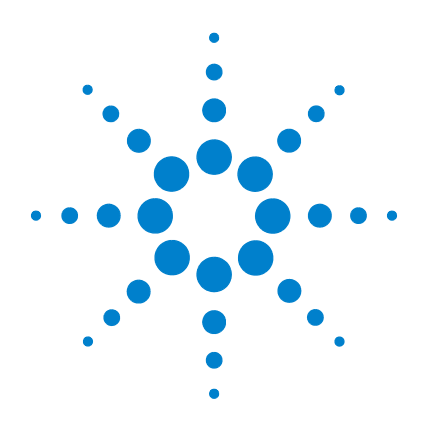

# **Agilent Feature Extraction 12.2**

# **Reference Guide**

**For Research Use Only. Not for use in diagnostic procedures.**

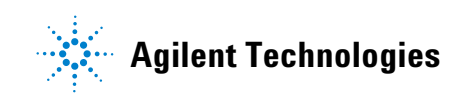

# **Notices**

© Agilent Technologies, Inc. 2021

No part of this manual may be reproduced in any form or by any means (including electronic storage and retrieval or translation into a foreign language) without prior agreement and written consent from Agilent Technologies, Inc. as governed by United States and international copyright laws.

## **Edition**

G4460-90064 Revision A0, January 2021 Printed in USA Agilent Technologies, Inc. 5301 Stevens Creek Blvd. Santa Clara, CA 95051

## **Patents**

Portions of this product may be covered under US patent 6571005 licensed from the Regents of the University of California.

## **Technical Support**

#### **For US and Canada**

Call (800) 227-9770 (option 3,4,2) Or send an e-mail to:

informatics\_support@agilent.com

#### **[F](mailto:ngs.support@agilent.com)or all other regions**

Agilent's world-wide Sales and Support Center contact details for your location can be obtained at

[www.agilent.com/en/contact-us/page](http://www.agilent.com/en/contact-us/page).

## **Warranty**

**The material contained in this document is provided "as is," and is subject to being changed, without notice, in future editions. Further, to the maximum extent permitted by applicable law, Agilent disclaims all warranties, either express or implied, with regard to this manual and any information contained herein, including but not limited to the implied warranties of merchantability and fitness for a particular purpose. Agilent shall not be liable for errors or for incidental or consequential damages in connection with the furnishing, use, or performance of this document or of any information contained herein. Should Agilent and the user have a separate written agreement with warranty terms covering the material in this document that conflict with these terms, the warranty terms in the separate agreement shall control.**

## **Technology Licenses**

The hardware and/or software described in this document are furnished under a license and may be used or copied only in accordance with the terms of such license.

## **Restricted Rights Legend**

U.S. Government Restricted Rights. Software and technical data rights granted to the federal government include only those rights customarily provided to end user customers. Agilent provides this customary commercial license in Software and technical data pursuant to FAR 12.211 (Technical Data) and 12.212 (Computer Software) and, for the Department of Defense, DFARS 252.227-7015 (Technical Data - Commercial Items) and DFARS 227.7202-3 (Rights in Commercial Computer Software or Computer Software Documentation).

## **Safety Notices**

# **CAUTION**

A **CAUTION** notice denotes a hazard. It calls attention to an operating procedure, practice, or the like that, if not correctly performed or adhered to, could result in damage to the product or loss of important data. Do not proceed beyond a **CAUTION** notice until the indicated conditions are fully understood and met.

# **WARNING**

**A WARNING notice denotes a hazard. It calls attention to an operating procedure, practice, or the like that, if not correctly performed or adhered to, could result in personal injury or death. Do not proceed beyond a WARNING notice until the indicated conditions are fully understood and met.**

# **In This Guide…**

This *Reference Guide* contains tables that list default parameter values and results for Feature Extraction analyses, and explanations of how Feature Extraction uses its algorithms to calculate results.

#### **1 Protocol Default Settings**

This chapter includes tables that list the default parameter values found in the protocols shipped with the software (Agilent 2- color gene expression (GE), 1- color GE, CGH, ChIP, miRNA and non- Agilent protocols).

#### **2 QC Report Results**

Learn how to read and interpret the QC Reports.

## **3 Text File Parameters and Results**

This chapter contains a listing of parameters and results within the text file produced after Feature Extraction.

#### **4 XML (MAGE-ML) Results**

Refer to this chapter to find the results contained in the MAGE- ML files generated after Feature Extraction.

### **5 How Algorithms Calculate Results**

Learn how Feature Extraction algorithms calculate the results that help you interpret your gene expression (2- color and 1- color), CGH, ChIP and miRNA experiments.

### **6 Command Line Feature Extraction**

This chapter contains the commands and arguments to integrate Feature Extraction into a completely automated workflow.

# **Acknowledgments**

#### **Apache acknowledgment**

Part of this software is based on the Xerces XML parser, [Copyright \(c\) 1999- 2000 The Apache Software Foundation.](http://www.apache.org)  [All Rights Reserved \(w](http://www.apache.org)ww.apache.org).

#### **JPEG acknowledgment**

This software is based in part on the work of the Independent JPEG Group. Copyright (c) 1991- 1998, Thomas G. Lane. All Rights Reserved.

### **Loess/Netlib acknowledgment**

Part of this software is based on a Loess/Lowess algorithm and implementation. The authors of Loess/Lowess are Cleveland, Grosse and Shyu. Copyright (c) 1989, 1992 by AT&T. Permission to use, copy, modify and distribute this software for any purpose without fee is hereby granted, provided that this entire notice in included in all copies of any software which is or includes a copy or modification of this software and in all copies of the supporting documentation for such software.

THIS SOFTWARE IS BEING PROVIDED "AS IS", WITHOUT ANY EXPRESS OR IMPLIED WARRANTY. NEITHER THE AUTHORS NOR AT&T MAKE ANY REPRESENTATION OR WARRANTY OF ANY KIND CONCERNING THE MERCHANTABILITY OF THIS SOFTWARE OR ITS FITNESS FOR ANY PARTICULAR PURPOSE.

#### **Stanford University School of Medicine acknowledgment**

Non- Agilent microarray image courtesy of Dr. Roger Wagner, Division of Cardiovascular Medicine, Stanford University School of Medicine

#### **Ultimate Grid acknowledgment**

This software contains material that is Copyright (c) 1994- 1999 DUNDAS SOFTWARE LTD., All Rights Reserved.

## **LibTiff acknowledgement**

Part of this software is based upon LibTIFF version 3.8.0.

Copyright (c) 1988- 1997 Sam Leffler Copyright (c) 1991- 1997 Silicon Graphics, Inc.

Permission to use, copy, modify, distribute, and sell this software and its documentation for any purpose is hereby granted without fee, provided that (i) the above copyright notices and this permission notice appear in all copies of the software and related documentation, and (ii) the names of Sam Leffler and Silicon Graphics may not be used in any advertising or publicity relating to the software without the specific, prior written permission of Sam Leffler and Silicon Graphics.

THE SOFTWARE IS PROVIDED "AS- IS" AND WITHOUT WARRANTY OF ANY KIND, EXPRESS, IMPLIED OR OTHERWISE, INCLUDING WITHOUT LIMITATION, ANY WARRANTY OF MERCHANTABILITY OR FITNESS FOR A PARTICULAR PURPOSE.

IN NO EVENT SHALL SAM LEFFLER OR SILICON GRAPHICS BE LIABLE FOR ANY SPECIAL, INCIDENTAL, INDIRECT OR CONSEQUENTIAL DAMAGES OF ANY KIND, OR ANY DAMAGES WHATSOEVER RESULTING FROM LOSS OF USE, DATA OR PROFITS, WHETHER OR NOT ADVISED OF THE POSSIBILITY OF DAMAGE, AND ON ANY THEORY OF LIABILITY, ARISING OUT OF OR IN CONNECTION WITH THE USE OR PERFORMANCE OF THIS SOFTWARE.

# **Content**

# **[1 Default Protocol Settings](#page-12-0)** 13

[Default Protocol Settings—an Introduction 1](#page-13-0)4 [Differences between CGH and gene expression microarrays 1](#page-14-0)5 [Hidden Settings 1](#page-14-1)5 [Tables of Default Protocol Settings](#page-15-0) 16 CGH 1201 Sep17 16 [ChIP\\_1200\\_Jun14 2](#page-23-0)4 [GE1\\_1200\\_Jun14 3](#page-30-0)1 [GE2\\_1200\\_Dec17](#page-36-0) 37 [GE2-NonAT\\_1100\\_Jul11](#page-43-0) 44 [miRNA\\_1200\\_Jun14](#page-48-0) 49 [Differences in Protocol Settings Based on Each Step 5](#page-55-0)6 [Place Grid](#page-56-0) 57 [Optimize Grid fit](#page-57-0) 58 [Find spots 5](#page-58-0)9 [Flag outliers](#page-59-0) 60 [Compute Bkgd, Bias and Error 6](#page-61-0)2 [Correct Dye Biases](#page-64-0) 65 Compute ratios, calculate metrics, and generate results  $66$ 

## **[2 QC Report Results](#page-66-0)** 67

# [QC Reports](#page-67-0) 68 [2-color Gene Expression QC Report](#page-68-0) 69 [1-color Gene Expression QC Report](#page-71-0) 72 [Streamlined CGH QC Report 7](#page-74-0)5 CGH ChIP QC Report 77 [MicroRNA \(miRNA\) QC Report 7](#page-78-0)9 [Non-Agilent GE2 QC Report](#page-80-0) 81 [QC reports with metric sets added 8](#page-82-0)3

```
QC Report Headers 87
   2-color Gene Expression QC Report 87
   1-color Gene Expression QC Report 88
   Streamlined CGH QC Report 88
   CGH ChIP QC Report 88
   MicroRNA (miRNA) QC Report 89
   Non-Agilent 2-color gene expression QC Report 89
Feature Statistics 90
   Spot finding of Four Corners 90
   Outlier Stats 91
   Spatial Distribution of All Outliers 91
   Net Signal Statistics 93
   Negative Control Stats 94
   Plot of Background-Corrected Signals 95
   Histogram of Signals Plot (1-color GE or CGH) 96
   Local Background Inliers 97
   Foreground Surface Fit 97
   Multiplicative Surface Fit 99
   Spatial Distribution of Significantly Up-Regulated and Down-Regulated 
      Features (Positive and Negative Log Ratios) 100
   Plot of LogRatio vs. Log ProcessedSignal 101
   Spatial Distribution of Median Signals for each Row and Column 102
   Histogram of LogRatio plot 103
Inter-Feature Statistics 104
   Reproducibility Statistics (%CV Replicated Probes) 104
   Microarray Uniformity (2-color only) 106
   Sensitivity 107
   Reproducibility Plots 108
   Spike-in Signal Statistics 111
   Spike-in Linearity Check for 2-color Gene Expression 113
   Spike-in Linearity Check for 1-color Gene Expression 114
QC Report Results in the FEPARAMS and Stats Tables 121
```
[QC Metric Set Results](#page-121-0) 122 [CGH\\_QCMT\\_Sep17](#page-121-1) 122 [ChIP\\_QCMT\\_Jun14](#page-122-0) 123 [GE1\\_QCMT\\_Jun14](#page-122-1) 123 GE2 QCMT Dec17 124 [miRNA\\_QCMT\\_Jun14 1](#page-123-1)24 [Metric Evaluation Logic](#page-124-0) 125 **[3 Text File Parameters and Results](#page-126-0)** 127 [Parameters/options \(FEPARAMS\)](#page-128-0) 129 [FULL FEPARAMS Table 1](#page-128-1)29 [COMPACT FEPARAMS Table](#page-150-0) 151 [QC FEPARAMS Table 1](#page-153-0)54 [MINIMAL FEPARAMS Table](#page-156-0) 157 [Statistical results \(STATS\) 1](#page-159-0)60 [STATS Table \(ALL text output types\)](#page-159-1) 160 [Feature results \(FEATURES\) 1](#page-178-0)79 [FULL Features Table 1](#page-178-1)79 [COMPACT Features Table 1](#page-189-0)90 [QC Features Table 1](#page-194-0)95 [MINIMAL Features Table 2](#page-200-0)01 [Other text result file annotations](#page-204-0) 205 **[4 MAGE-ML \(XML\) File Results](#page-206-0)** 207 [How Agilent output file formats are used by databases](#page-207-0) 208 [MAGE-ML results 2](#page-208-0)09 [Differences between MAGE-ML and text result files](#page-208-1) 209 [Full and Compact Output Packages 2](#page-208-2)09 [Tables for Full Output Package](#page-209-0) 210 [Table for Compact Output Package 2](#page-217-0)18 [Helpful hints for transferring Agilent output files](#page-221-0) 222

## **Contents**

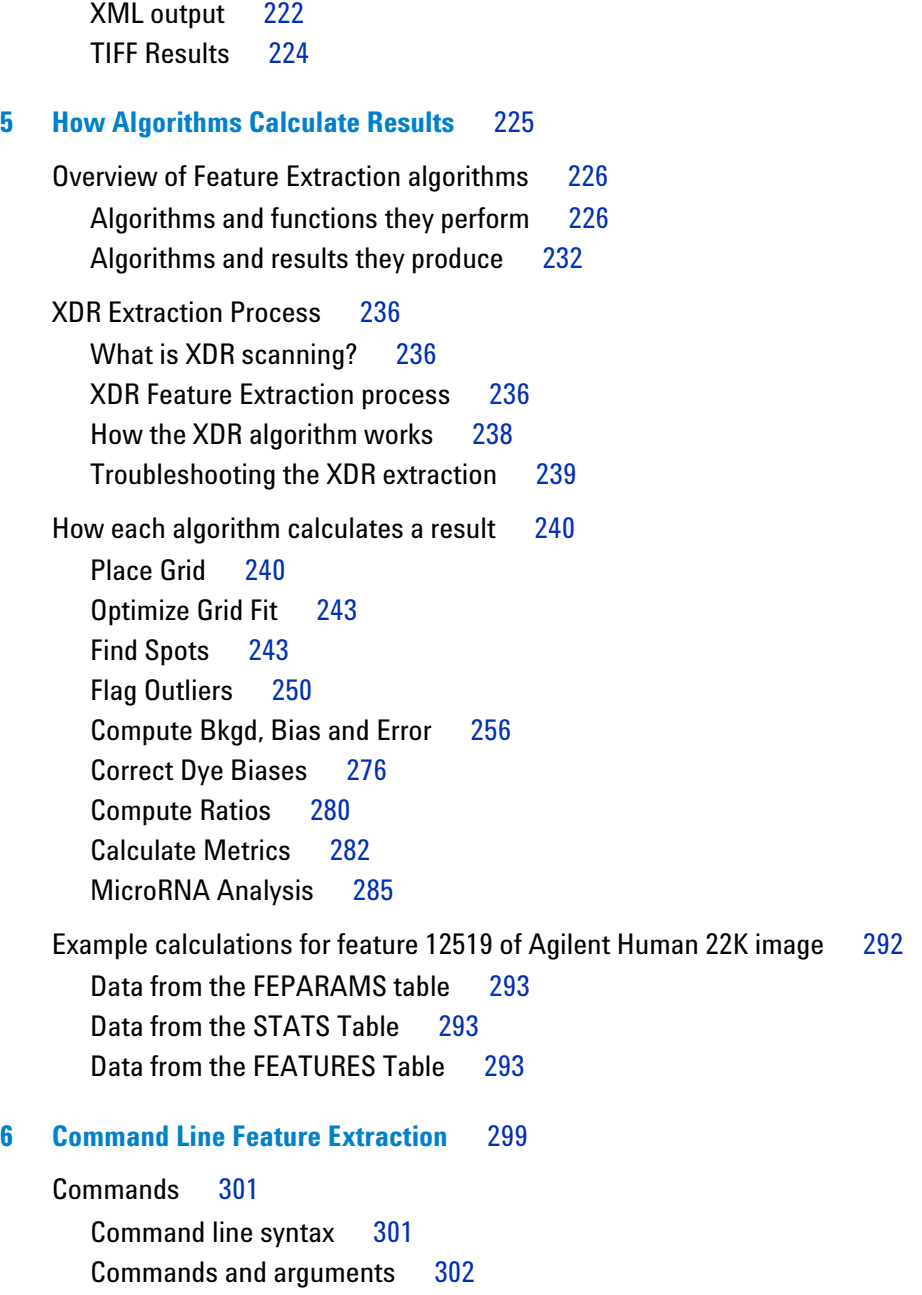

#### **Contents**

[Return Codes 3](#page-306-0)07 [Extraction Input](#page-308-0) 309 [Extraction Results](#page-313-0) 314 [Status information](#page-313-1) 314 [Examples of status information](#page-314-0) 315 [Error codes from XML file 3](#page-316-0)17 [Warning codes from XML file 3](#page-320-0)21

**[Index](#page-326-0)** 327

## **Contents**

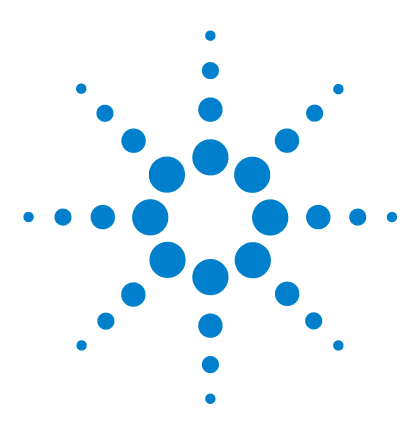

**Agilent Feature Extraction 12.2 Reference Guide**

# <span id="page-12-0"></span>**1 Default Protocol Settings**

[Default Protocol Settings—an Introduction 14](#page-13-0) [Tables of Default Protocol Settings 16](#page-15-0) [Differences in Protocol Settings Based on Each Step 56](#page-55-0)

*See the Feature Extraction 12.2 User Guide to learn the purpose of all the parameters and settings and how to modify them.*

*Agilent protocols are meant for use with Agilent microarrays scanned with an Agilent scanner. They are intended for use with arrays that use Agilent default lab procedures (label, hybridization, wash, and scanning methods). The non-Agilent protocol is meant for use with non-Agilent microarrays that are scanned with an Agilent scanner.*

When a protocol is assigned to an extraction set, the software loads a set of protocol parameter values and settings that affect the process and results for Feature Extraction.

Parameter values in the protocol depend on the microarray type and your experiment. The following pages list the default settings for each of the protocol templates shipped or downloaded with the software. Each protocol template represents a different microarray type. You can display these settings and values when you open the Protocol Editor for each of the protocol templates.

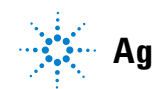

### **1 Default Protocol Settings**

**Default Protocol Settings—an Introduction**

# <span id="page-13-0"></span>**Default Protocol Settings—an Introduction**

*To learn more about changing the default values for the protocols, see the Feature Extraction 12.2 User Guide.*

*To learn about the naming of the protocol templates, see the Feature Extraction 12.2 User Guide.*

*Agilent provides new and updated protocols on the eArray website. If you set up an eArray login in Feature Extraction, the software can automatically download and install protocol updates from eArray. See the Feature Extraction 12.2 User Guide for more details.*

This chapter presents tables for display of the default settings for each protocol. Parameter values depend on:

- **•** microarray type
- **•** lab protocol
- **•** formats
- **•** scanner used

Listed in the following table are the names of the nonremovable protocols and where you can find the tables that list their default values.

#### **Table 1** Location of protocol template default settings

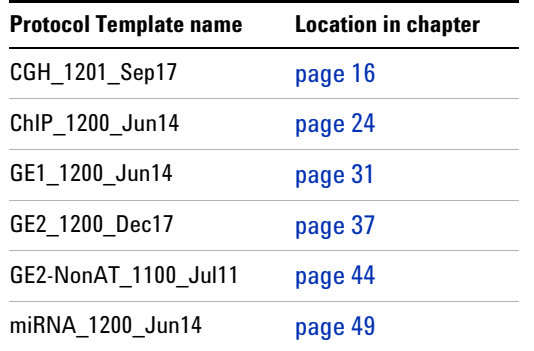

# **Differences between CGH and gene expression microarrays**

<span id="page-14-0"></span>*To see the differences in some default settings between protocols, go to ["GE2\\_1200\\_Dec17" on](#page-36-0)  [page 37.](#page-36-0)*

CGH microarrays possess a different negative control sequence scheme than the gene expression microarrays. The gene expression microarrays have many replicate negative control features using only one sequence. The CGH microarrays have many sequences of negative controls that span the range of sequence variability seen in the biological probes used on the microarrays. This difference in the control grid (especially the multiple sequences used for negative controls) leads to a difference in protocol settings.

# <span id="page-14-1"></span>**Hidden Settings**

To create a protocol for a specific type of microarray, you are required to use an Agilent- created protocol or user- created protocol for the same type of microarray.

**CAUTION** Protocol templates provide both visible and **hidden** settings whose values are specific to the type or format of microarrays. Although you can change the visible settings so that any two protocols of different type *appear* identical, you **cannot change the hidden settings** that distinguish these protocols from one another.

> The ["Tables of Default Protocol Settings"](#page-15-0) show only the default visible parameter values for the steps of the protocol. You can see the hidden parameters in the FE PARAMS table. See ["Parameters/options \(FEPARAMS\)" on page 129.](#page-128-2) Many of these hidden parameters are image- processing ones that are chosen using the "Automatically Determine" function.

# <span id="page-15-0"></span>**Tables of Default Protocol Settings**

**CAUTION** These protocol settings may not be optimum for non-Agilent microarrays or Agilent microarrays processed with non-Agilent procedures. You determine the settings and values that are optimum for your system.

# <span id="page-15-1"></span>**CGH\_1201\_Sep17**

This protocol is a CGH protocol for use with the *Oligonucleotide Array- Based CGH for Genomic DNA Analysis* (Enzymatic User Manual version 6.1 or higher, ULS User Manual version 3.1 or higher).

## **Table 2** Default settings for CGH\_1201\_Sep17 protocol

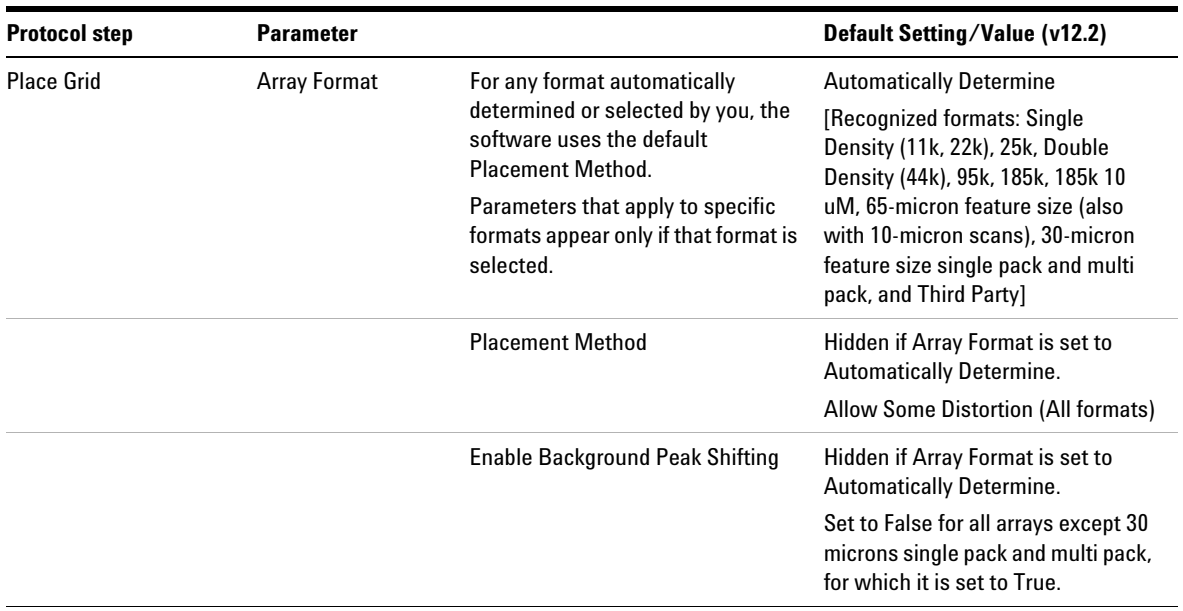

## **Default Protocol Settings 1 CGH\_1201\_Sep17**

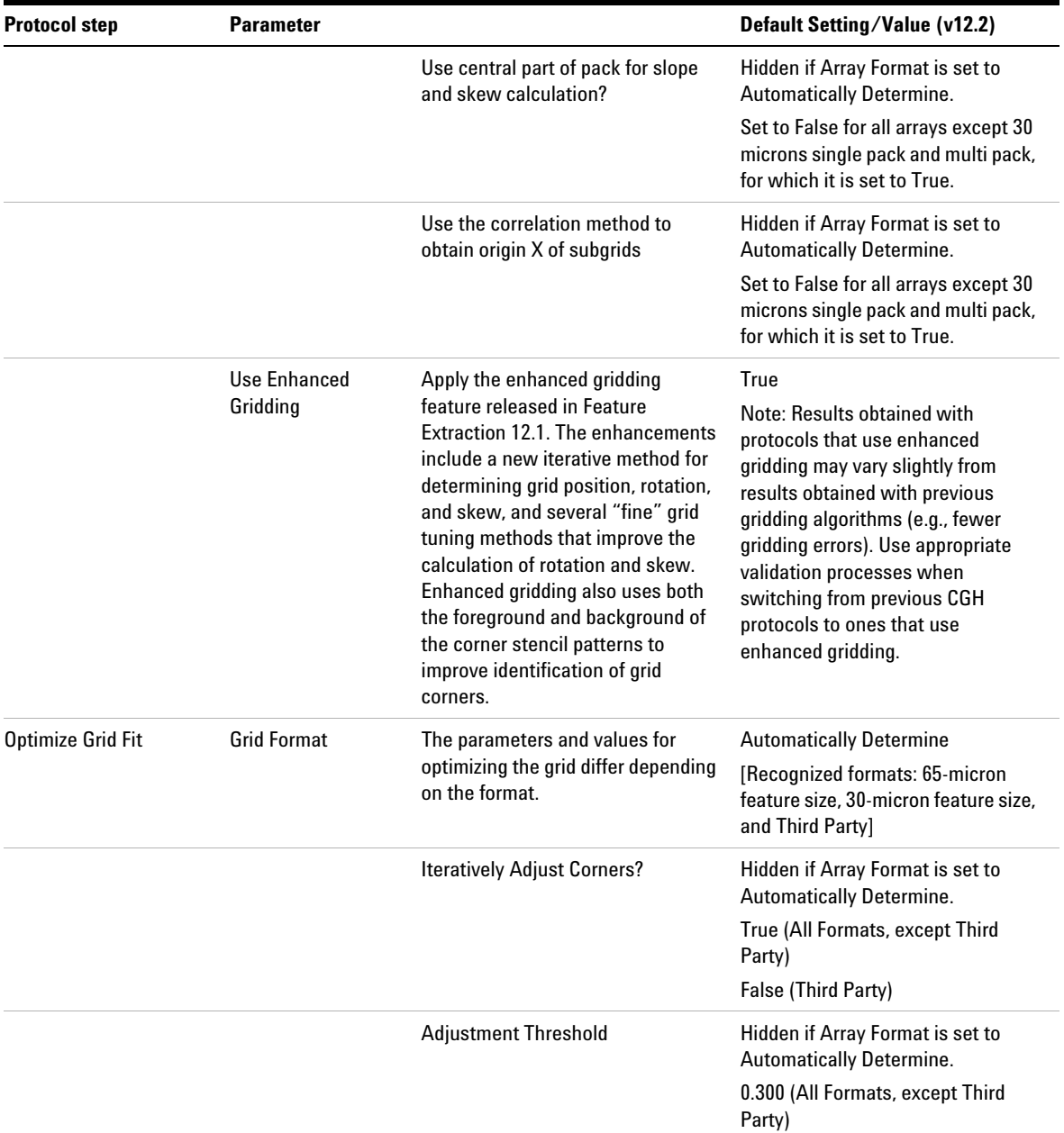

## **1 Default Protocol Settings CGH\_1201\_Sep17**

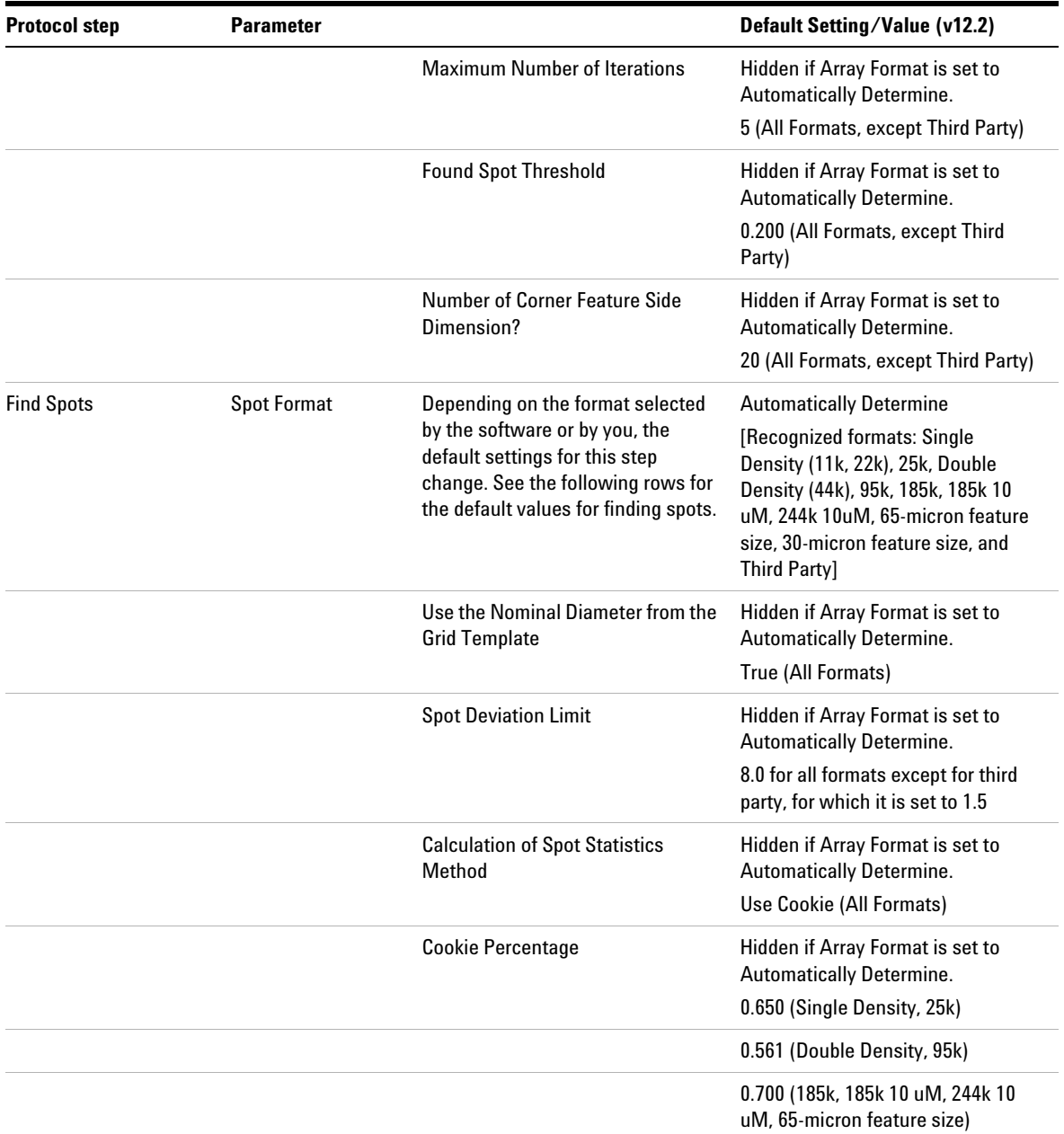

## **Default Protocol Settings 1 CGH\_1201\_Sep17**

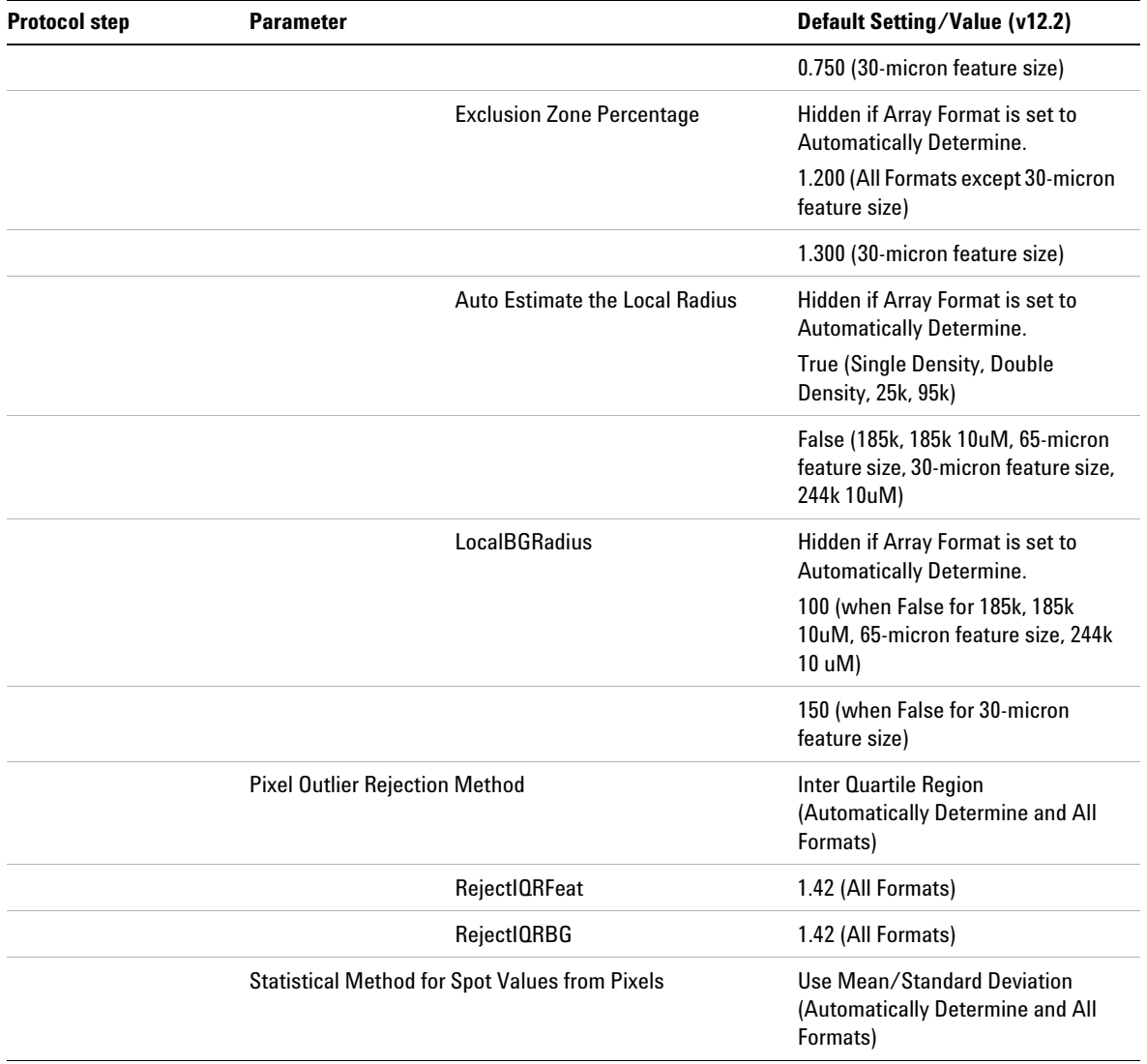

## **1 Default Protocol Settings CGH\_1201\_Sep17**

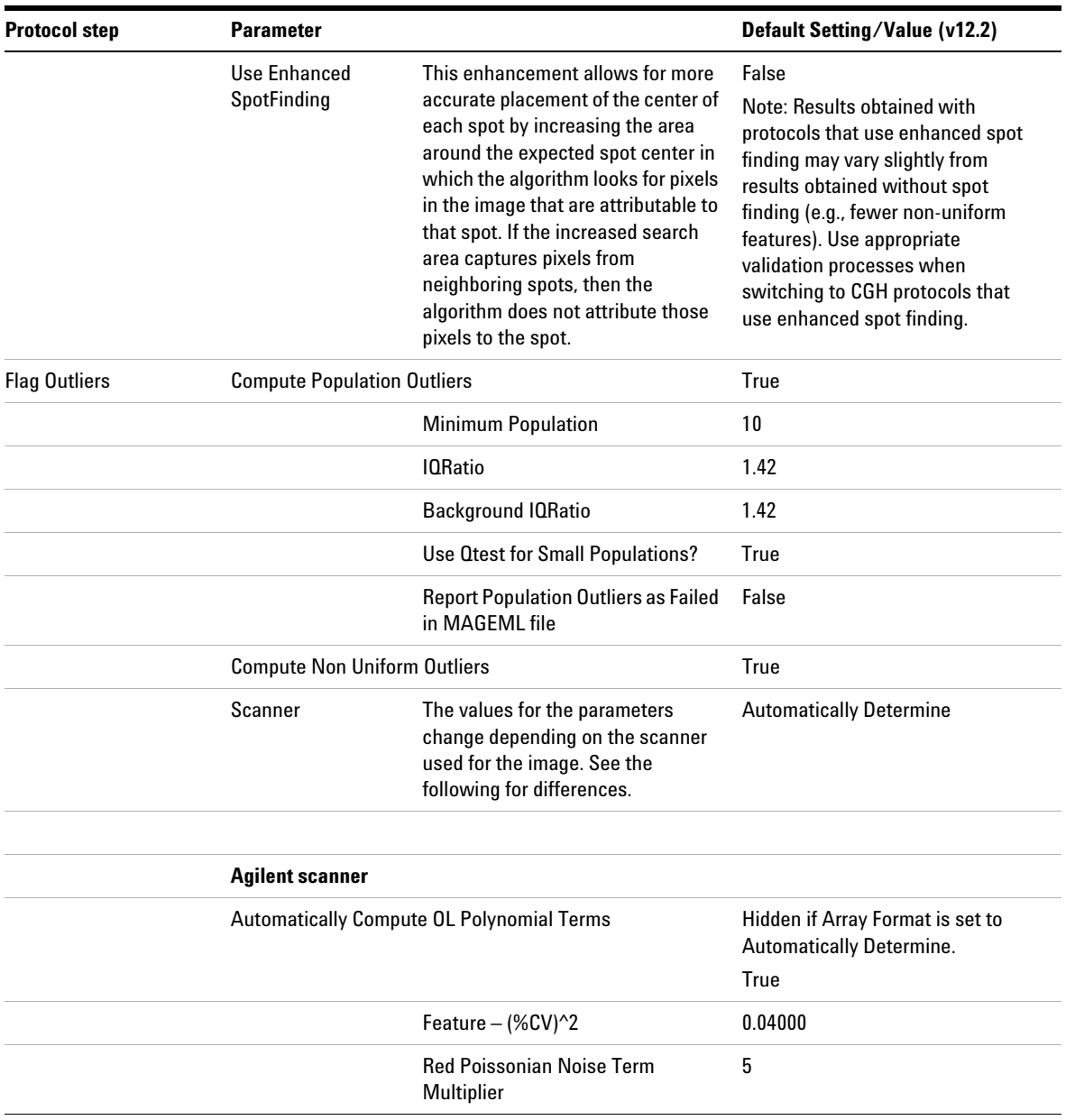

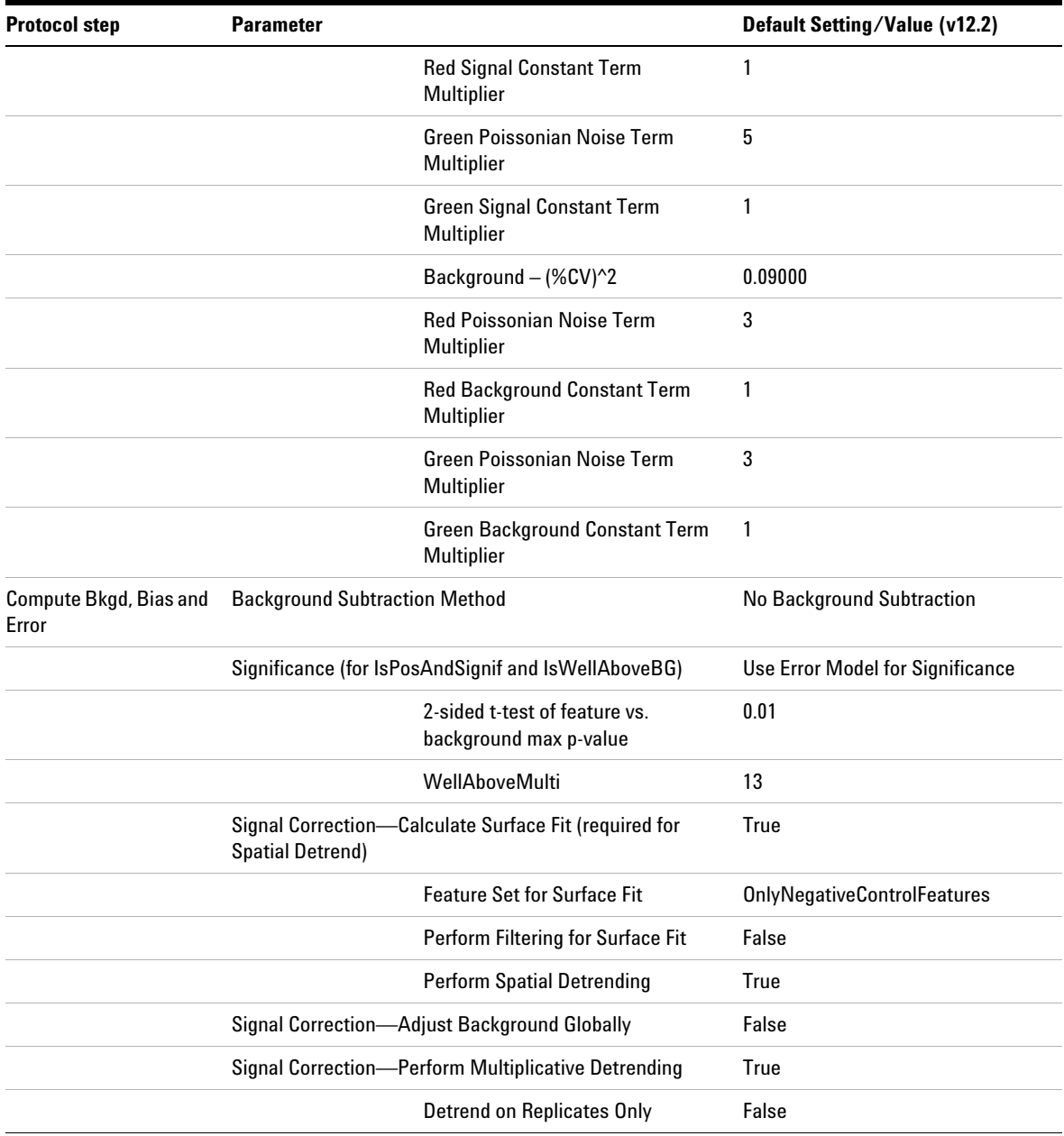

## **1 Default Protocol Settings CGH\_1201\_Sep17**

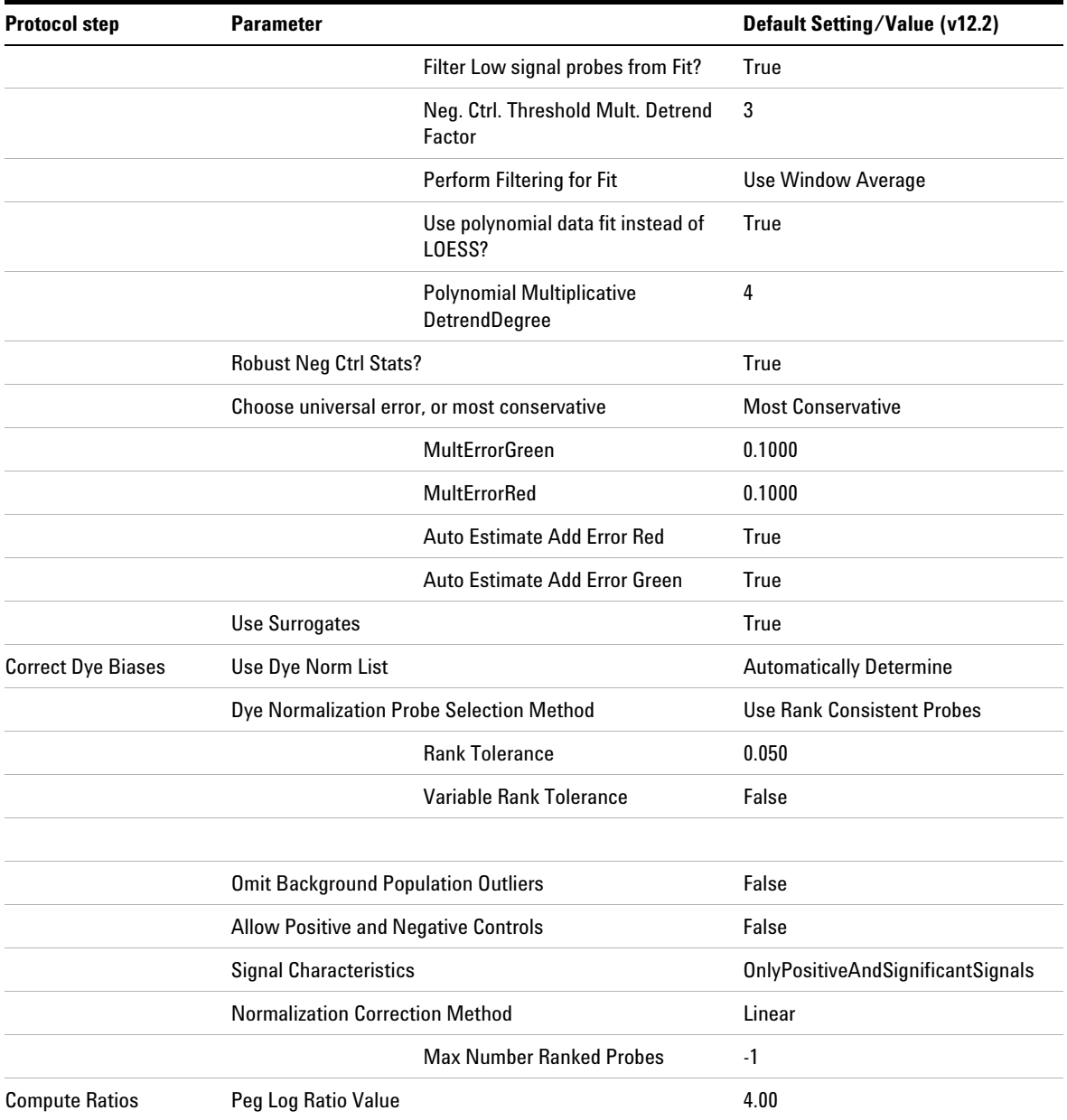

| <b>Protocol step</b>     | <b>Parameter</b>                          | Default Setting/Value (v12.2)                                            |  |
|--------------------------|-------------------------------------------|--------------------------------------------------------------------------|--|
| <b>Calculate Metrics</b> | <b>Spikein Target Used</b>                | False                                                                    |  |
|                          | Min Population for Replicate Stats?       | 3                                                                        |  |
|                          | <b>Grid Test Format</b>                   | <b>Automatically Determine</b>                                           |  |
|                          |                                           | Recognized formats: 60 micron and<br>30 micron feature size, third party |  |
|                          | <b>PValue for Differential Expression</b> | 0.010000                                                                 |  |
|                          | <b>Percentile Value</b>                   | 75.00                                                                    |  |
| <b>Generate Results</b>  | Type of QC Report                         | <b>Streamlined CGH</b>                                                   |  |
|                          | <b>Generate Single Text File</b>          | True                                                                     |  |
|                          | <b>JPEG Down Sample Factor</b>            | 4                                                                        |  |

**Table 2** Default settings for CGH\_1201\_Sep17 protocol (continued)

# **ChIP\_1200\_Jun14**

This protocol is a ChIP protocol for use with Agilent Mammalian ChIP- on- Chip and DNA methylation applications.

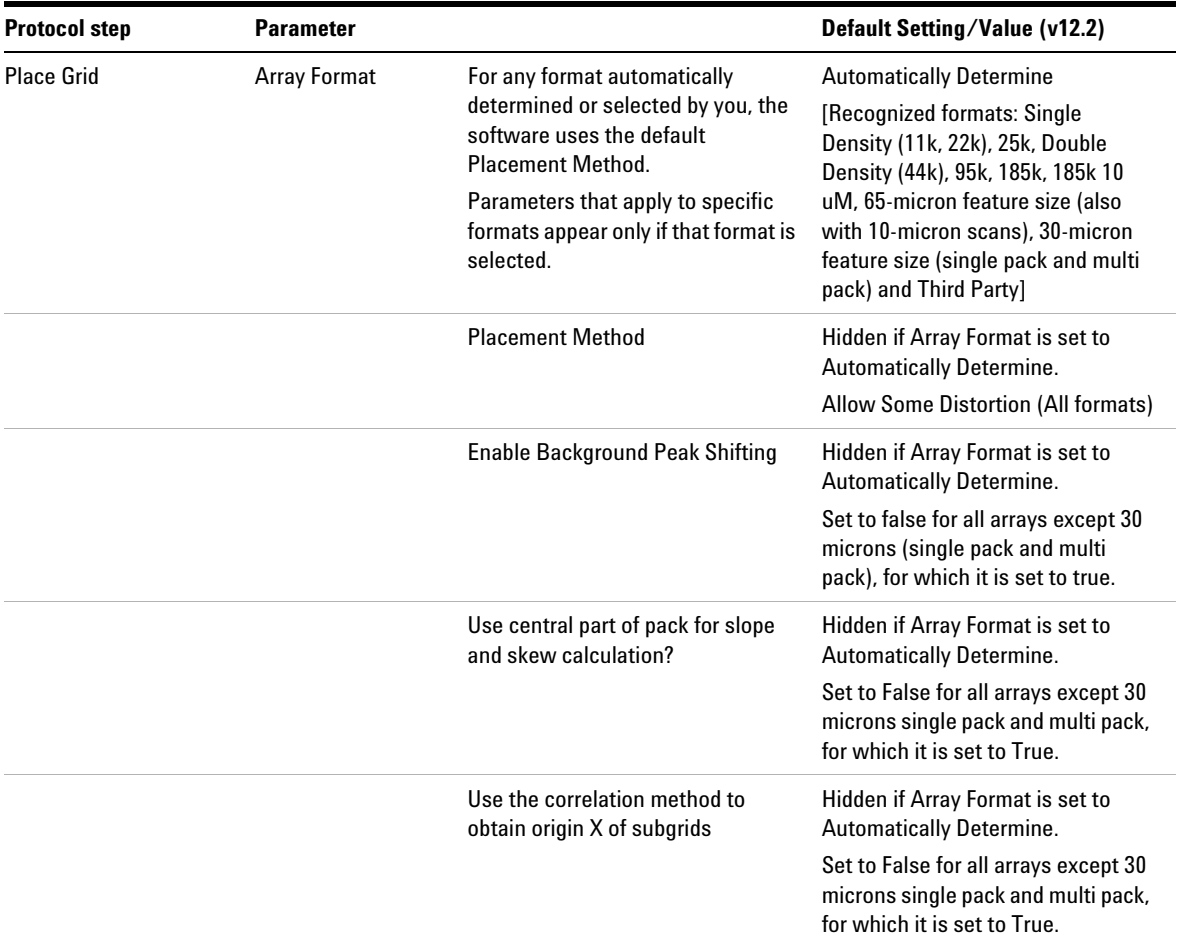

## <span id="page-23-0"></span>**Table 3** Default settings for ChIP\_1200\_Jun14 protocol

## **Default Protocol Settings 1 ChIP\_1200\_Jun14**

| <b>Protocol step</b>     | <b>Parameter</b>         |                                                                                                    | Default Setting/Value (v12.2)                                                                                                    |
|--------------------------|--------------------------|----------------------------------------------------------------------------------------------------|----------------------------------------------------------------------------------------------------|
|                          | Use Enhanced<br>Gridding | An enhanced automatic gridding<br>algorithm was released in Feature<br>Extraction 12.1 for use in CGH<br>protocols only. Agilent has not<br>validated the new algorithm in ChIP<br>protocols. | False                                                                                                    |
| <b>Optimize Grid Fit</b> | <b>Grid Format</b>       | The parameters and values for<br>optimizing the grid differ depending<br>on the format.                                                                                                    | <b>Automatically Determine</b><br>[Recognized formats: 65-micron<br>feature size, 30-micron feature size,<br>and Third Party]                                |
|                          |                          | <b>Iteratively Adjust Corners?</b>                                                                                                    | Hidden if Array Format is set to<br><b>Automatically Determine.</b><br>True (All Formats, except Third<br>Party)<br>False (Third Party)                      |
|                          |                          | <b>Adjustment Threshold</b>                                                                                                    | Hidden if Array Format is set to<br><b>Automatically Determine.</b><br>0.300(All Formats, except Third<br>Party)                                             |
|                          |                          | <b>Maximum Number of Iterations</b>                                                                                                    | Hidden if Array Format is set to<br><b>Automatically Determine.</b><br>5 (All Formats, except Third Party)                                                   |
|                          |                          | <b>Found Spot Threshold</b>                                                                                                    | Hidden if Array Format is set to<br><b>Automatically Determine.</b><br>0.200 (All Formats, except Third<br>Party)                                            |
|                          |                          | <b>Number of Corner Feature Side</b><br>Dimension?                                                                                                    | Hidden if Array Format is set to<br><b>Automatically Determine.</b><br>20 (All Formats, except Third Party)                                                  |
| <b>Find Spots</b>        | <b>Spot Format</b>       | Depending on the format selected<br>by the software or by you, the<br>default settings for this step<br>change. See the following rows for<br>the default values for finding spots.           | <b>Automatically Determine</b><br>[Recognized formats: same as<br>those listed above except 244k<br>10uM replaces 65-micron feature<br>size 10-micron scans] |

**Table 3** Default settings for ChIP\_1200\_Jun14 protocol (continued)

# **1 Default Protocol Settings**

**ChIP\_1200\_Jun14**

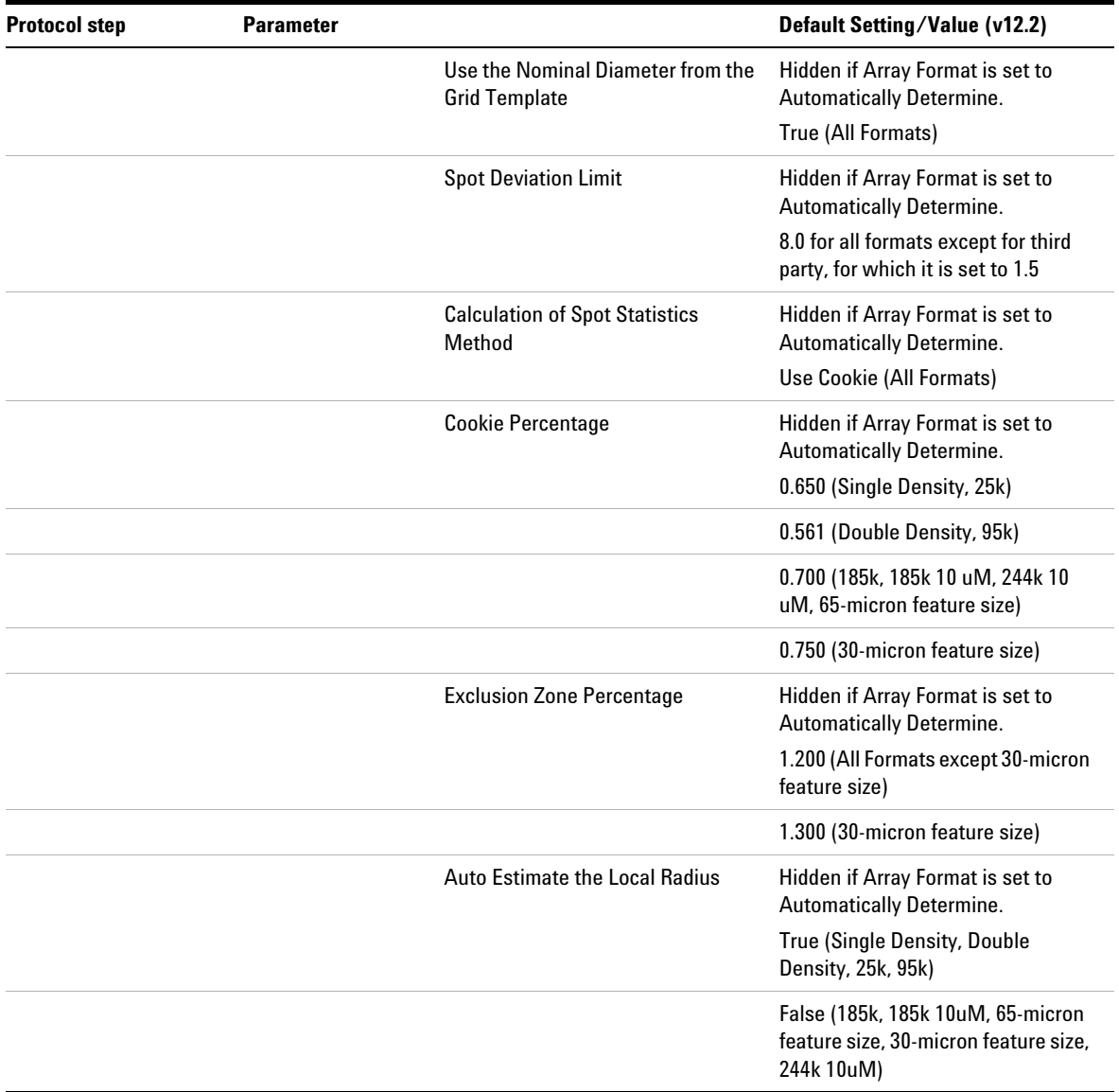

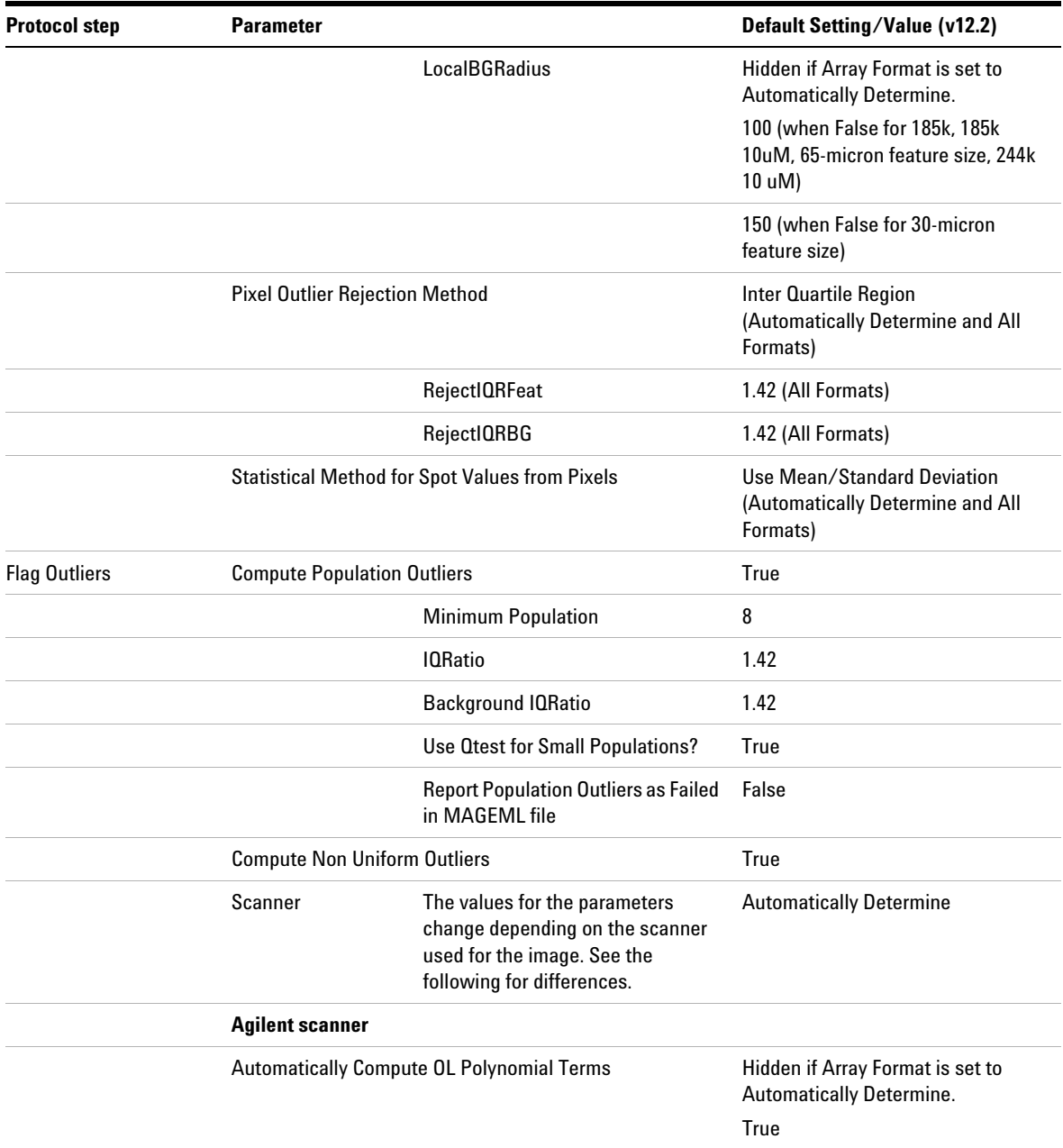

# **1 Default Protocol Settings**

**ChIP\_1200\_Jun14**

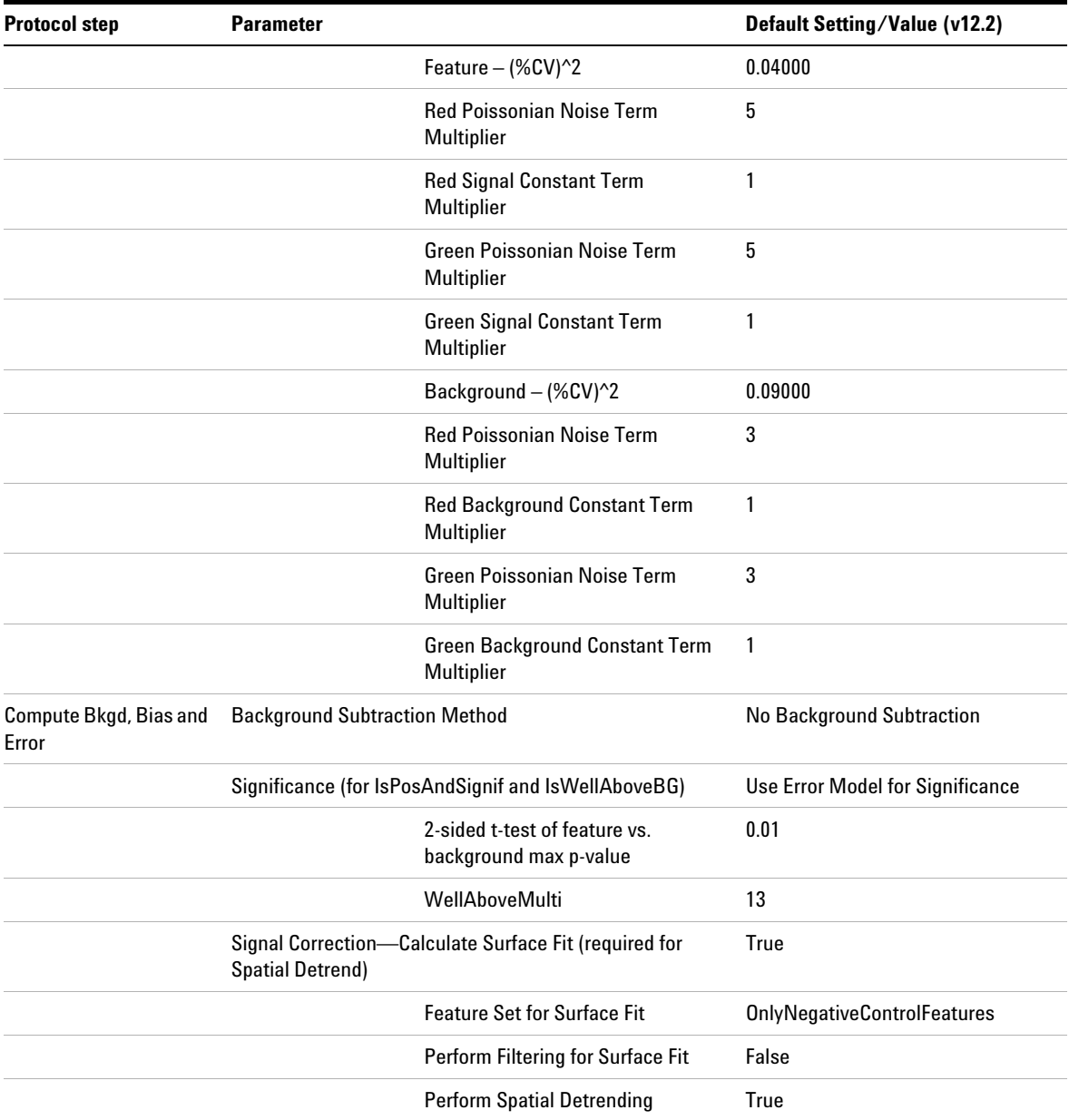

| <b>Protocol step</b>      | <b>Parameter</b>                             |                                                     | Default Setting/Value (v12.2)     |
|---------------------------|----------------------------------------------|-----------------------------------------------------|-----------------------------------|
|                           | Signal Correction-Adjust Background Globally |                                                     | False                             |
|                           |                                              | Signal Correction-Perform Multiplicative Detrending | True                              |
|                           |                                              | Detrend on Replicates Only                          | False                             |
|                           |                                              | Filter Low signal probes from Fit?                  | True                              |
|                           |                                              | Neg. Ctrl. Threshold Mult. Detrend<br>Factor        | 3                                 |
|                           |                                              | Perform Filtering for Fit                           | <b>Use Window Average</b>         |
|                           |                                              | Use polynomial data fit instead of<br>LOESS?        | True                              |
|                           |                                              | <b>Polynomial Multiplicative</b><br>DetrendDegree   | 4                                 |
|                           | <b>Robust Neg Ctrl Stats?</b>                |                                                     | True                              |
|                           | Choose universal error, or most conservative |                                                     | <b>Most Conservative</b>          |
|                           |                                              | <b>MultErrorGreen</b>                               | 0.1000                            |
|                           |                                              | <b>MultErrorRed</b>                                 | 0.1000                            |
|                           |                                              | Auto Estimate Add Error Red                         | True                              |
|                           |                                              | Auto Estimate Add Error Green                       | True                              |
|                           | <b>Use Surrogates</b>                        |                                                     | True                              |
| <b>Correct Dye Biases</b> | Use Dye Norm List                            |                                                     | <b>Automatically Determine</b>    |
|                           | Dye Normalization Probe Selection Method     |                                                     | <b>Use Rank Consistent Probes</b> |
|                           |                                              | <b>Rank Tolerance</b>                               | 0.050                             |
|                           |                                              | Variable Rank Tolerance                             | False                             |
|                           |                                              |                                                     |                                   |
|                           | <b>Omit Background Population Outliers</b>   |                                                     | False                             |
|                           | <b>Allow Positive and Negative Controls</b>  |                                                     | False                             |
|                           | <b>Signal Characteristics</b>                |                                                     | OnlyPositiveAndSignificantSignals |

**Table 3** Default settings for ChIP\_1200\_Jun14 protocol (continued)

## **1 Default Protocol Settings ChIP\_1200\_Jun14**

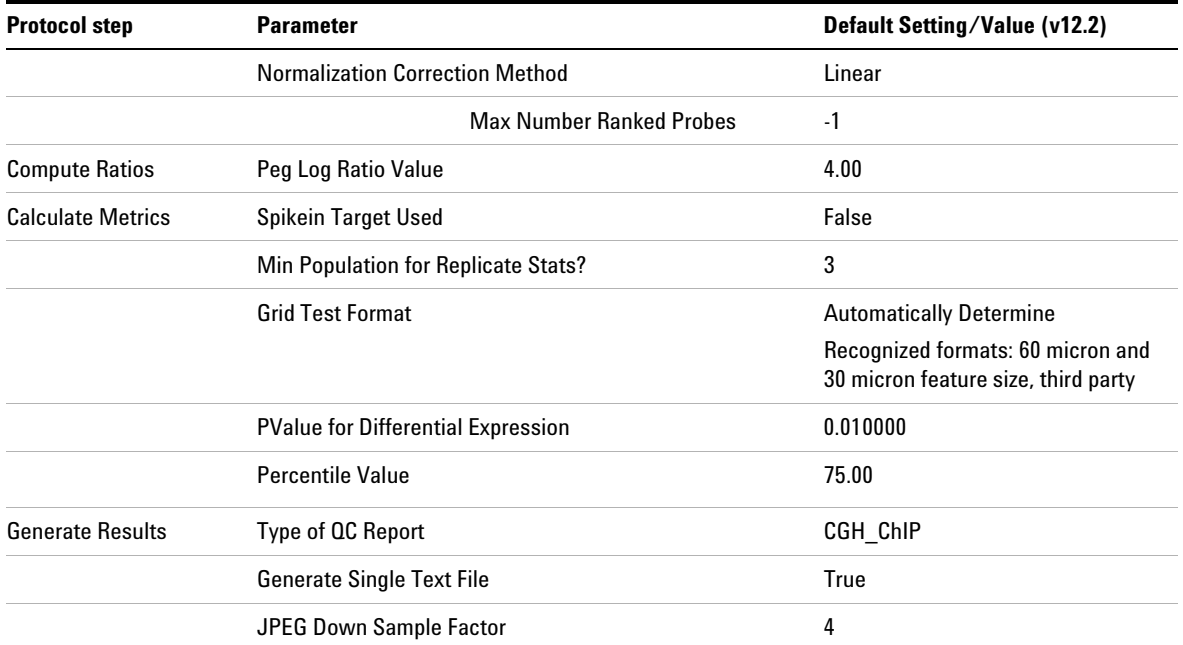

# <span id="page-30-0"></span>**GE1\_1200\_Jun14**

This protocol is a 1- color gene expression protocol for use with the *One- Color Microarray- Based Gene Expression Analysis (Quick Amp Labeling)* (lab protocol v5.7 or higher, publication number G4140- 90040 or G4140- 90041 for Tecan HS Pro Hybridization).

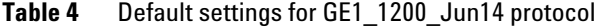

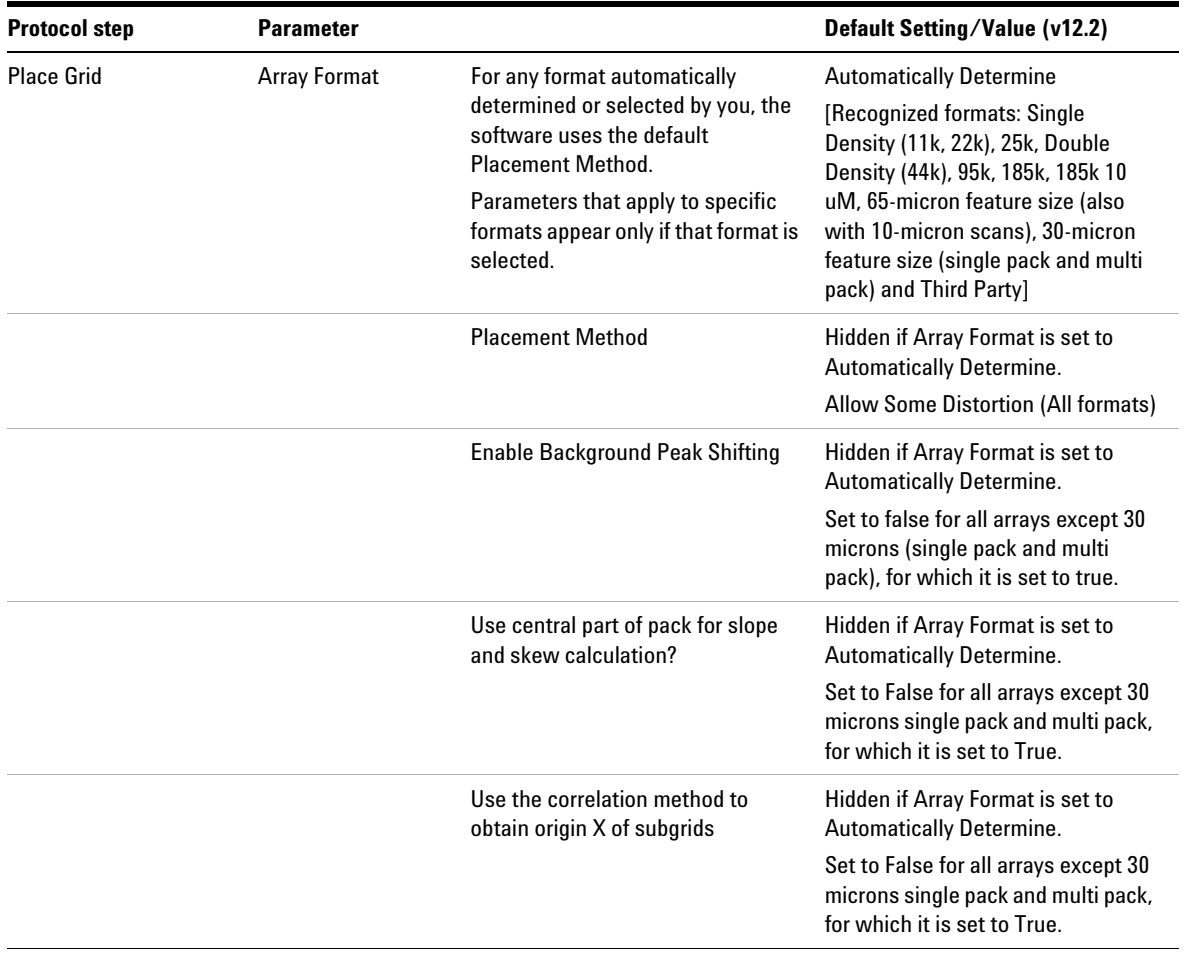

# **1 Default Protocol Settings**

**GE1\_1200\_Jun14**

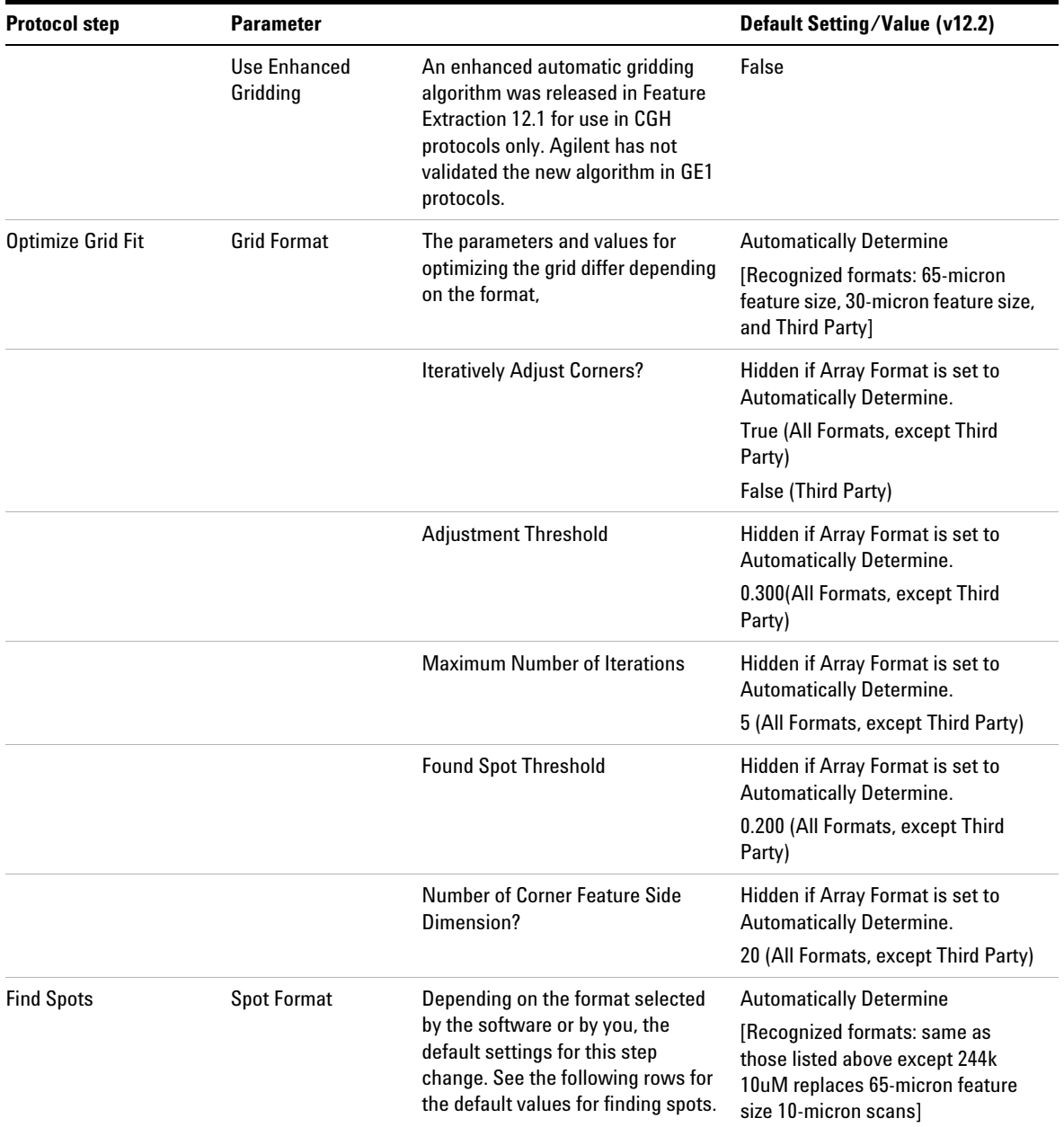

## **Default Protocol Settings 1 GE1\_1200\_Jun14**

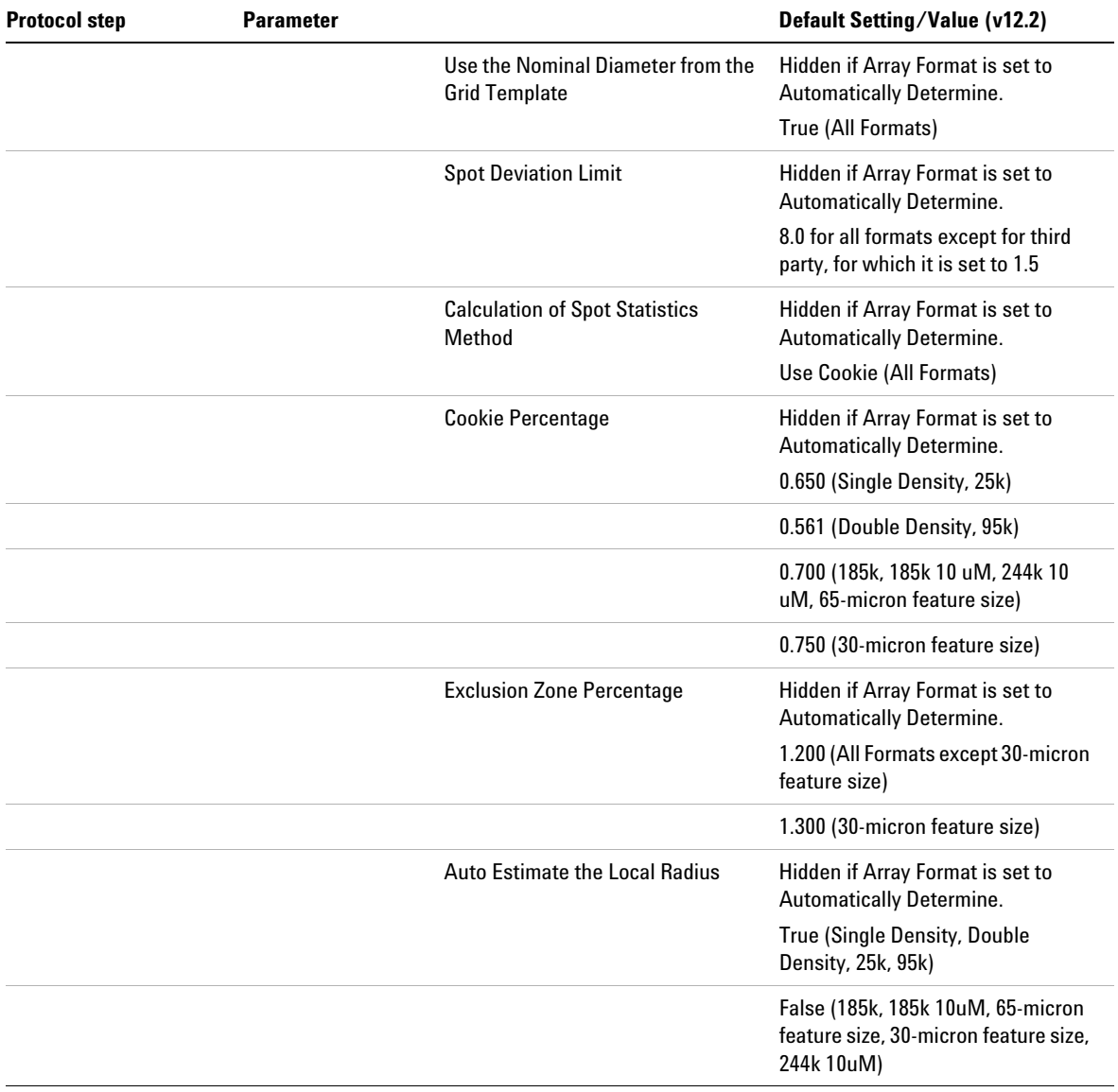

# **1 Default Protocol Settings**

**GE1\_1200\_Jun14**

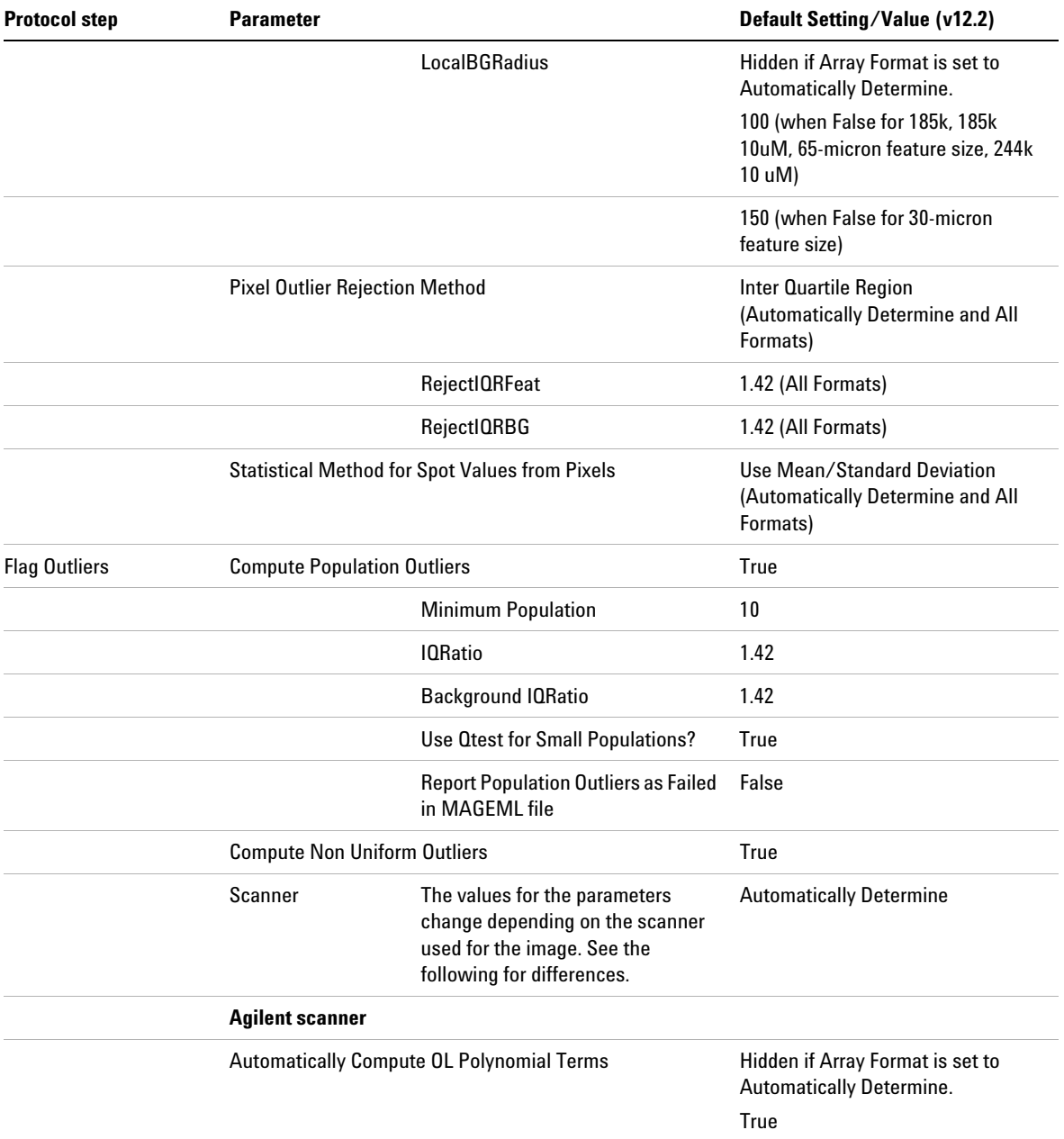

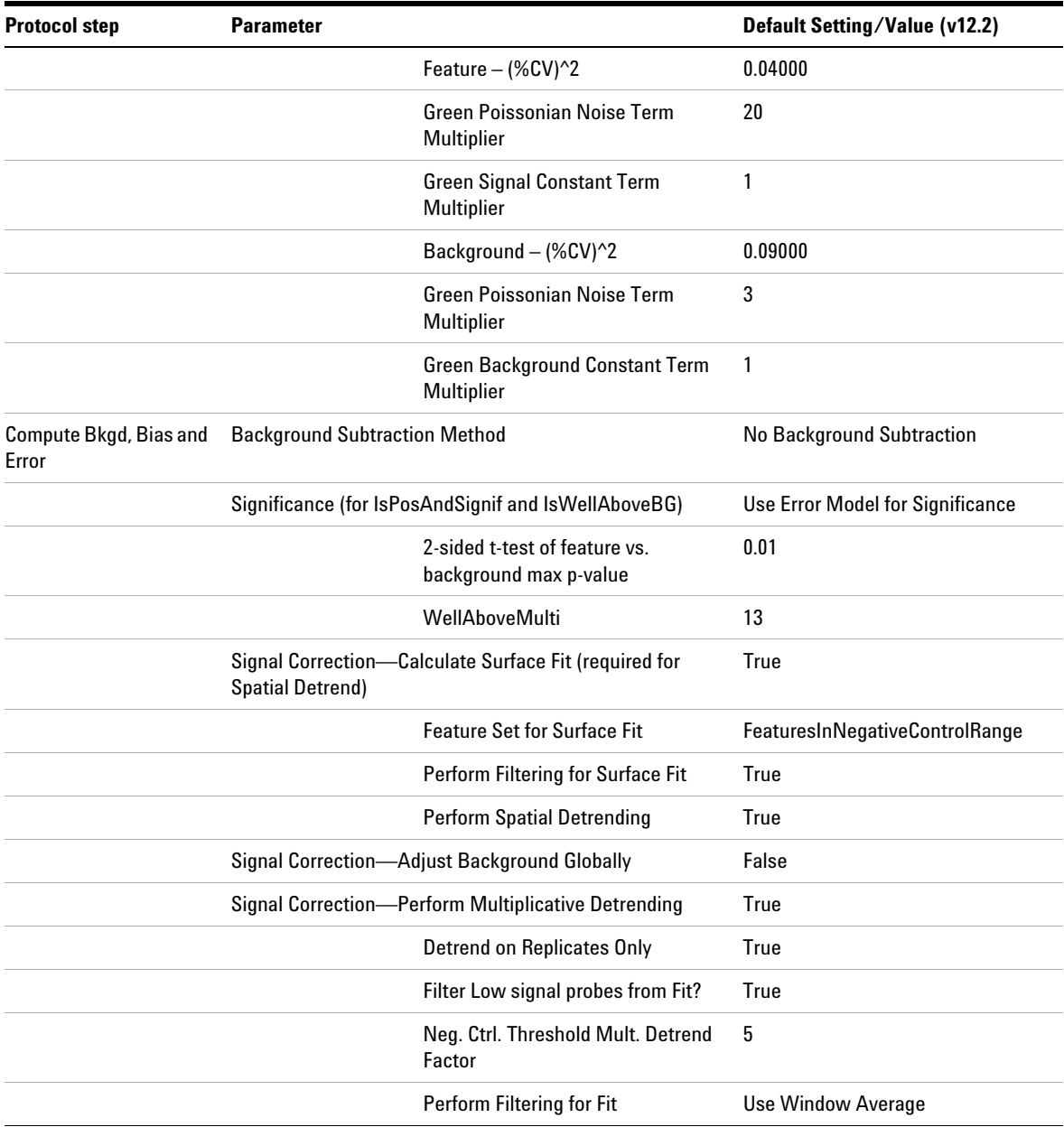

# **1 Default Protocol Settings**

**GE1\_1200\_Jun14**

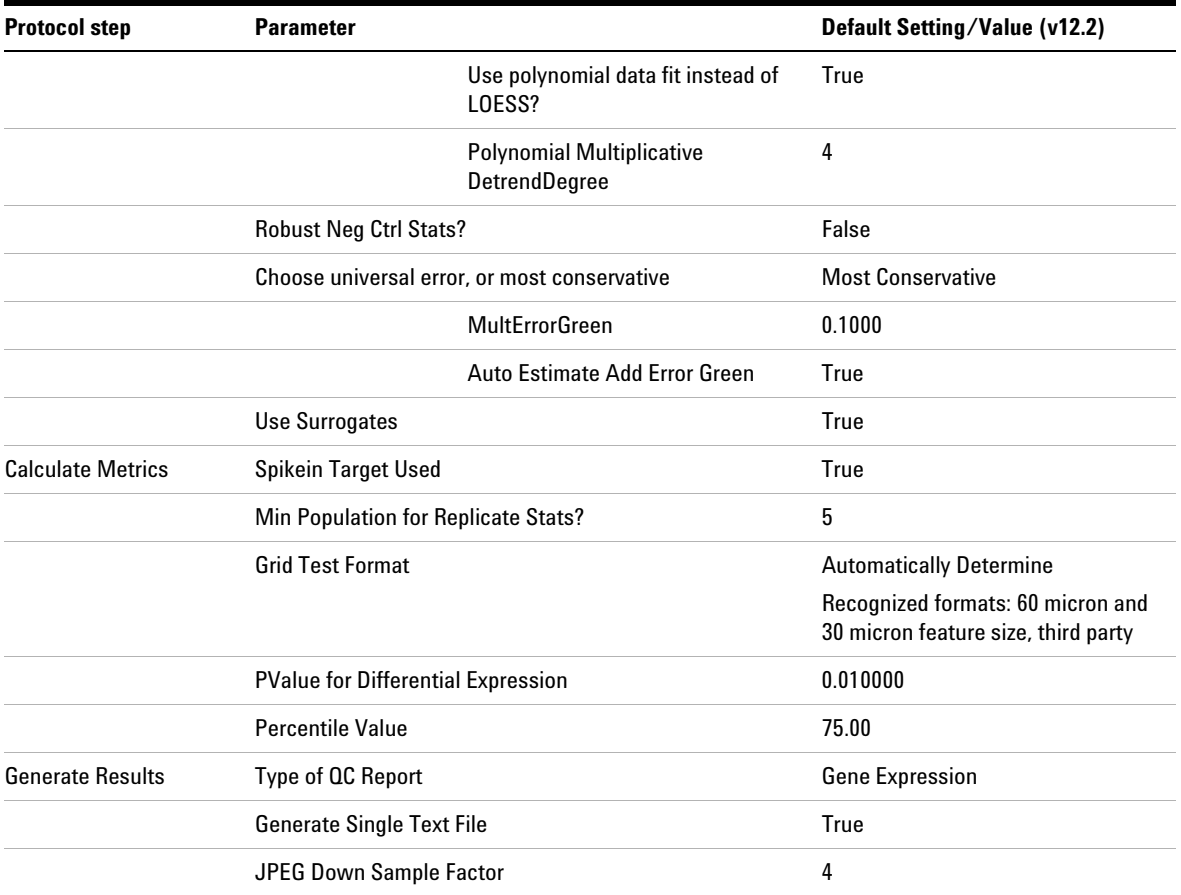
## **GE2\_1200\_Dec17**

This is a 2- color gene expression protocol for use with the *Two- color Microarray- Based Gene Expression Analysis (Quick Amp Labeling)* (lab protocol v5.7 or higher, publication number G4140- 90050 or G4140- 90051 for Tecan HS Pro Hybridization).

#### **Table 5** Default settings for GE2\_1200\_Dec17 protocol

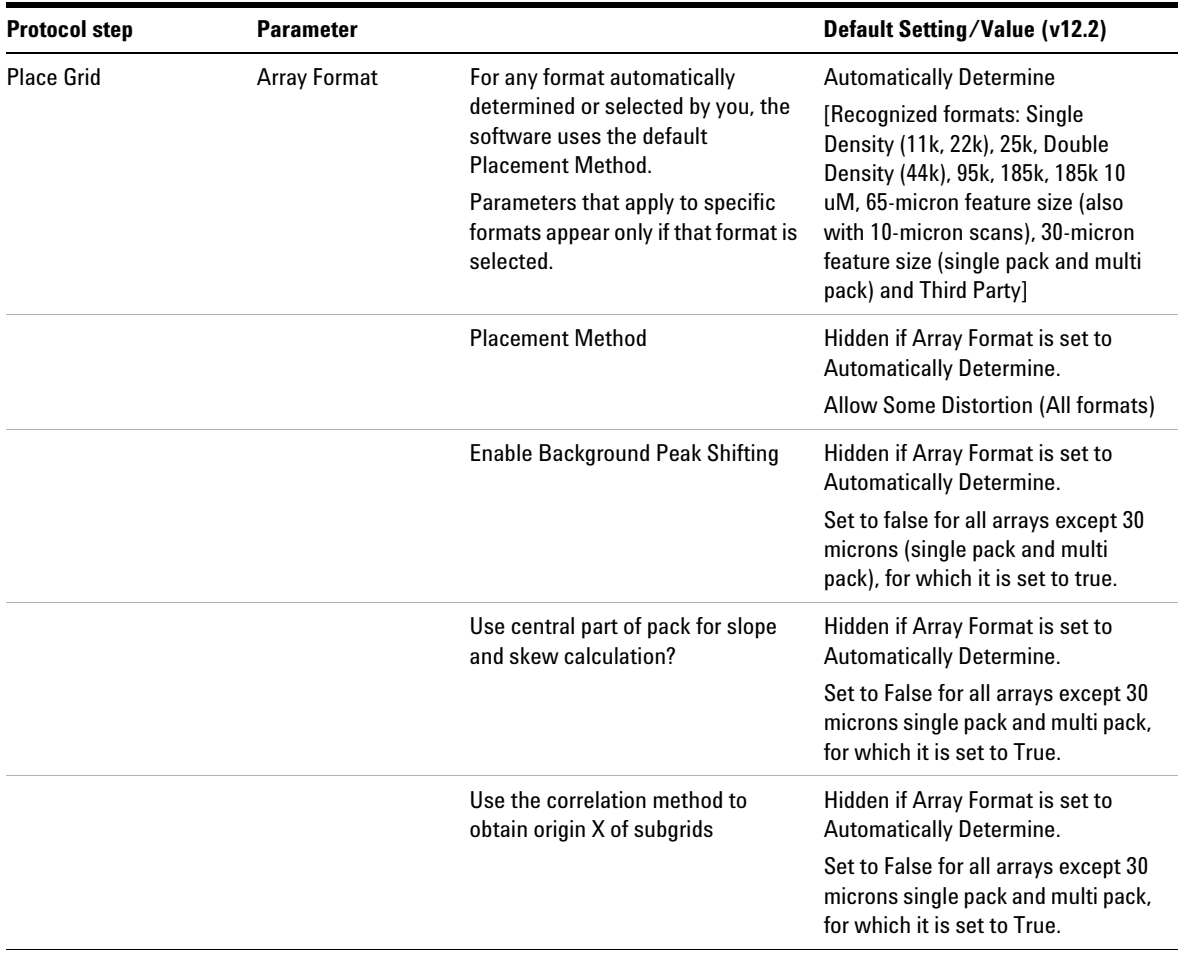

#### **1 Default Protocol Settings GE2\_1200\_Dec17**

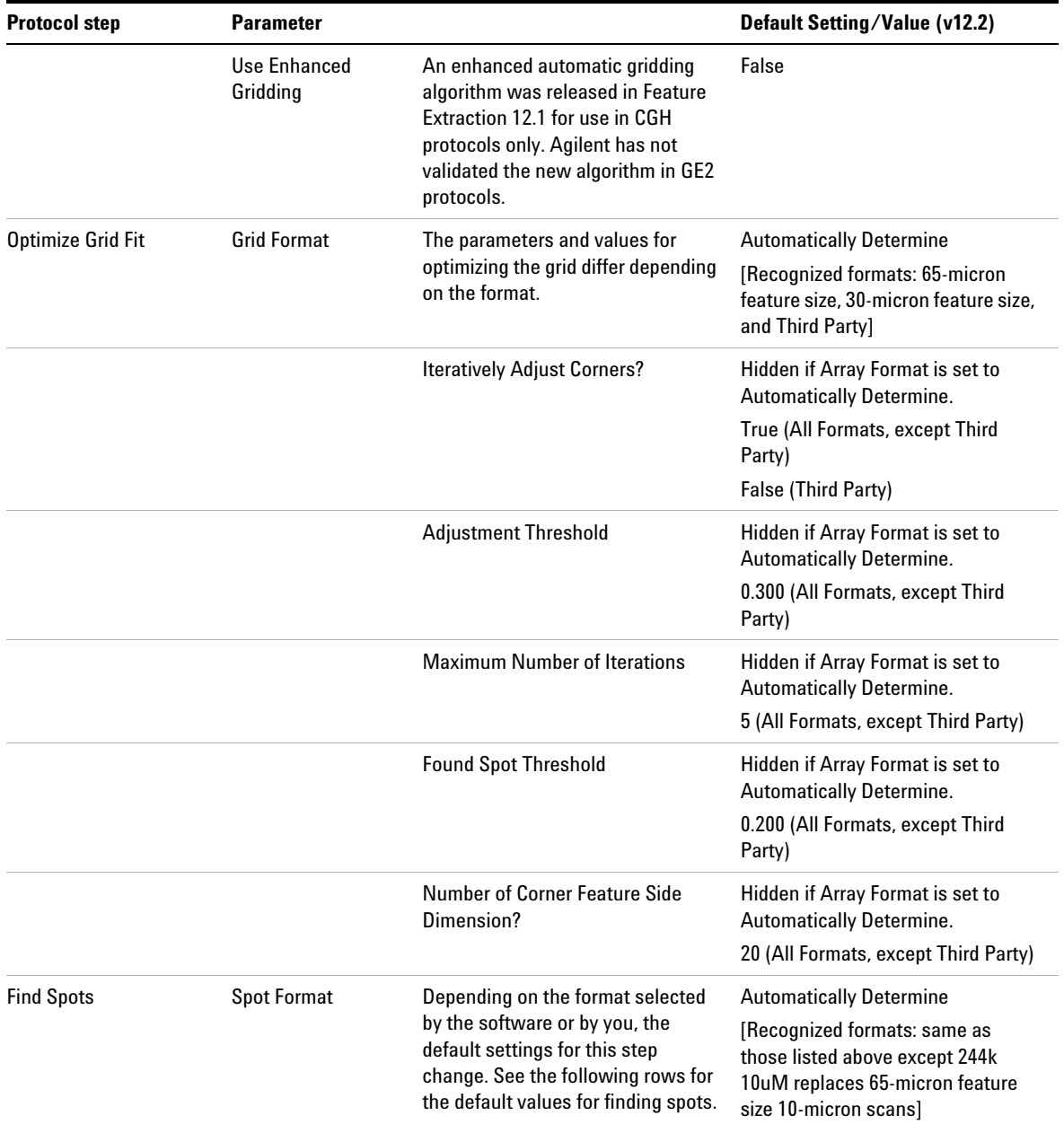

#### **Default Protocol Settings 1 GE2\_1200\_Dec17**

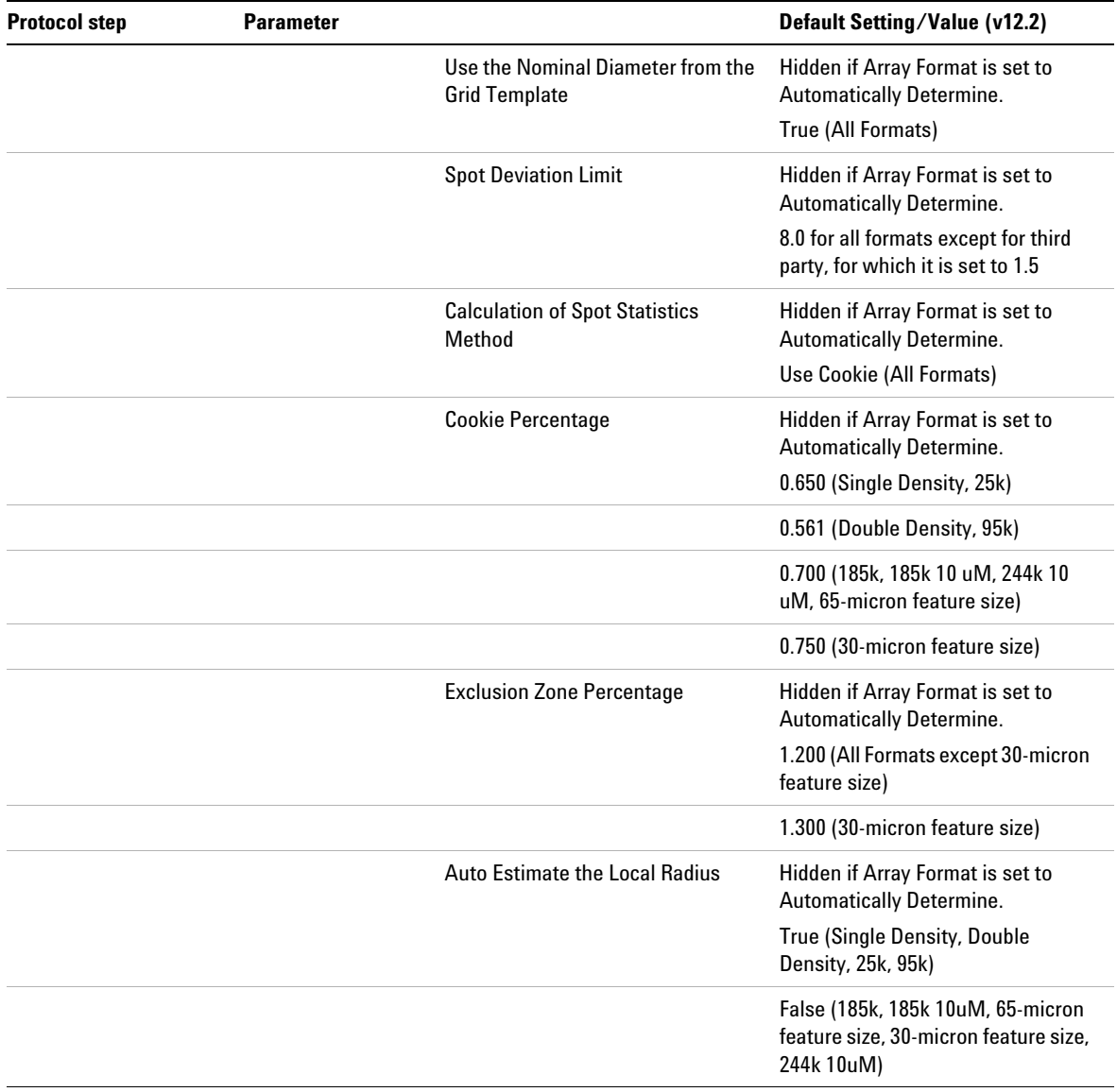

#### **1 Default Protocol Settings GE2\_1200\_Dec17**

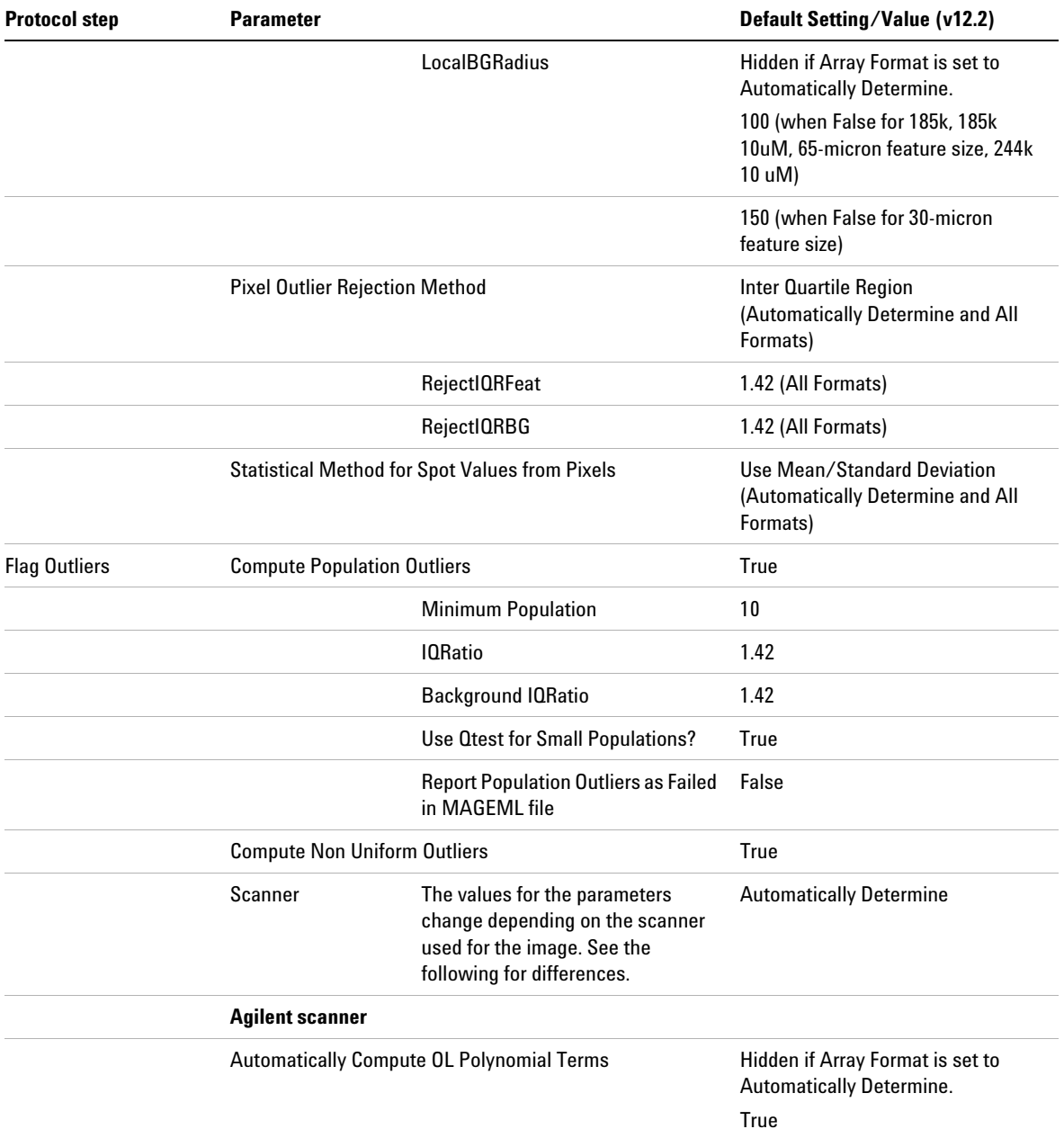

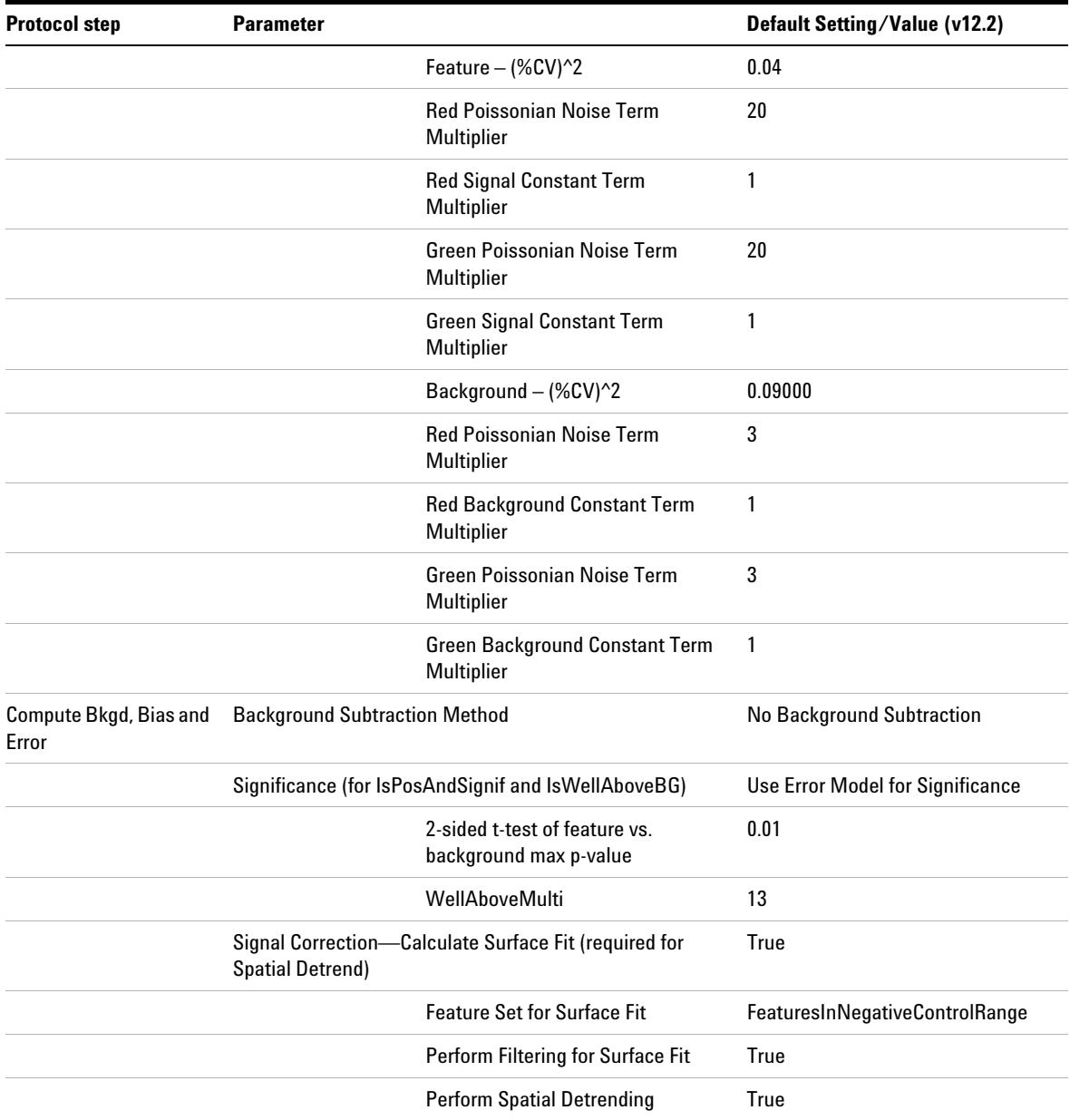

## **1 Default Protocol Settings**

**GE2\_1200\_Dec17**

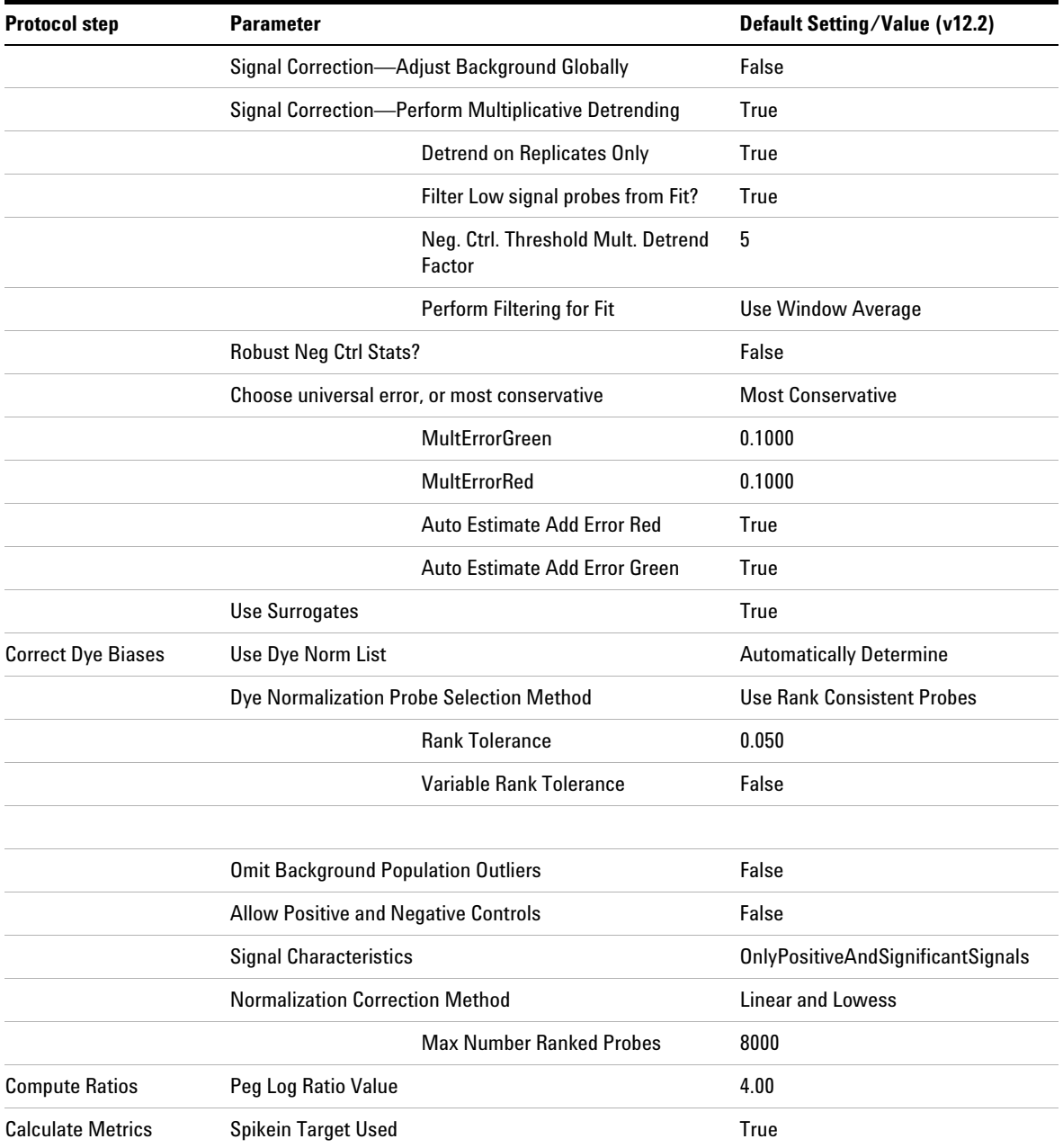

| <b>Protocol step</b>    | <b>Parameter</b>                           | Default Setting/Value (v12.2)                                            |
|-------------------------|--------------------------------------------|--------------------------------------------------------------------------|
|                         | <b>Min Population for Replicate Stats?</b> | 5                                                                        |
|                         | <b>Grid Test Format</b>                    | <b>Automatically Determine</b>                                           |
|                         |                                            | Recognized formats: 60 micron and<br>30 micron feature size, third party |
|                         | <b>PValue for Differential Expression</b>  | 0.010000                                                                 |
|                         | <b>Percentile Value</b>                    | 75.00                                                                    |
| <b>Generate Results</b> | Type of QC Report                          | <b>Gene Expression</b>                                                   |
|                         | <b>Generate Single Text File</b>           | True                                                                     |
|                         | <b>JPEG Down Sample Factor</b>             | 4                                                                        |

**Table 5** Default settings for GE2\_1200\_Dec17 protocol (continued)

## **GE2-NonAT\_1100\_Jul11**

Use this protocol for running Feature Extraction on non- Agilent microarrays scanned with the Agilent scanner.

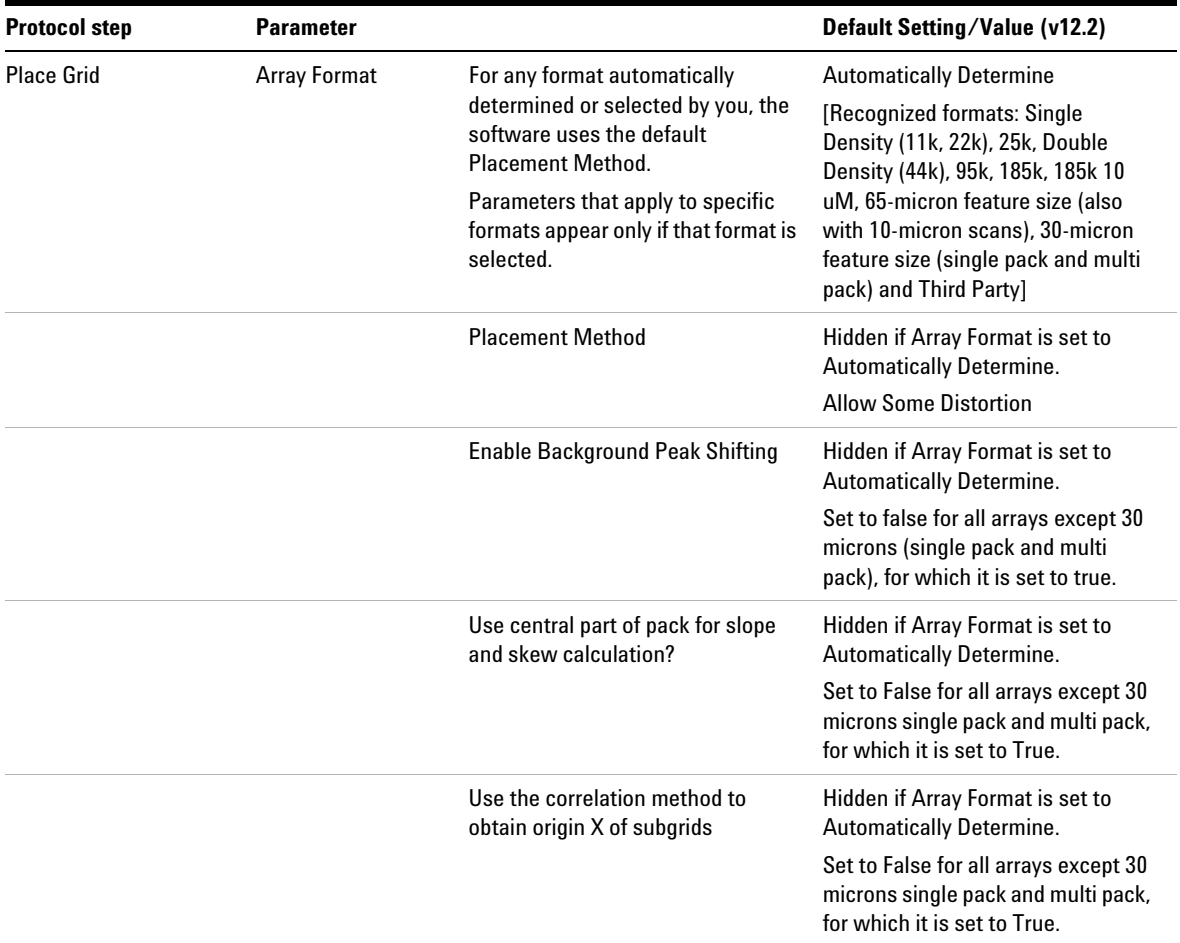

### **Table 6** Default settings for GE2-NonAT\_1100\_Jul11 protocol

| <b>Protocol step</b>     | <b>Parameter</b>         |                                                                                                    | Default Setting/Value (v12.2)                                                                                                    |
|--------------------------|--------------------------|----------------------------------------------------------------------------------------------------|----------------------------------------------------------------------------------------------------|
|                          | Use Enhanced<br>Gridding | An enhanced automatic gridding<br>algorithm was released in Feature<br>Extraction 12.1 for use in CGH<br>protocols only. Agilent has not<br>validated the new algorithm in GE2<br>protocols. | False                                                                                                    |
| <b>Optimize Grid Fit</b> | <b>Grid Format</b>       | The parameters and values for<br>optimizing the grid differ depending<br>on the format.                                                                                                    | <b>Automatically Determine</b><br>[Recognized formats: 65-micron<br>feature size, 30-micron feature size,<br>and Third Party]           |
|                          |                          | <b>Iteratively Adjust Corners?</b>                                                                                                    | Hidden if Array Format is set to<br><b>Automatically Determine.</b><br>True (All Formats, except Third<br>Party)<br>False (Third Party) |
|                          |                          | <b>Adjustment Threshold</b>                                                                                                    | Hidden if Array Format is set to<br><b>Automatically Determine.</b><br>0.300 (All Formats, except Third<br>Party)                       |
|                          |                          | <b>Maximum Number of Iterations</b>                                                                                                    | Hidden if Array Format is set to<br><b>Automatically Determine.</b><br>5 (All Formats, except Third Party)                              |
|                          |                          | <b>Found Spot Threshold</b>                                                                                                    | Hidden if Array Format is set to<br><b>Automatically Determine.</b><br>0.200 (All Formats, except Third<br>Party)                       |
|                          |                          | <b>Number of Corner Feature Side</b><br>Dimension?                                                                                                    | Hidden if Array Format is set to<br><b>Automatically Determine.</b><br>20 (All Formats, except Third Party)                             |
| <b>Find Spots</b>        | <b>Spot Format</b>       |                                                                                                    | <b>Third Party</b>                                                                                                    |
|                          |                          | Use the Nominal Diameter from the<br><b>Grid Template</b>                                                                                                    | True                                                                                                    |
|                          |                          | <b>Spot Deviation Limit</b>                                                                                                    | 1.50                                                                                                    |

**Table 6** Default settings for GE2-NonAT\_1100\_Jul11 protocol (continued)

## **1 Default Protocol Settings**

**GE2-NonAT\_1100\_Jul11**

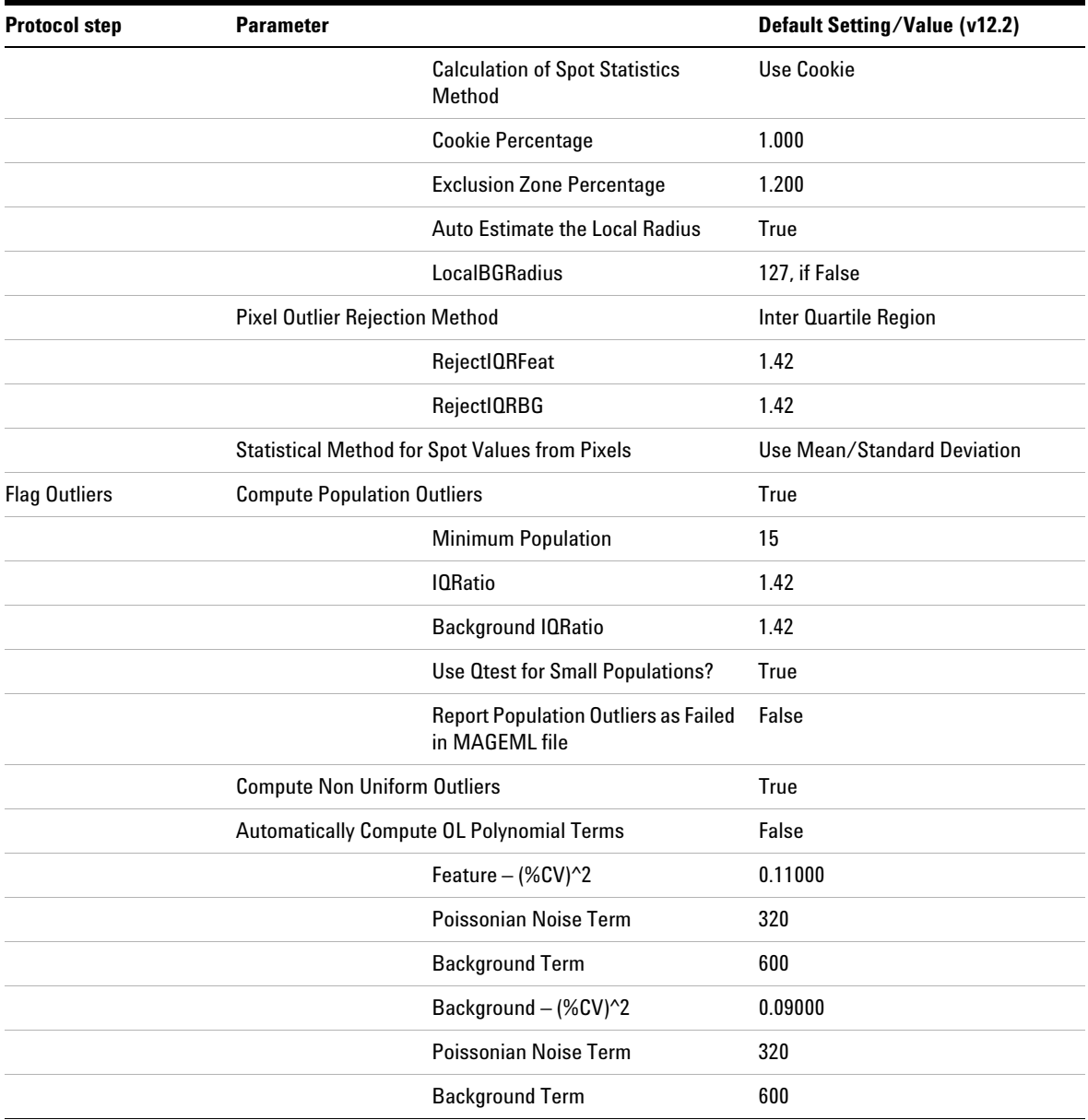

### **Table 6** Default settings for GE2-NonAT\_1100\_Jul11 protocol (continued)

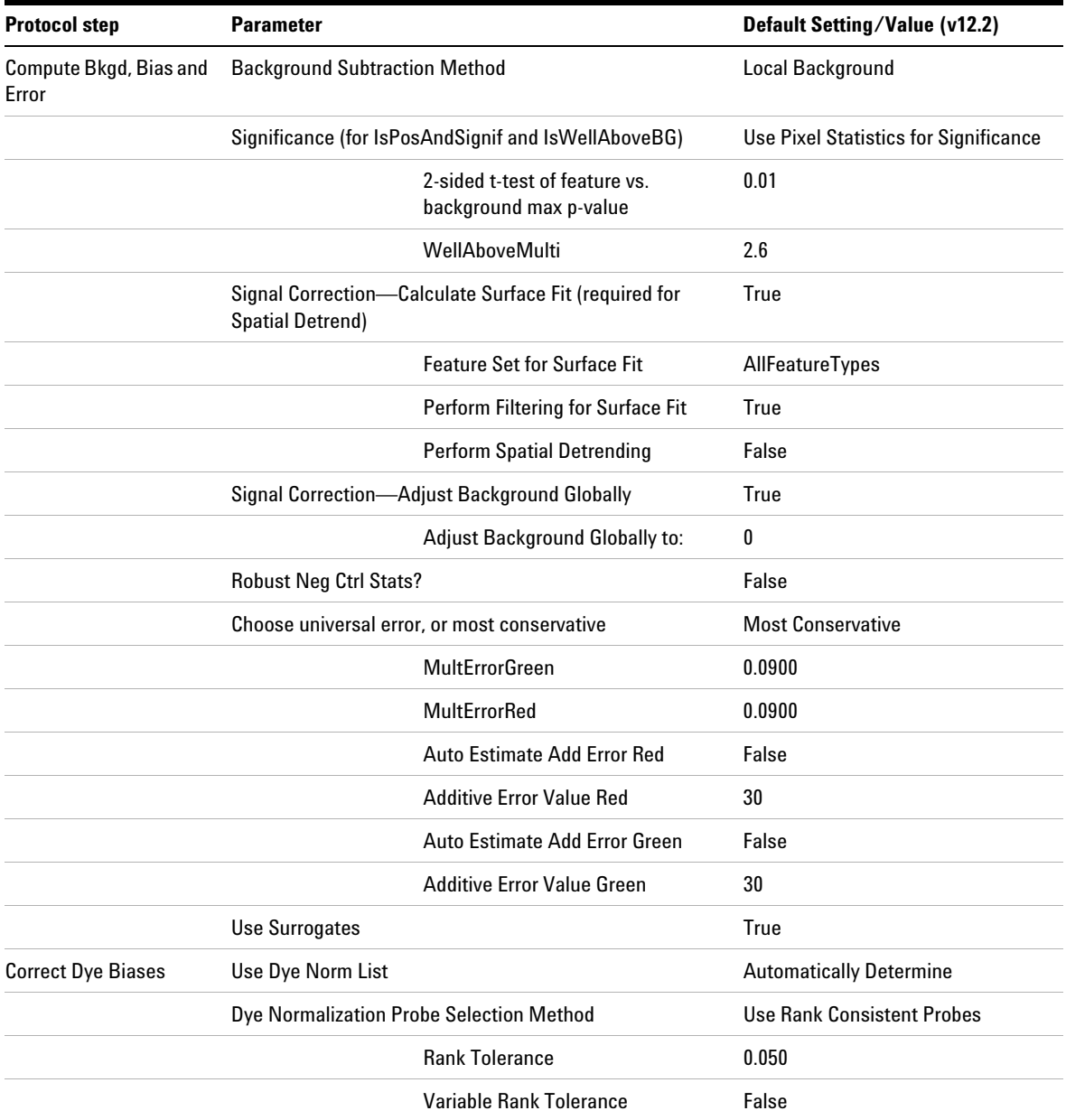

### **Table 6** Default settings for GE2-NonAT\_1100\_Jul11 protocol (continued)

#### **1 Default Protocol Settings GE2-NonAT\_1100\_Jul11**

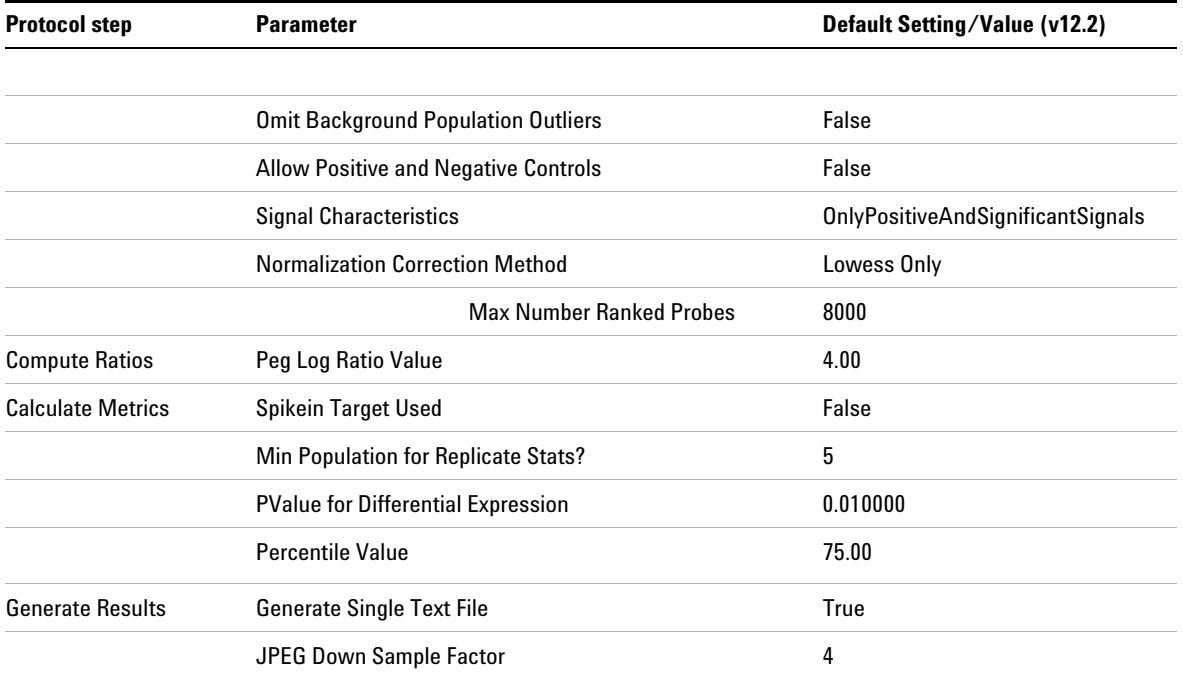

### **Table 6** Default settings for GE2-NonAT\_1100\_Jul11 protocol (continued)

## **miRNA\_1200\_Jun14**

This protocol is a miRNA protocol for use with *miRNA Microarray System with miRNA Complete Labeling and Hyb Kit* (lab protocol v2.0 or higher, publication number G4170-90011).

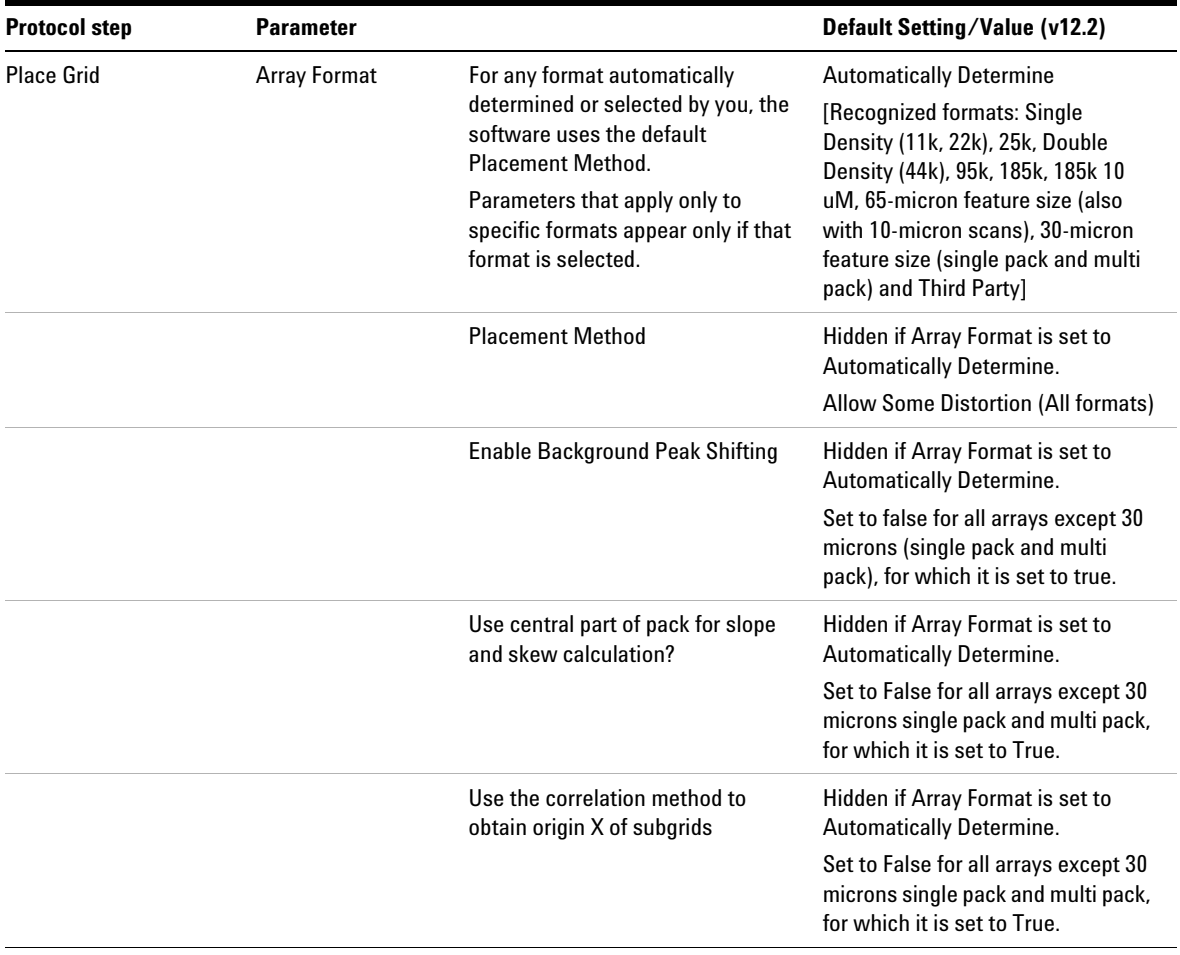

#### **Table 7** Default settings for miRNA\_1200\_Jun14 protocol

#### **1 Default Protocol Settings miRNA\_1200\_Jun14**

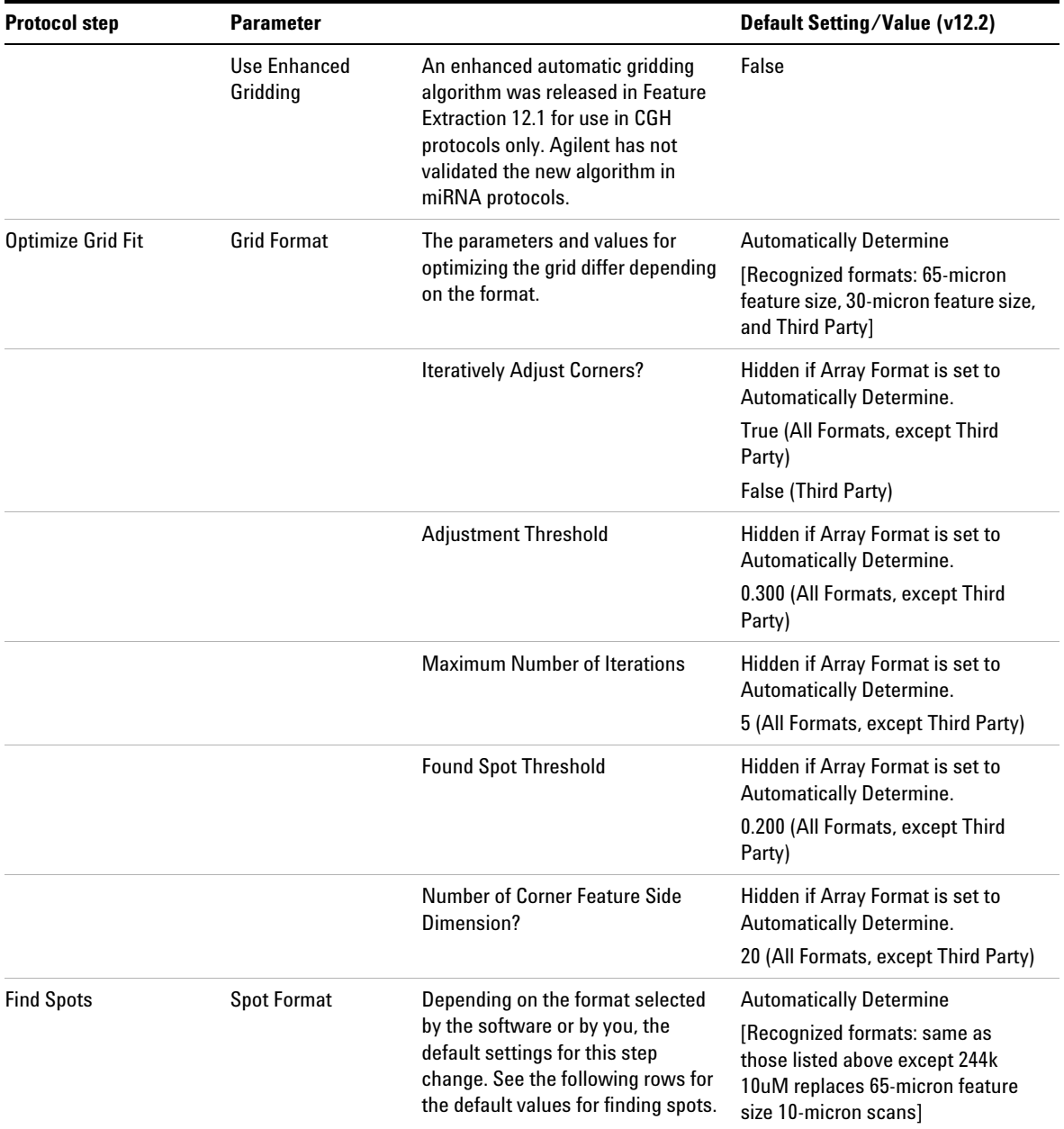

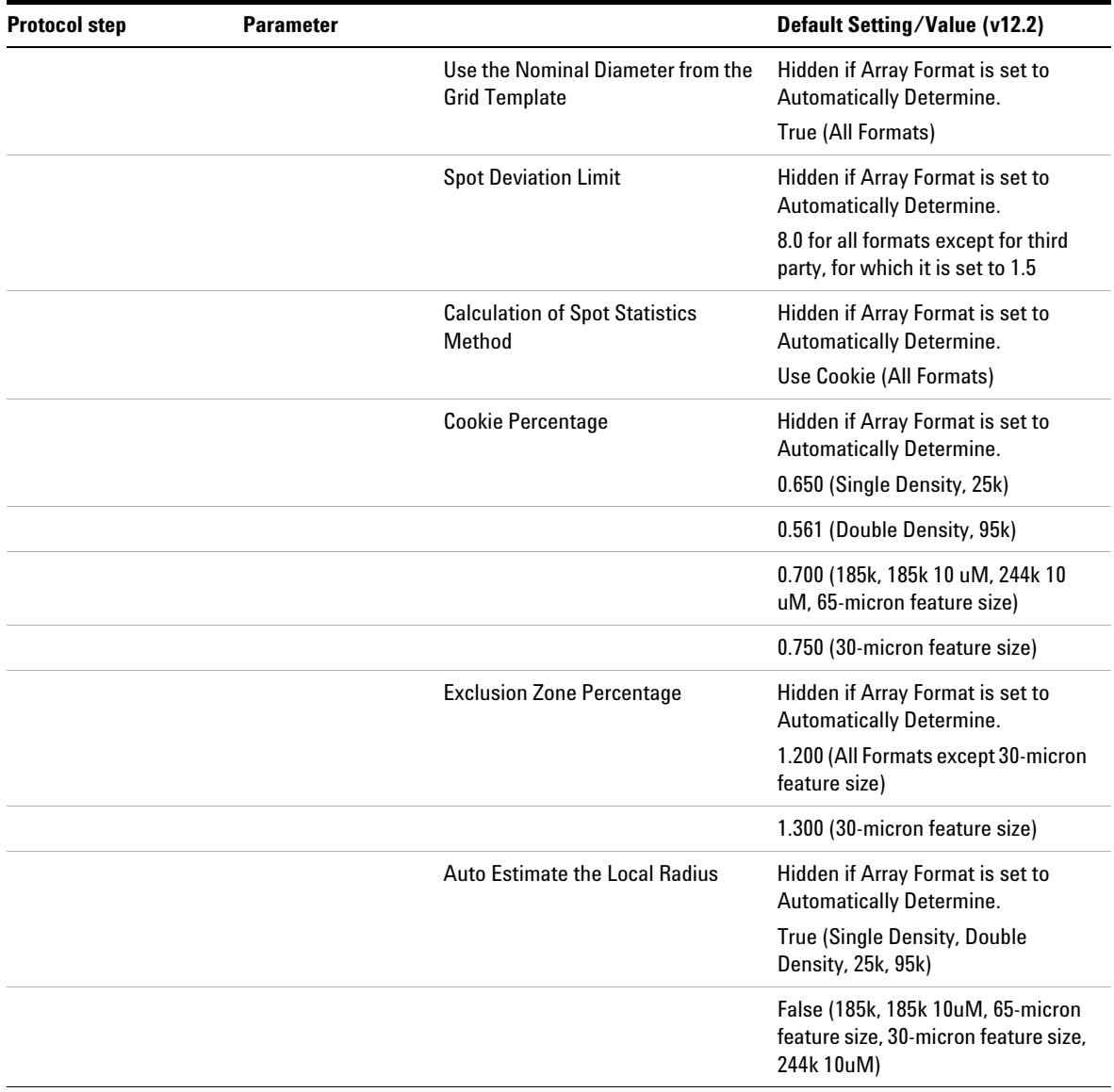

#### **1 Default Protocol Settings miRNA\_1200\_Jun14**

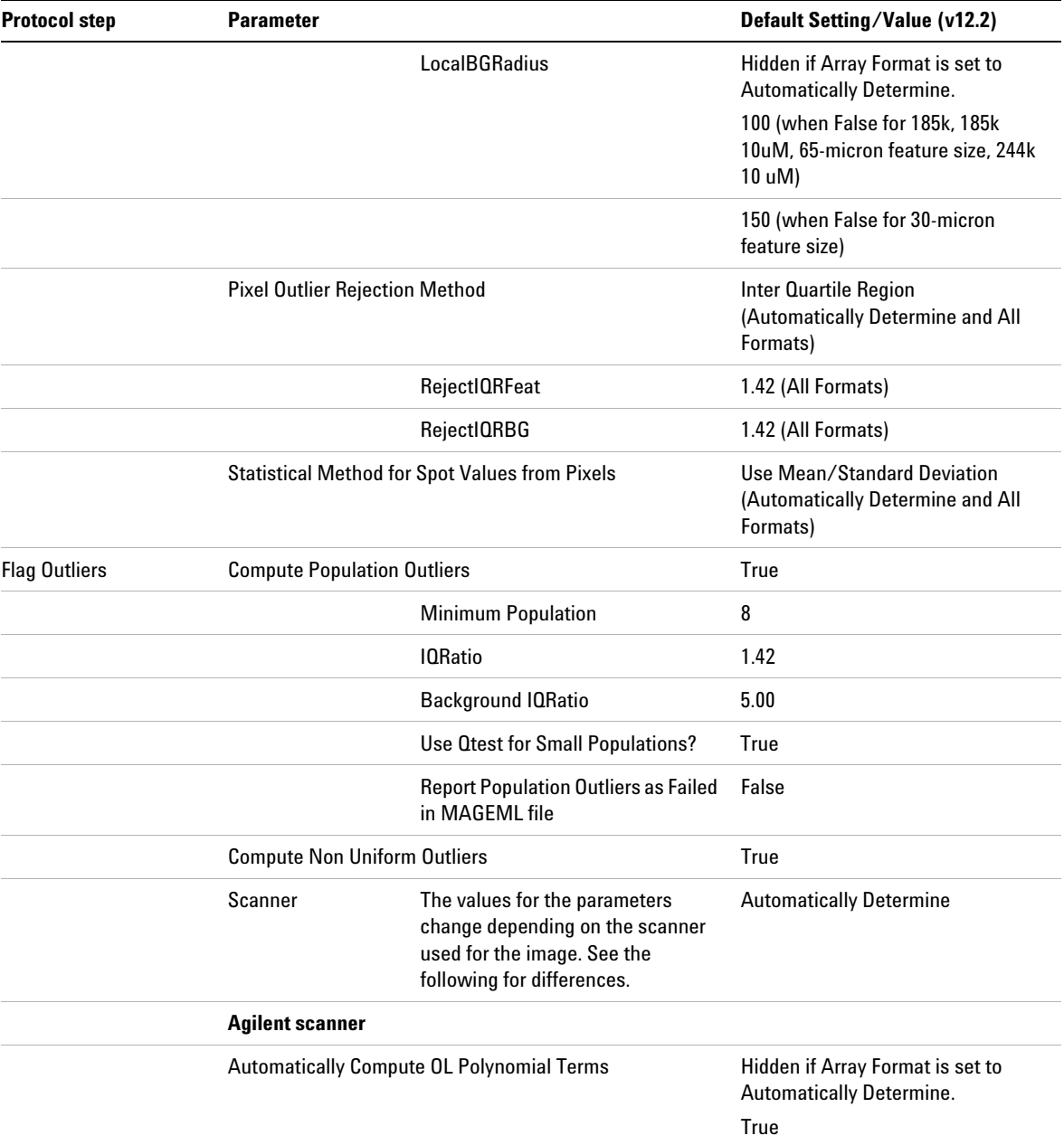

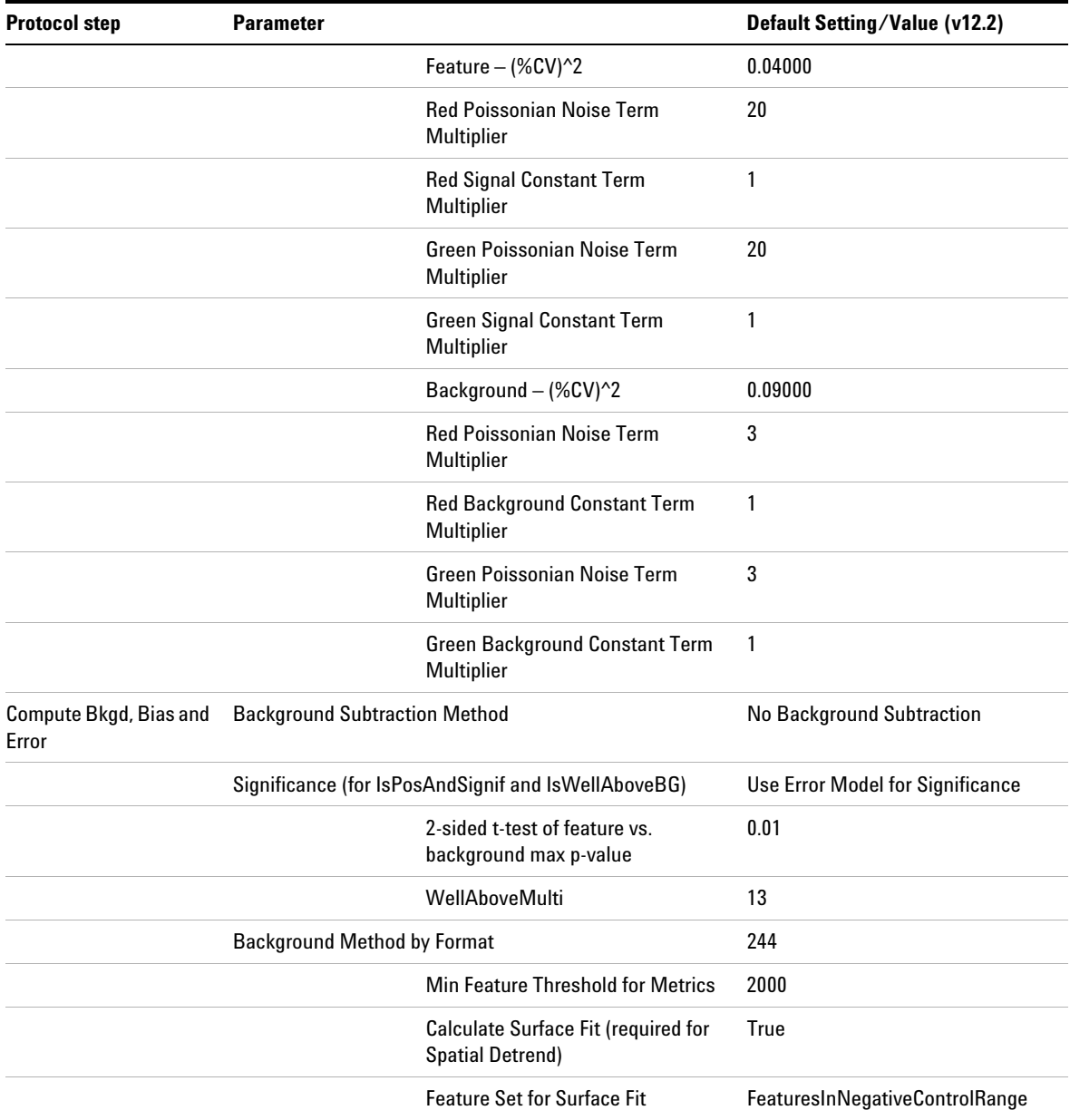

#### **1 Default Protocol Settings miRNA\_1200\_Jun14**

Perform Filtering for Surface Fit True Perform Spatial Detrending True Adjust Background Globally **False** Perform Multiplicative Detrending False Robust Neg Ctrl Stats? True Choose universal error, or most conservative Theorem Use Universal Error Model MultErrorGreen 0.1000 MultErrorRed 0.1000 Auto Estimate Add Error Red True Auto Estimate Add Error Green True Use Surrogates **False** microRNA Analysis Output GeneView File True True Analyze By Effective Feat size True Maximum Number of Features 10000 Minimum Number of Ratios 200 Low Signal Percentile 50.00 Is Gene Detected Multiplier 3.0 High Signal Percentile 90.00 Minimum Noise Multiplier 10.00 Throw away ratios greater than 1.50 Is Probe Detected Multiplier 3.0 Exclude non detected probes True Default Total Gene Signal if all probes are not detected 0.10 **Protocol step Parameter Default Setting/Value (v12.2)**

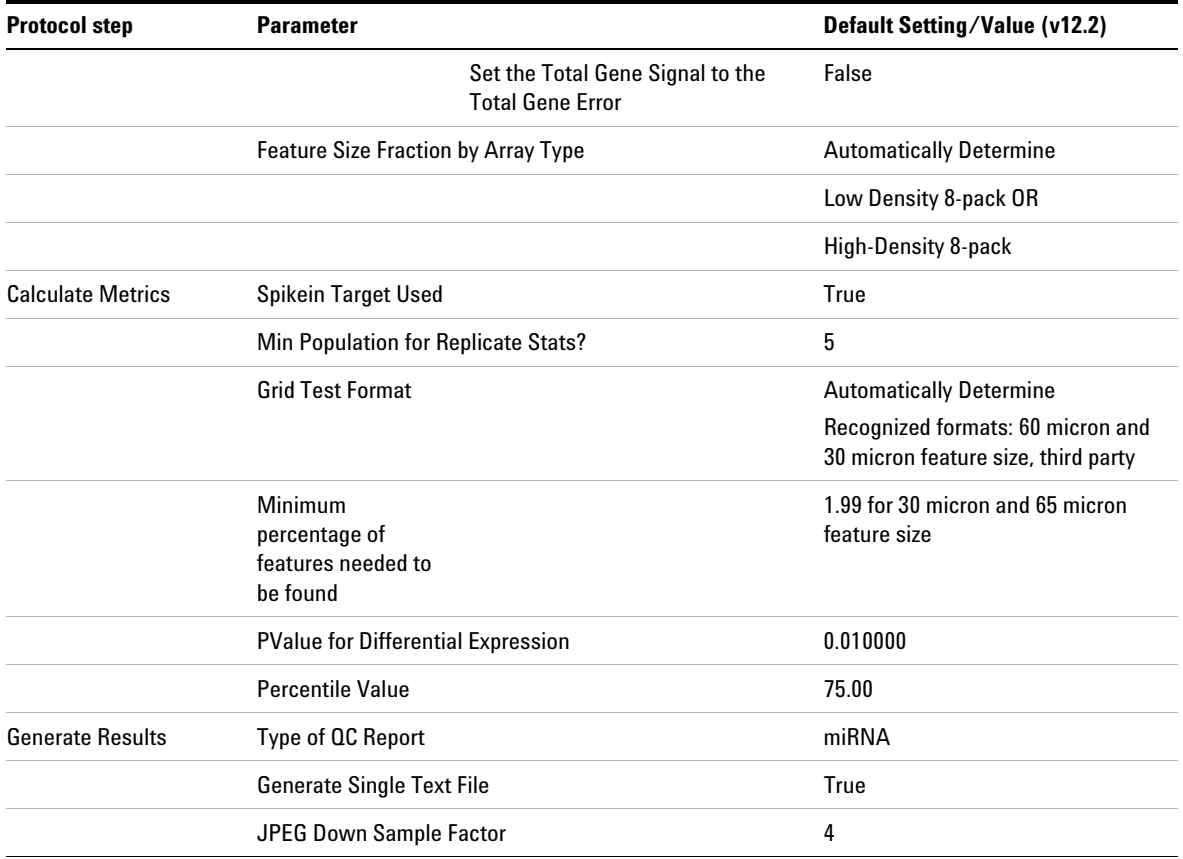

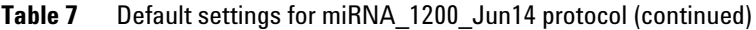

## **Differences in Protocol Settings Based on Each Step**

Some of the default settings are the same for all the protocols; yet, many are different, depending on the protocol step.

[Table 8](#page-55-0) shows each protocol step and where you can find information on the default settings for that step.

| <b>Protocol step</b>            | <b>Location of default settings</b> |
|---------------------------------|-------------------------------------|
| <b>Place Grid</b>               | page 57                             |
| Optimize Grid Fit               | page 58                             |
| <b>Find Spots</b>               | page 59                             |
| <b>Flag Outliers</b>            | page 60                             |
| Compute Bkgd, Bias and<br>Frror | page 62                             |
| <b>Correct Dye Biases</b>       | page 65                             |
| <b>Compute Ratios</b>           | page 66                             |
| <b>Calculate Metrics</b>        | page 66                             |
| <b>Generate Results</b>         | page 66                             |

<span id="page-55-0"></span>**Table 8** Location of protocol template default settings for each step

## <span id="page-56-0"></span>**Place Grid**

The parameters and values differ depending on the selected microarray format.

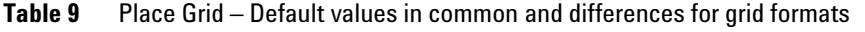

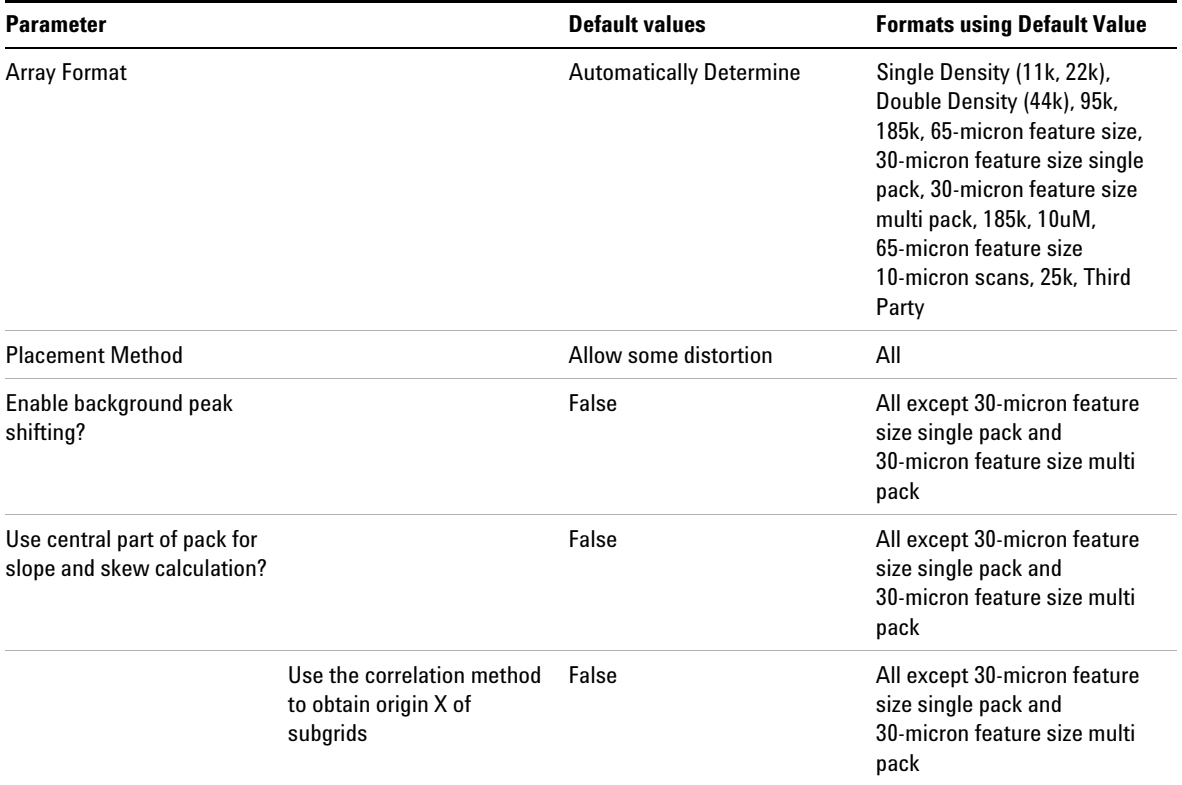

## **Optimize Grid fit**

The parameters and values differ depending on the microarray format.

<span id="page-57-0"></span>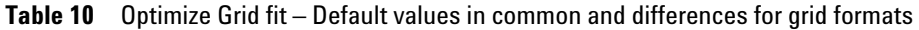

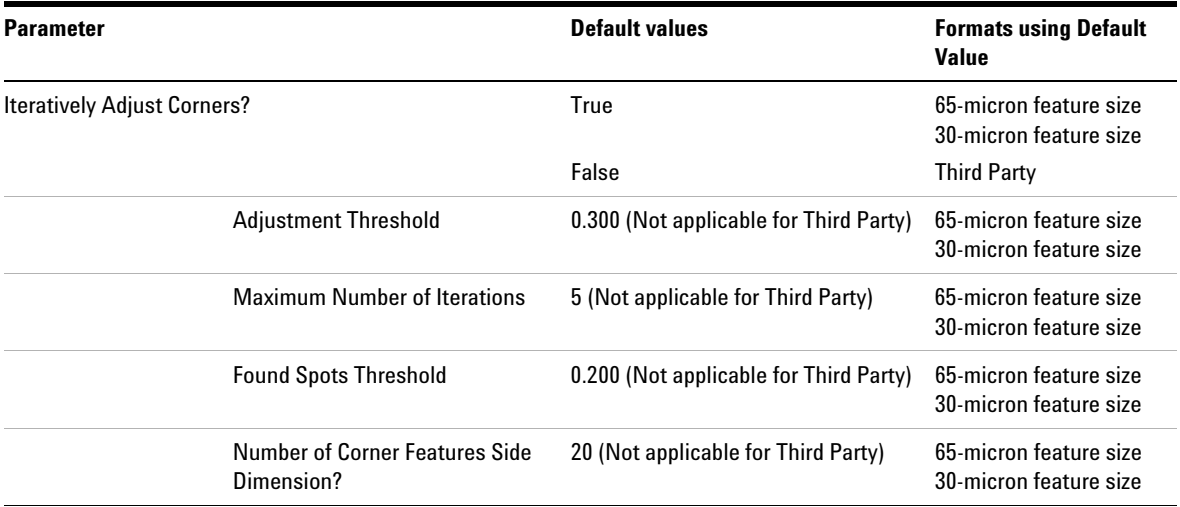

## **Find spots**

The parameters and values differ depending on the microarray format.

#### <span id="page-58-0"></span>**Table 11** Find spots – Default values in common and differences for spot formats

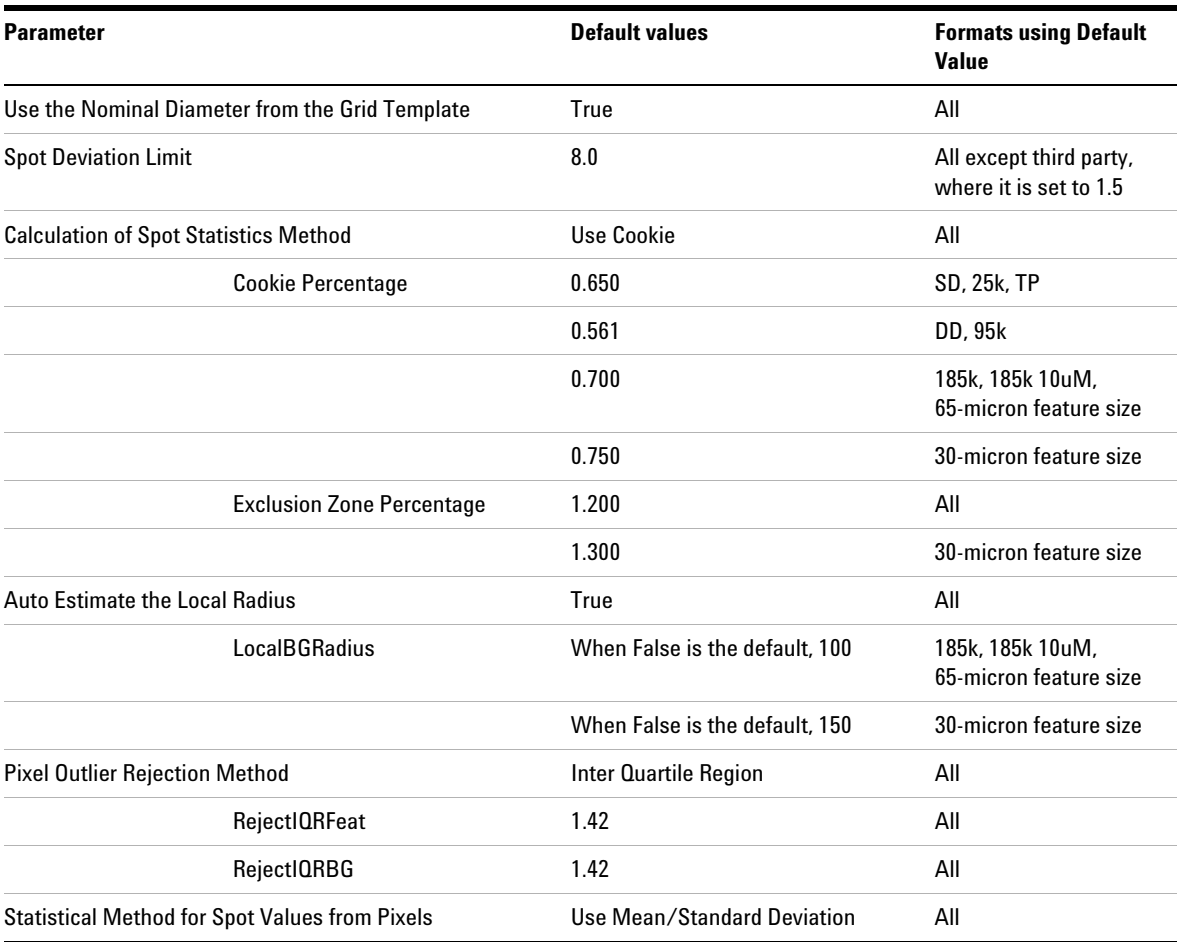

## <span id="page-59-0"></span>**Flag outliers**

These parameters and values differ depending on the scanner used for the image, the microarray type, and the lab protocol.

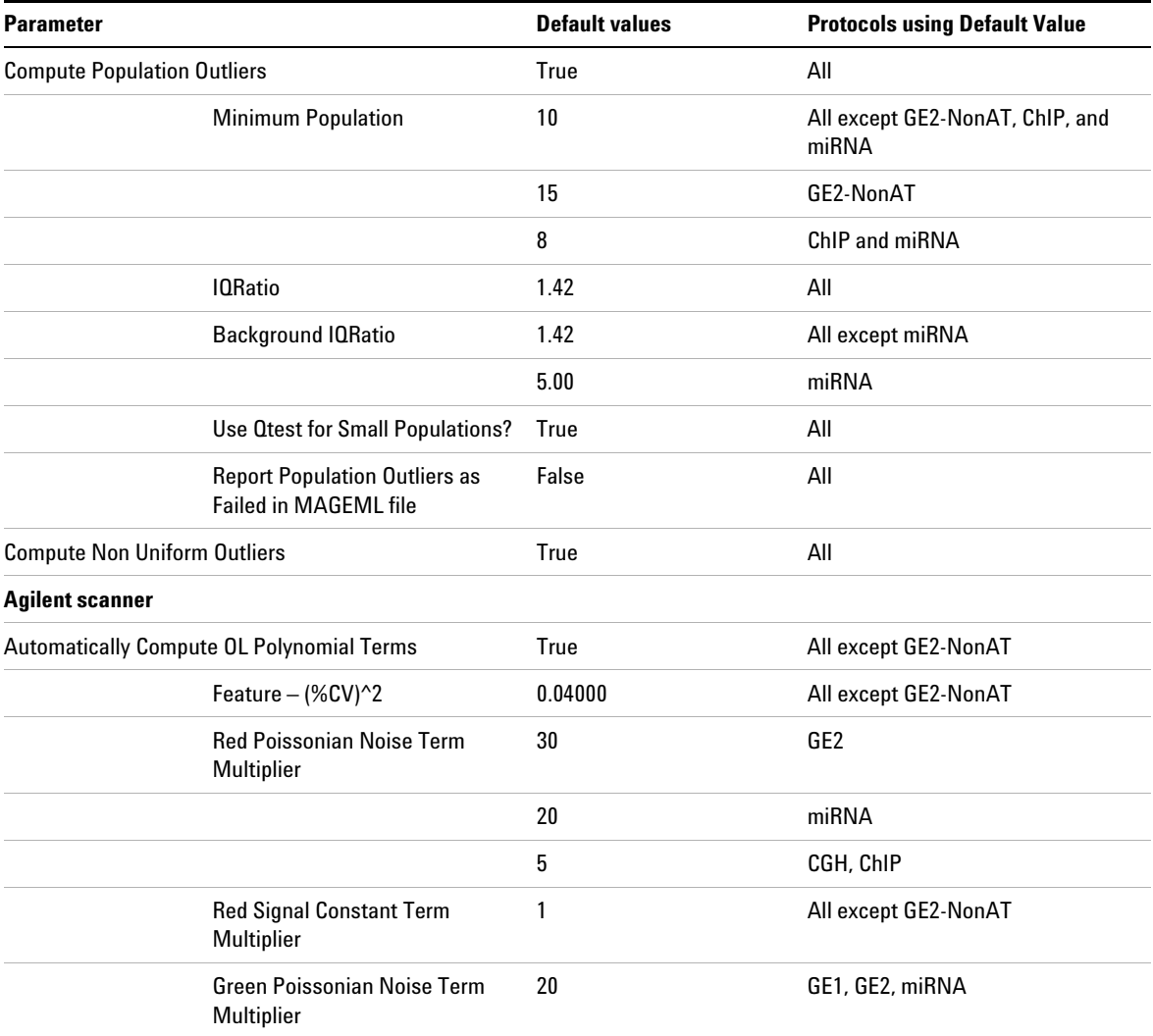

#### **Table 12** Flag Outliers – Default values in common and differences for protocols

| <b>Parameter</b>                                 |                                                            | <b>Default values</b> | <b>Protocols using Default Value</b> |
|--------------------------------------------------|------------------------------------------------------------|-----------------------|--------------------------------------|
|                                                  |                                                            | 5                     | CGH, ChIP                            |
|                                                  | <b>Green Signal Constant Term</b><br>Multiplier            | 1                     | All except GE2-NonAT                 |
|                                                  | Background - (%CV)^2                                       | 0.09000               | All except GE2-NonAT                 |
|                                                  | <b>Red Poissonian Noise Term</b><br><b>Multiplier</b>      | 3                     | All except GE1, GE2-NonAT            |
|                                                  | <b>Red Signal Constant Term</b><br><b>Multiplier</b>       | 1                     | All except GE1, GE2-NonAT            |
|                                                  | Green Poissonian Noise Term<br><b>Multiplier</b>           | 3                     | All except GE2-NonAT                 |
|                                                  | <b>Green Background Constant</b><br><b>Term Multiplier</b> | 1                     | All except GE2-NonAT                 |
| <b>Automatically Compute OL Polynomial Terms</b> |                                                            | False                 | GE2-NonAT                            |
|                                                  | Feature $-(\%CV)^2$                                        | 0.11000               |                                      |
|                                                  | Poissonian Noise Term                                      | 320 (R, G combined)   |                                      |
|                                                  | <b>Background Term</b>                                     | 600 (R, G combined)   |                                      |
|                                                  | Background - (%CV)^2                                       | 0.09000               |                                      |
|                                                  | Poissonian Noise Term                                      | 320 (R, G combined)   |                                      |
|                                                  | <b>Background Term</b>                                     | 600 (R, G combined)   |                                      |

**Table 12** Flag Outliers – Default values in common and differences for protocols (continued)

<span id="page-61-0"></span>**Compute Bkgd, Bias and Error**

## **Compute Bkgd, Bias and Error**

These parameters and values differ depending on the microarray type and the lab protocol.

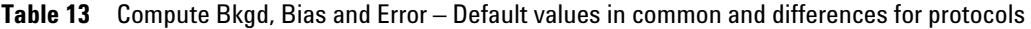

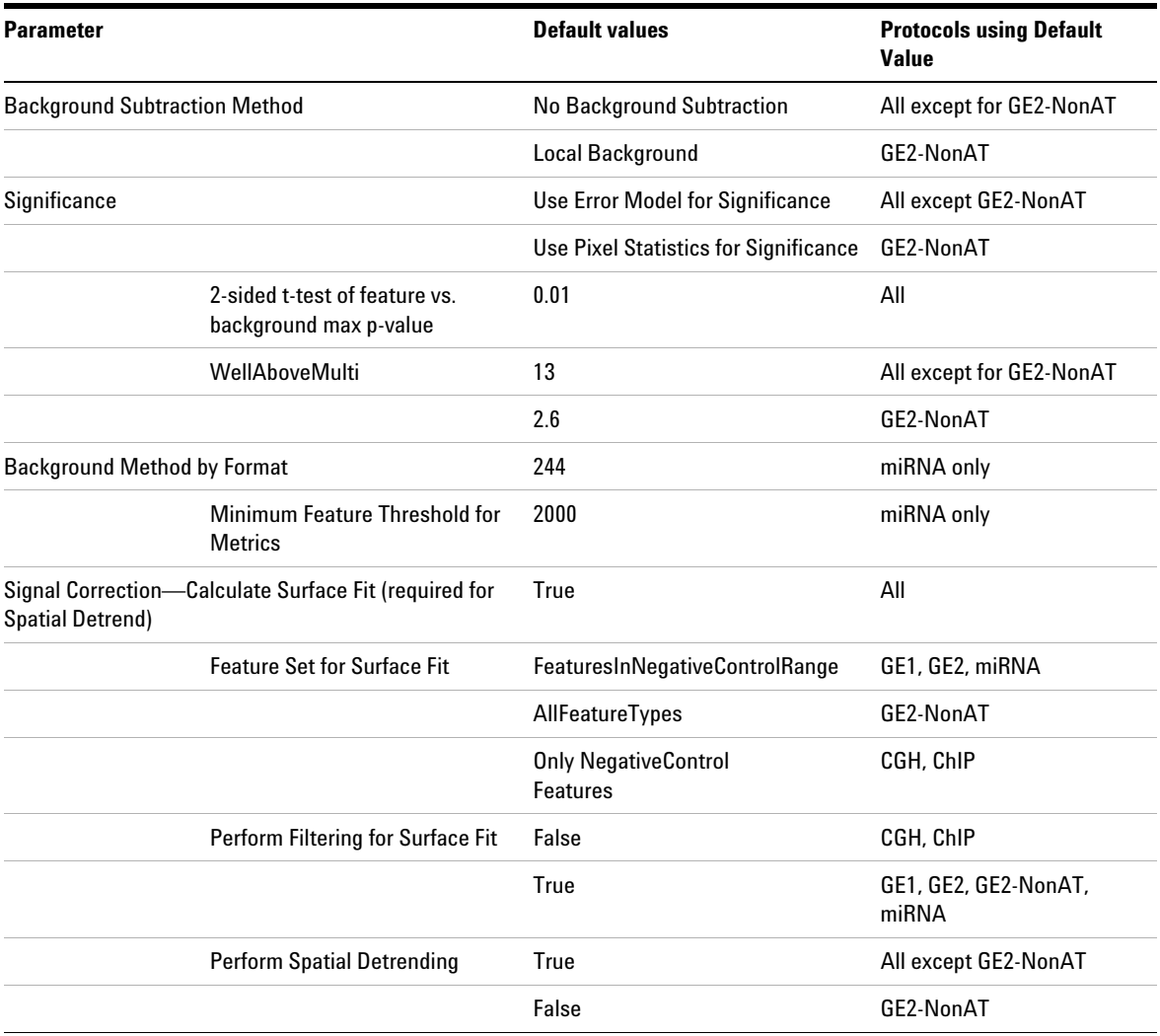

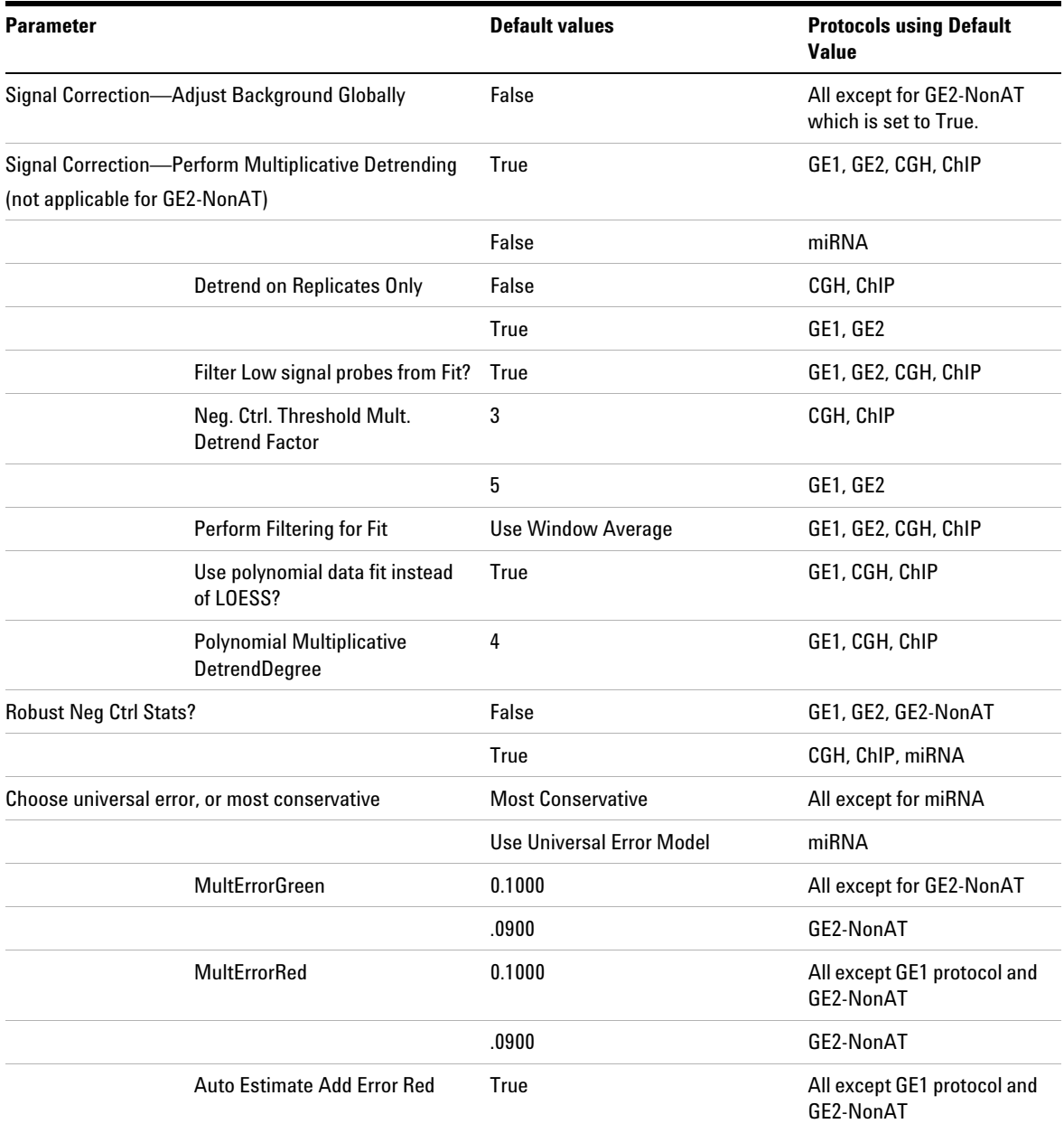

#### **Table 13** Compute Bkgd, Bias and Error – Default values in common and differences for protocols (continued)

#### **1 Default Protocol Settings**

**Compute Bkgd, Bias and Error**

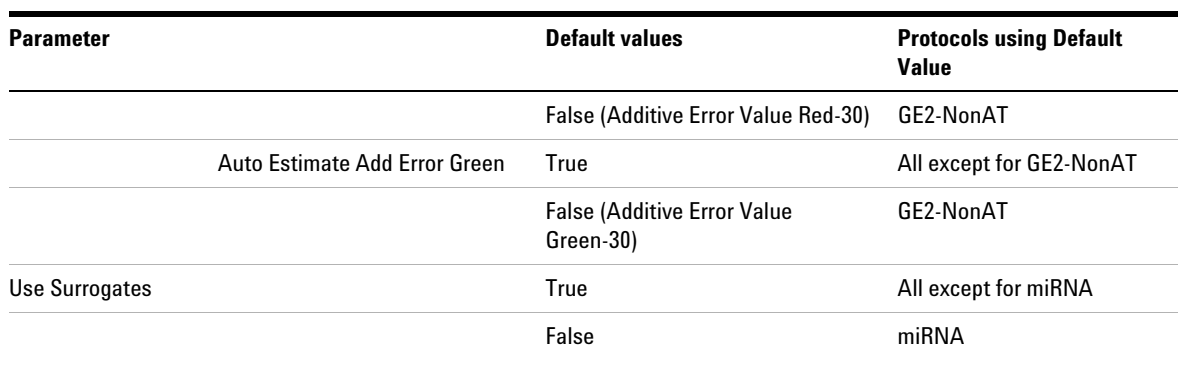

#### **Table 13** Compute Bkgd, Bias and Error – Default values in common and differences for protocols (continued)

## <span id="page-64-0"></span>**Correct Dye Biases**

These parameters and values differ depending on the microarray type. **The GE1 protocol and the miRNA protocol do not correct for dye biases.**

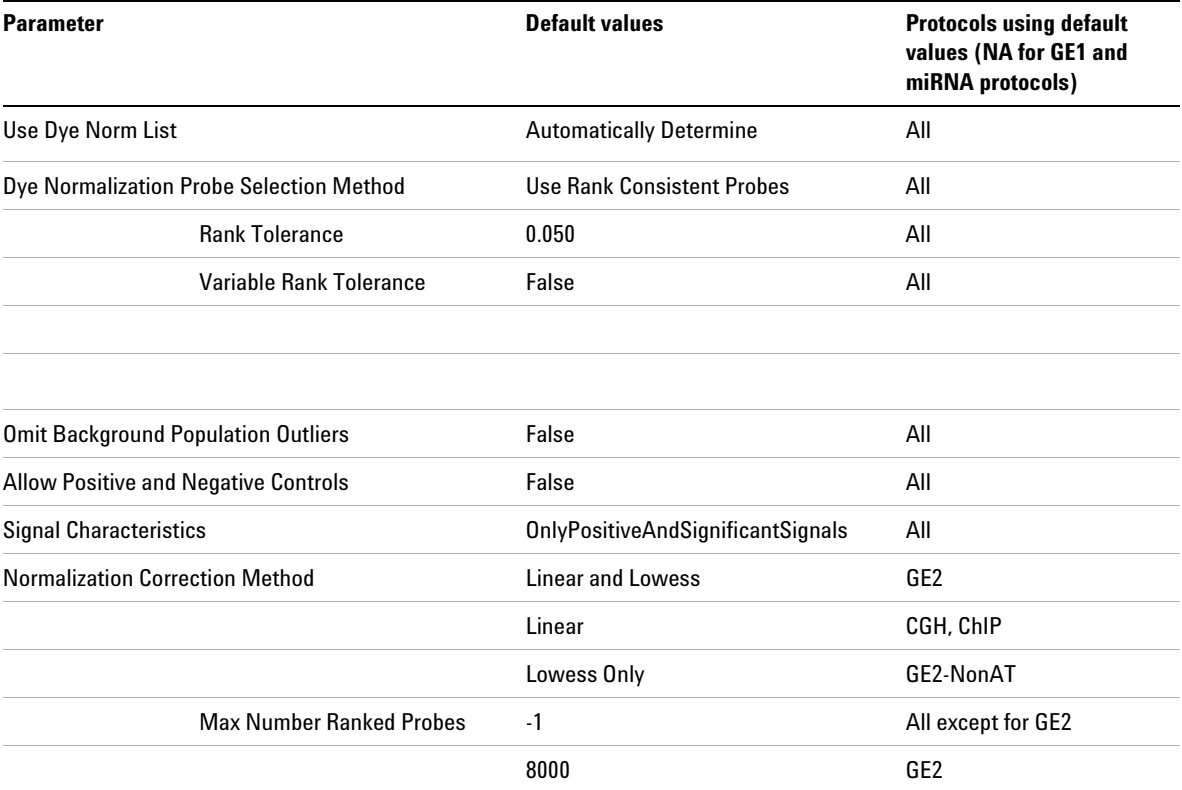

#### **Table 14** Correct Dye Biases – Default values in common and differences for protocols

<span id="page-65-0"></span>**Compute ratios, calculate metrics, and generate results**

### **Compute ratios, calculate metrics, and generate results**

Some of these parameters and values are the same for all the protocols, others vary, and still others do not even use a protocol step.

| <b>Protocol step</b>     | <b>Parameter</b>                          | Default Value (v12.2)                                                                                |
|--------------------------|-------------------------------------------|----------------------------------------------------------------------------------------------------|
| <b>Compute Ratios</b>    | Peg Log Ratio Value                       | 4.00 (Not applicable for GE1 and<br>miRNA)                                                           |
| <b>Calculate Metrics</b> | Spikein Target Used?                      | True (GE1, GE2, miRNA)                                                                               |
|                          |                                           | False (CGH, ChIP, GE2-NonAT)                                                                         |
|                          | Min Population for Replicate Statistics   | 5 (3 for CGH and ChIP)                                                                               |
|                          | <b>Grid Test Format</b>                   | <b>Automatically Determine (Not</b><br>applicable for GE2-NonAT)                                     |
|                          | <b>PValue for Differential Expression</b> | $0.010000$ (All)                                                                                     |
|                          | <b>Percentile Value</b>                   | 75.00 (All)                                                                                          |
| <b>Generate Results</b>  | Type of QC Report                         | Gene Expression for GE1 or GE2,<br>Streamlined CGH for CGH.<br>CGH ChIP for ChIP, miRNA for<br>miRNA |
| <b>Generate Results</b>  | <b>Generate Single Text File</b>          | True (All)                                                                                           |
|                          | <b>JPEG Down Sample Factor</b>            | 4 (All)                                                                                              |

**Table 15** Values in common and differences in protocols

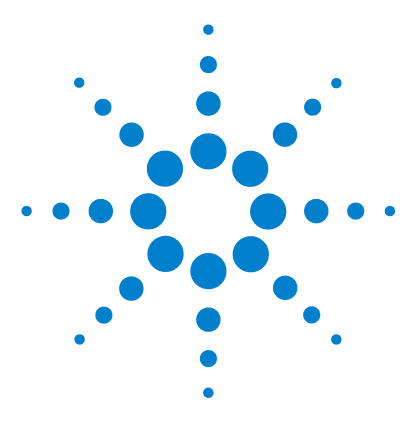

**Agilent Feature Extraction 12.2 Reference Guide**

# **QC Report Results**

**2**

[QC Reports 68](#page-67-0) [QC Report Headers 87](#page-86-0) [Feature Statistics 90](#page-89-0) [Histogram of LogRatio plot 103](#page-102-0) [QC Report Results in the FEPARAMS and Stats Tables 121](#page-120-0) [QC Metric Set Results 122](#page-121-0)

QC reports include statistical results to help you evaluate the reproducibility and reliability of your single microarray data. This chapter describes each of five types of QC report – 2- color Gene Expression, 1- color Gene Expression, Streamlined CGH, CGH\_ChIP, and microRNA (miRNA) – and how each can help you interpret the performance of your microarray system. Use plots and statistics from the report to:

- **•** Set up your own run charts of statistical values versus time or experiment number to track performance of one microarray compared to other microarrays
- **•** Monitor upstream lab protocols, such as performance of your hybridization/washing steps
- **•** Monitor the effect of changing Feature Extraction protocol parameters on the performance of your data analysis

If you incorporate a set of QC metrics in your extraction, those results appear on the final page of the QC report as an Evaluation Table.

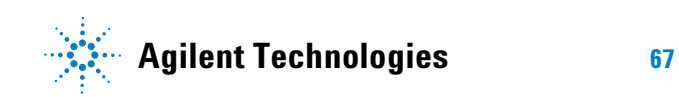

## <span id="page-67-0"></span>**QC Reports**

This section contains example QC Reports, and points out the different sections that appear on the reports.

**NOTE** The reports in this section are examples. The actual contents of the reports vary, depending on the protocol settings and QC metric set used.

## **2-color Gene Expression QC Report**

This module shows you the organization of the 2- color gene expression QC report. See the following figure and the figures on the next pages for links to information on the QC Report regions.

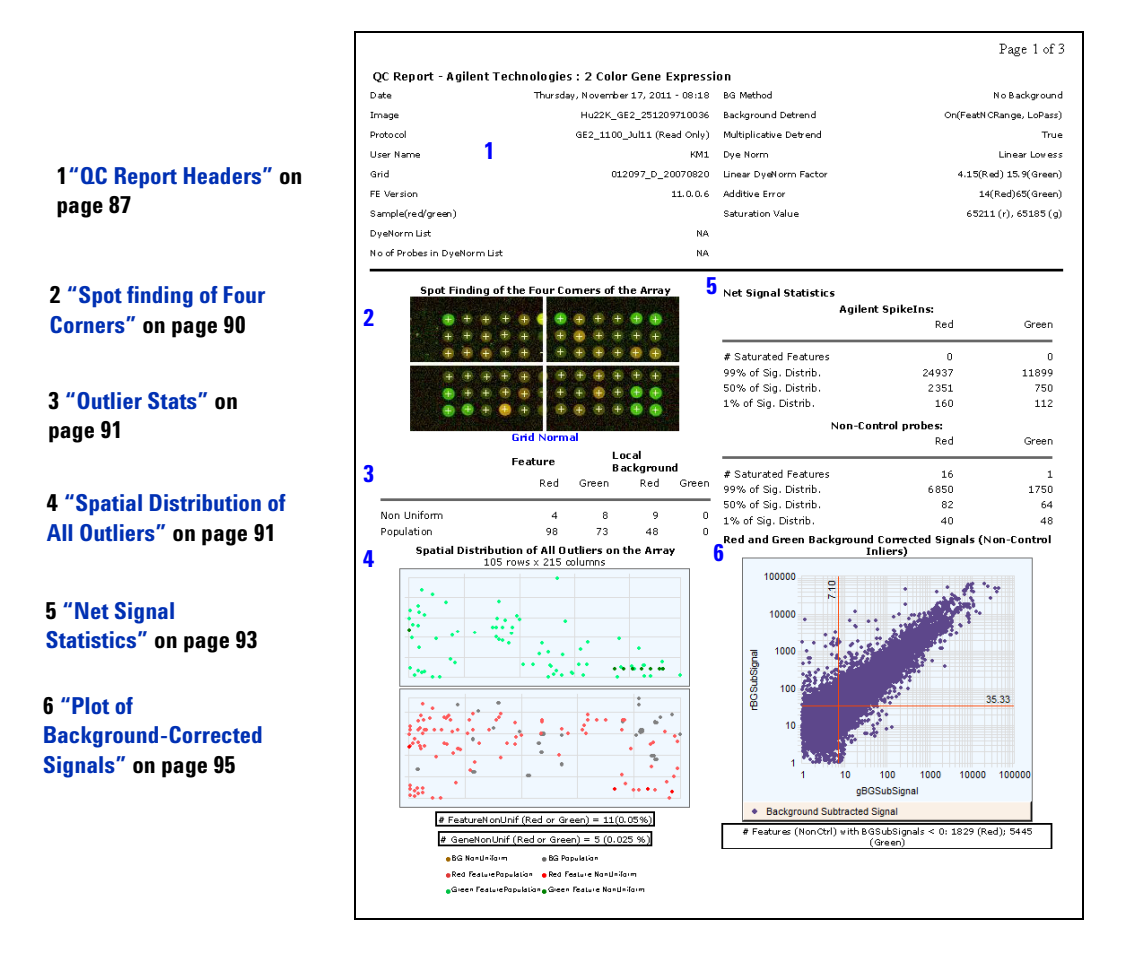

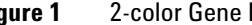

**Figure 1** 2-color Gene Expression QC Report with Spike-ins (p1)

#### **2 QC Report Results**

**2-color Gene Expression QC Report**

#### **7 ["Negative Control Stats" on](#page-93-0)  [page 94](#page-93-0)**

**8 ["Spatial Distribution of](#page-99-0)  [Significantly Up-Regulated](#page-99-0)  and Down-Regulated Features (Positive and Negative Log Ratios)" on [page 100](#page-99-0)**

**9 ["Local Background](#page-96-1)  [Inliers" on page 97](#page-96-1)**

**10 ["Foreground Surface](#page-96-0)  [Fit" on page 97](#page-96-0)**

**11 ["Plot of LogRatio vs. Log](#page-100-0)  [ProcessedSignal" on](#page-100-0)  [page 101](#page-100-0)**

**12 ["Reproducibility Statistics](#page-103-0)  [\(%CV Replicated Probes\)" on](#page-103-0)  [page 104](#page-103-0)**

**13 ["Microarray Uniformity](#page-105-0)  [\(2-color only\)" on page 106](#page-105-0)**

**14 ["Sensitivity" on page 107](#page-106-0)**

**15 ["Reproducibility plot for](#page-107-0)  [2-color gene expression](#page-107-0)  (spike-in probes)" on** 

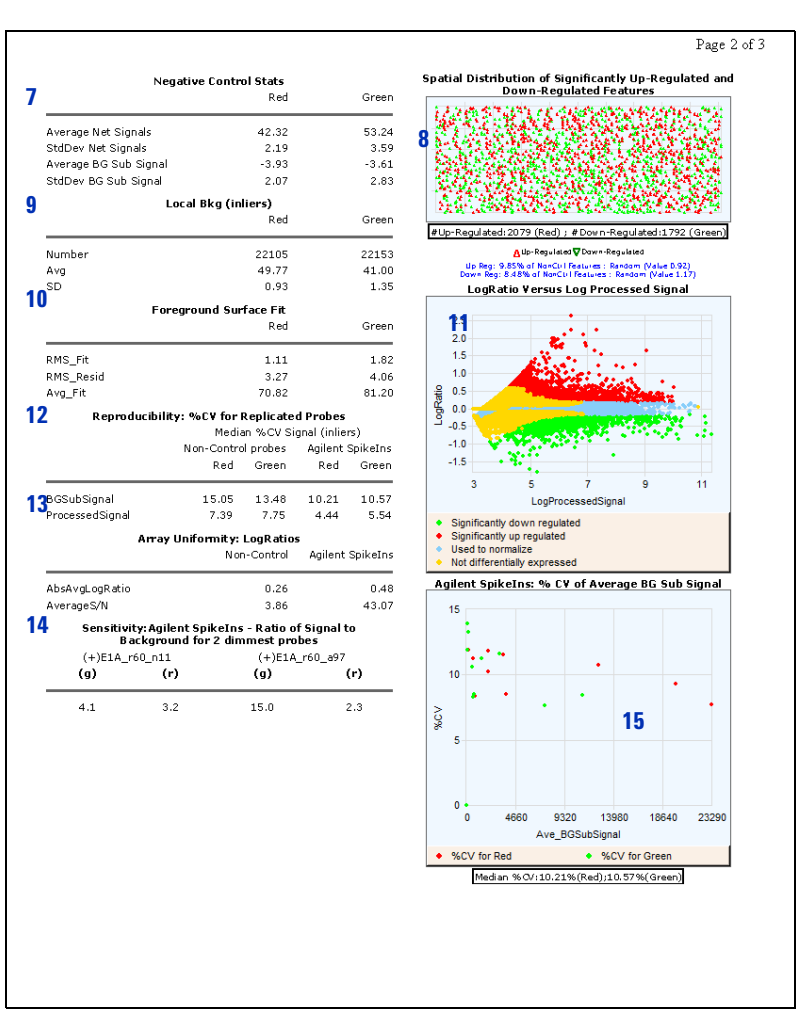

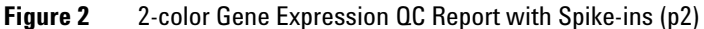

#### **QC Report Results 2**

**2-color Gene Expression QC Report**

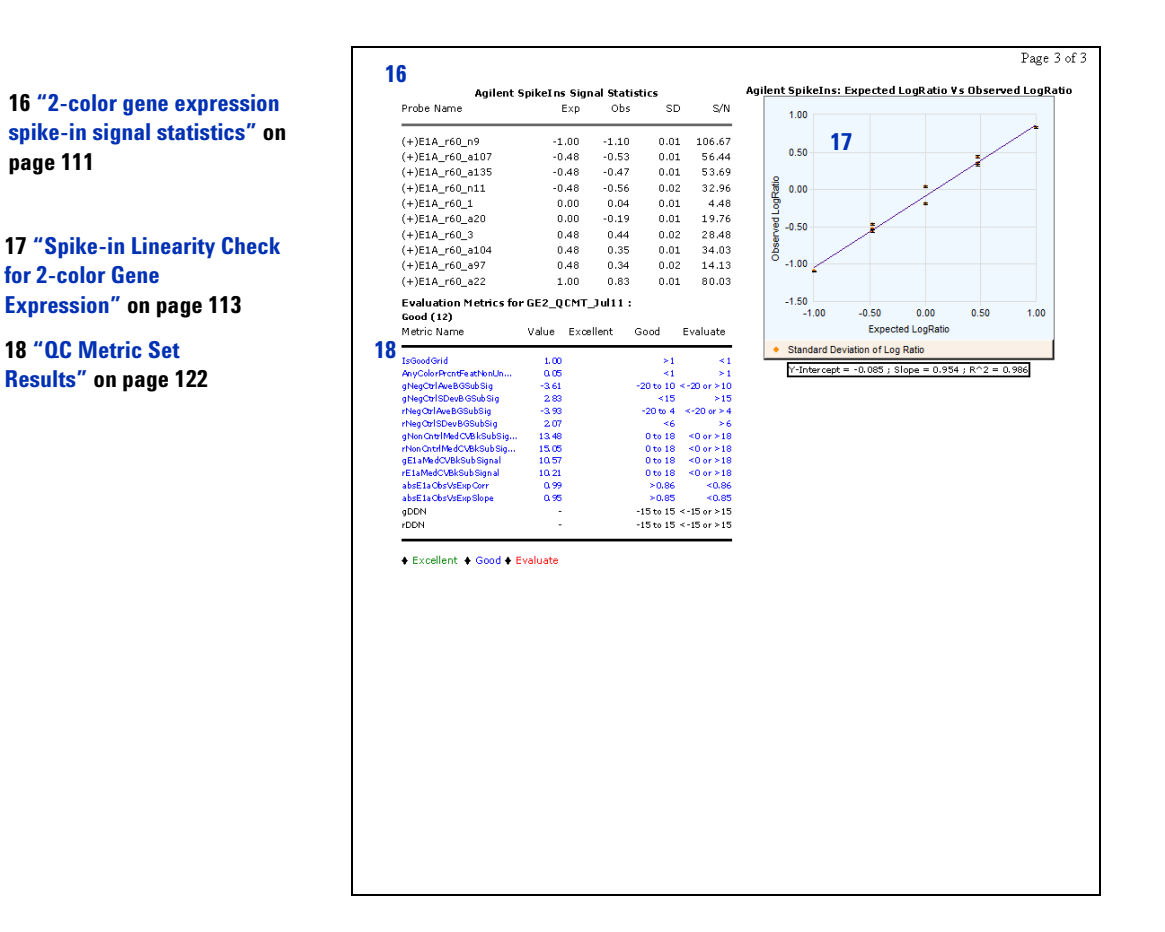

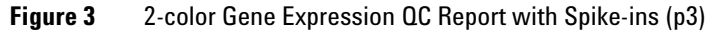

#### **2 QC Report Results**

**1-color Gene Expression QC Report**

## **1-color Gene Expression QC Report**

This module shows you the organization of the 1- color gene expression QC report. See the following figure and the figures on the next pages for links to information on each of the QC Report regions.

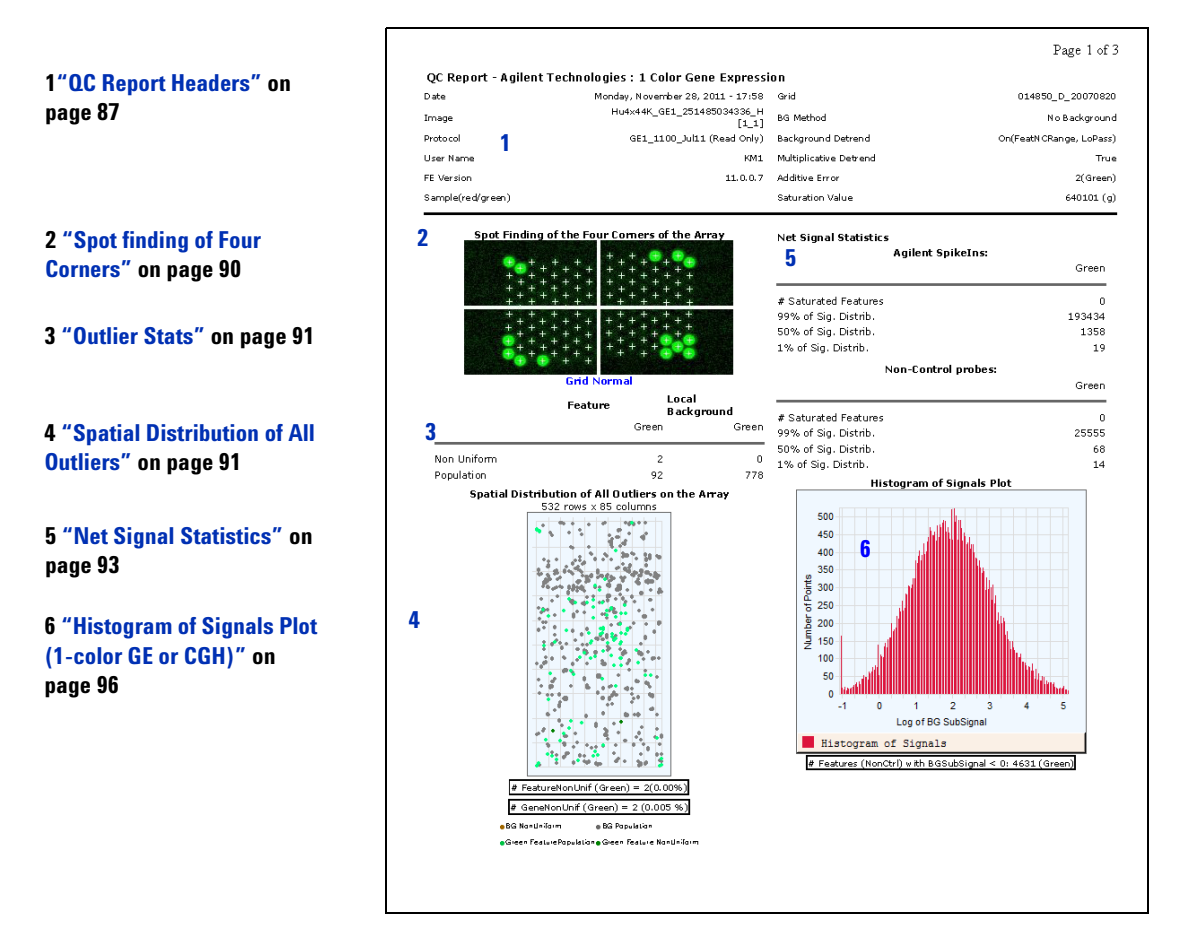

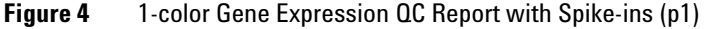
**1-color Gene Expression QC Report**

**7 ["Negative Control Stats" on](#page-93-0)  [page 94](#page-93-0)**

**8 ["Local Background](#page-96-1)  [Inliers" on page 97](#page-96-1)**

**9 ["Foreground Surface Fit" on](#page-96-0)  [page 97](#page-96-0)**

**10["Multiplicative Surface](#page-98-0)  [Fit" on page 99](#page-98-0)**

**11 ["Reproducibility Statistics](#page-103-0)  [\(%CV Replicated Probes\)" on](#page-103-0)  [page 104](#page-103-0)**

**12 ["1-color gene expression](#page-111-0)  [spike-in signal statistics" on](#page-111-0)  [page 112](#page-111-0)**

**13 ["Spatial Distribution of](#page-101-0)  [Median Signals for each Row](#page-101-0)  [and Column" on page 102](#page-101-0)**

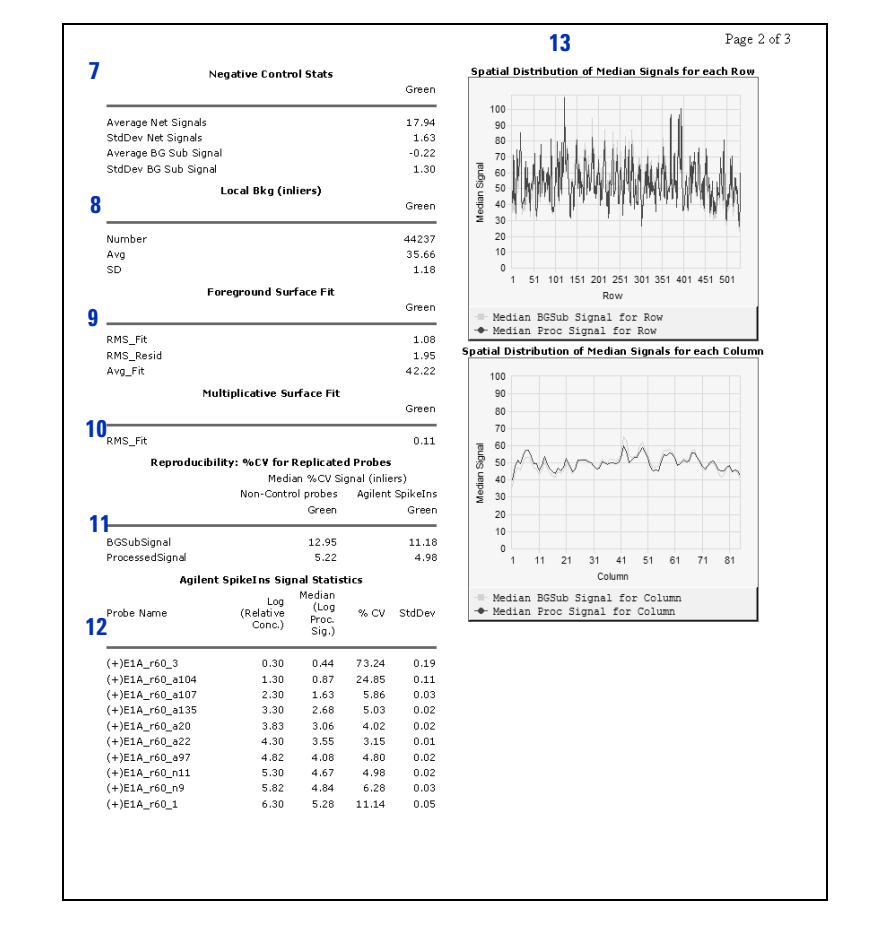

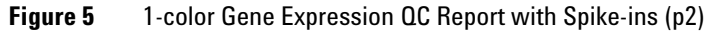

**1-color Gene Expression QC Report**

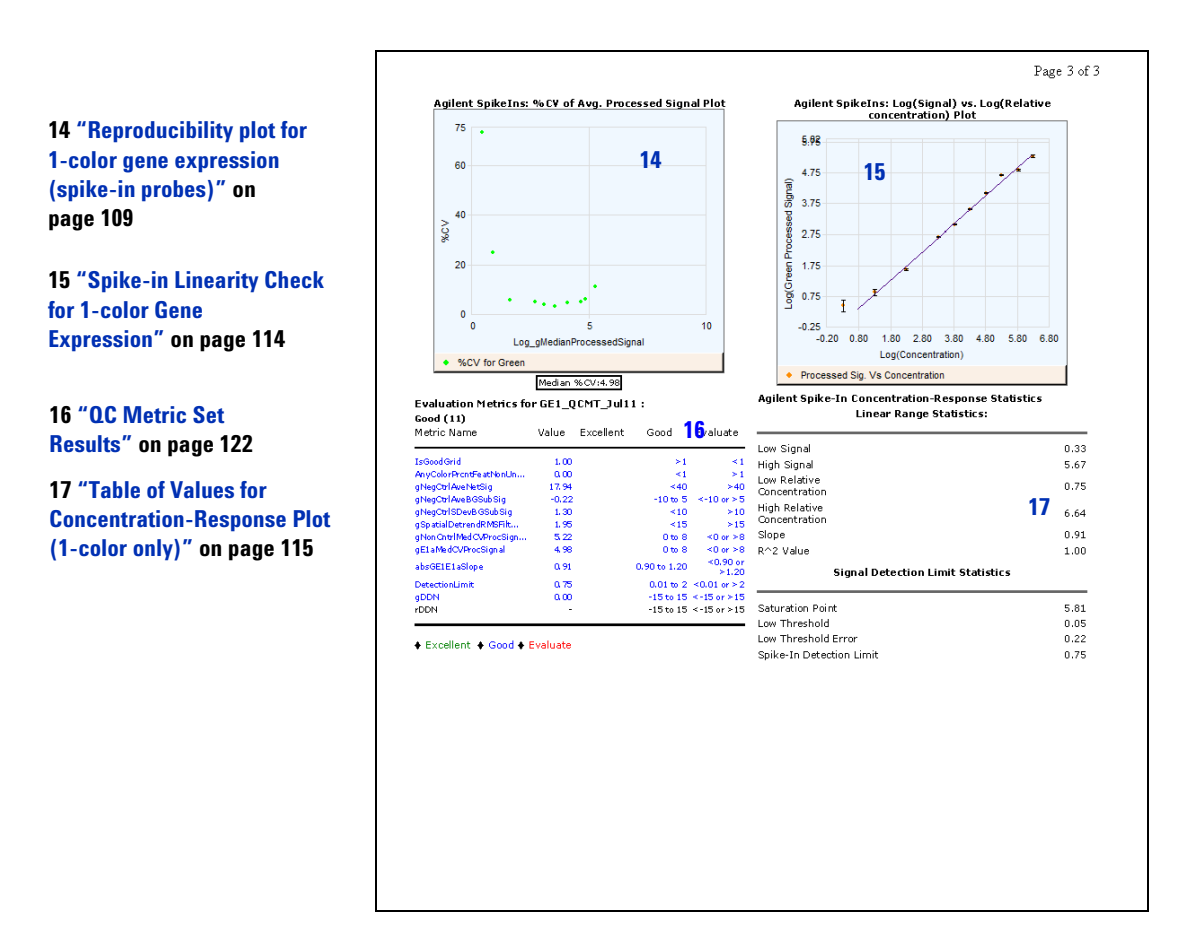

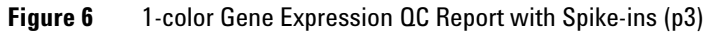

# **Streamlined CGH QC Report**

The streamlined CGH QC report provides QC metrics that are relevant to CGH application. All log plots use log base 2 (not 10).

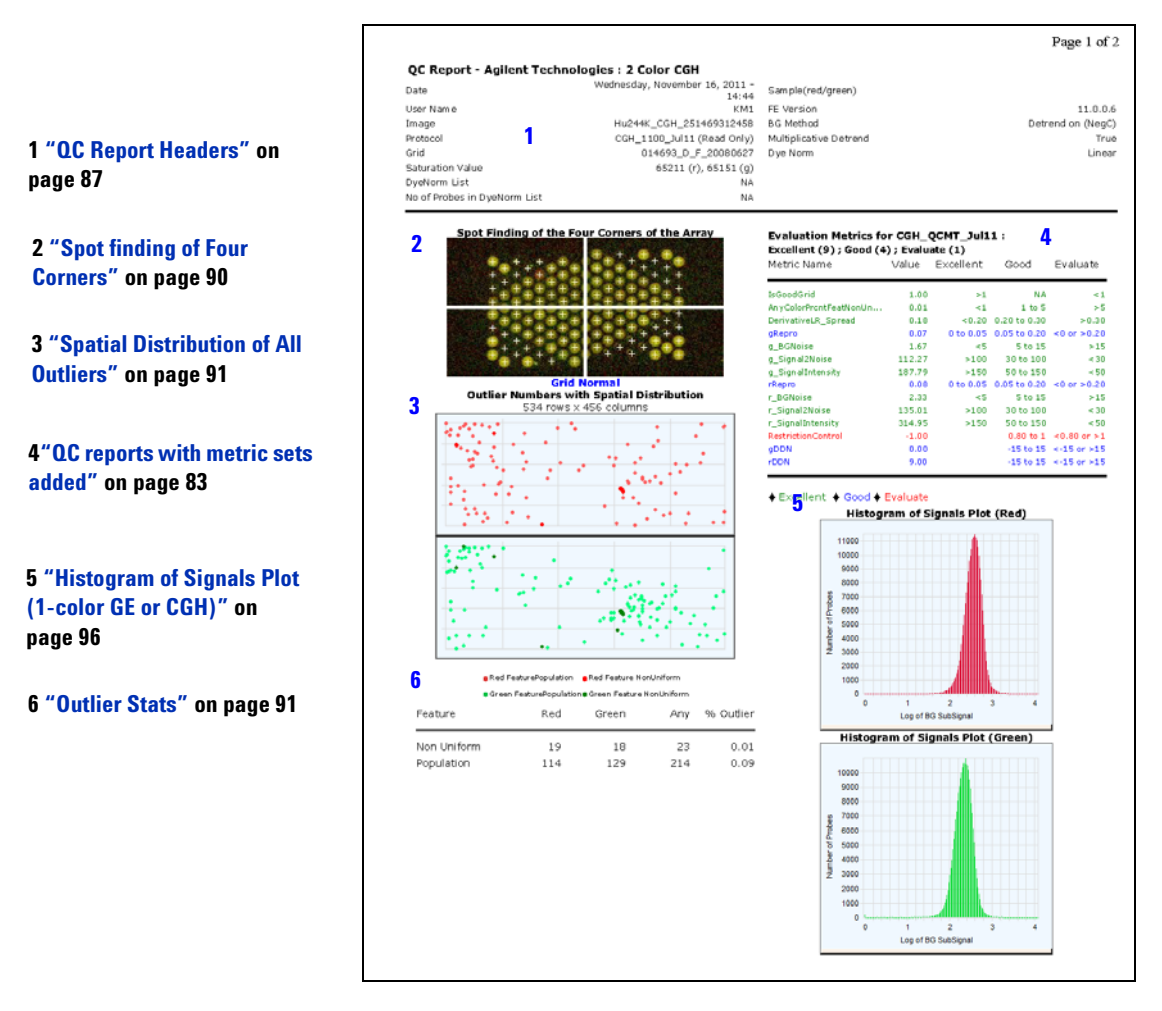

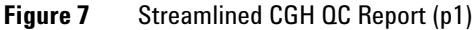

**Streamlined CGH QC Report**

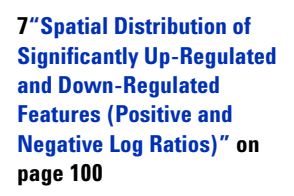

**8 ["Plot of](#page-94-0)  [Background-Corrected](#page-94-0)  [Signals" on page 95](#page-94-0)**

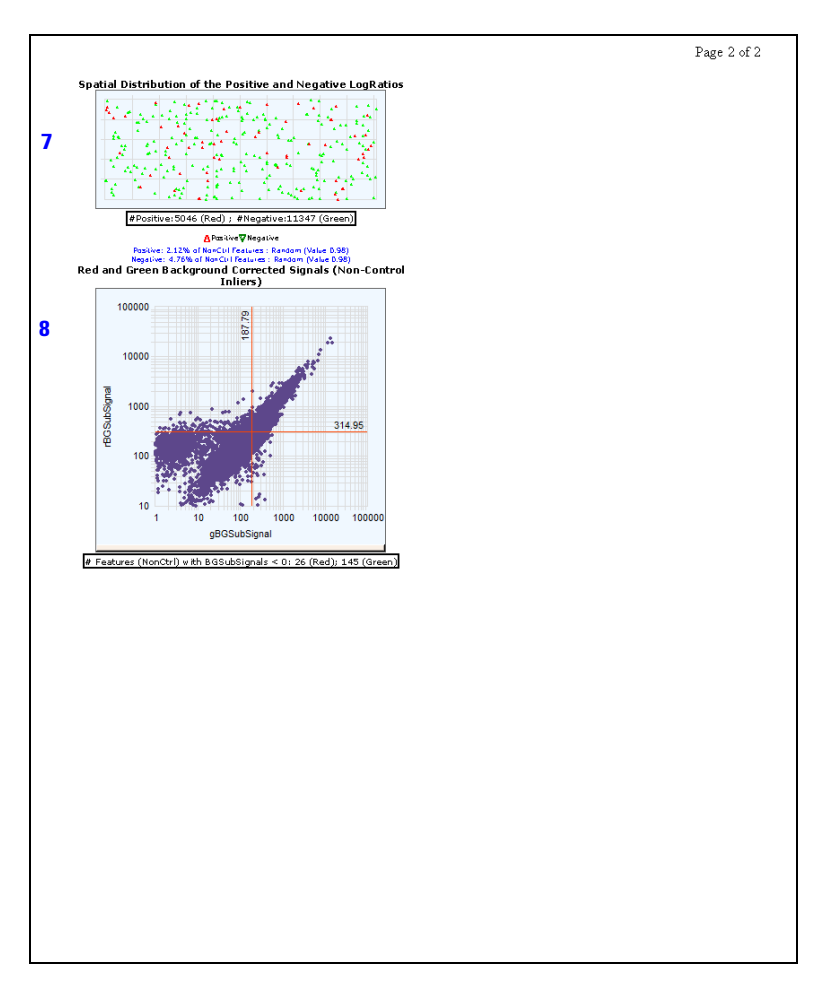

### **Figure 8** Streamlined CGH QC Report (p2)

# **CGH\_ChIP QC Report**

This report lists all of the same information as the 2- color Gene Expression report but removes the Array Uniformity table and spike- ins and has a Histogram of LogRatio plot. All log plots use log base 2 (not 10).

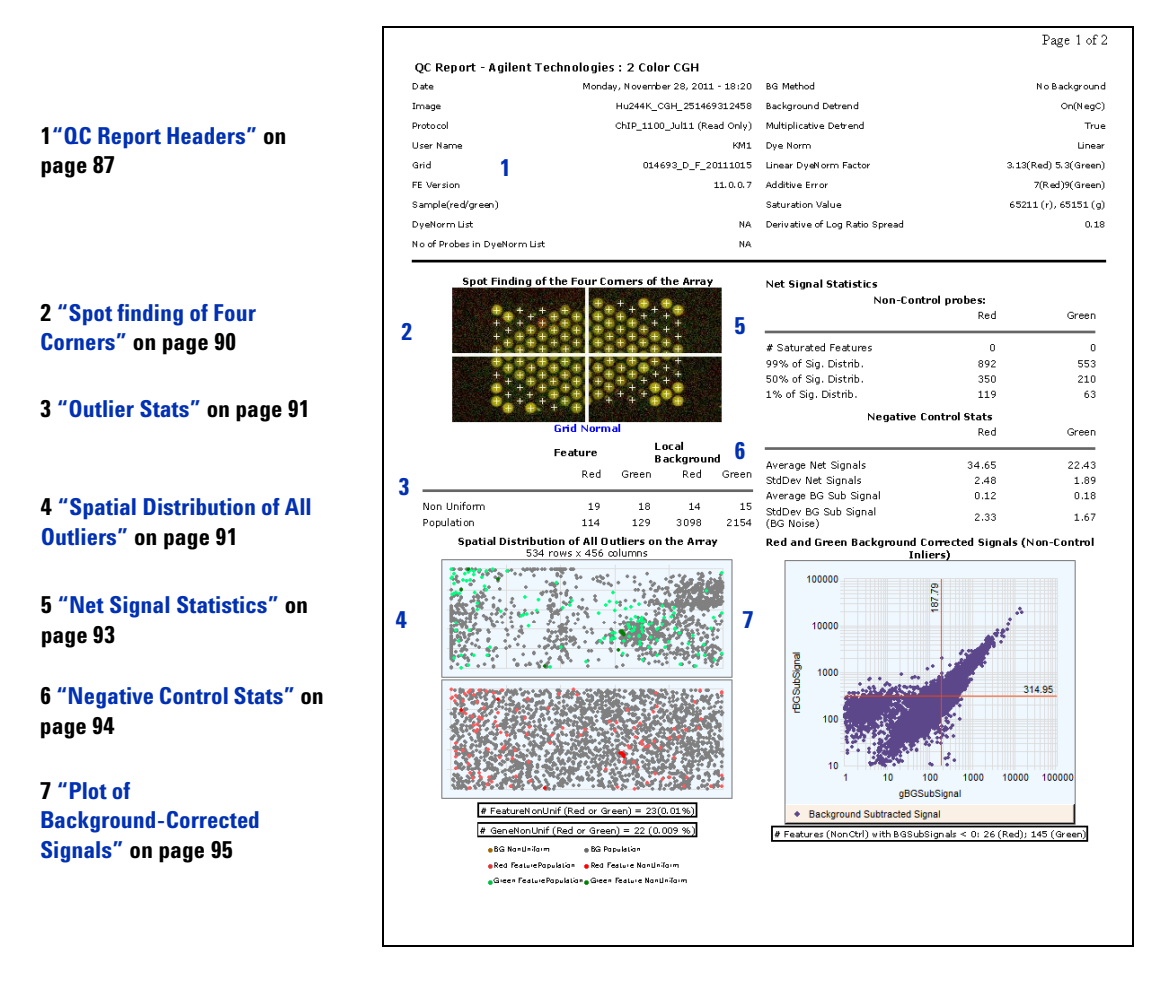

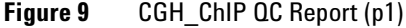

**CGH\_ChIP QC Report**

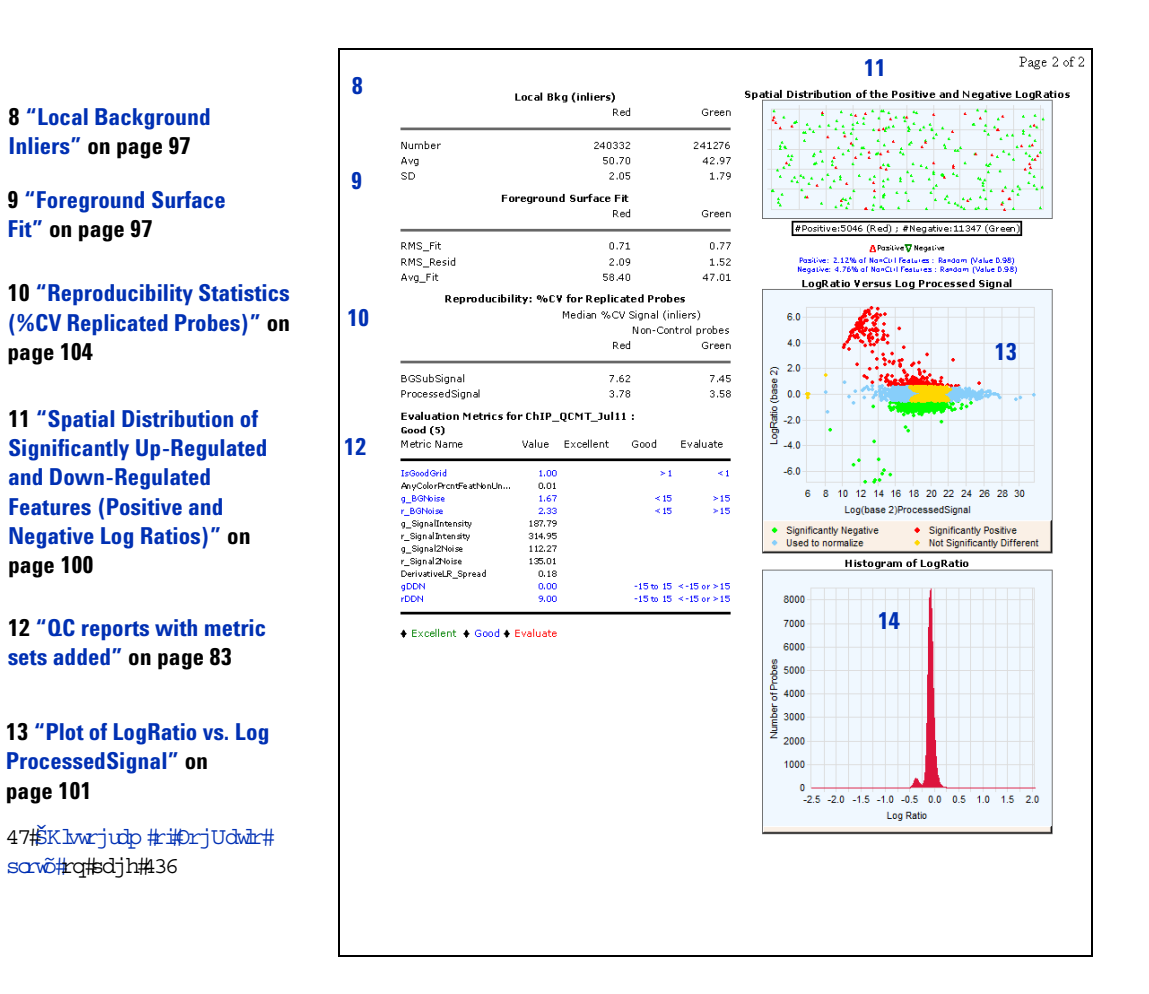

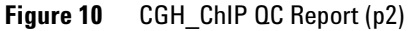

# **MicroRNA (miRNA) QC Report**

*Agilent miRNA microarrays are currently in development. Check the Agilent website for the latest information.*

This module shows you the organization of the 1- color miRNA QC report. See the following figure and the figures on the next pages for links to information on each of the QC Report regions.

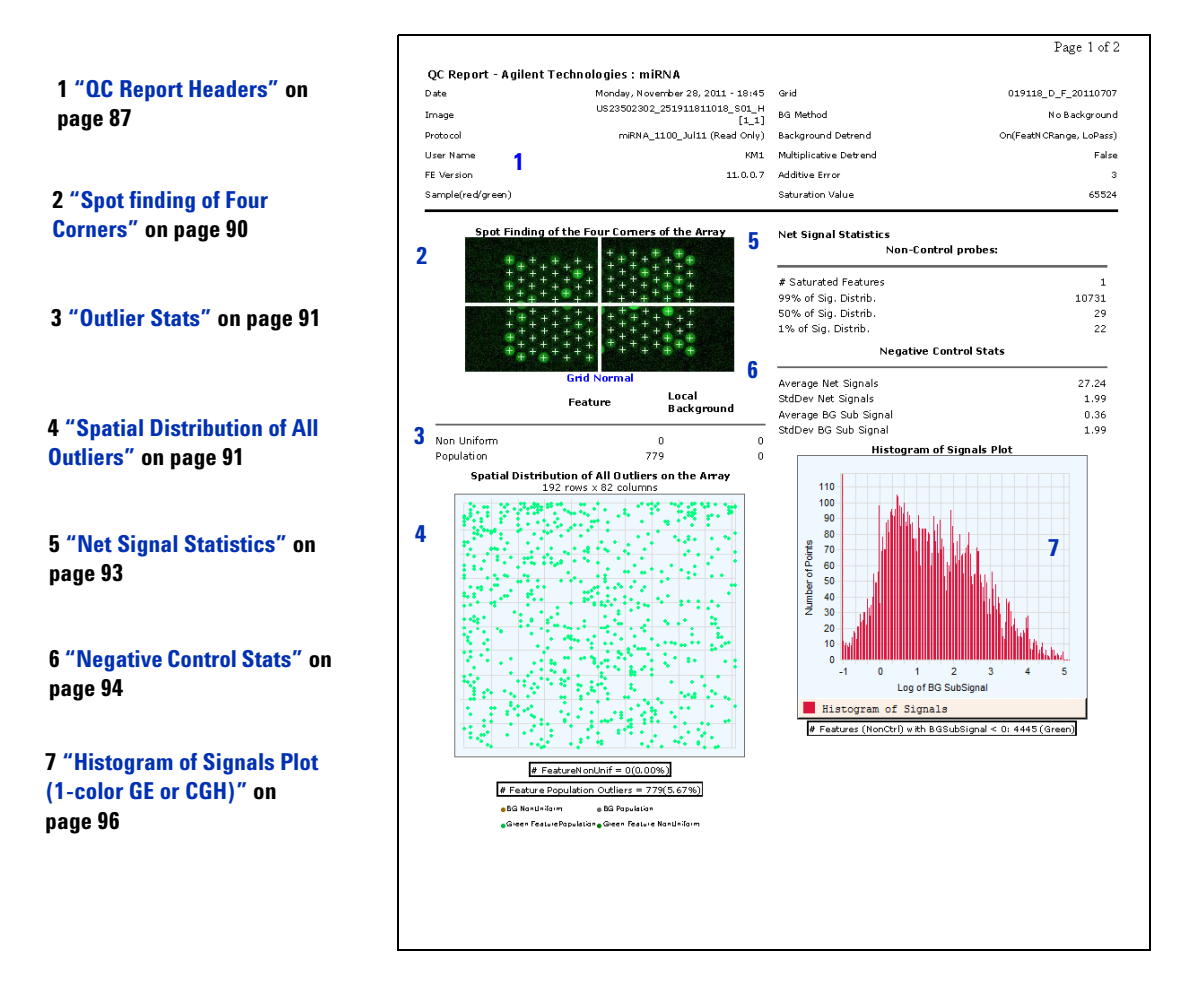

**Figure 11** MicroRNA (miRNA) QC Report (p1)

**MicroRNA (miRNA) QC Report**

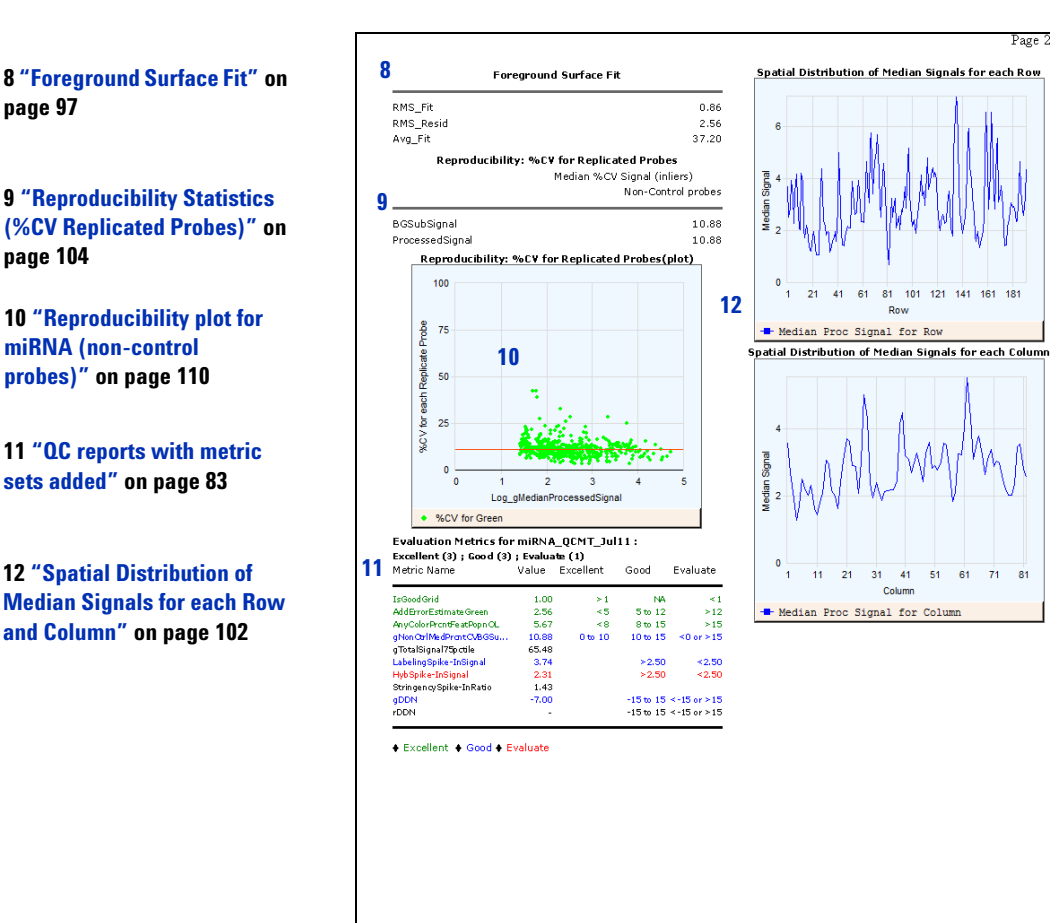

**Figure 12** MicroRNA (miRNA) QC Report (p2)

Page 2 of 2

 $61$  $71$  $\overline{81}$ 

# **Non-Agilent GE2 QC Report**

This report lists all of the same information as the 2- color gene expression QC report but with no spike- ins.

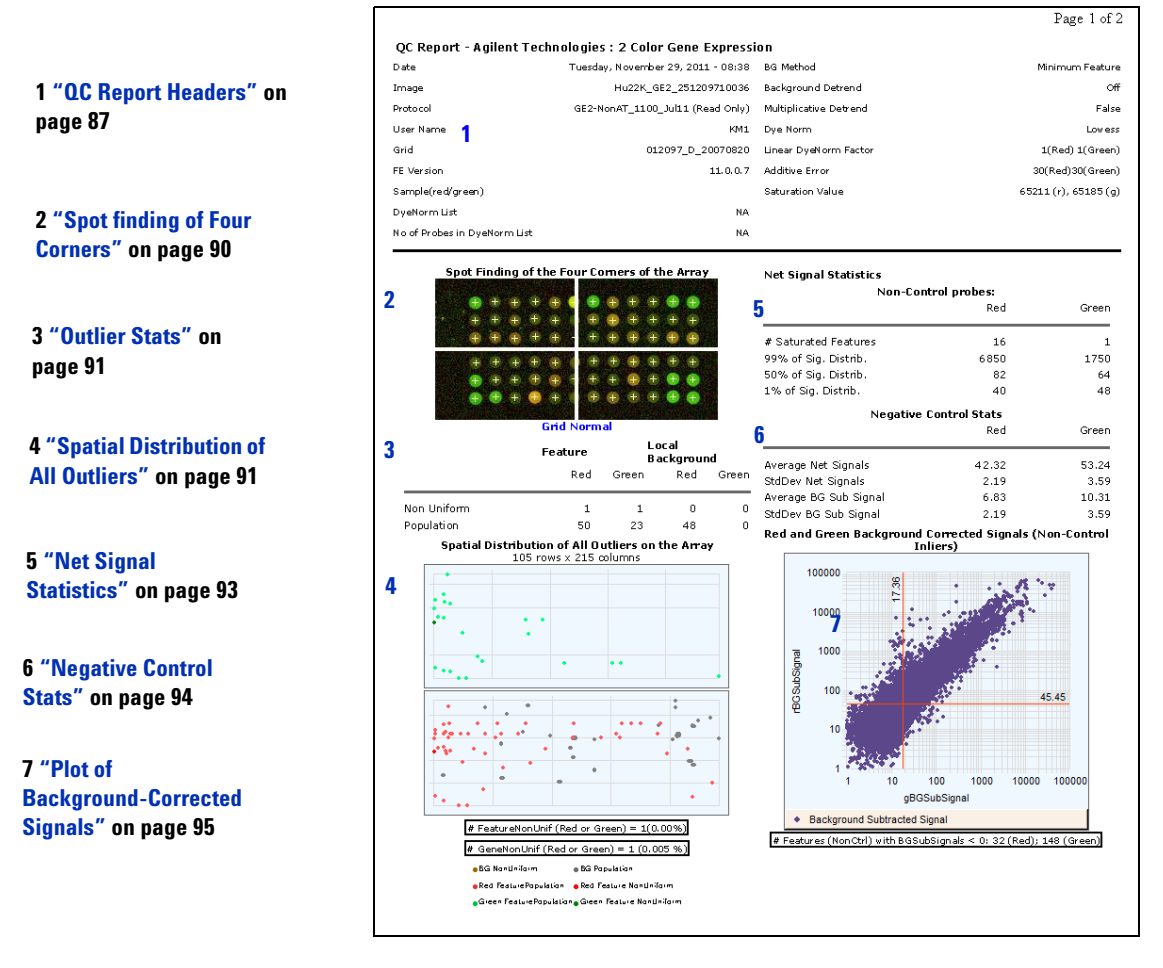

**Figure 13** Non-Agilent GE2 QC Report (p1)

**Non-Agilent GE2 QC Report**

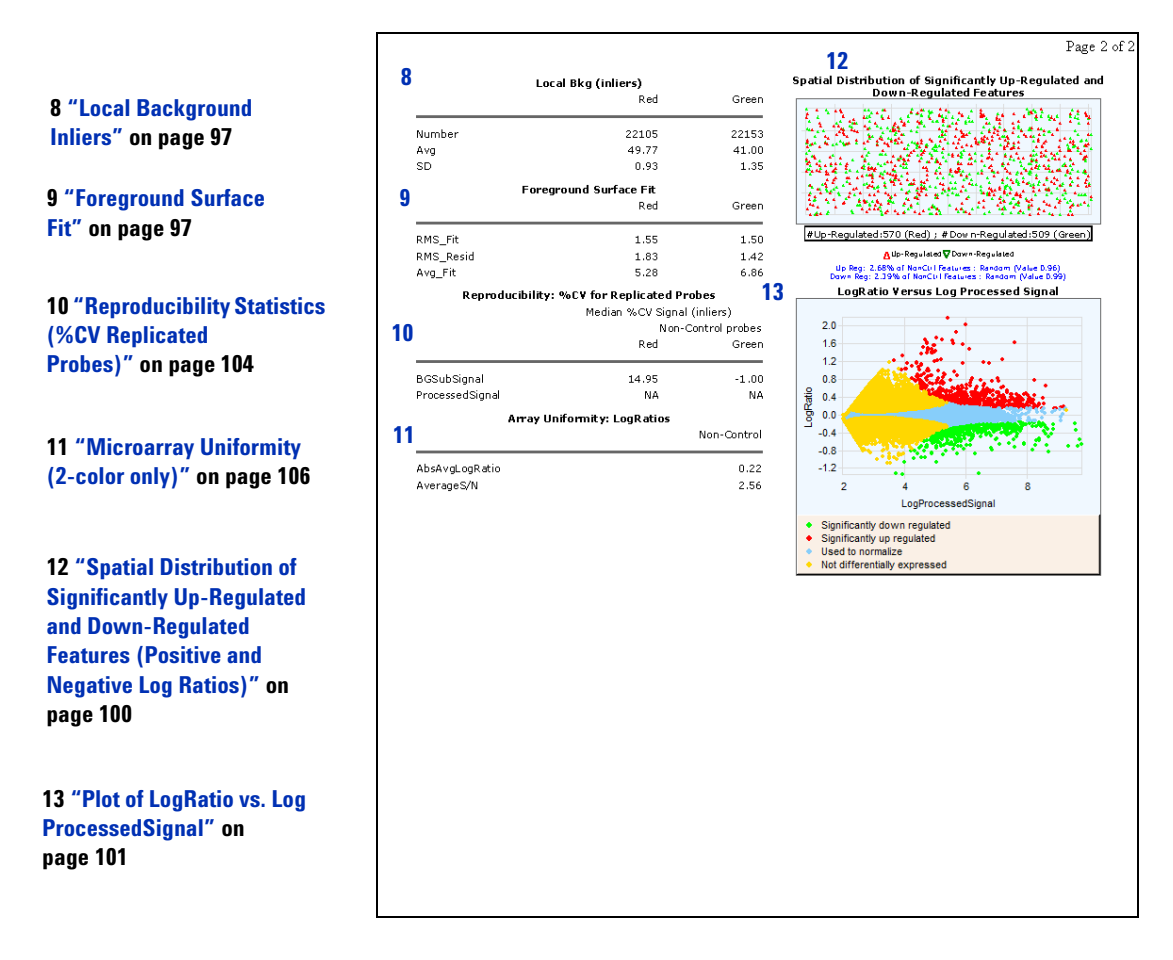

**Figure 14** Non-Agilent GE2 QC Report (p2)

### <span id="page-82-0"></span>**QC reports with metric sets added**

When metric sets are associated to the protocols, QC reports are generated with an additional set of evaluation metrics. Depending on the microarray types, some QC metric sets come with thresholds (denoted by QCMT) and some without thresholds (denoted by QCM).

If thresholds are included in the metric set, the evaluation tables in the QC report show metrics that are within threshold ranges or that have exceeded those ranges.

Agilent has determined which of the FE Stats are good metrics to follow the processing of Agilent arrays. Most of the metrics chosen are useful to determine if there are problems in the various laboratory steps (label, hybridization, wash, scan steps). The new "IsGoodGrid" metric tracks the automatic grid- finding of Feature Extraction. By looking at numerous data run on our arrays, using our wet- lab protocols, Agilent has found thresholds that indicate if the data is in the expected range ("Good") or out of the expected range ("Evaluate").

For some applications (CGH, miRNA), an extra threshold level, "Excellent" is provided. More data has been screened to allow setting the metric thresholds to tighter limits that indicate excellent processing. For those applications that do not have a full set of thresholds (for example, ChIP), or no "Excellent" thresholds (for example, GE1 and GE2), the user is assured that the data coming from the "Good" grade is good to use. Excellent thresholds for those applications may be provided in the future.

**QC reports with metric sets added**

#### **QC metric set results--default protocol settings**

[Figure 15](#page-83-0) is an example of part of a QC report — the header and the Evaluation Metrics table — generated from a 2- color gene expression extraction whose GE2 metric set with thresholds had been added. In this extraction, the default protocol settings were used. Note that all values for the metrics are within the default threshold ranges.

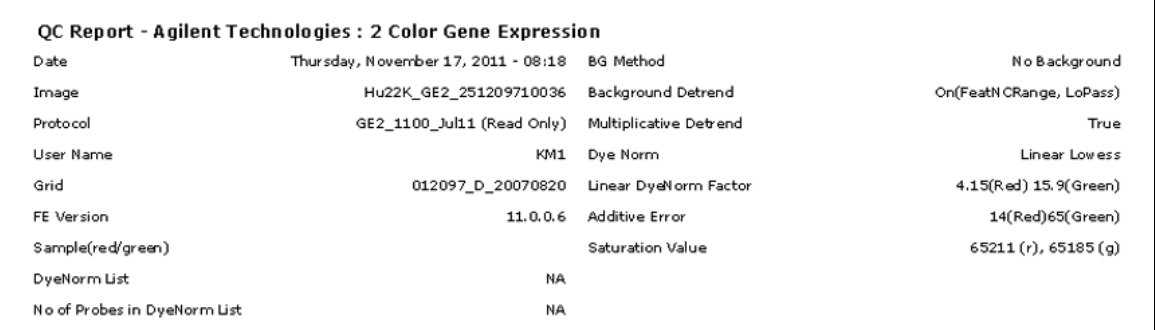

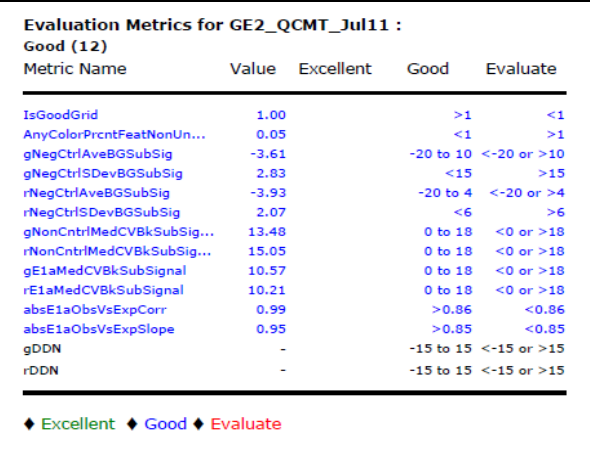

<span id="page-83-0"></span>**Figure 15** Partial QC Report—Header and Evaluation Metrics with GE2 metric set with thresholds added—Default protocol settings

**QC reports with metric sets added**

#### **QC metric set results—Spatial and Multiplicative Detrending Off**

[Figure 16](#page-84-0) is an example of a QC report header and Evaluation Metrics table generated from a 2- color gene expression extraction whose GE2 metric set with thresholds were added. In this extraction spatial and multiplicative detrending were turned off. Note that not all values of the metrics are within the default thresholds.

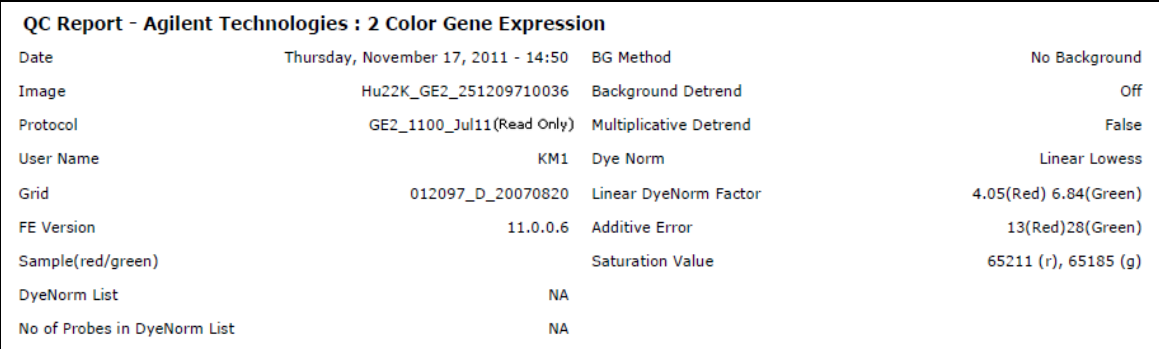

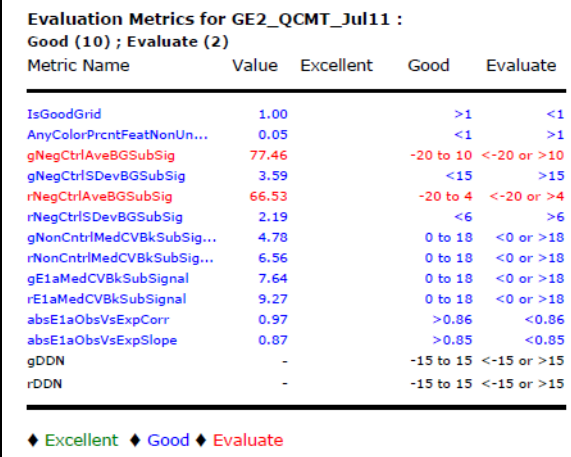

<span id="page-84-0"></span>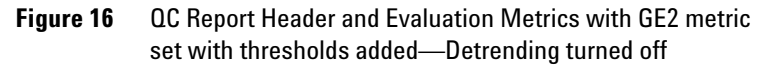

г

**QC reports with metric sets added**

#### **QC metric set results—miRNA spike-in analysis**

[Figure 17](#page-85-0) is an example of a QC report header and Evaluation Metrics table generated from a 1- color extraction whose miRNA metric set with thresholds had been added. In this extraction, the default protocol settings were used. Note that not all values of the metrics are within the default thresholds. For details on how the miRNA spike- in statistics and metrics are calculated, see ["MicroRNA Analysis" on](#page-284-0)  [page 285](#page-284-0).

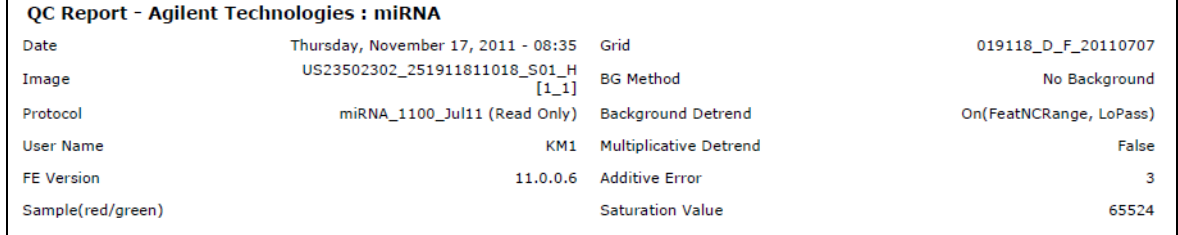

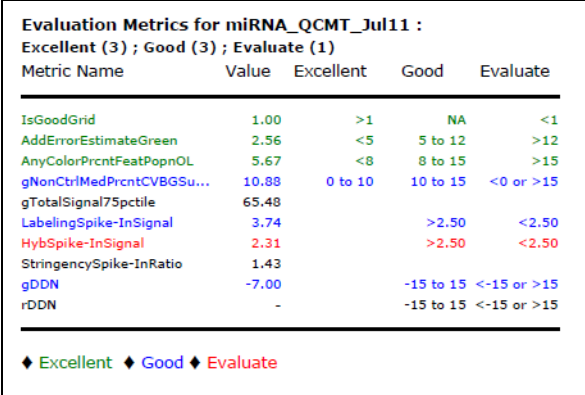

<span id="page-85-0"></span>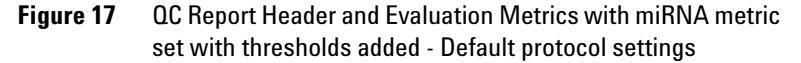

# <span id="page-86-0"></span>**QC Report Headers**

# **2-color Gene Expression QC Report**

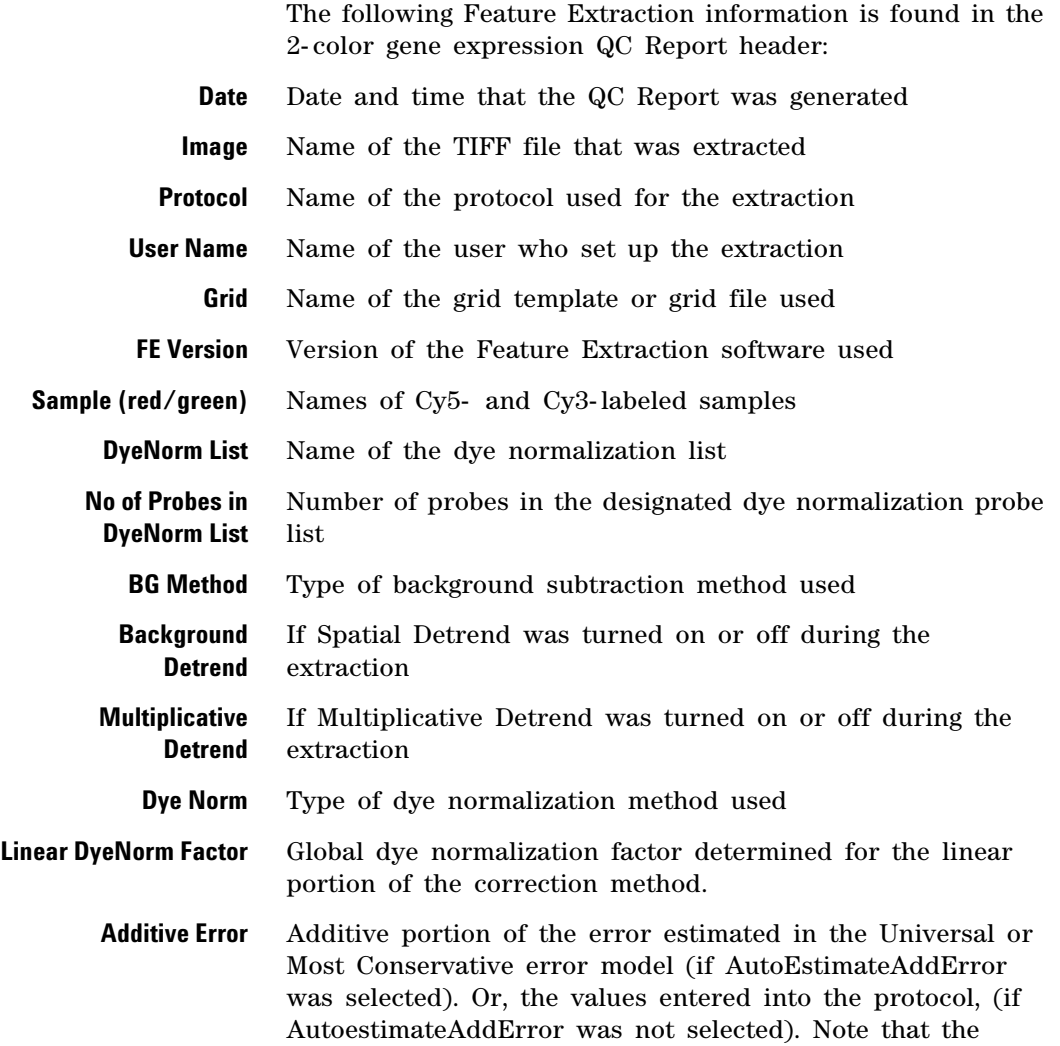

**1-color Gene Expression QC Report**

additive error that appears in the QC report header is the Additive Error value selected in the protocol multiplied by the linear dye norm factor.

**Saturation Value** The signal intensity value above which the signal is considered saturated. This value only appears if it exceeds about 65,500. If it appears, this means that this QC report is from an XDR image file.

### **1-color Gene Expression QC Report**

This report lists all of the same header information as the 2- color gene expression report, except for Dye Norm and Linear DyeNorm Factor which are removed.

### **Streamlined CGH QC Report**

The streamlined CGH QC report contains the same header information as the 2- color gene expression QC report, except for Linear DyeNorm Factor and Additive Error which are removed. Also, the information from the two fields, "BG Method" and "Background Detrend", have been collapsed into the one field, "BG Method".

### **CGH\_ChIP QC Report**

All header information that appears in the 2- color gene expression QC report are included in the CGH\_ChIP report. This report lists one additional metric, **Derivative of Log Ratio Spread** in the header information.

**Derivative of Log Ratio Spread** Measures the standard deviation of the probe- to- probe difference of the log ratios. This metric is used in CGH experiments where differences in the log ratios are small on average. A smaller standard deviation here indicates less noise in the biological signals.

# **MicroRNA (miRNA) QC Report**

This header lists the same information as the 1- color gene expression QC Report header. If the XDR function is turned on, it also lists Saturation Values exceeding 65,500. Because the dynamic range of the intensity for all miRNA microarray spots on a microarray may exceed that of a normal scan range, the miRNA analysis on some microarrays can benefit with the XDR function turned on.

## **Non-Agilent 2-color gene expression QC Report**

This header lists the same information as the 2- color gene expression QC report header.

**2 QC Report Results Feature Statistics**

# **Feature Statistics**

This section provides an explanation for each of the feature statistics segments of the QC report and how these feature statistics can help you assess the performance of your microarray system.

### <span id="page-89-0"></span>**Spot finding of Four Corners**

By looking at the features in the four corners of the microarray, you can decide if the spot centroids have been located properly. If their locations are off- center in one or more corners, you may have to run the extraction again with a new grid.

| Spot Finding of the Four Corners of the Array |  |  |  |
|-----------------------------------------------|--|--|--|
|                                               |  |  |  |
|                                               |  |  |  |
|                                               |  |  |  |
|                                               |  |  |  |
|                                               |  |  |  |
|                                               |  |  |  |
| <b>Grid Normal</b>                            |  |  |  |

**Figure 18** QC Report—Spot Finding for Four Corners

## <span id="page-90-0"></span>**Outlier Stats**

If the QC Report shows a greater than expected number of nonuniform or population outliers, check your hybridization/wash step. Also, check the visual results (.shp file) to see if the spot centroids are off- center. If the grid was not placed correctly, a new grid is required.

|             | <b>Feature</b> | Local<br><b>Background</b> |     |       |
|-------------|----------------|----------------------------|-----|-------|
|             | Red            | Green                      | Red | Green |
| Non Uniform |                | 8                          |     |       |
| Population  | 98             | 73                         | 48  |       |

**Figure 19** QC Report—Outlier Stats

For 1- color reports, the number of outliers is reported for the green channel only.

## <span id="page-90-1"></span>**Spatial Distribution of All Outliers**

The QC report shows two plots of all the outliers, both population and nonuniformity outliers, whose positions are distributed across the microarray. One plot is for the green channel, and the other, for the red channel. SNP probes are included.

To distinguish the background population and nonuniform outliers from one another, look at the color coding at the bottom of the two plots.

For the 1- color report, only the green plot is shown.

**Spatial Distribution of All Outliers**

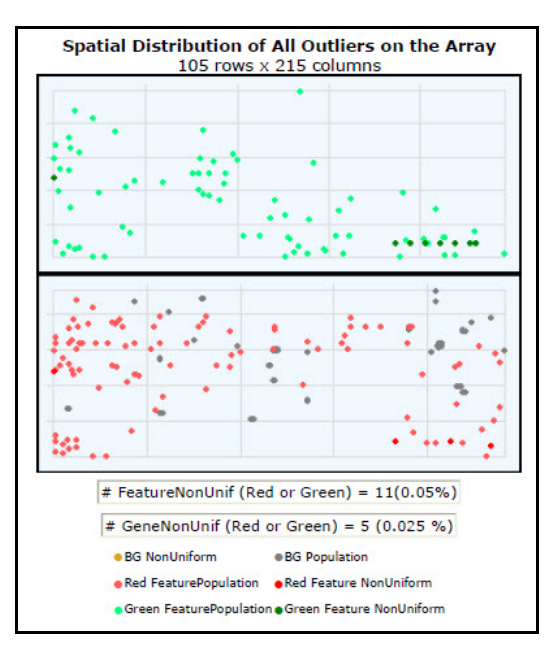

**Figure 20** QC Report—Number and Spatial Distribution of Outliers

The number (and percentage) of features that are feature nonuniformity outliers in either the green or red channel is shown under the plot. The 1- color report shows only the percentage of green feature non- uniformity outliers.

Also, the number (and percentage) of genes that are nonuniformity outliers in either channel is shown under the plot. If there were replicate features representing one gene and at least one feature was not an outlier, no gene outliers would appear.

## **Net Signal Statistics**

<span id="page-92-0"></span>*Net signal* is the mean signal minus the scanner offset. Net signal is used so that these statistics are independent of the scanner version. Net signal statistics are an indication of the dynamic range of the signal on a microarray for both non- control probes and spike- in probes (not applicable for CGH QC report). The QC Report uses the range from the first percentile to the 99th percentile as an indicator of dynamic range for that microarray. NetSignal is also a column in the FeatureData output.

For example, in [Figure 21](#page-92-1) for non- control probes, the dynamic range of the net signal intensity for the red channel is from 42 to 6803. Half the probes have a net signal intensity of greater than the median of 97 and half below the median of 97. The median (or 50th percentile) represents the middle of the ranked- values of the distribution of signals.

Another indicator of signal range for the microarray is the number of features that are saturated in the scanned image (for example, NumSat).

| <b>Net Signal Statistics</b> |                            |       |  |  |  |
|------------------------------|----------------------------|-------|--|--|--|
| <b>Agilent SpikeIns:</b>     |                            |       |  |  |  |
|                              | Red                        | Green |  |  |  |
| # Saturated Features         | $\Omega$                   | n     |  |  |  |
| 99% of Sig. Distrib.         | 24937                      | 11899 |  |  |  |
| 50% of Sig. Distrib.         | 2351                       | 750   |  |  |  |
| 1% of Sig. Distrib.          | 160                        | 112   |  |  |  |
|                              | <b>Non-Control probes:</b> |       |  |  |  |
|                              | Red                        | Green |  |  |  |
|                              |                            |       |  |  |  |
| # Saturated Features         | 16                         |       |  |  |  |
| 99% of Sig. Distrib.         | 6850                       | 1750  |  |  |  |
| 50% of Sig. Distrib.         | 82                         | 64    |  |  |  |
| 1% of Sig. Distrib.          | 40                         | 48    |  |  |  |

<span id="page-92-1"></span>**Figure 21** QC Report—Net Signal Statistics

# <span id="page-93-0"></span>**Negative Control Stats**

The Negative Control Stats table includes the average and standard deviation of the net signals (mean signal minus scanner offset) and the background- subtracted signals for both the red and green channels in the negative controls. These statistics filter out saturated and feature nonuniform and population outliers and give a rough estimate of the background noise on the microarray. SNP probes are not included in these statistics.

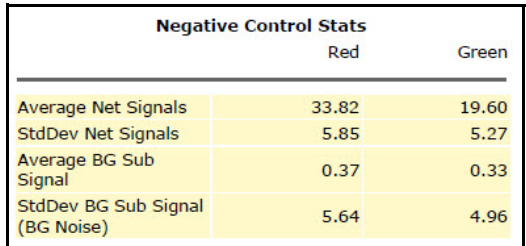

**Figure 22** QC Report—Negative Control Stats

### <span id="page-94-0"></span>**Plot of Background-Corrected Signals**

[Figure 23](#page-94-1) is a plot of the log of the red background- corrected signal versus the log of the green background- corrected signal for non- control inlier features. The linearity or curvature of this plot can indicate the appropriateness of background method choices. The plot should be linear.

The intersection of the red vertical and horizontal lines shows the location of the median signal. The numbers along the edge of the lines represent the location of the median signal on the plot.

The values under the plot indicate the number of non- control features that have a background- corrected signal less than zero. SNP probes are not included.

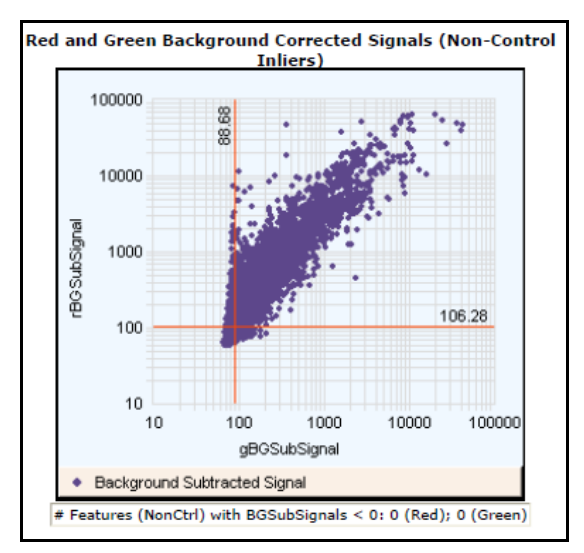

<span id="page-94-1"></span>**Figure 23** QC Report—Plot of Background-Corrected Signals

<span id="page-95-0"></span>**Histogram of Signals Plot (1-color GE or CGH)**

## **Histogram of Signals Plot (1-color GE or CGH)**

The purpose of this histogram is to show the level of signal and the shape of the signal distribution. The histogram is a line plot of the number of points in the intensity bins vs. the log of the processed signal. SNP probes are not included.

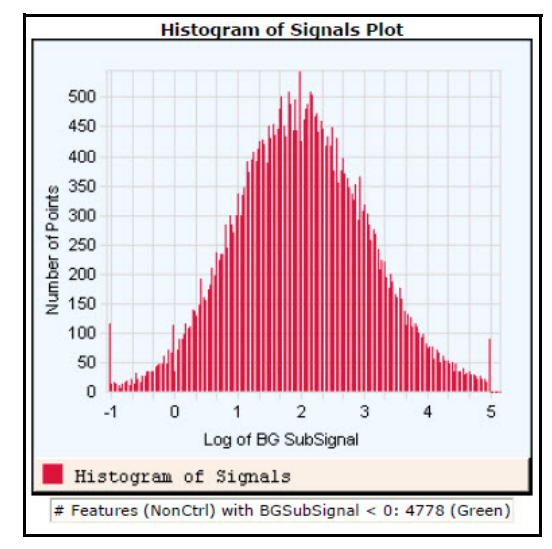

**Figure 24** 1-color QC Report—Histogram of Signals Plot

## <span id="page-96-1"></span>**Local Background Inliers**

With these numbers, you can see the mean signal distribution for the local background regions (BGMeanSignal) after outliers have been removed. This information can help you detect hybridization/wash artifacts and can be a component of noise in the low signal range. SNP probes are included.

| <b>Local Bkg (inliers)</b> |       |       |  |  |
|----------------------------|-------|-------|--|--|
|                            | Red   | Green |  |  |
| <b>Number</b>              | 22105 | 22153 |  |  |
| Avg                        | 49.77 | 41.00 |  |  |
| <b>SD</b>                  | 0.93  | 1.35  |  |  |

**Figure 25** QC Report—Local Background Inliers

# **Foreground Surface Fit**

<span id="page-96-0"></span>*See ["Step 13. Perform background](#page-257-0)  [spatial detrending to fit a](#page-257-0)  [surface" on page 258](#page-257-0) of this guide for more information about these calculations.*

Spatial Detrend attempts to account for low signal background that is present on the feature "foreground" and varies across the microarray. SNP probes are not included.

- **•** A high RMS\_Fit number can indicate gradients in the low signal range before detrending.
- **•** RMS\_Resid indicates residual noise after detrending.
- **•** AvgFit indicates how much signal is in the "foreground".

A higher AvgFit number indicates that a larger amount of signal was detected by the detrend algorithm and removed.

This value may include the scanner offset, unless a background method has been used before detrending. The value may not include higher frequency background signals. These higher frequency background signals are best removed by using the Local Background Method before the detrending algorithm.

**Foreground Surface Fit**

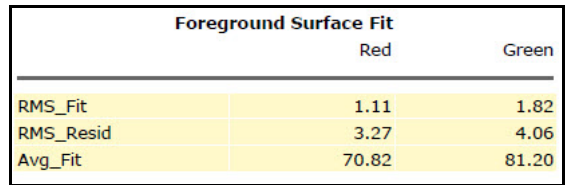

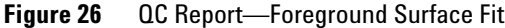

## **Multiplicative Surface Fit**

<span id="page-98-0"></span>*See ["Step 16. Determine the error](#page-267-0)  [in the signal calculation" on](#page-267-0)  [page 268](#page-267-0) of this guide for more information about these calculations.*

This value is the root mean square (RMS) of the surface fit for the data. The RMS  $X$  100 is roughly the average  $\%$ deviation from "flat" on the microarray. A multiplicative trend means that there are regions of the microarray that are brighter or dimmer than other regions. This trend is an effect that multiplies signals; that is, a brighter signal is more affected in absolute signal counts than a dimmer signal. SNP probes are not included in calculation of multiplicative detrending.

This option is turned on in GE1, GE2, and CGH protocols, turned off in the miRNA protocol and is not available for non- Agilent protocols.

If the signal is improved through a multiplicative surface fit, the RMS\_Fit value appears as a fraction, as in the figure shown.

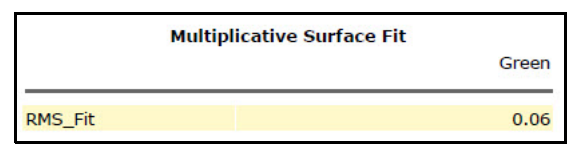

**Figure 27** QC Report—Multiplicative Surface Fit

#### **What if multiplicative detrending does not work?**

If the median %CV for the Processed Signal of the non- control probes is greater than the BGSub Signal median %CV after multiplicative detrending, Feature Extraction turns off multiplicative detrending.

If multiplicative detrending did not result in better data, the QC report shows an RMS\_Fit = 0.0.

If there are no stats for non- control probes, Feature Extraction looks at the spike- in control probes. If the %CVs for these become worse, Feature Extraction removes detrending.

**Spatial Distribution of Significantly Up-Regulated and Down-Regulated Features (Positive and Negative Log Ratios)**

> If the option "Detrend on Replicates only" is chosen and if there are not enough replicates for non- control or spike- in control probes, Feature Extraction turns off multiplicative detrending.

# <span id="page-99-0"></span>**Spatial Distribution of Significantly Up-Regulated and Down-Regulated Features (Positive and Negative Log Ratios)**

You can display the distribution of the significantly up- and down- regulated features on this plot (up–red; down–green).

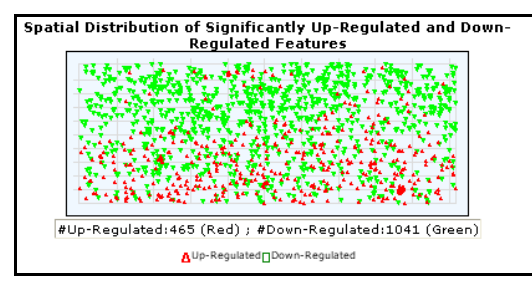

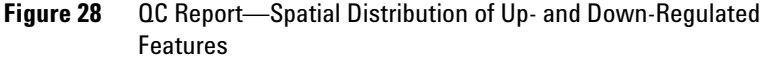

For the CGH QC Report, this plot is referred to as "Spatial Distribution of the Positive and Negative Log Ratios".

If the microarray contains greater than 5000 features, the software randomly selects 5000 data points. These points include the number of up- regulated features in the same proportion to the number of down- regulated features as they are found on the actual microarray.

The threshold that is used to determine significance is set in the protocol—QCMetrics\_differentialExpressionPValue.

These are the same features shown as up- or down- regulated in [Figure 29](#page-100-1).

## <span id="page-100-0"></span>**Plot of LogRatio vs. Log ProcessedSignal**

This plot shows the log ratios of non- control inliers vs. the log of their red and green processed signals. The color coding signifies the degree to which features are significantly differentially expressed: those that are up- regulated (red), those that are down- regulated (green) and those that cannot confidently be said to show gene expression (light yellow).

For the CGH QC Report, these are referred to as "Positive", "Negative" log ratios (base 2). The threshold that is used to determine significance is set in the protocol (QCMetrics\_differentialExpressionPValue).

Features that were used for normalization are indicated in blue. Significance takes precedence over normalization for the color coding; that is, features that are both significantly differentially expressed and used for normalization are color- coded either red or green. SNP probes are not included.

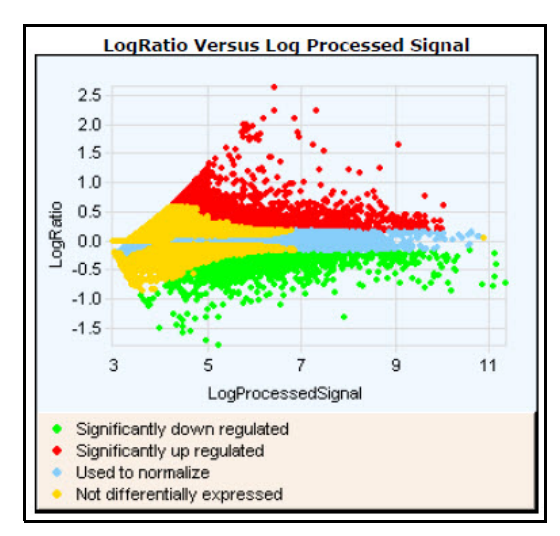

<span id="page-100-1"></span>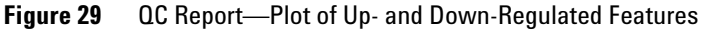

*LogProcessedSignal in the plot is [Log(rProcessedSignal x gProcessedSignal)]/2.*

<span id="page-101-0"></span>**Spatial Distribution of Median Signals for each Row and Column**

## **Spatial Distribution of Median Signals for each Row and Column**

The first of these graphs plots the median Processed Signal and median BGSub Signal for each row over all columns of a 1- color GE microarray. The second plots the same signals for each column over all rows of the 1- color GE microarray. The difference between the Processed Signal and the BGSubSignal represents the effect of the multiplicative detrending. The Processed Signal should look flatter.

Spatial Distribution of Median Signals for each Row 120 100 80 Median Signal 6ſ  $40$  $20$  $\theta$  $\overline{1}$ 51 101 151 201 251 301 351 401 451 501 Row Median BGSub Signal for Row Median Proc Signal for Row Spatial Distribution of Median Signals for each Column 110 100  $90$ 80 70 Median Signal 60 50  $40$ 30  $\overline{20}$  $10$  $\mathbf{0}$  $11$  $21$  $41$ 51 61  $71$ 81 31 1 Column Median BGSub Signal for Column Median Proc Signal for Column

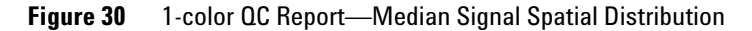

*Higher frequency noise is shown in these plots so you can distinguish a low frequency trend outside of the high frequency noise.*

# <span id="page-102-0"></span>**Histogram of LogRatio plot**

This is a plot of the log ratio distributions, and displays the log ratios vs. the number of probes. This plot is included only in the CGH\_ChIP report, which is the default report for the ChIP\_<revision>\_<date> protocol.

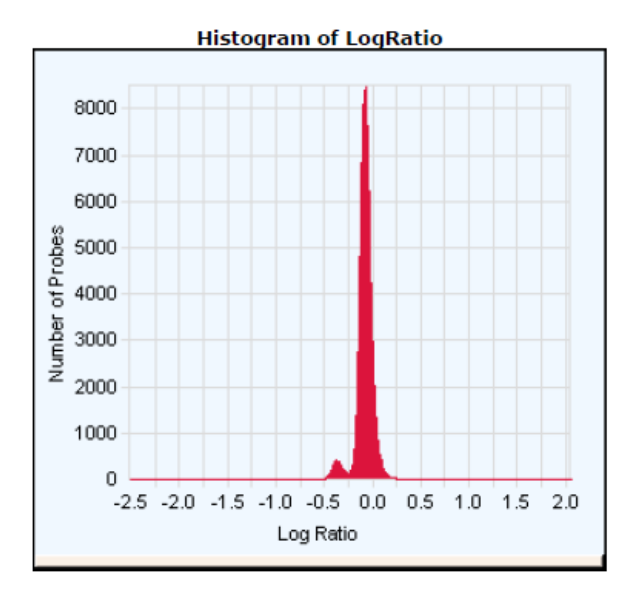

**Figure 31** Histogram of LogRatio plot

# **Inter-Feature Statistics**

*Spike-in probes* are known probes that are hybridized with known quantities of a target "spike-in" cocktail. They are used to perform a quality check of the microarray/experiment. Some microarray designs have replicated non- control probes; that is, multiple features on the microarray contain the same probe sequence. Many of the Agilent microarray designs also have *spike- in probes*, which are replicated across the microarray (for example, some microarrays have 10 sequences with 30 replicates each). The QC Report uses these replicated probes to evaluate reproducibility of both the signals and the log ratios. Metrics such as signal %CV and log ratio statistics are calculated if probes are present with a minimum number of replicates.

The protocol indicates if labeled target to these spike- in probes has been added in the hybridization (QCMetrics\_UseSpikeIns). The minimum number of replicates (inliers to Sat & NonUnif flagging) is also set in the protocol (QCMetrics\_minReplicate Population).

This section provides an explanation for each of the segments of the QC report that cover interfeature statistics and how these replicate statistics can help you assess performance.

## <span id="page-103-0"></span>**Reproducibility Statistics (%CV Replicated Probes)**

#### **Non-control probes**

If a non- control probe has a minimum number of inliers, a %CV (percent coefficient of variation) of the background- corrected signal is calculated for each channel (SD of signals/average of signals). This calculation is done for each replicated probe, and the median of those %CV's is reported in the table for each channel. SNP probes are not included.

**Reproducibility Statistics (%CV Replicated Probes)**

| <b>Reproducibility: %CV for Replicated Probes</b><br>Median %CV Signal (inliers) |                       |       |                         |       |
|----------------------------------------------------------------------------------|-----------------------|-------|-------------------------|-------|
|                                                                                  | Non-Control<br>probes |       | <b>Agilent SpikeIns</b> |       |
|                                                                                  | Red                   | Green | Red                     | Green |
| <b>BGSubSignal</b>                                                               | 15.05                 | 13.48 | 10.21                   | 10.57 |
| ProcessedSignal                                                                  | 7.39                  | 7.75  | 4.44                    | 5.54  |

**Figure 32** QC Report—Reproducibility

A lower median %CV value indicates better reproducibility of signal across the microarray than a higher value.

#### **Exclusion of dim probes**

Feature Extraction calculates the Median %CV using those probes bright enough to be in the range where the noise is more proportional to signal. Feature Extraction excludes from the calculation any sequences for which the Average (BGSubSignal) x Multiplicative error < Additive error/Dye Norm Factor. For 1- color data the Dye Norm Factor is 1.

A probe sequence has a %CV calculated if the number of features that pass the filters (NonUniform and signal filter, described above) is greater than the minimum replicate number indicated in the protocol: "QCMetrics\_minReplicatePopulation".

If the number of replicated sequences with enough inlier features is less than 10 or less than 10% of the replicated sequence, that is, if there are not enough bright replicated probes, the Median %CV field shows up as - 1.

#### **Spike-in probes**

The same algorithm is used to calculate the Median %CV for the spike- in probes as well. Because there are only ten sequences in total and some are expected to fail the Additive error test described above, the minimum number of "bright enough" sequences required to calculate the Median %CV is 3.

<span id="page-105-0"></span>**Microarray Uniformity (2-color only)**

## **Microarray Uniformity (2-color only)**

The QC Report has two metrics that measure the uniformity of replicated log ratios and that indicate the span of log ratios: average S/N and AbsAvgLogRatio. These are calculated from inlier features of replicated non- control and spike- in probes.

For example, some microarrays have 100 different non- control probe sequences with 10 replicate features each. For each replicate probe, the average and SD of the log ratios are calculated. The signal to noise (S/N) of the log ratio for each probe is calculated as the absolute of the average of the log ratios divided by the SD of the log ratios. From the population of 100 S/N's, for example, the average S/N is determined and shown in [Figure 33](#page-105-1).

The second metric, AbsAvgLogRatio, indicates the amount of differential expression (up- regulated or down- regulated). As described above, averages of log ratios are calculated for each replicated probe. The absolute of these averages is determined next. Then, the average of these absolute of averages is calculated to get a single value for the QC Report. The larger this value, the more differential expression is present.

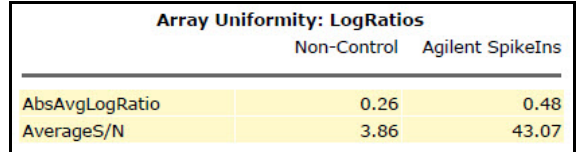

<span id="page-105-1"></span>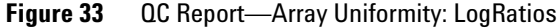

## **Sensitivity**

These values represent the NetSignal to background (BGUsed - ScannerOffset) ratio of the two spike- in probes with the lowest background- subtracted signal. Their purpose is to characterize the sensitivity of detecting a low signal relative to the background.

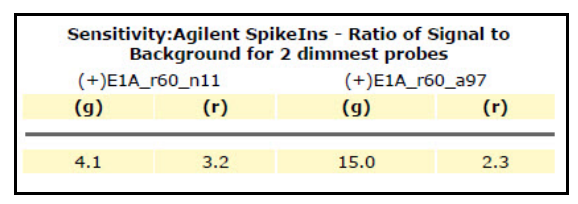

**Figure 34** QC Report—Sensitivity: Agilent SpikeIns Ratio of Signal to Background for 2 dimmest probes

# **Reproducibility Plots**

#### **Reproducibility plot for 2-color gene expression (spike-in probes)**

Signal replicate statistics are calculated for spike- in probes if three criteria are met:

- **•** They are present on the microarray.
- **•** The protocol indicates that labeled target to these spike- in probes has been added in the hybridization (QCMetrics\_UseSpikeIns is True).
- **•** There are a minimum number of inlier features for calculations (QCMetrics\_minReplicatePopulation).

As described above for non- control probes, %CV's are calculated for inliers for both red and green background- corrected signals. The %CV for each probe is plotted on the next page vs. the average of its background- corrected signal. The median of these %CV's is shown directly beneath the plot.

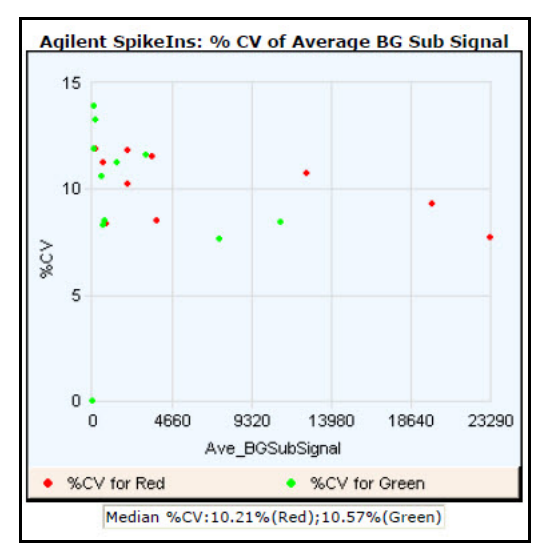

**Figure 35** QC Report—Agilent SpikeIns: %CV of Average BGSub Signal
#### **Reproducibility plot for 1-color gene expression (spike-in probes)**

This graph plots %CV vs. the log\_gMedianProcessedSignal for the 1- color gene expression microarray experiment. The region where the %CV flattens out and is not tightly correlated with signal is the range where noise is proportional to signal. This is generally the range used to calculate the median %CV.

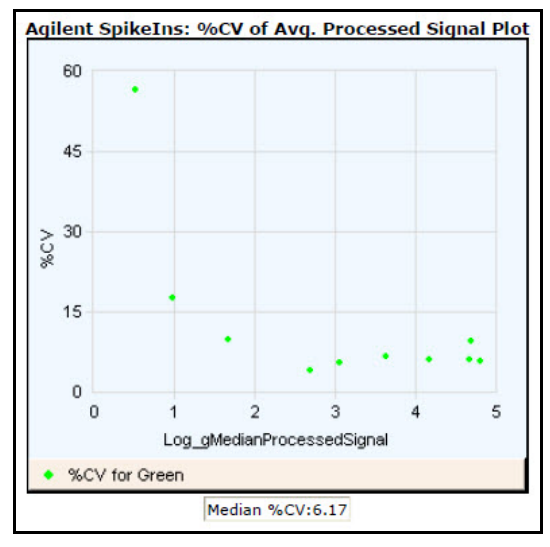

**Figure 36** 1-color QC Report—Agilent SpikeIns: %CV of Avg. Processed Signal Plot

**Reproducibility Plots**

#### **Reproducibility plot for miRNA (non-control probes)**

This graph plots %CV vs. the log\_gMedianProcessedSignal for the 1- color miRNA microarray experiment. The region where the %CV flattens out and is not tightly correlated with signal is the range where noise is proportional to signal. This is generally the range used to calculate the median %CV.

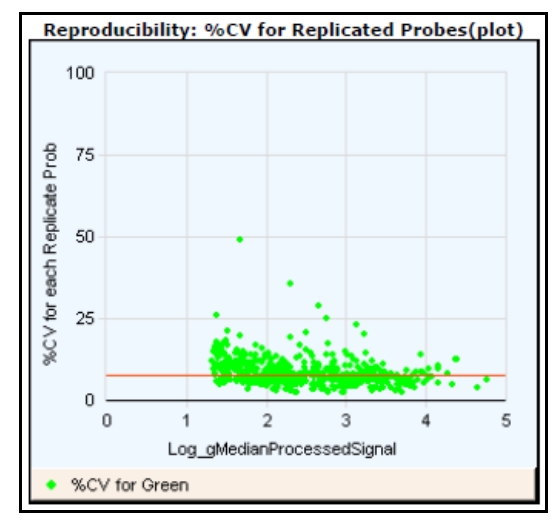

**Figure 37** miRNA QC Report — Reproducibility: % CV for Replicated Probes

# **Spike-in Signal Statistics**

#### **2-color gene expression spike-in signal statistics**

These signal statistics and S/N values for spike- ins indicate accuracy and reproducibility of the signals of the microarray probes. The table shows the expected signal of the spike- in probe, the observed average signal, the SD of the observed signal and the S/N of the observed signal.

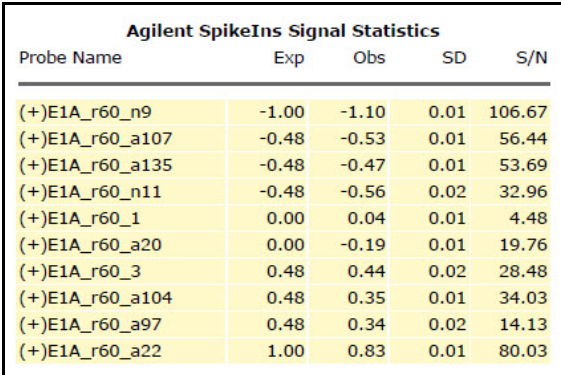

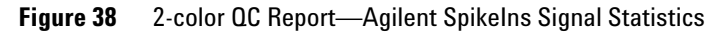

**Spike-in Signal Statistics**

#### **1-color gene expression spike-in signal statistics**

For each sequence of spike- ins this table shows the Probe Name, the median Processed Signal (median of LogProcessedSignal), %CV

(SD\_ProcessedSignals/Avg\_ProcessedSignals) and StdDev (of LogProcessedSignals).

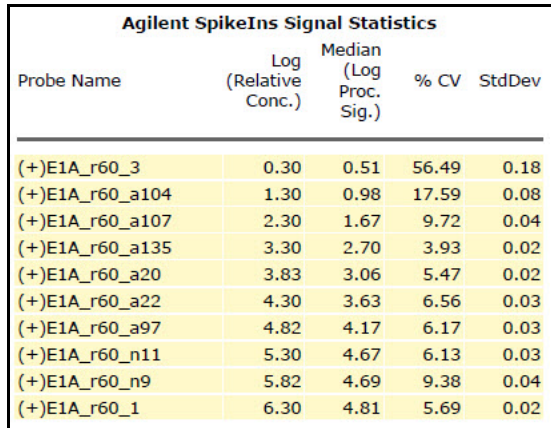

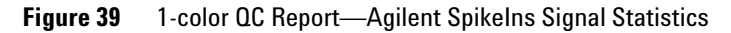

## **Spike-in Linearity Check for 2-color Gene Expression**

Using the data calculated for the above table, the observed average log ratio is plotted vs. the expected log ratio for each of the spike- in probes. A linear regression analysis is done using these values and the metrics are shown beneath the plot. A slope of 1, y-intercept of 0 and  $\mathbb{R}^2$  of 1 is the ideal of such a linear regression. A slope < 1 may indicate compression, such as having under- corrected for background. The regression coefficient  $(R^2)$  reflects reproducibility.

The standard deviation for each data point is shown on the plot by an error bar extending above and below the point.

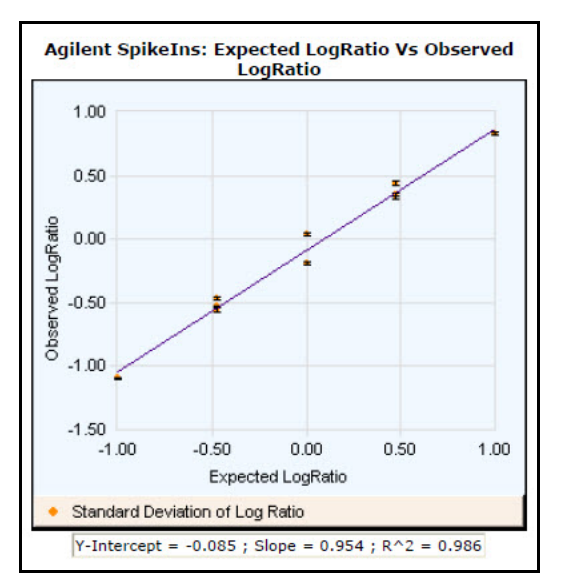

**Figure 40** QC Report—Agilent SpikeIns: Expected Log Ratio Vs. Observed LogRatio

**Spike-in Linearity Check for 1-color Gene Expression**

## **Spike-in Linearity Check for 1-color Gene Expression**

*This plot is usually sigmoidal with two asymptotes, one at the scanner saturation point and one at the level of signal for sequences with no specifically bound target. Some microarrays produce plots missing the top asymptote, especially if extended dynamic range is used. (See [Figure 41](#page-113-0).)*

This plot shows the dose/response curve of the spike- ins from the detection limit to the saturation point.

At high signal levels the error bars are small since the scanner reaches saturation at this point. Both the signals and standard deviations are underestimated because the saturated data is not excluded from the calculation.

At low signal levels the error bars are visible because the signal is dropping into the background noise. The signal level at the top of the error bars of the features with lowest signal provides a rough estimate of the lower limit of detection. Signals at this level can be slightly overestimated and the error slightly underestimated because the signals below zero are excluded from the calculation.

The most reliable Feature Extraction data is found in the signal range where the signal increases linearly with the concentration of the target.

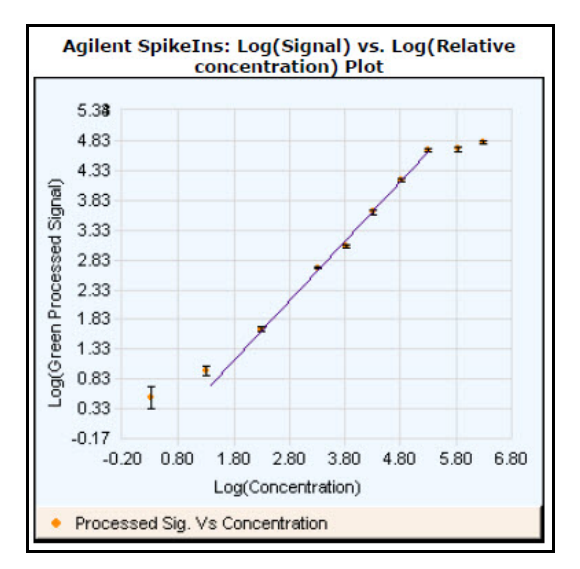

<span id="page-113-0"></span>**Figure 41** 1-color QC Report—Agilent Spikelns: Log (Signal) vs. Log (Relative concentration) Plot

**Spike-in Linearity Check for 1-color Gene Expression**

#### **Table of Values for Concentration-Response Plot (1-color only)**

This table presents the values for the log signal vs. log concentration plot shown in [Figure 41](#page-113-0).

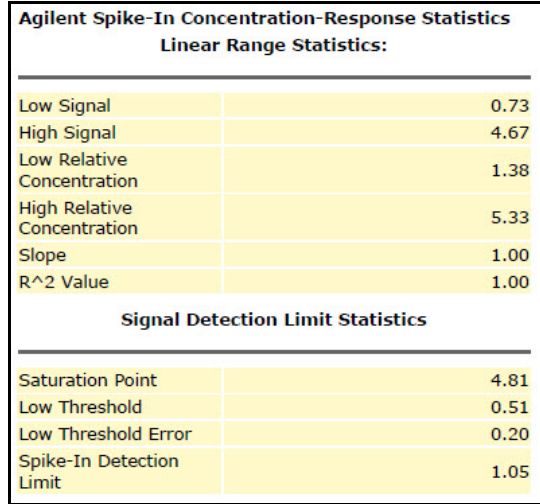

<span id="page-114-0"></span>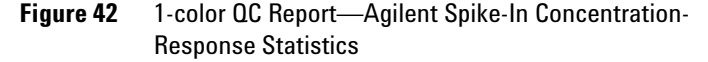

#### **Detection of missing spike-ins**

This section describes how Feature Extraction deals with missing spike- ins.

Case 1. If the array has a Grid Template with NO SpikeIns in the design,

- **•** If standard protocol is run, then Feature Extraction will give a Warning in the Summary Report that there are no SpikeIn probes.
- **•** If protocol has "SpikeIn Used" set to False, then the QC metric table in the QC Report will show "-" for values, and black font (instead of red, green, or blue fonts) indicating no evaluation has been done by Feature Extraction. Specialized SpikeIn plots & tables will be omitted from the report.

**Spike-in Linearity Check for 1-color Gene Expression**

Case 2. If the array has a Grid Template WITH SpikeIns in the design, but the user adds no SpikeIns to hyb,

- **•** If standard protocol is run, the results will either be wrong values or listed as "NA".
- **•** If the protocol has "SpikeIn Used" set to False then the QC metric table in the QC Report will show "- " for values, and black font (instead of red, green, or blue fonts) indicating no evaluation has been done by Feature Extraction. Specialized SpikeIn plots & tables will be omitted from the report.

#### **How the curve and statistics are calculated**

**Curve fit equation** All of the statistics in the table above are calculated using a parameterized sigmoidal curve fit to the data.

$$
F(x) = min + \frac{max - min}{1 + e^{(-(x - x0))/w}}
$$

where *min* is the level of signal for sequences with no specifically bound target and *max* is the upper limit of detection

where *x0* is the center of the data and close to the center of the linear range

where *w* is the width of the curve on either side of *x0*.

**Curve fit calculations** Before the calculations the following assumptions are made:

- **•** Saturation Point is fixed or close to scanner detection limit. This value is Log(Scanner Saturation Value) = 4.82.
- The linear range of the curve,  $(x0-w)$   $(x0+w)$ , does not define the dynamic range of the data as the data is close to linear for higher multiples of w away from x0.

**•** The asymptotes for the max and the min are not necessarily symmetric. The upper asymptote is a function of scanner offset, and the lower asymptote is a function of chemistry/scanner noise.

The calculations then follow this order:

**a** The Min is estimated by taking all the SpikeIn data and for each sequence calculating the BackgroundSubtracted- SignalAverage, the Median of the Log of the processed Signals, StDev of the Log of the processed Signals, the %CV of the processed signals.

The Median Log Proc Signal, %CV, StDev of the Log of the processed signals all show up in the Agilent SpikeIns Signal Statistics table of the QC report.

For each sequence, use the calculated Background-SubtractedSignalAverage and compare against the StdDeviation of the Negative Controls (StdDevBgSubSigNegCtrl) using the formula BGSubAverage \* MultErrorGreen > StdDevBgSubSigNegCtrl. Exclude the Proc Signals that fail this test, and use the median of the Proc Signals for the remaining sequences as the initial guess.

- **b** Max is estimated as Log(Scanner SaturationValue).
- **c** x0 is estimated by starting with the y- value (max+min)/2, then finding the 2 closest Med Log Proc Signals above and below this point. Finding the Log(concentrations) of those points and then computing a slope and an intercept by

 $slope = (Median LogProcSig[HIGH] -$ MedianLogProcSig[LOW])/(LogConc[HIGH] –  $LogConc[LOW]$ ; intercept =  $LogConc[HIGH]$  – slope  $*$ MedianLogProcSig[HIGH]

- **d** w is estimated by using the slope calculated above. By looking at the derivative of  $F(x)$  at x0 we get  $DF(x):x0$  $=$   $(\text{max-min})/4^*$ w so w =  $4^*$ slope /  $(\text{max - min})$ .
- **e** After the estimates are complete the data is fit and the parameters (Min,Max, x0, w) are optimized by using a parameterized curve fitting routine (called

**Spike-in Linearity Check for 1-color Gene Expression**

Levenberg- Marquardt and is a standard technique documented in Numerical Recipes in C on pages 683 – 688).

- **f** After the curve fitting is done, the Low Relative Concentration is calculated as  $x0 - 2.3$ <sup>\*</sup>w.
- **g** The High relative Concentration is calculated as x0 +  $2.2*$ w.
- **h** All the eQC points falling between  $x0 2.3$ <sup>\*</sup>w and  $x0 +$ 2.2\*w are then fit through a line with the Slope and R- Squared value reported.
- **i** All of the points with a concentration below Low Concentration are used to calculate SpikeIn Detection limit. For each probe, the mean and standard deviation is calculated in linear BGSubSignal space. Then the average plus 1 standard deviation is calculated for each probe. The maximum of these is used. It is converted to log10 space and reported as the SpikeIn Detection Limit.

#### **Relation of curve fit calculations to statistics in table** In

summary, [Table 16](#page-117-0) presents descriptions of the statistics in [Figure 42](#page-114-0), their definitions within the equation and their output in the stats table.

| <b>Statistic</b>           | <b>Description</b>                             | <b>Where in calculations</b>                | <b>Stats Table Output</b>      |
|----------------------------|------------------------------------------------|---------------------------------------------|--------------------------------|
|                            |                                                |                                             |                                |
| <b>Saturation Point</b>    | upper limit of detection                       | max-step b                                  | eQCOneColorLogHighSignal       |
| Low Threshold              | lower limit of detection                       | min-step a                                  | eQCOneColorLogLowSignal        |
| <b>Low Threshold Error</b> | error for lower limit                          | See equation below table                    | eQCOneColorLogLowSignalError   |
| Low Signal                 | lowest quantifiable signal<br>in linear range  | lowest signal from linear<br>fit in step h  | eQCOneColorLinFitLogLowSignal  |
| <b>High Signal</b>         | highest quantifiable signal<br>in linear range | highest signal from linear<br>fit in step h | eQCOneColorLinFitLogHighSignal |

<span id="page-117-0"></span>**Table 16** Spike-In Concentration-Response Statistics for 1-color microarrays

**Spike-in Linearity Check for 1-color Gene Expression**

| <b>Statistic</b>                   | <b>Description</b>                                                                                   | <b>Where in calculations</b> | <b>Stats Table Output</b>            |
|------------------------------------|----------------------------------------------------------------------------------------------------|------------------------------|--------------------------------------|
| <b>Low Relative Concentration</b>  | lowest concentration<br>leading to quantifiable<br>signal                                            | $x0-2.3w$ in step f          | eQCOneColorLinFitLogLowConc          |
| <b>High Relative Concentration</b> | highest concentration<br>leading to quantifiable<br>signal                                           | $x0+2.2w$ in step q          | eQCOneColorLinFitLogHighConc         |
| Slope                              | slope of the linear fit on<br>sigmoidal curve                                                        | from step h                  | eQCOneColorLinFitSlope               |
| R <sup>^2</sup> Value              | correlation coefficient for<br>linear fit                                                            | from step h                  | eQCOneColorLinFitRSQ                 |
| <b>Spikeln Detection Limit</b>     | The average plus 1<br>standard deviation of the<br>spike ins below the linear<br>concentration range | from step i                  | eQCOneColorSpikeInDetectionLi<br>mit |

**Table 16** Spike-In Concentration-Response Statistics for 1-color microarrays

 $LowThresholdError = \left( \sum SD (Log (Processed Signals) \right)^2$ *A*  $=$   $\sqrt{\sum}$ 

where the set *A* is from step a in the table

**Spike-in Linearity Check for 1-color Gene Expression**

**Accuracy of linear fit to middle of sigmoidal curve** Agilent calculated the % difference between expected log processed signals at the high and low relative concentrations on the linear curve with the expected log signals for the same concentrations on the sigmoidal curve.

For the high end of the linear range, the % difference is 15.36%.

For the low end of the linear range, the % difference is 16.75%.

# **QC Report Results in the FEPARAMS and Stats Tables**

*See ["Parameters/options](#page-128-0)  [\(FEPARAMS\)" on page 129](#page-128-0) and ["Statistical results \(STATS\)" on](#page-159-0)  [page 160](#page-159-0) of this guide for descriptions of the parameters and statistics listed in the tables.*

The FEPARAMS table contains most of the QC header information. The Stats table output contains all the metrics shown on the QC Reports. These QC stats let you make "tracking" charts of individual metrics that you may want to follow over time. To separate out the FEPARAMS and Stats tables from each other and the FEATURES table, see the *Feature Extraction 12.2 User Guide*.

**QC Metric Set Results**

# **QC Metric Set Results**

The figures in this section show the metric names and default thresholds for the QC metric set results that appear in the Evaluation Tables for each of the QC metric sets available for Feature Extraction:

- **•** CGH\_QCMT\_Date
- **•** ChIP\_QCMT\_Date
- **•** GE1\_QCMT\_Date
- **•** GE2\_QCMT\_Date
- **•** miRNA\_QCMT\_Date

*You can display the QC Metric Set Properties by double-clicking on a QC metric set in the QC Metric Set Browser.*

where QCMT means QC Metrics with Thresholds, QCM means QC Metrics without thresholds, and "Date" is the date that the metric set was released from Agilent.

For details on the logic used for evaluating metrics, see ["Metric Evaluation Logic" on page 125.](#page-124-0)

# **CGH\_QCMT\_Sep17**

| Metric Name               | Excellent            | Good                               | Evaluate            |
|---------------------------|----------------------|------------------------------------|---------------------|
| <b>IsGoodGrid</b>         | >1                   | <b>NA</b>                          | <1                  |
| AnyColorPrcntFeatNonU     | $\leq 1$             | 1 to 5                             | >5                  |
| DerivativeLR Spread       | <0.20                | $0.20$ to $0.30$                   | >0.30               |
| gRepro                    | 0 <sub>to</sub> 0.05 | 0.05 to 0.20                       | $< 0$ or $> 0.20$   |
| g BGNoise                 | <5                   | $5$ to $15$                        | >15                 |
| g Signal2Noise            | >100                 | 30 to 100                          | $30$                |
| g SignalIntensity         | >150                 | 50 to 150                          | $<$ 50              |
| rRepro                    | 0 <sub>to</sub> 0.05 | $0.05$ to $0.20$                   | $< 0$ or $> 0.20$   |
| r BGNoise                 | <5                   | 5 to 15                            | >15                 |
| r_Signal2Noise            | >100                 | 30 to 100                          | <30                 |
| r SignalIntensity         | >150                 | 50 to 150                          | < 50                |
| <b>RestrictionControl</b> |                      | $0.80$ to $1$                      | $< 0.80$ or $> 1$   |
| LogRatioImbalance         | $-0.26$ to $0.26$    | (-0.75 to -0.26) or (0.26 to 0.75) | $<-0.75$ or $>0.75$ |

**Figure 43** QC Metrics for CGH\_QCMT\_Sep17 metric set

SNP probes are not used in calculation of any CGH QC Metric.

# **ChIP\_QCMT\_Jun14**

| <b>Metrics</b>        |           |      |          |  |  |  |
|-----------------------|-----------|------|----------|--|--|--|
| Metric Name           | Excellent | Good | Evaluate |  |  |  |
| <b>IsGoodGrid</b>     |           | >1   | <1       |  |  |  |
| AnyColorPrcntFeatNonU |           |      |          |  |  |  |
| q_BGNoise             |           | <15  | >15      |  |  |  |
| r BGNoise             |           | <15  | >15      |  |  |  |
| g_SignalIntensity     |           |      |          |  |  |  |
| r_SignalIntensity     |           |      |          |  |  |  |
| g_Signal2Noise        |           |      |          |  |  |  |
| r Signal2Noise        |           |      |          |  |  |  |
| DerivativeLR_Spread   |           |      |          |  |  |  |

**Figure 44** QC Metrics for ChIP\_QCMT\_Jun14 metric set

# **GE1\_QCMT\_Jun14**

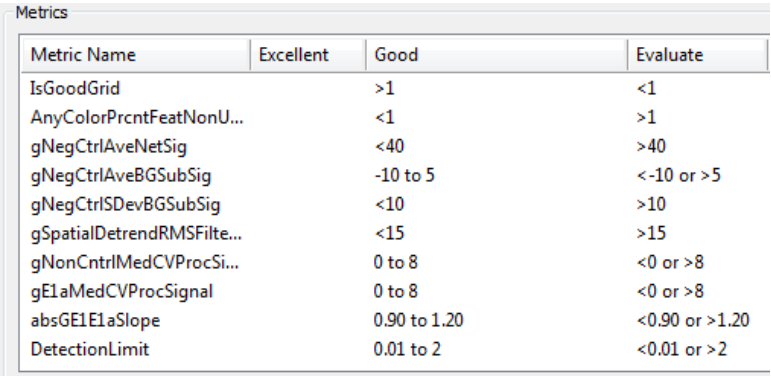

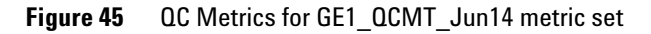

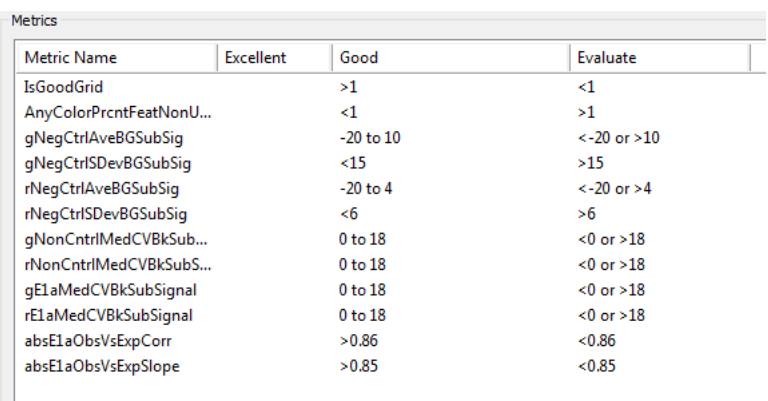

# **GE2\_QCMT\_Dec17**

**Figure 46** QC Metrics for GE2\_QCMT\_Dec17 metric set

# **miRNA\_QCMT\_Jun14**

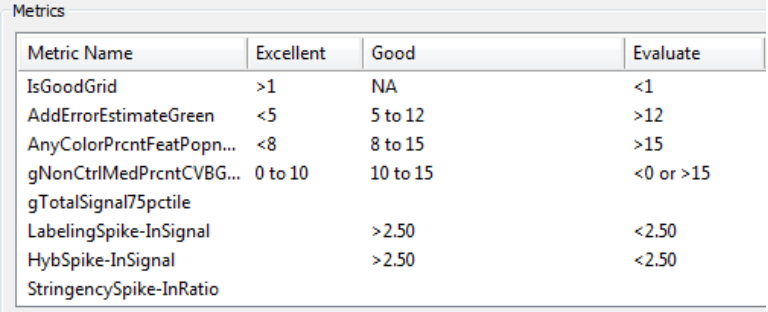

## **Figure 47** QC Metrics for miRNA\_QCMT\_Jun14 metric set

## **Metric Evaluation Logic**

<span id="page-124-0"></span>*For details on how to associate a QC metric set with a protocol, see the Feature Extraction User Guide.* When a QC metric set is associated with a protocol, it is used to evaluate results using up to three defined threshold values for given metrics. Results are then flagged in the QC Report Evaluation Metrics table according to the logic described in the following diagram and tables.

[Figure 48](#page-124-1) shows the metric evaluation using three threshold levels. The black dots indicate how a result is evaluated if its value is the same as a limit value.

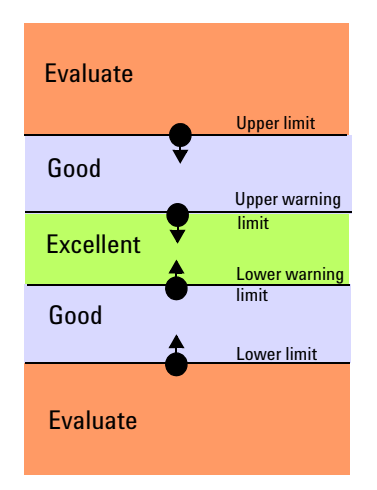

<span id="page-124-1"></span>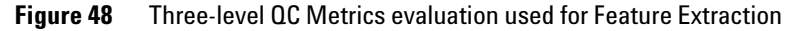

The following tables describe how results are evaluated using up to three threshold levels.

#### **Metric Evaluation Logic tables**

In the following tables, evaluation metrics are described for 18 cases (IDs). Results are compared to four limit values, shown in the "Limits used" table: upper limit, upper warning limit, lower warning limit, and lower limit (v1 through v4). The logic used is described in the center table, showing the metric evaluation indication (Excellent, Good, Evaluate) that

**Metric Evaluation Logic**

is based on how the result compares to the given limit value(s). Cases covered indicate the type of threshold along with the boundaries that are displayed in the QC Report.

#### (value > Upper limit) => Evaluate

(value > Upper Warning limit) and (value <= Upper limit) => Good (value  $>=$  Lower Warning limit) and (value  $<=$  Upper warning limit)  $=>$  Excellent (value >= Lower limit) and (value < Lower Warning limit) => Good (value < Lower limit) => Evaluate

**Evaluate** 

 $>$  v1 or  $<$  v4

 $> 1$ 

 $< v4$ 

> v1

 $<sub>4</sub>$ </sub>

 $> v1$ 

 $< v4$ 

 $>$  v1 or  $<$  v4

 $>$  v1 or  $<$  v4

Good

 $\leq v1$ 

 $\geq v4$ 

 $> v<sup>2</sup>$ 

 $<sub>v3</sub>$ </sub> NA (special case

 $>$  v2 or  $<$  v3

when  $v1 = v2$ )

NA (special case when  $v1 = v2$ ; and  $v3$  $= v4$ 

NA (special case when  $v3 = v4$ )

v1 to v2

 $v3$  to  $v4$ 

 $v1$  to  $v4$ 

#### Limits used:

## Logic used: Excellent

 $\leq v2$ 

 $v2$  to  $v3$ 

 $\geq$  v3

 $\leq v2$ 

v<sub>2</sub> to v<sub>3</sub>

 $>= v3$ 

 $\leq v2$ 

v2 to v3

 $>= v3$ 

#### **Cases covered:**

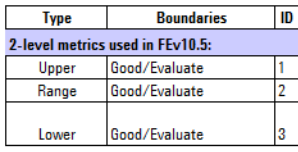

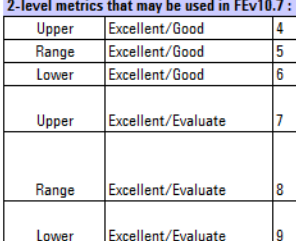

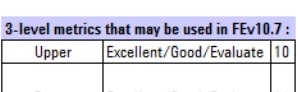

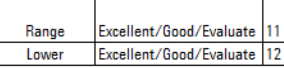

#### 3-level metrics that are asymmetric; supported but not normally used (FEv10.7): Range Excellent/Good/Evaluate 13

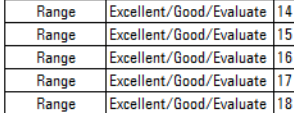

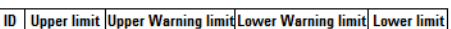

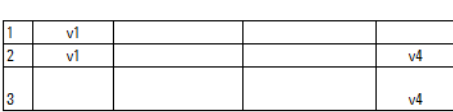

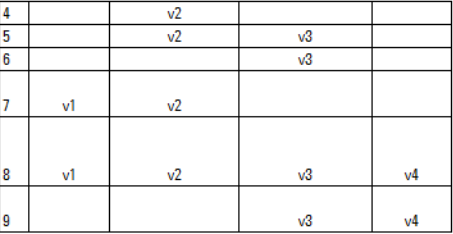

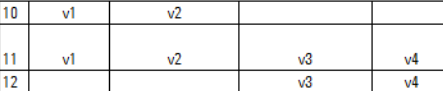

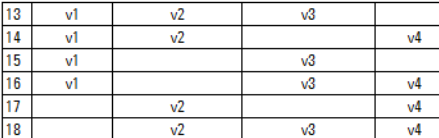

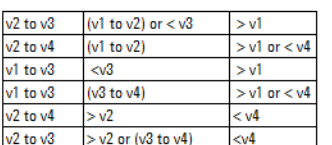

 $(v1 to v2)$  or  $(v3 to v4)$ 

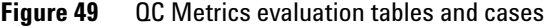

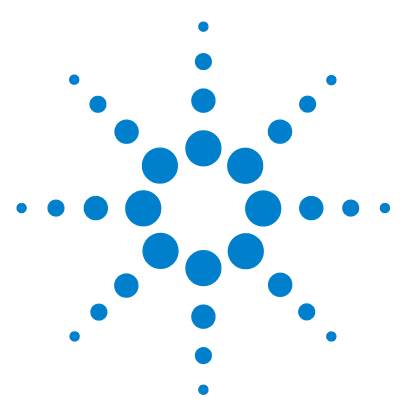

**Agilent Feature Extraction 12.2 Reference Guide**

**3**

# **Text File Parameters and Results**

[Parameters/options \(FEPARAMS\) 129](#page-128-1) [FULL FEPARAMS Table 129](#page-128-2) [COMPACT FEPARAMS Table 151](#page-150-0) [QC FEPARAMS Table 154](#page-153-0) [MINIMAL FEPARAMS Table 157](#page-156-0) [Statistical results \(STATS\) 160](#page-159-1) [STATS Table \(ALL text output types\) 160](#page-159-2) [Feature results \(FEATURES\) 179](#page-178-0) [FULL Features Table 179](#page-178-1) [COMPACT Features Table 190](#page-189-0) [QC Features Table 195](#page-194-0) [MINIMAL Features Table 201](#page-200-0) [Other text result file annotations 205](#page-204-0)

Feature Extraction produces a tab- delimited text file that contains three tables of input parameters and output results.

These tables are FEPARAMS, STATS, and FEATURES. These three tables list all the possible parameters, statistics and feature results that can be generated in the text output file.

- **FEPARAMS table** Contains input parameters and options used to run Feature **Extraction** 
	- **STATS table** Gives results derived from statistical calculations that apply to all features on the microarray.
- **FEATURES table** Displays results for each feature in over 90 output columns, such as gene name, log ratio, processed signal, mean signal, or dye- normalized signal.

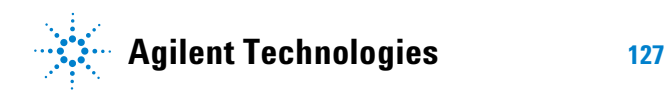

You have the option in the Project Properties sheet of selecting to generate either the FULL set of parameters, statistics and feature information, COMPACT, QC or MINIMAL. COMPACT output package is the default.

The COMPACT output package contains only those columns that are required by GeneSpring and DNA Analytics software. The tables on the following pages present the text file summary for all output package types (FULL, COMPACT, QC, or MINIMAL).

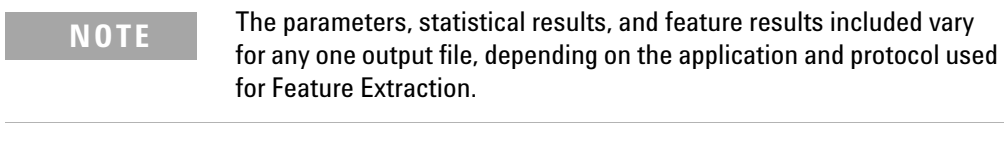

You also have the option to generate one file with all three tables or three separate files with one for each table. To select to generate one file or three, see the *Feature Extraction 12.2 User Guide*.

To display the text results file in an easy- to- read format, see the *Feature Extraction 12.2 User Guide*.

# <span id="page-128-1"></span><span id="page-128-0"></span>**Parameters/options (FEPARAMS)**

The top- most section of the result file contains the parameters and option choices that you used to run Feature Extraction.

# **FULL FEPARAMS Table**

<span id="page-128-2"></span>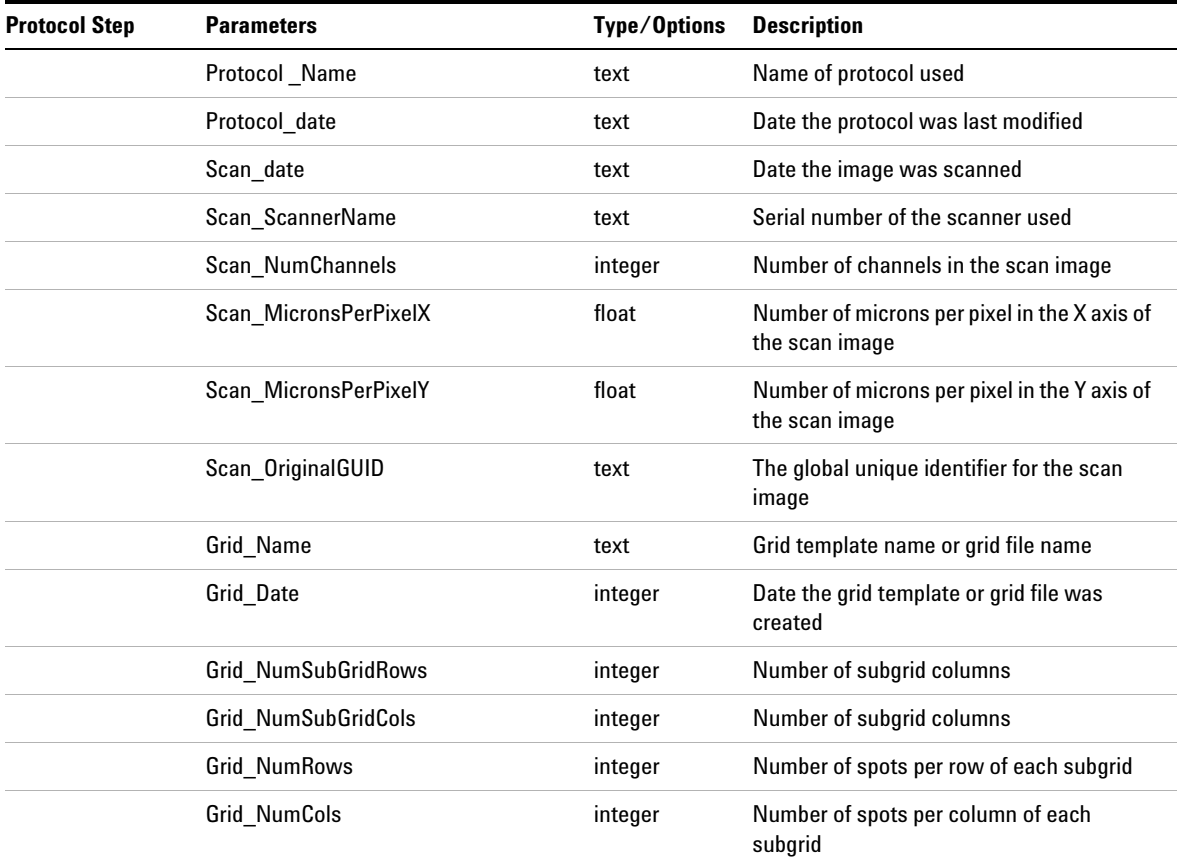

**FULL FEPARAMS Table**

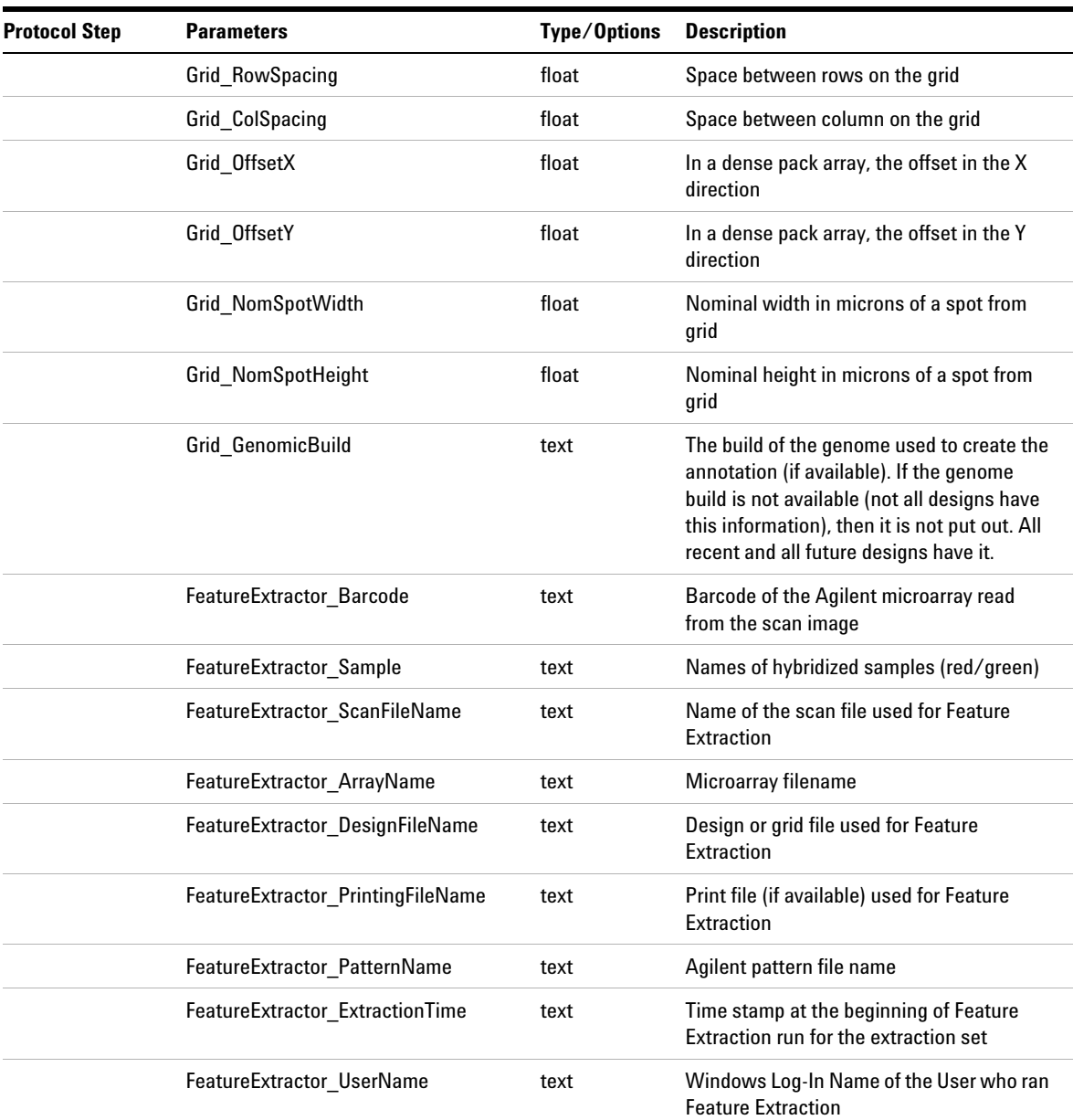

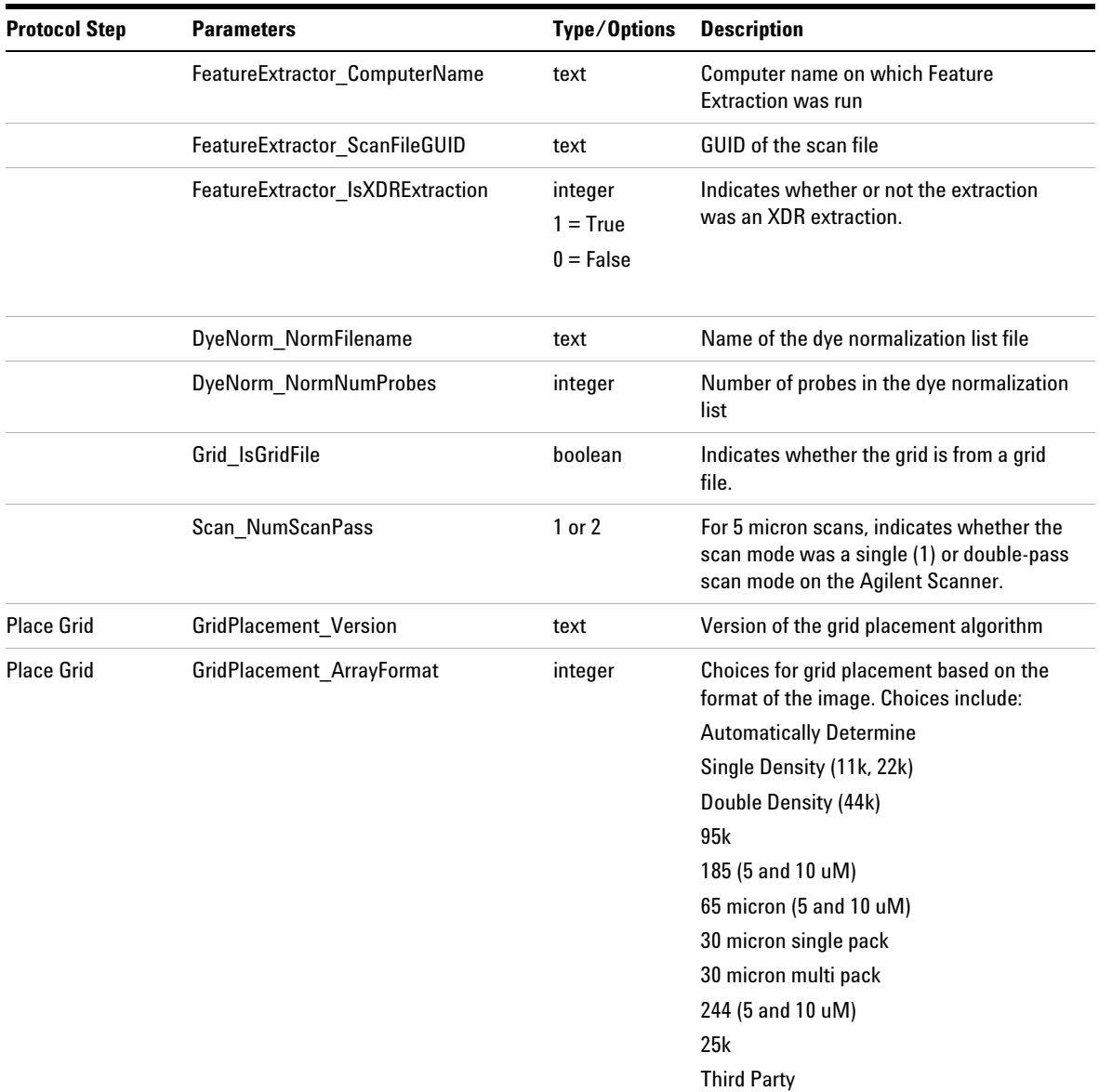

**FULL FEPARAMS Table**

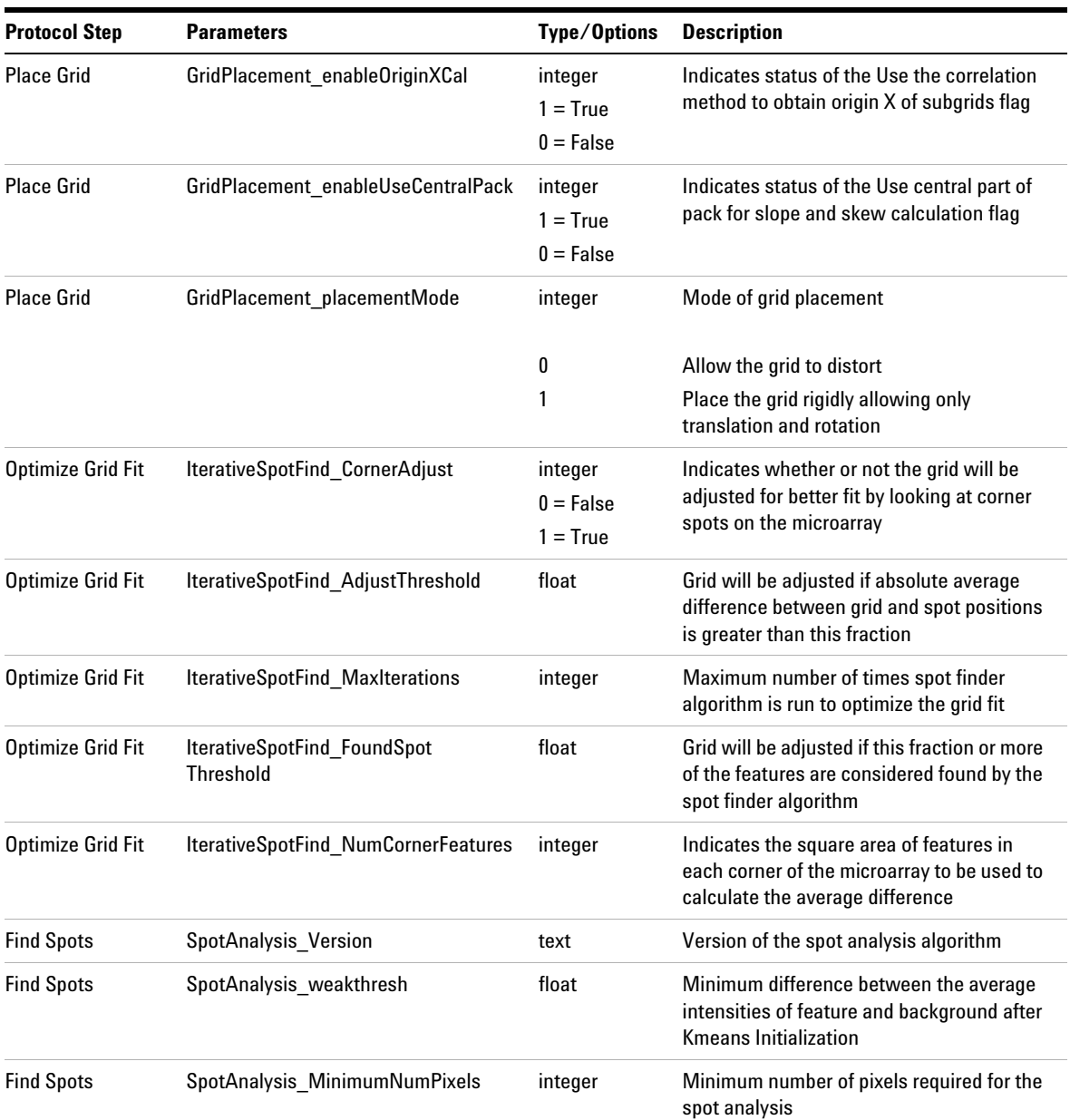

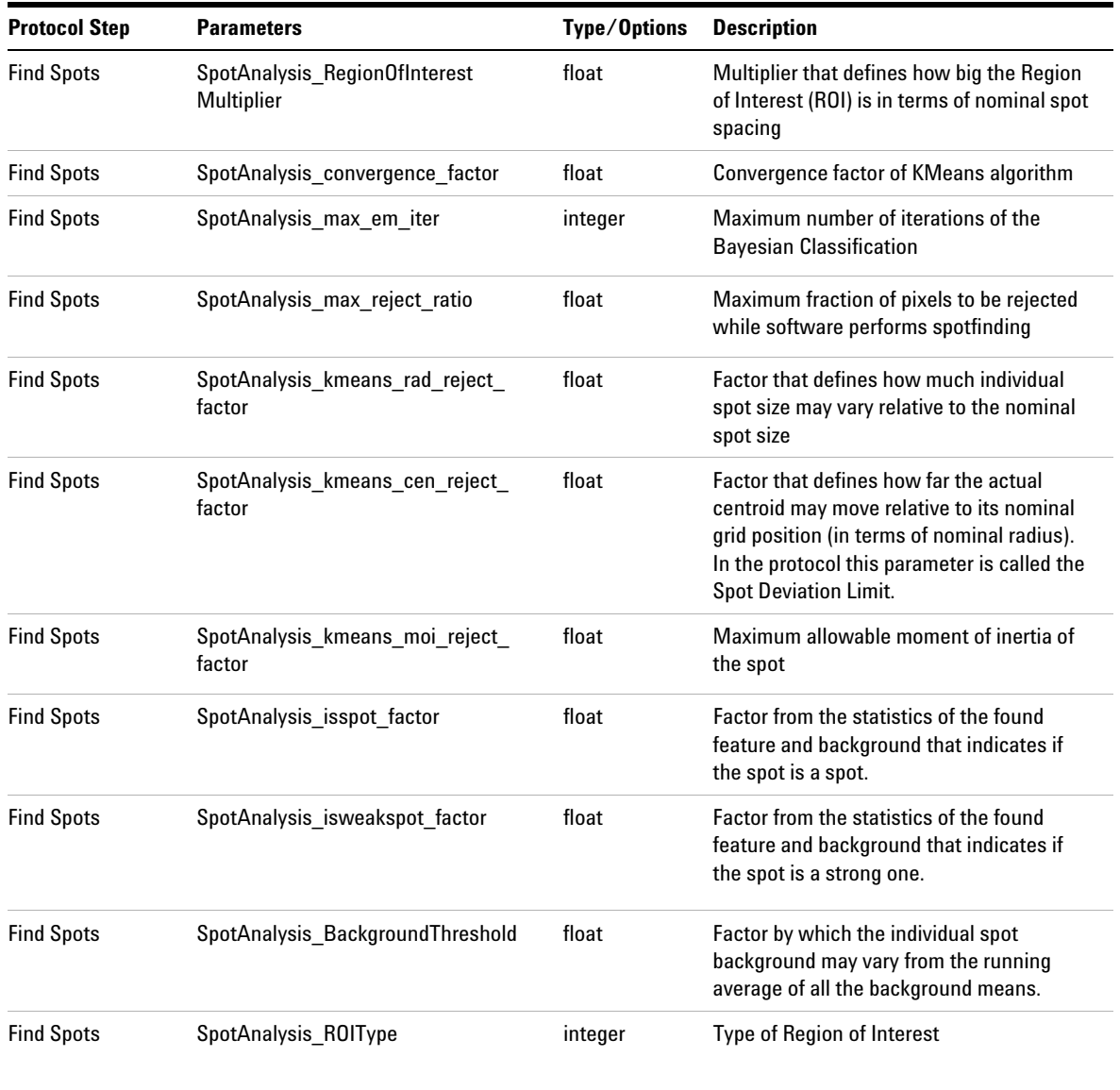

**FULL FEPARAMS Table**

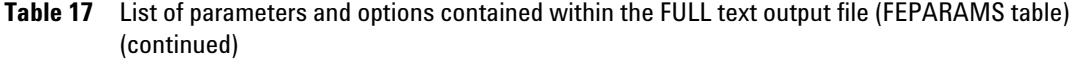

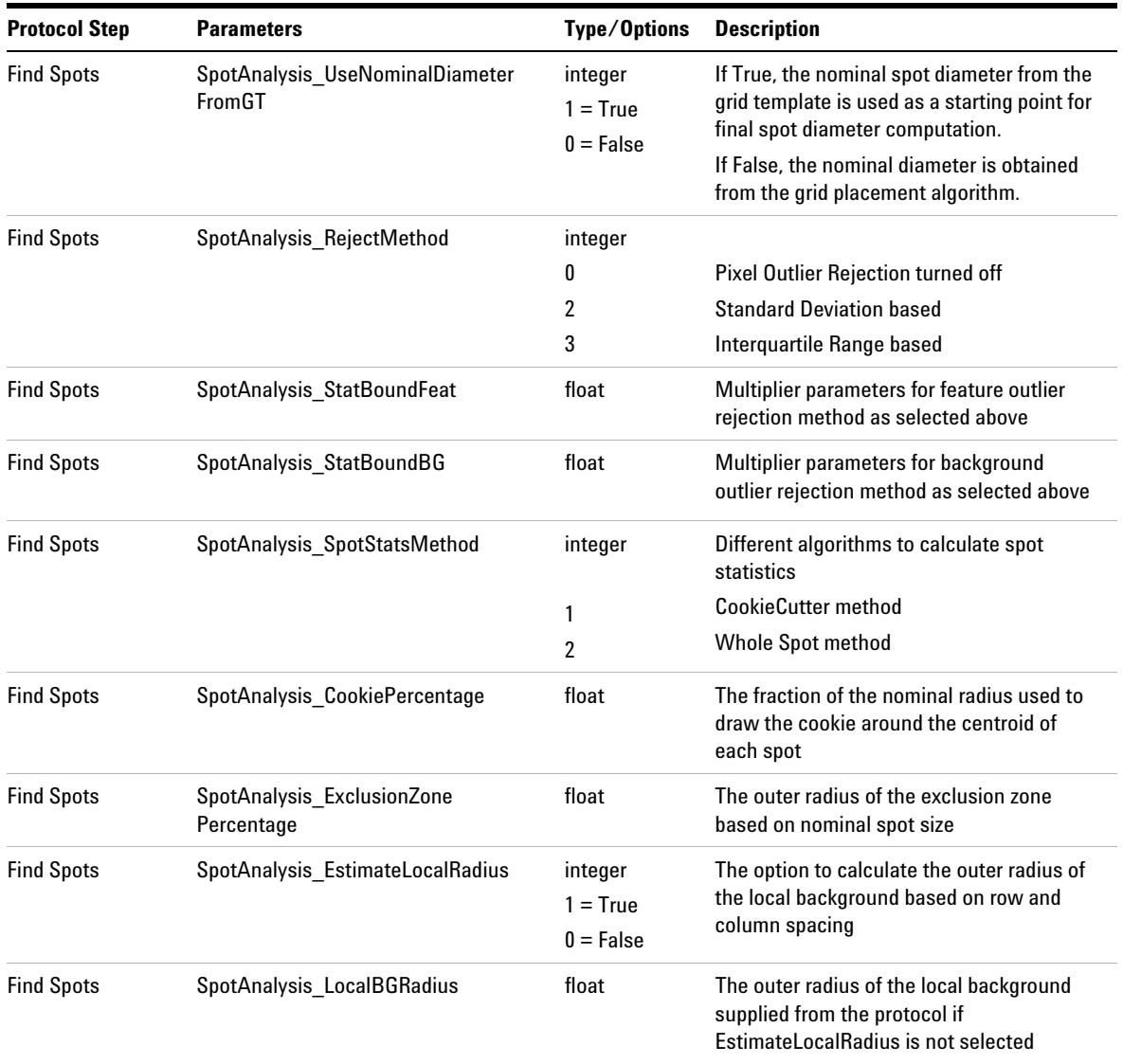

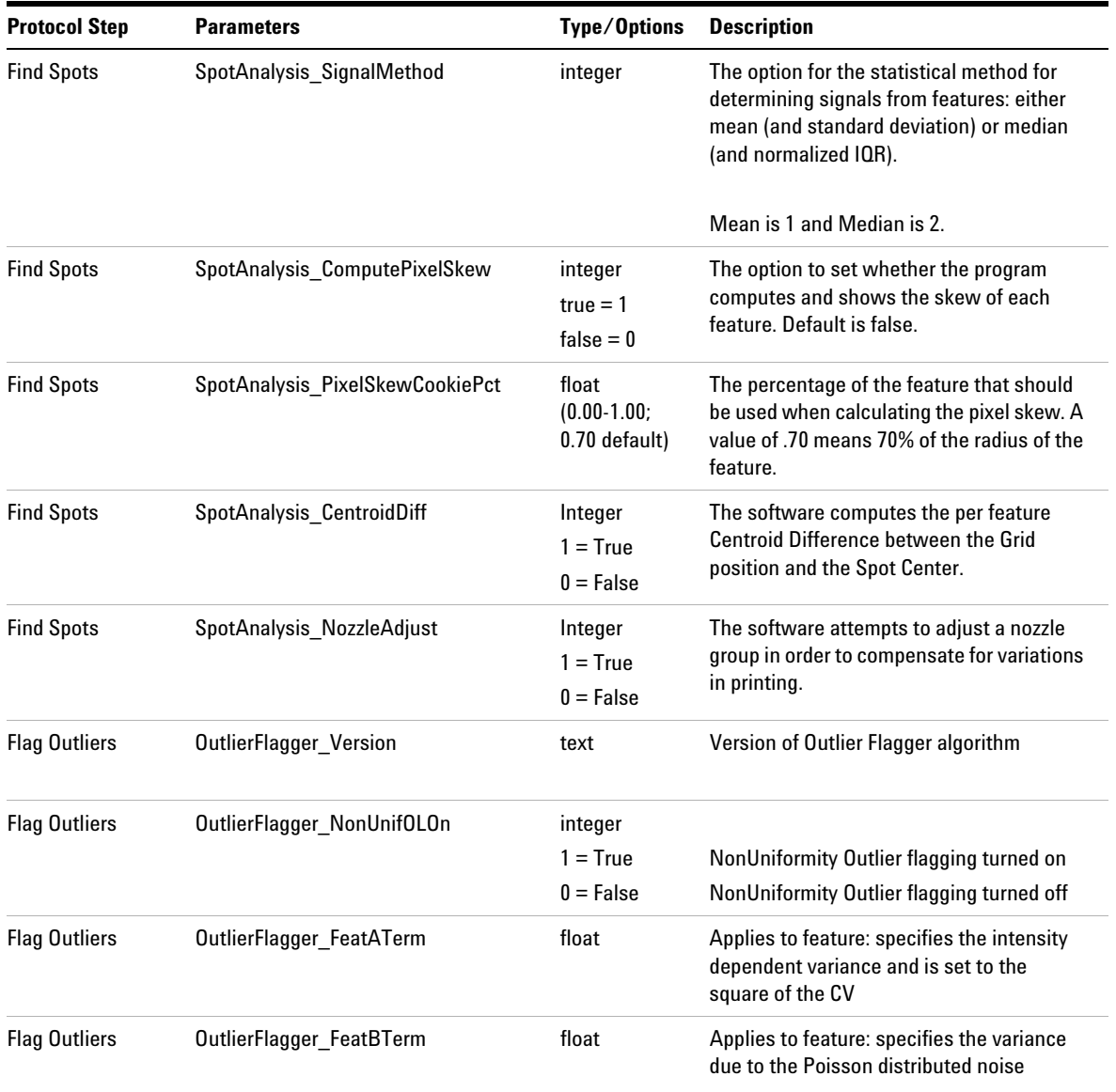

**FULL FEPARAMS Table**

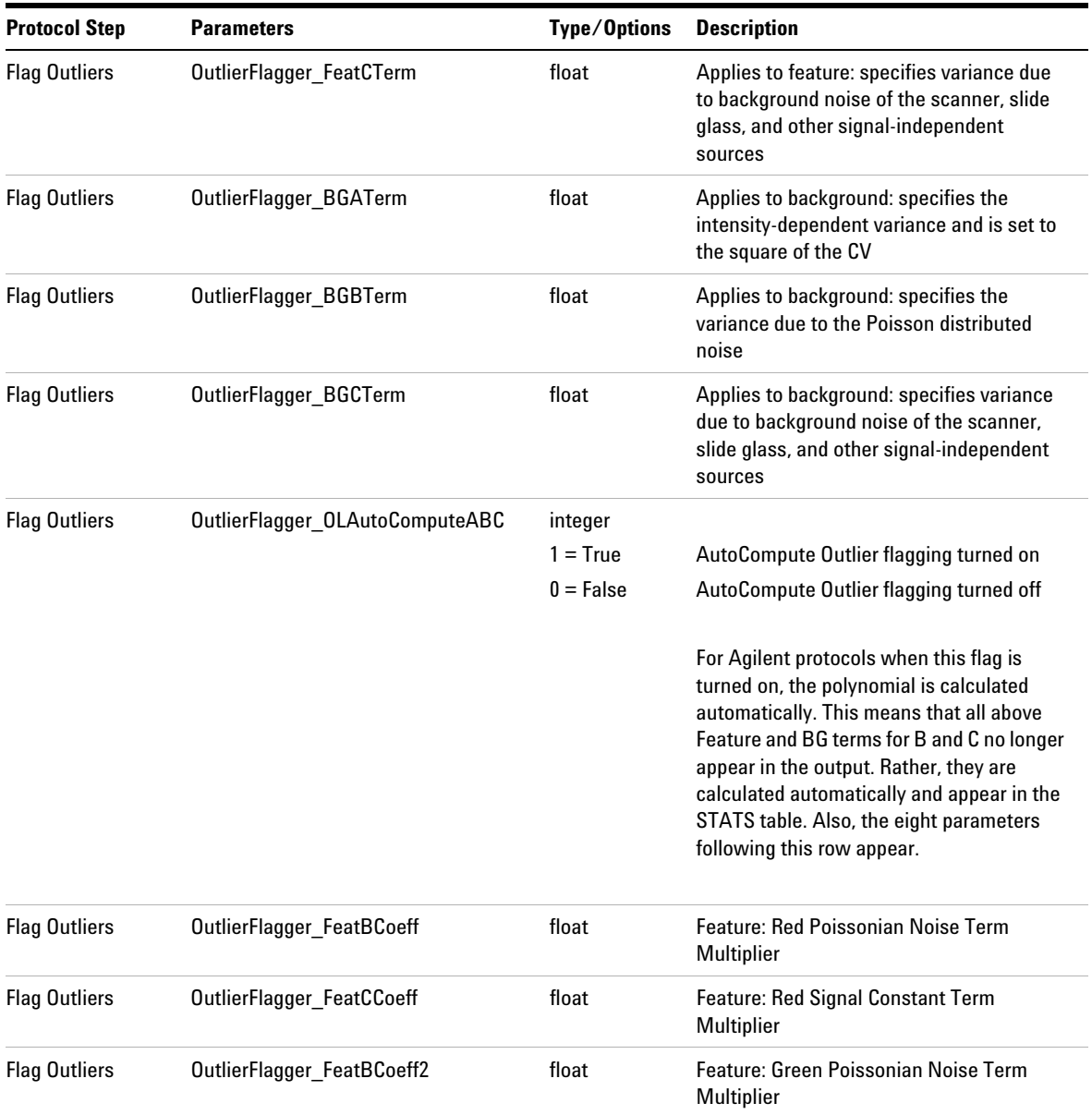

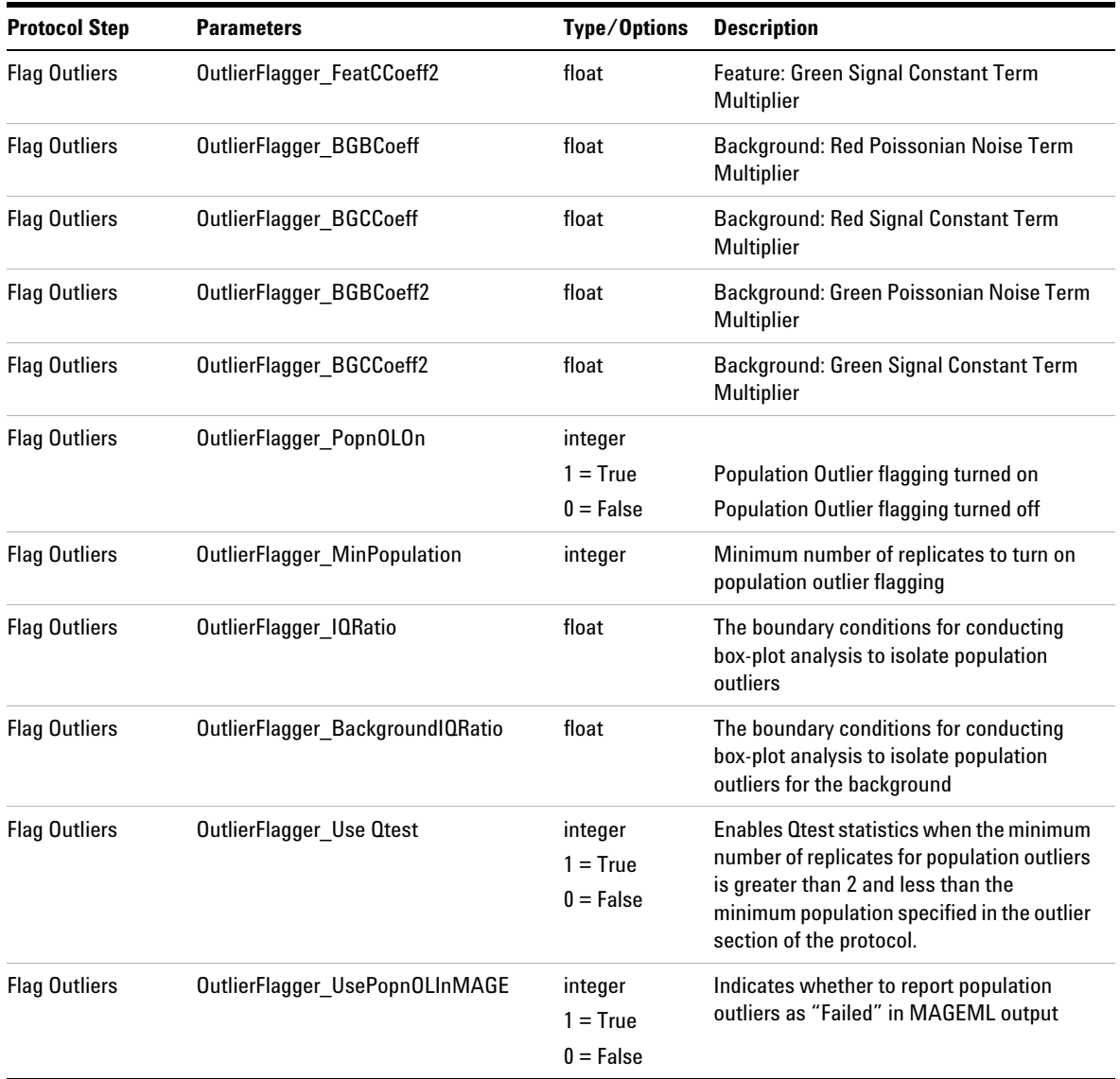

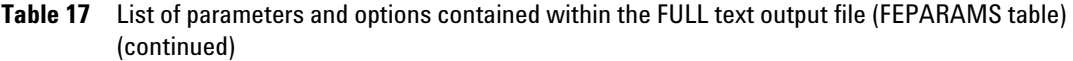

**FULL FEPARAMS Table**

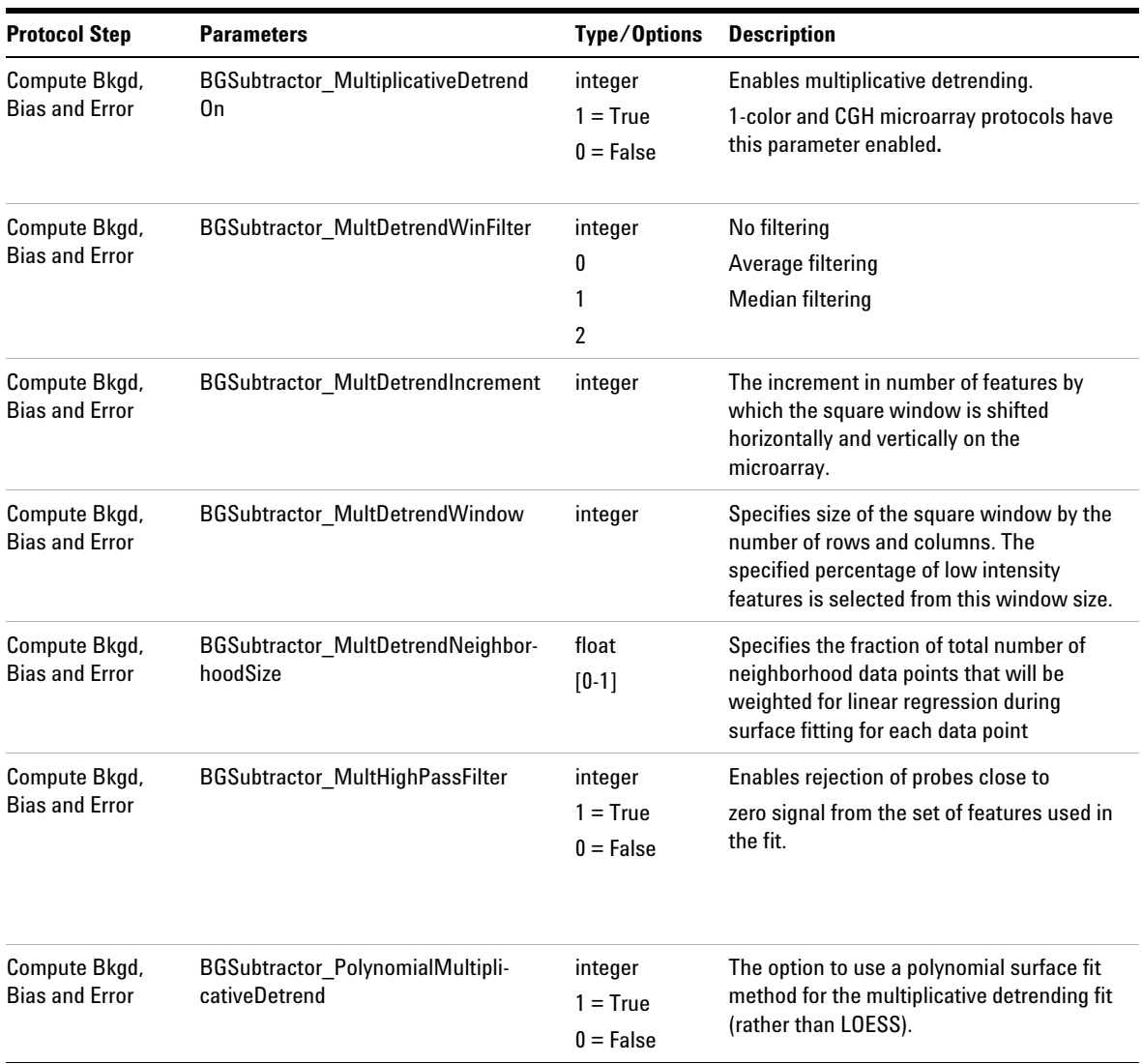

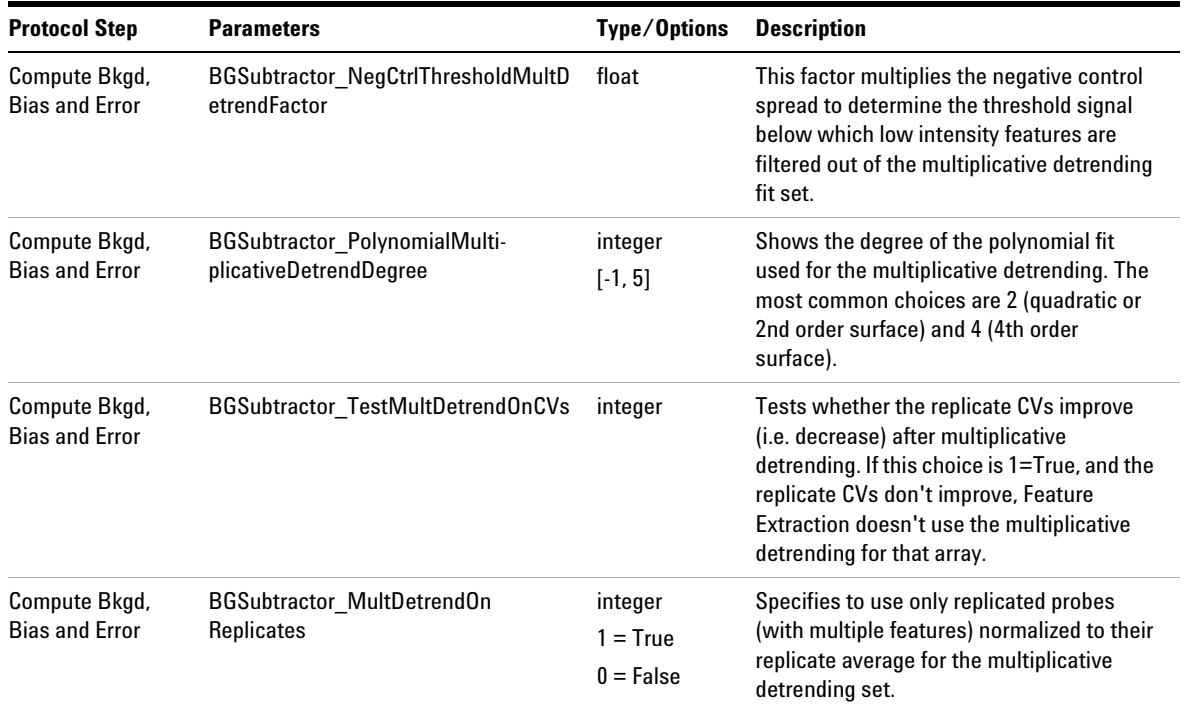

**FULL FEPARAMS Table**

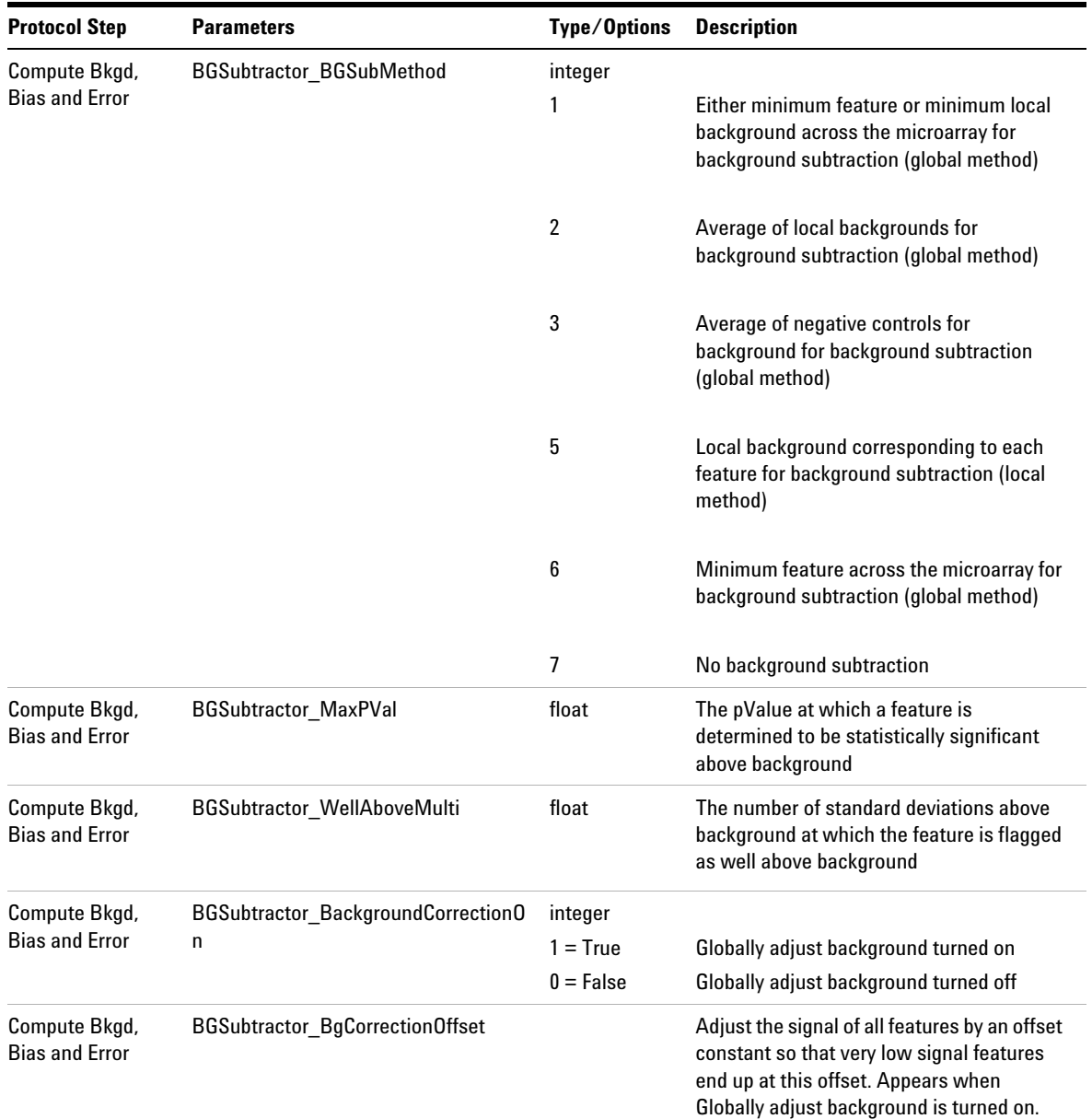

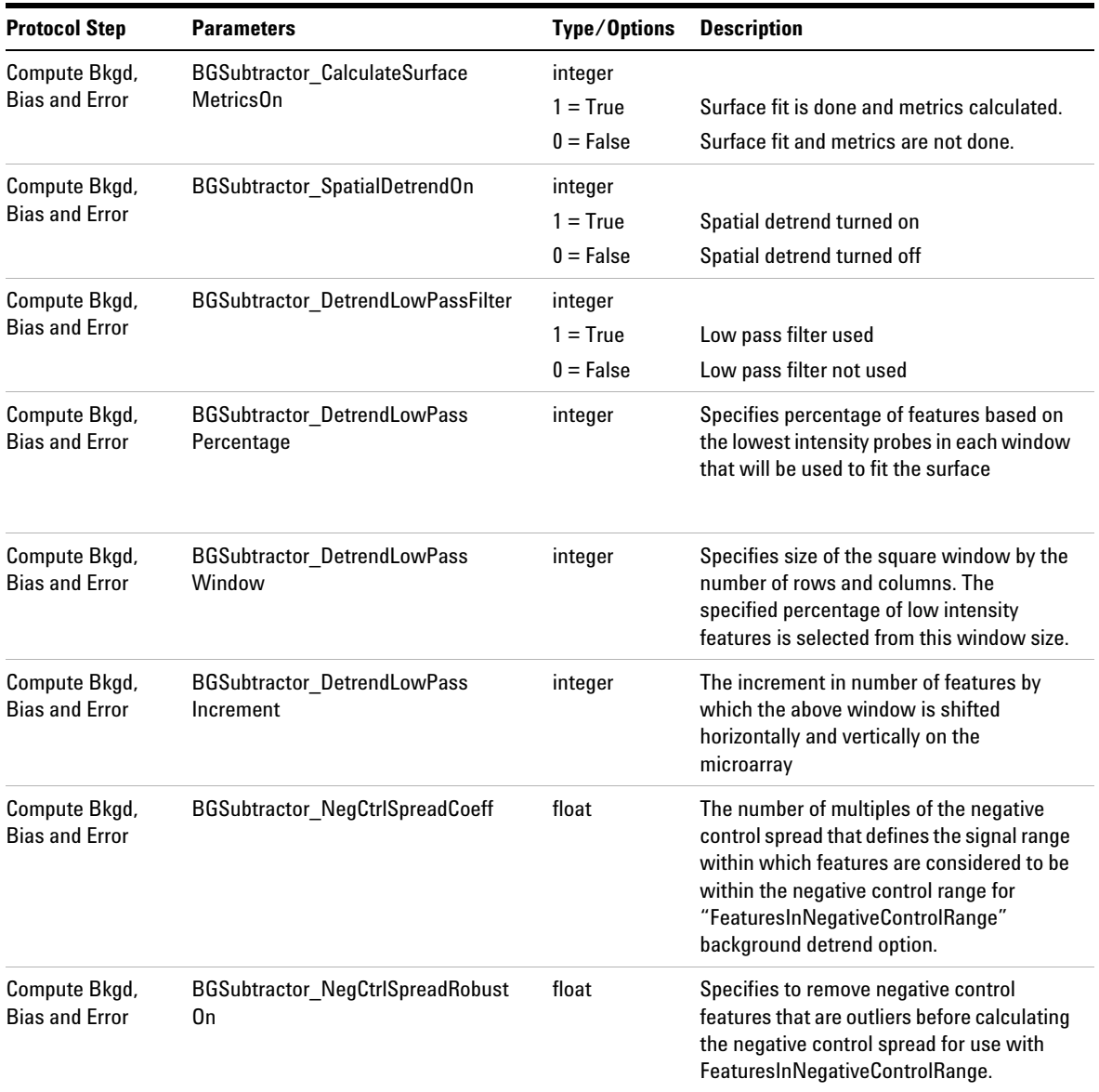

**FULL FEPARAMS Table**

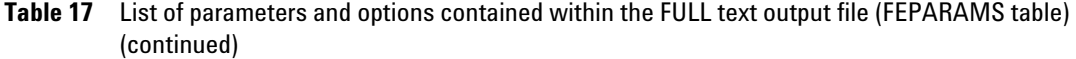

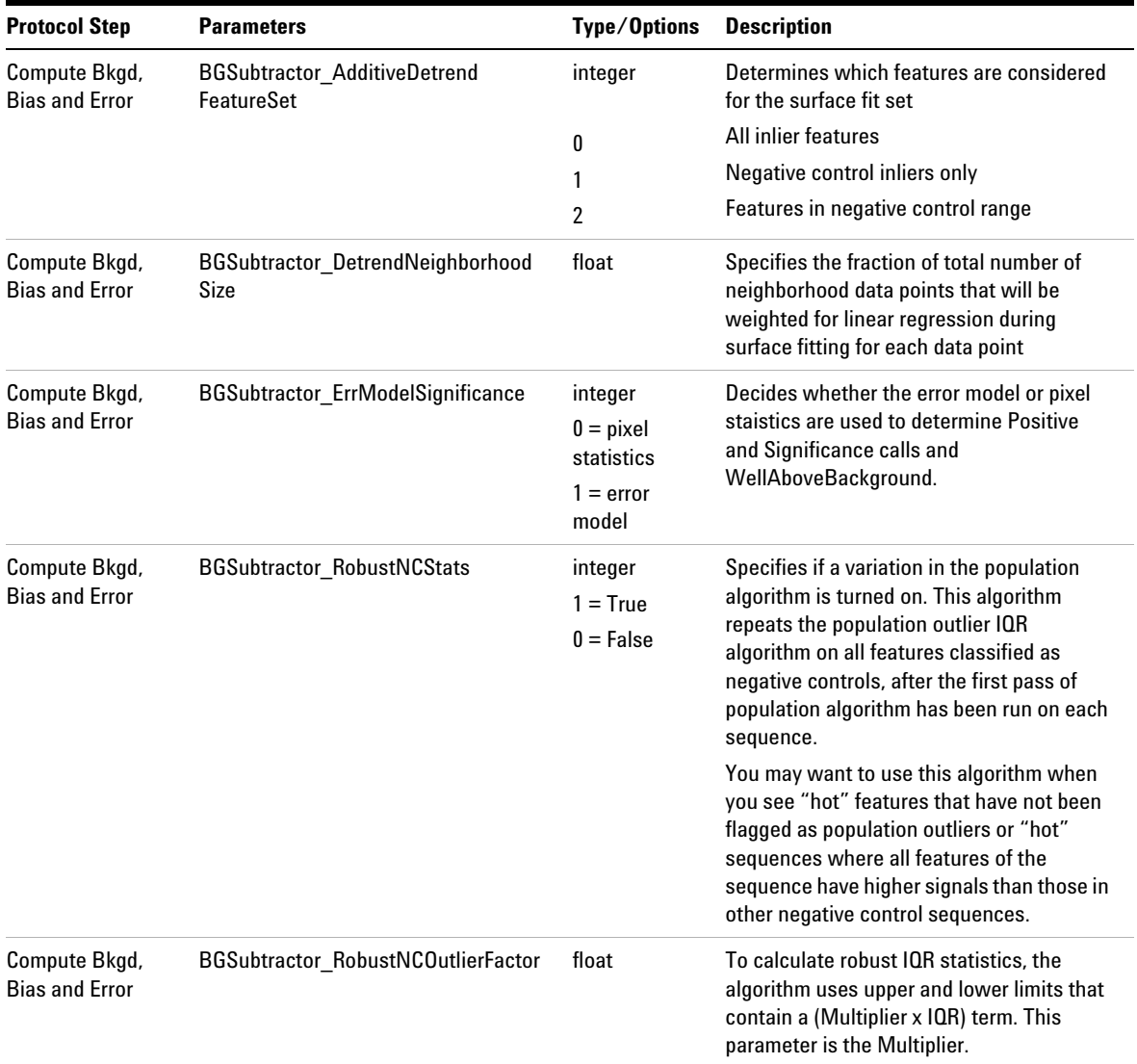

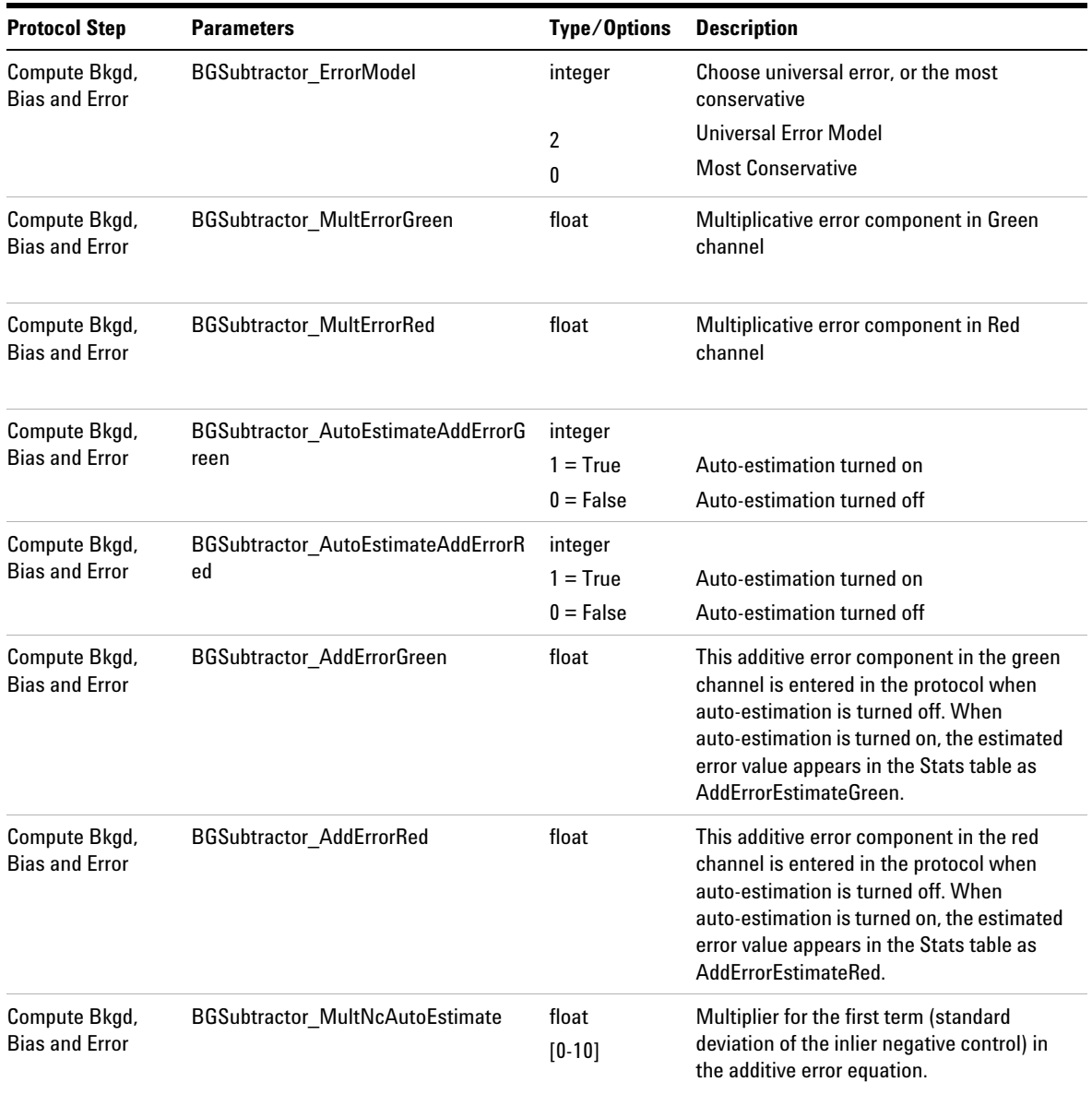

**FULL FEPARAMS Table**

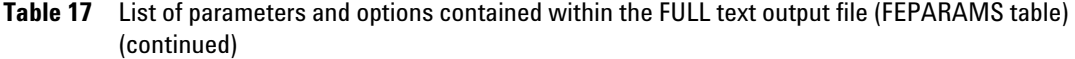

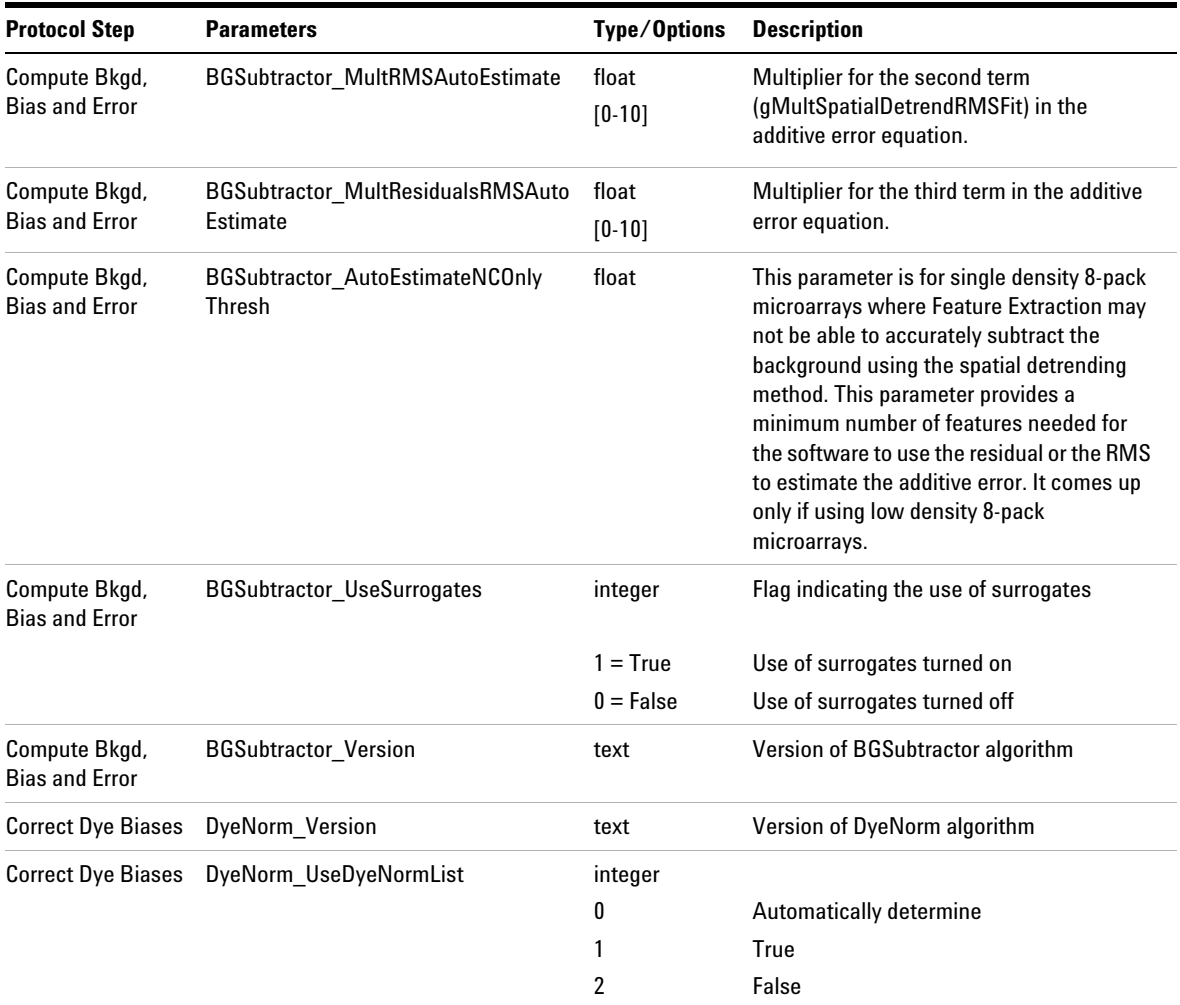
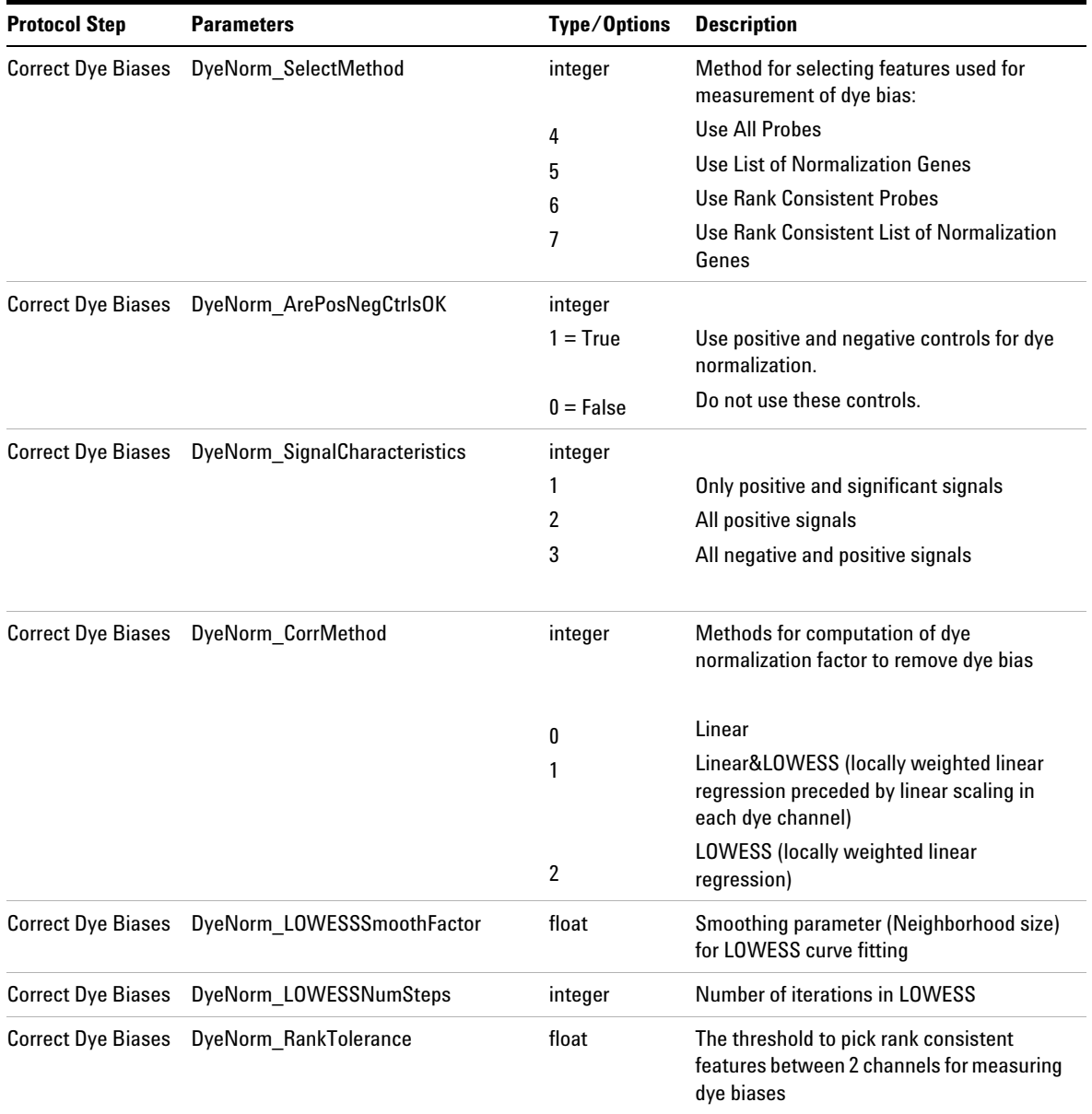

#### **Table 17** List of parameters and options contained within the FULL text output file (FEPARAMS table) (continued)

**FULL FEPARAMS Table**

### **Table 17** List of parameters and options contained within the FULL text output file (FEPARAMS table) (continued)

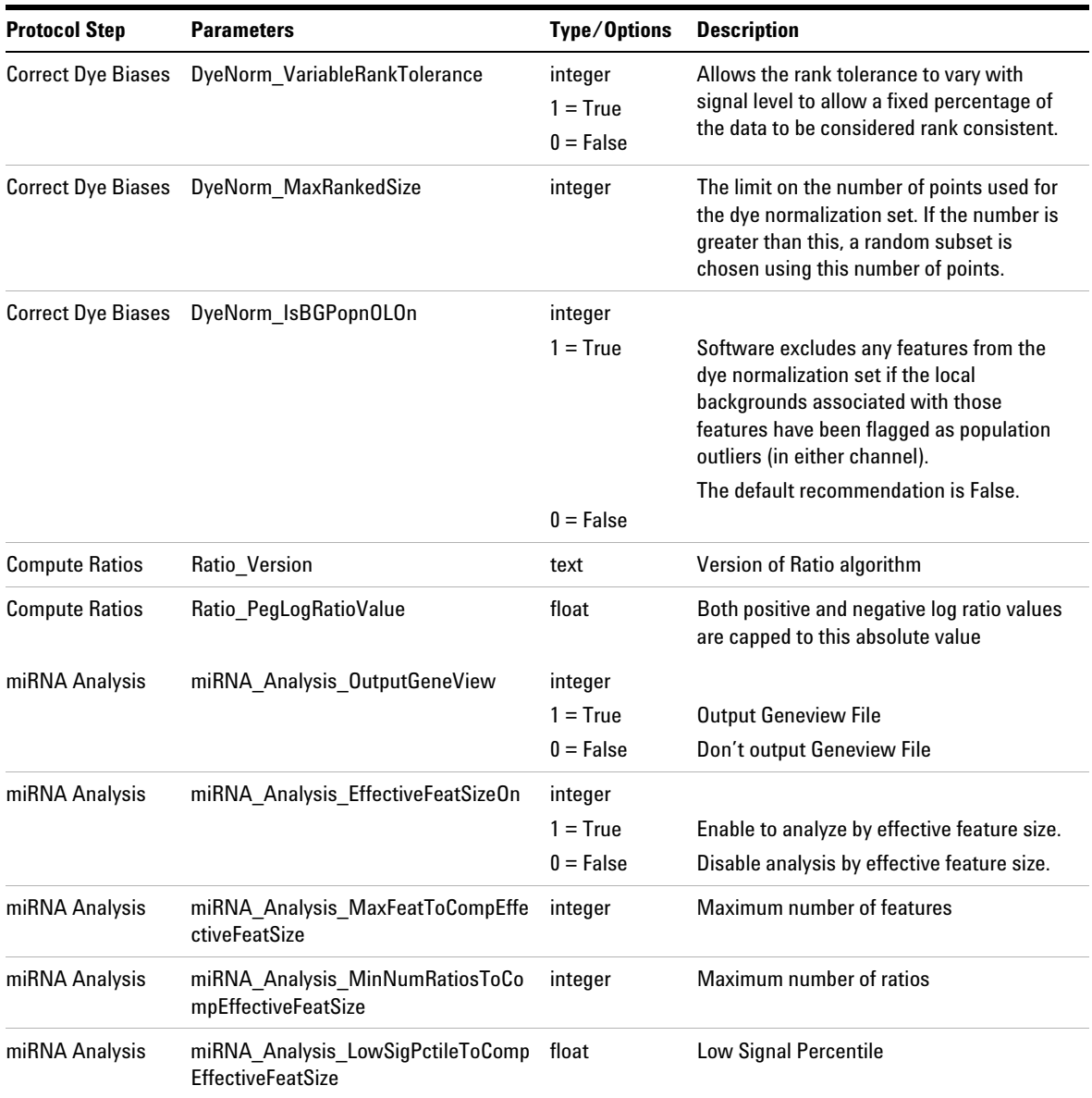

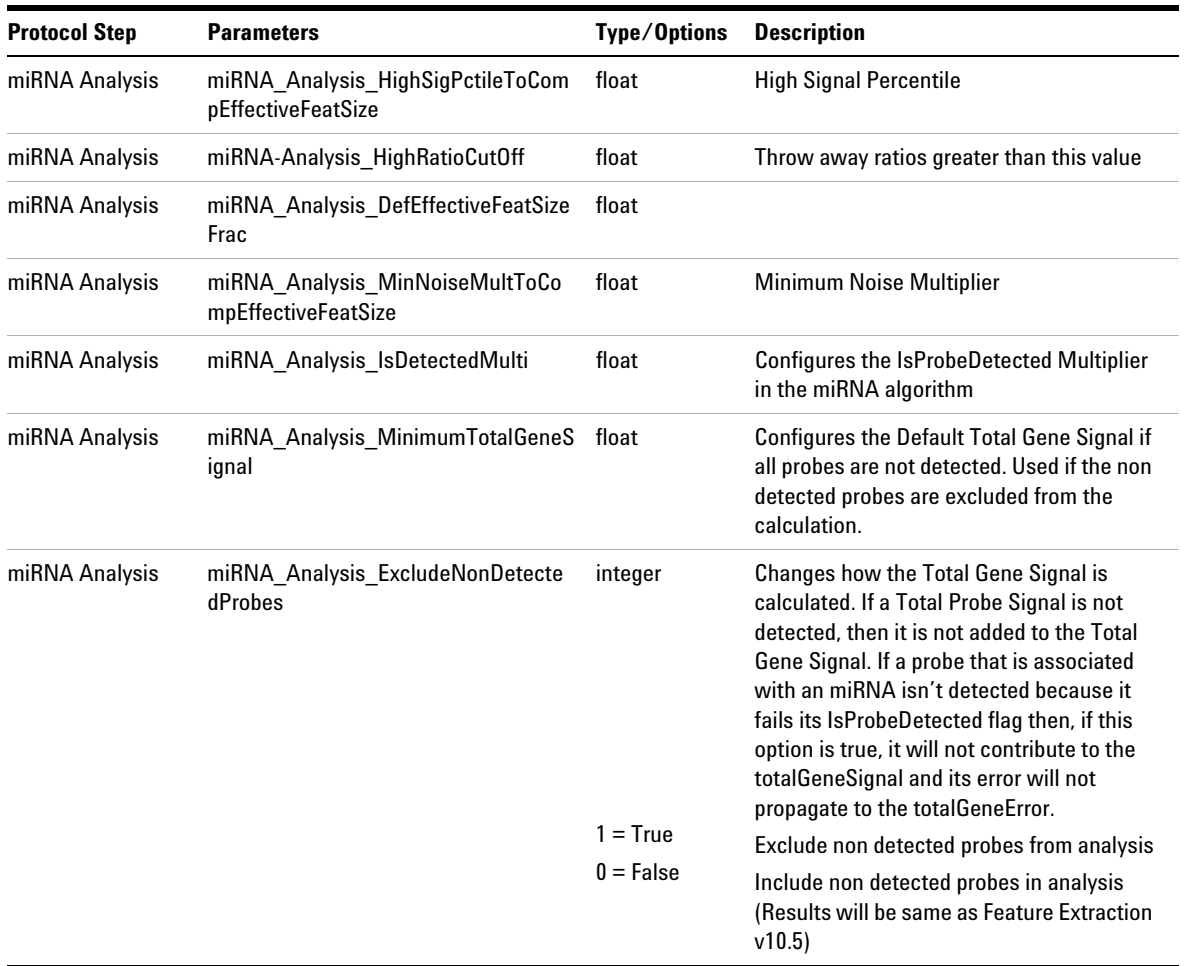

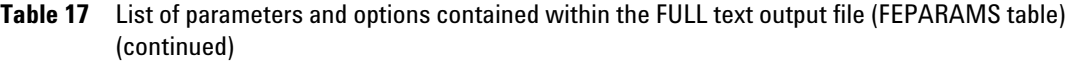

**FULL FEPARAMS Table**

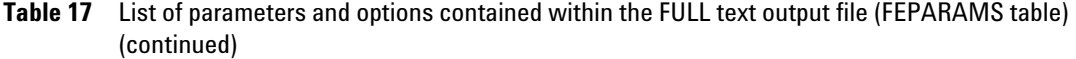

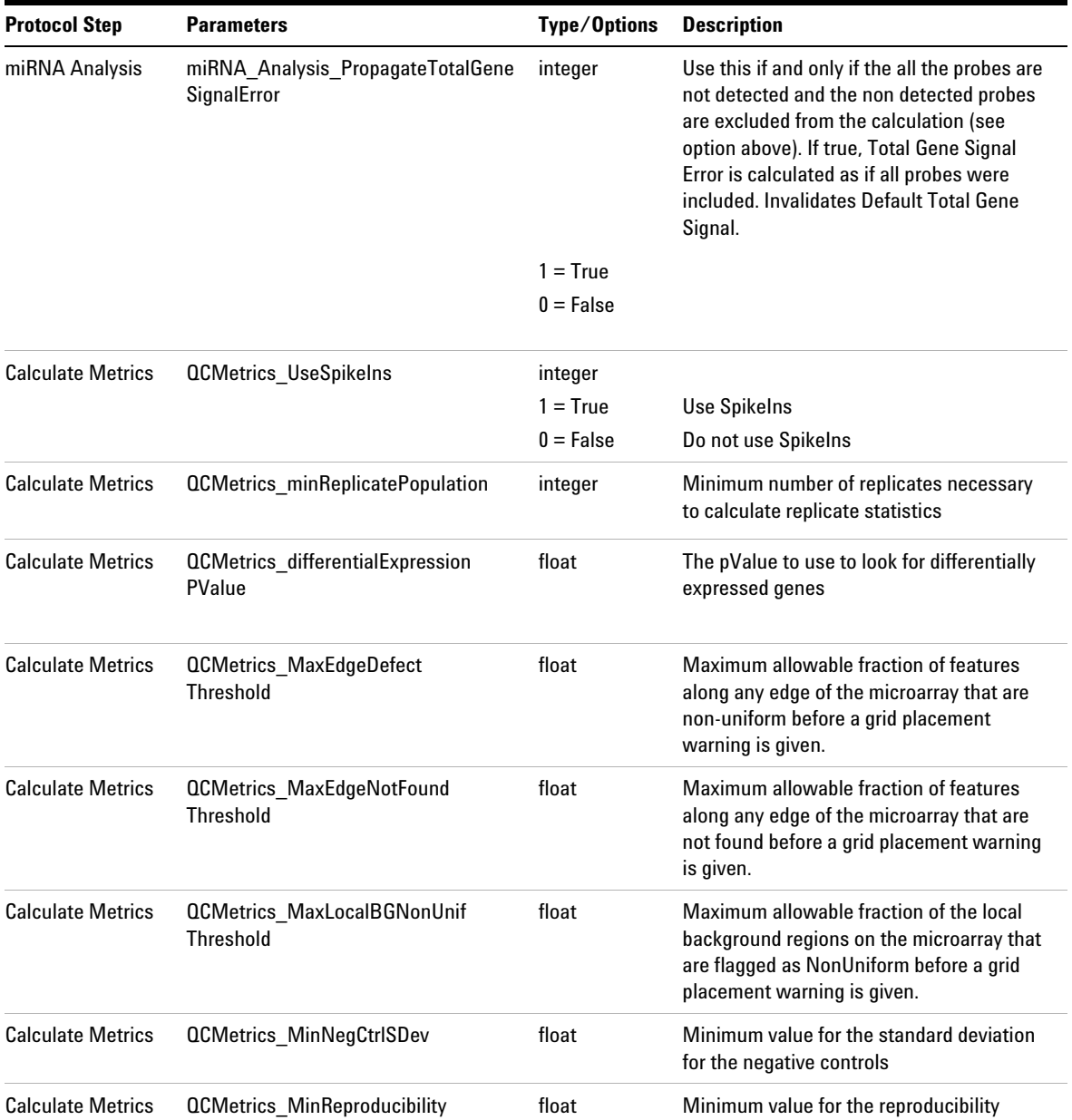

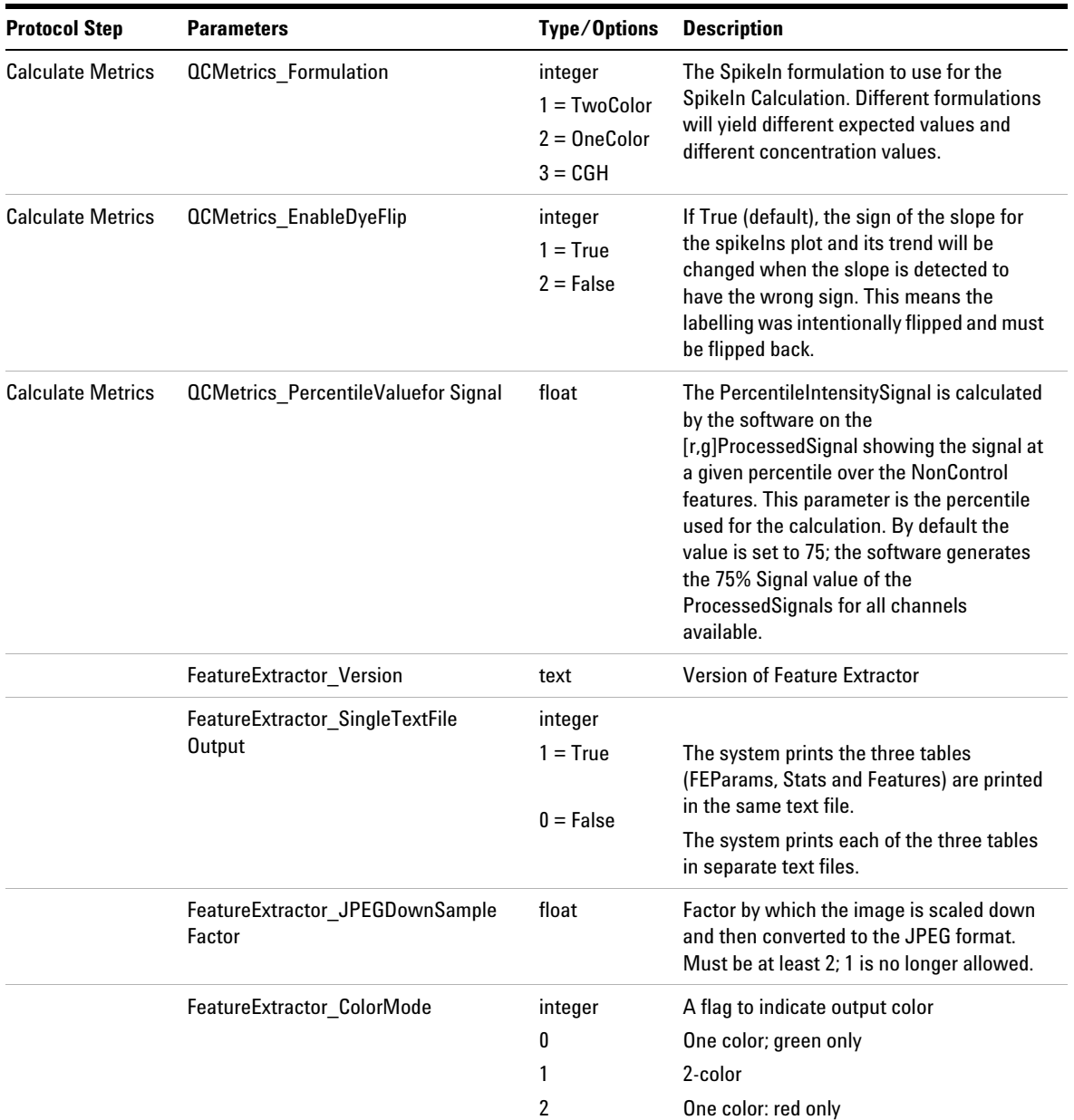

### **Table 17** List of parameters and options contained within the FULL text output file (FEPARAMS table) (continued)

**FULL FEPARAMS Table**

**Table 17** List of parameters and options contained within the FULL text output file (FEPARAMS table) (continued)

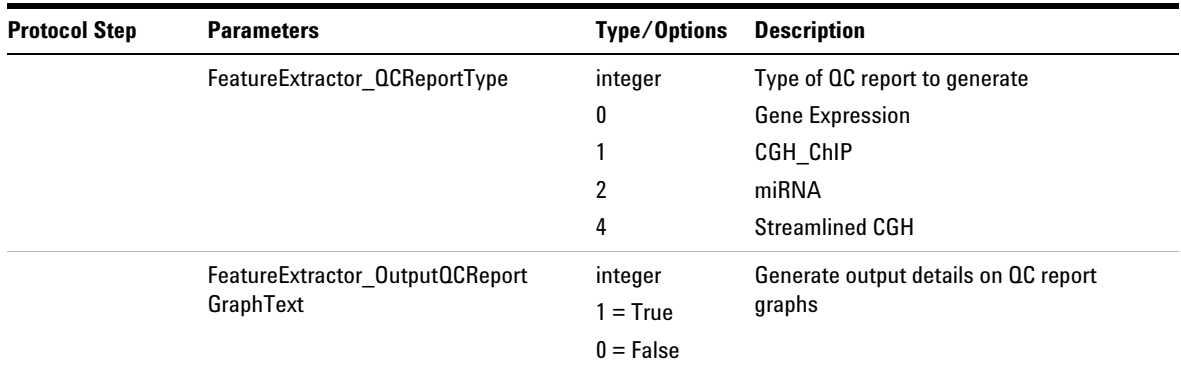

## **COMPACT FEPARAMS Table**

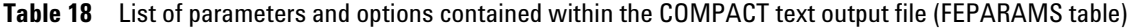

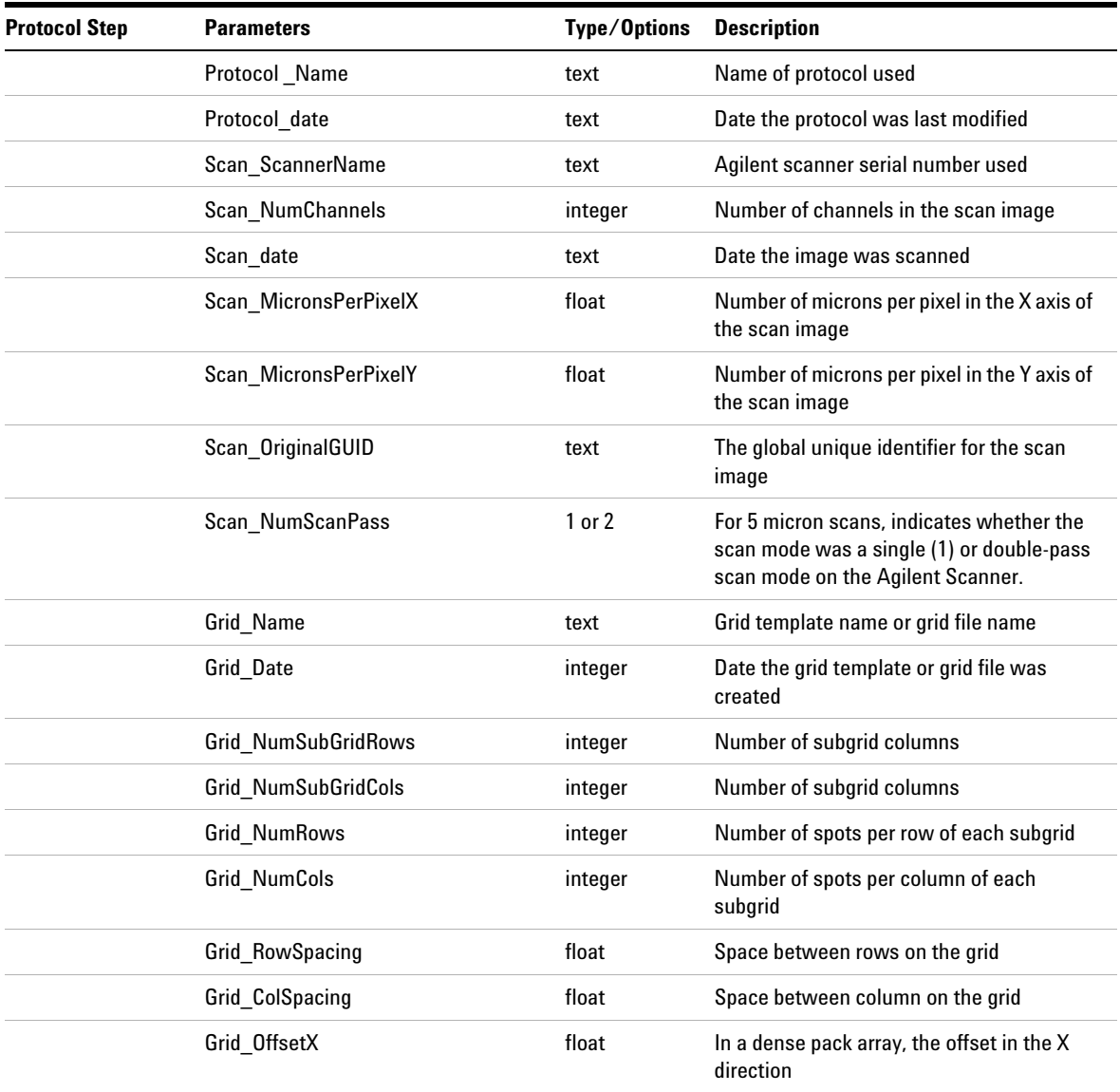

**COMPACT FEPARAMS Table**

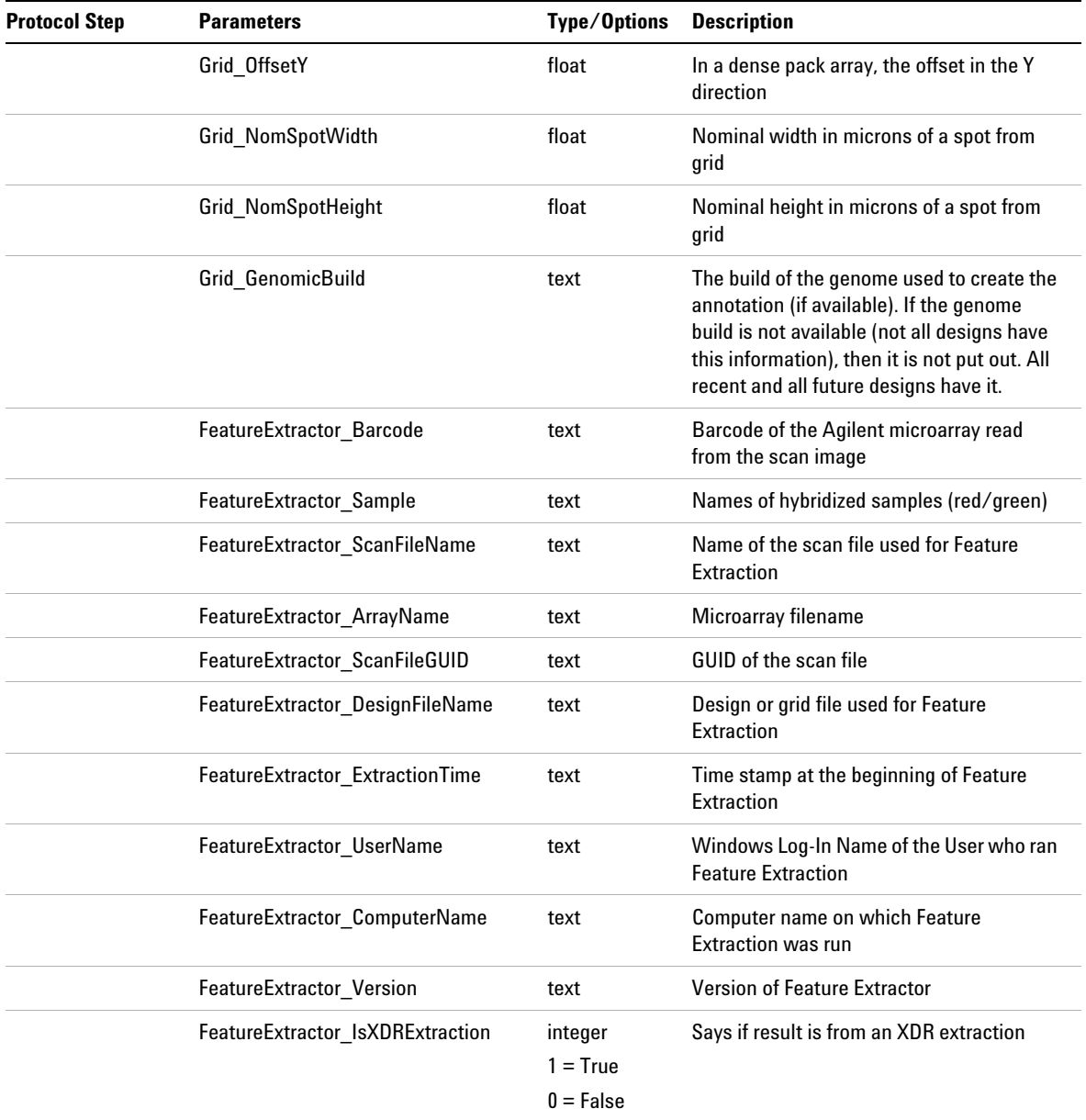

## **Table 18** List of parameters and options contained within the COMPACT text output file (FEPARAMS table)

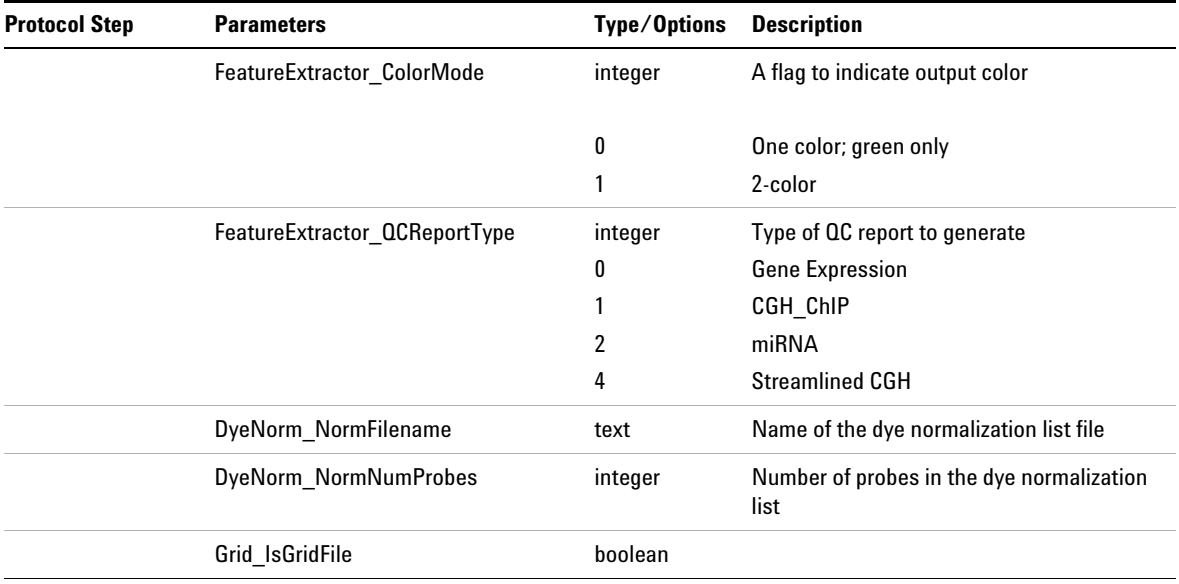

## **Table 18** List of parameters and options contained within the COMPACT text output file (FEPARAMS table)

## **QC FEPARAMS Table**

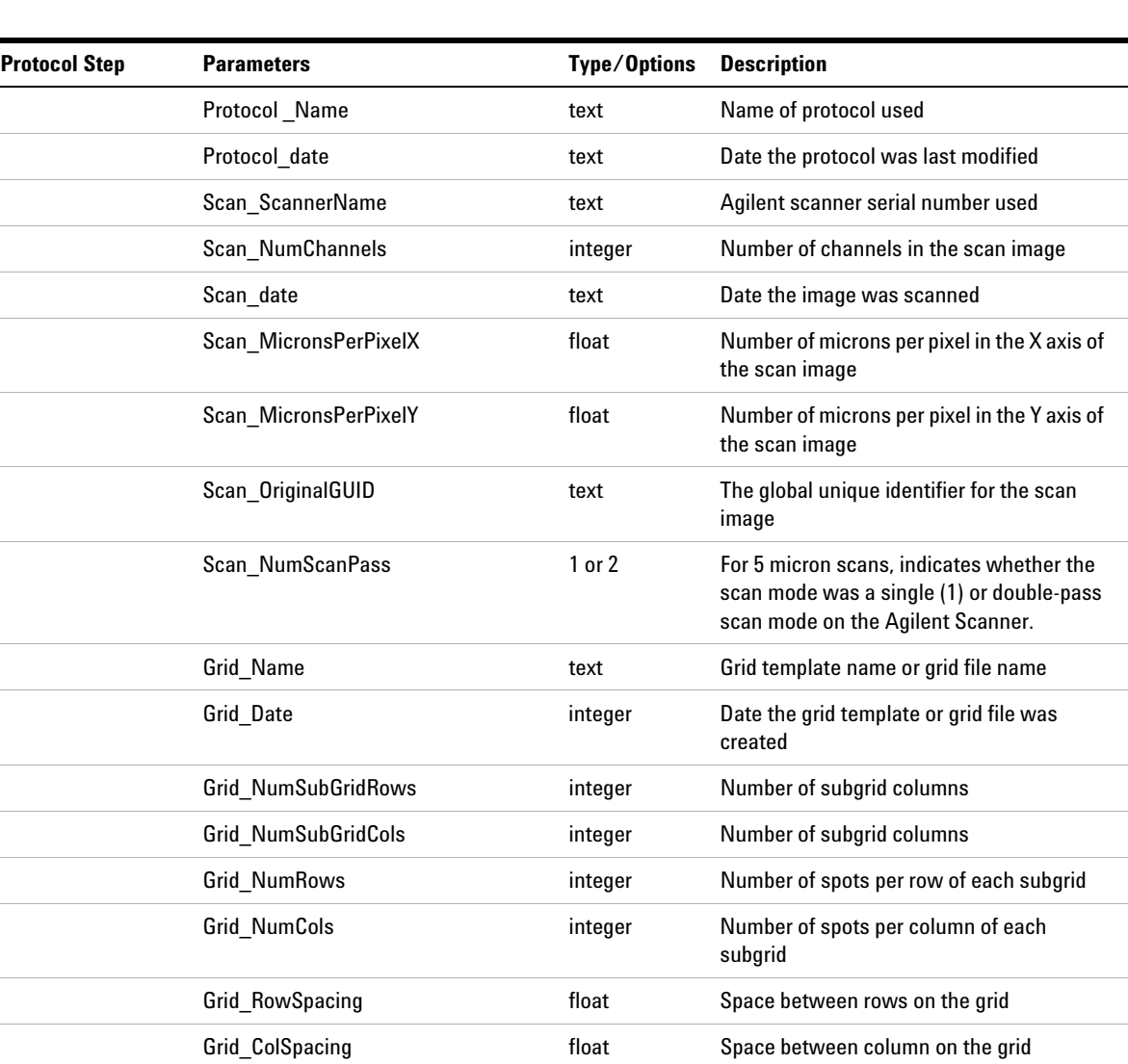

**Table 19** List of parameters and options contained within the QC text output file (FEPARAMS table)

#### **Text File Parameters and Results 3 QC FEPARAMS Table**

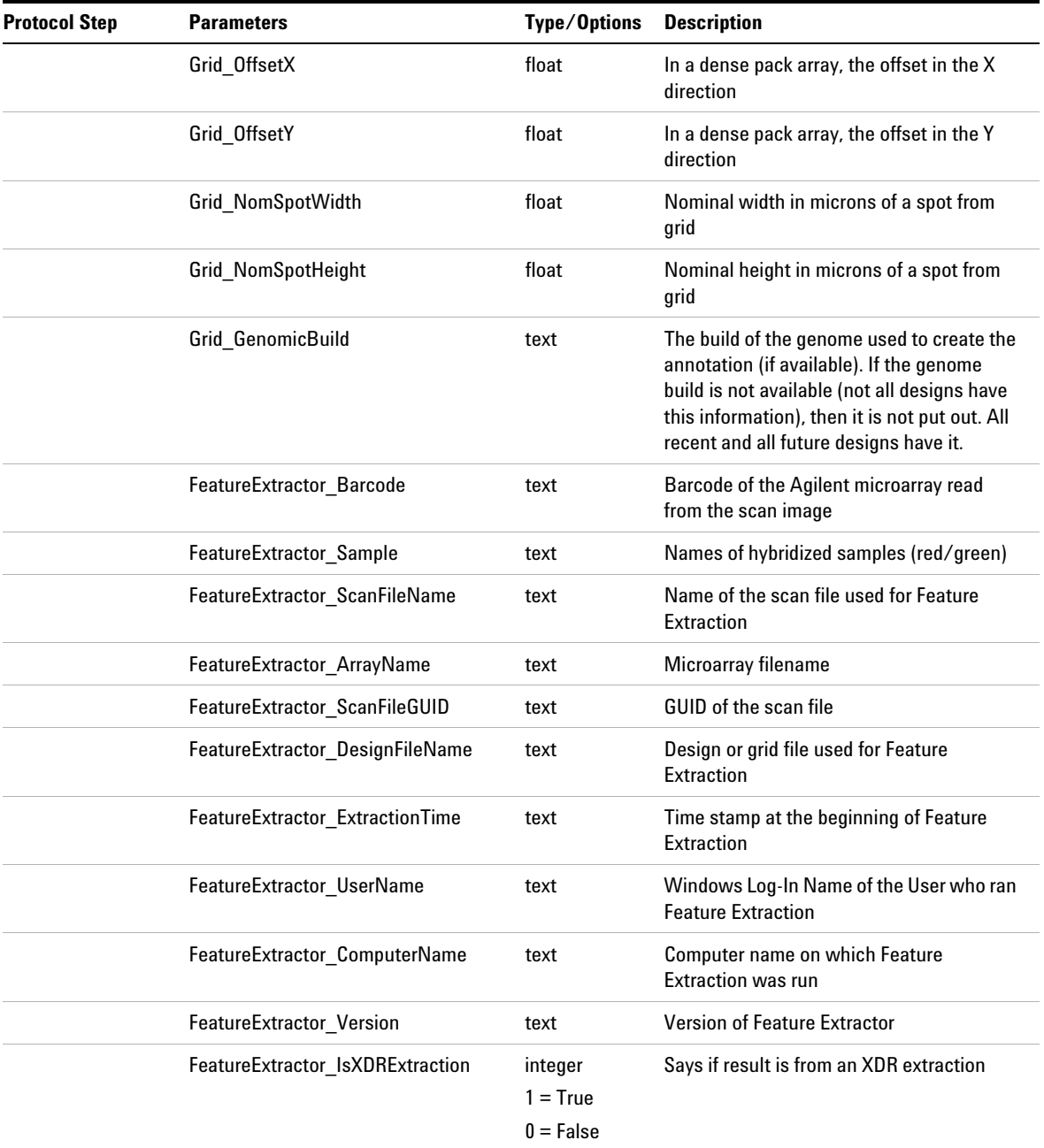

**QC FEPARAMS Table**

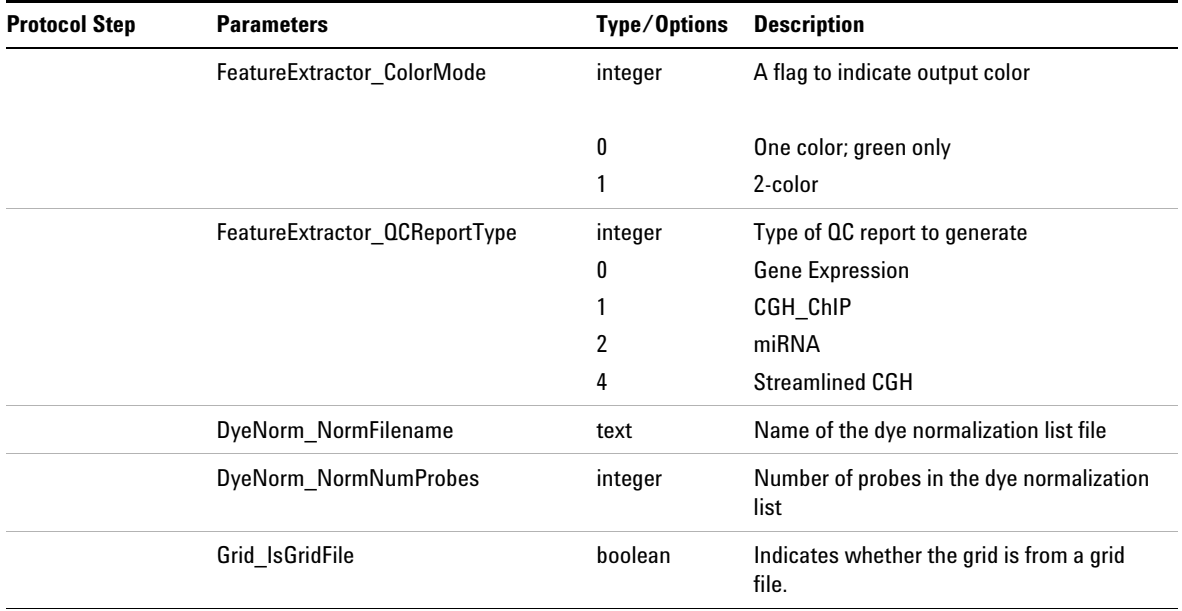

## **MINIMAL FEPARAMS Table**

**Table 20** List of parameters and options contained within the MINIMAL text output file (FEPARAMS table)

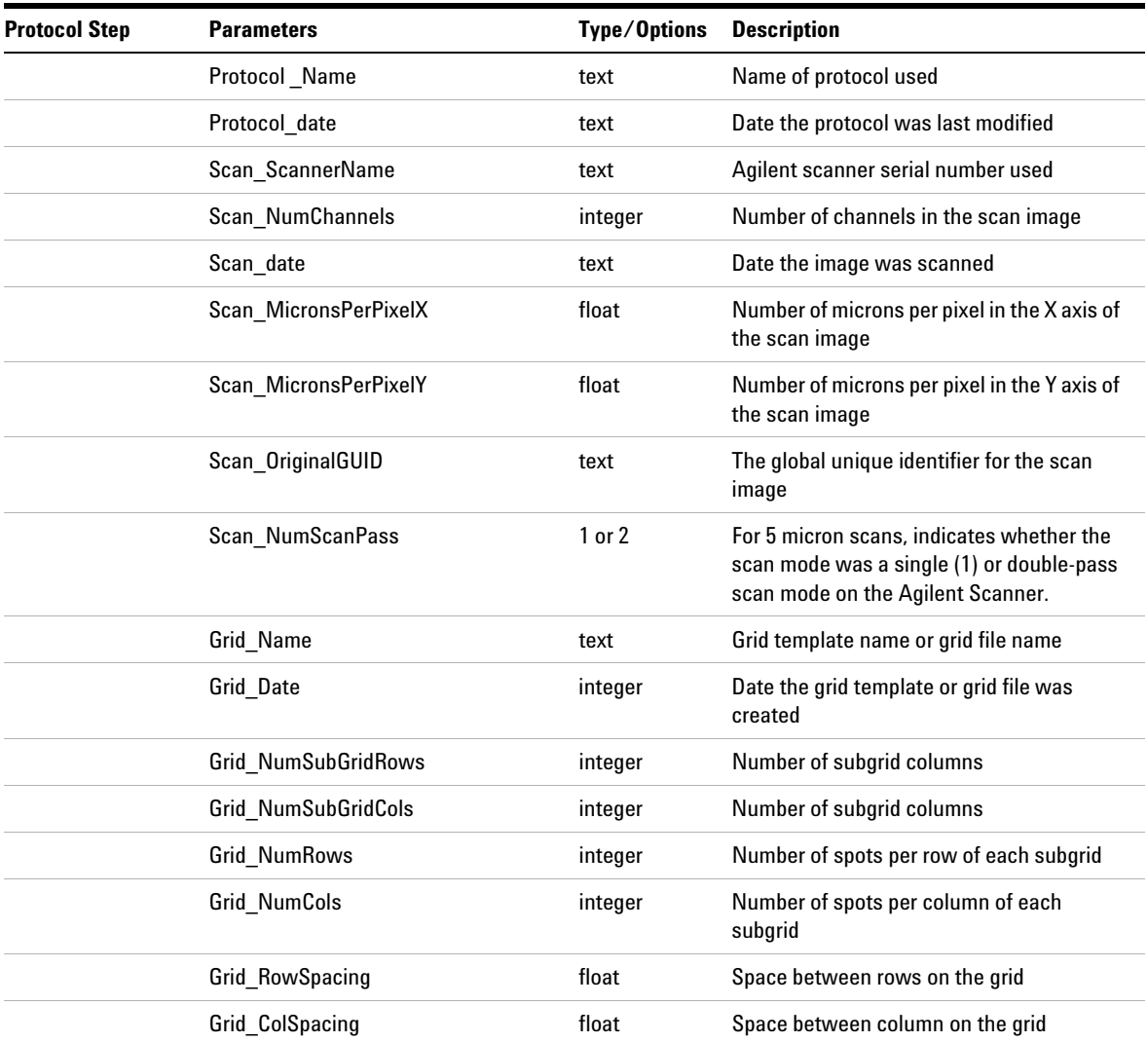

**MINIMAL FEPARAMS Table**

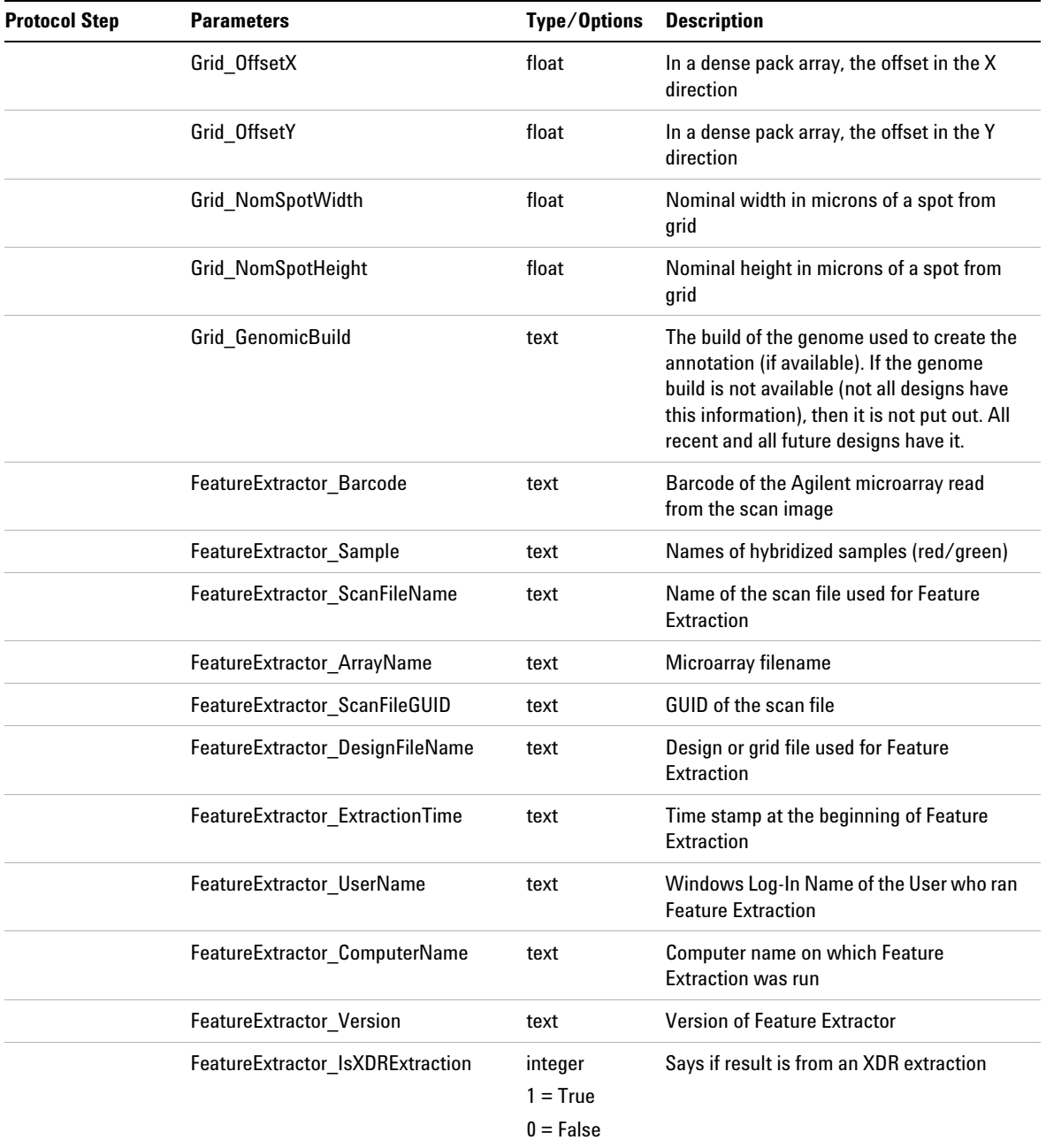

#### **Text File Parameters and Results 3 MINIMAL FEPARAMS Table**

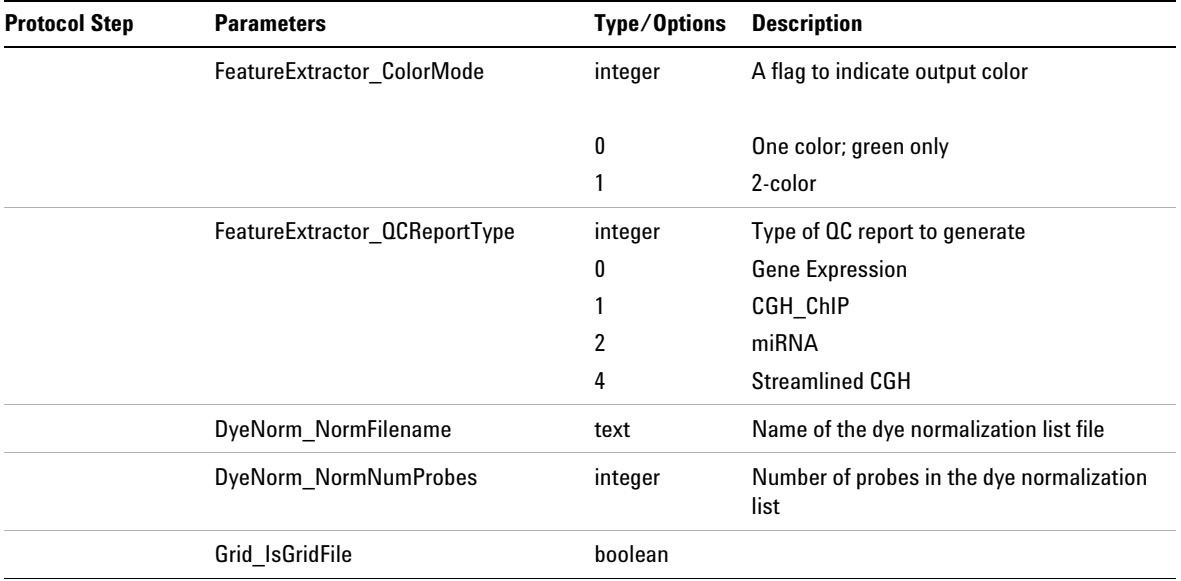

**3 Text File Parameters and Results Statistical results (STATS)**

# **Statistical results (STATS)**

This middle section of the text file describes the results from the global array- wide statistical calculations. The STATS results are reported to 9 decimal places in exponential notation for all results files (FULL, COMPACT, QC, or MINIMAL).

## **STATS Table (ALL text output types)**

| <b>Stats (Green Channel)</b> | <b>Stats (Red Channel)</b> | <b>Type</b> | <b>Description</b>                                                                                                    |
|------------------------------|----------------------------|-------------|----------------------------------------------------------------------------------------------------|
| gDarkOffsetAverage           | rDarkOffsetAverage         | float       | Average dark offset per image per channel<br>as measured by scanner                                                     |
| qDarkOffsetMedian            | rDarkOffsetMedian          | float       | Median dark offset per image per channel<br>as measured by the scanner                                                  |
| gDarkOffsetStdDev            | rDarkOffsetStdDev          | float       | Standard deviation of the data points<br>measured by the scanner to determine the<br>dark offset per image per channel. |
| gDarkOffsetNumPts            | rDarkOffsetNumPts          | integer     | Number of points of data measured by the<br>scanner to determine the dark offset per<br>image per channel               |
| gSaturationValue             | rSaturationValue           | integer     | Signal intensity at which spot is<br>considered saturated.                                                              |
| gAvgSig2BkgeQC               | rAvgSig2BkgeQC             | float       | The average ratio of net signal to local<br>background for all spike-in probes                                          |
| gAvgSig2BkgNegCtrl           | rAvgSig2BkgNegCtrl         | float       | The average ratio of net signal to local<br>background for all negative control probes                                  |
| gRatioSig2BkgeQC_NegCtrl     | rRatioSig2BkgeQC_NegCtrl   | float       | The ratio of AvgSig2BkgeQC to<br>AvgSig2BkgNegCtrl                                                                      |
| gNumSatFeat                  | rNumSatFeat                | integer     | The number of saturated features on the<br>microarray per channel                                                       |

**Table 21** Stats results contained in the text output file (STATS table)<sup>\*</sup>

**STATS Table (ALL text output types)**

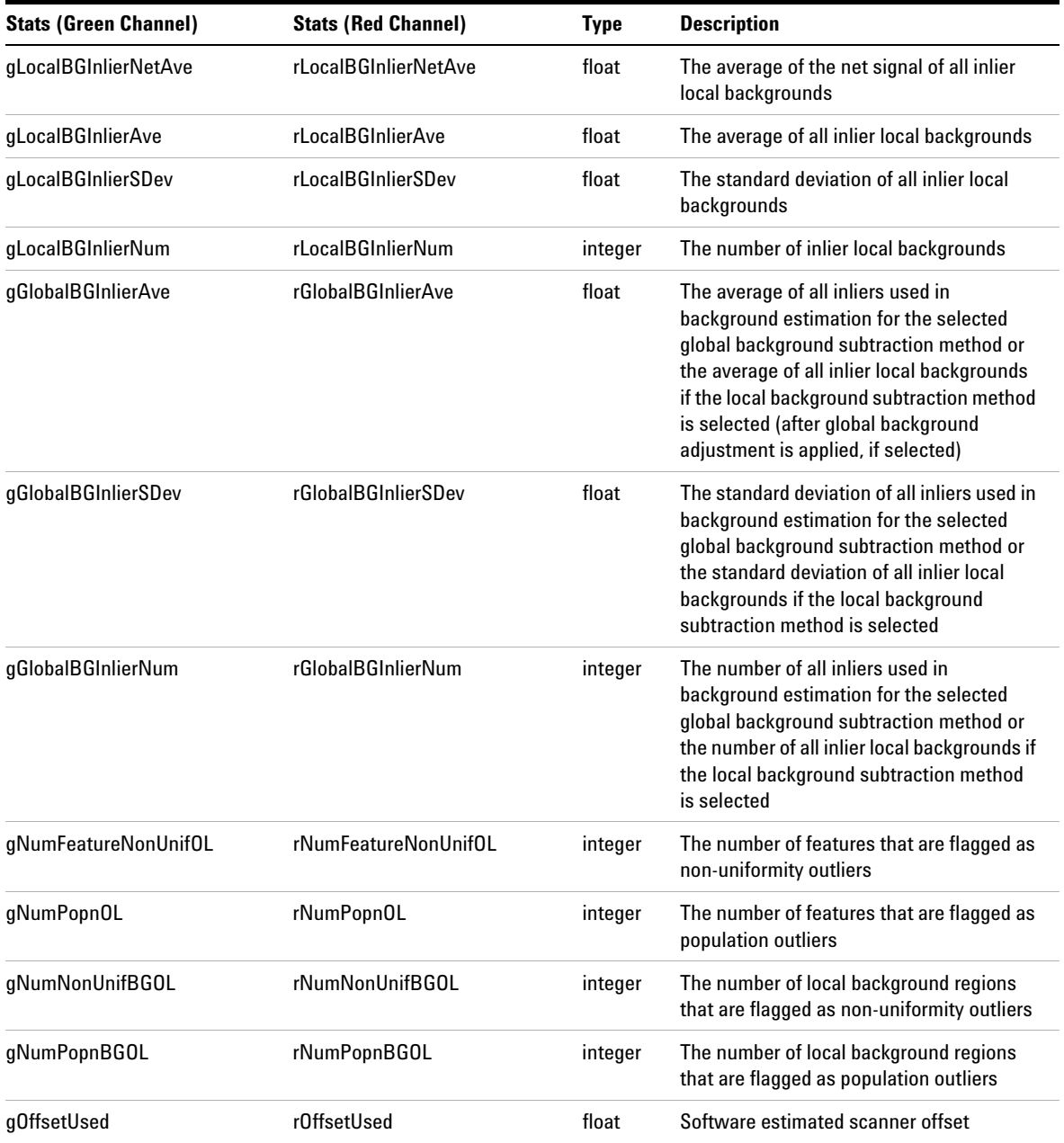

**STATS Table (ALL text output types)**

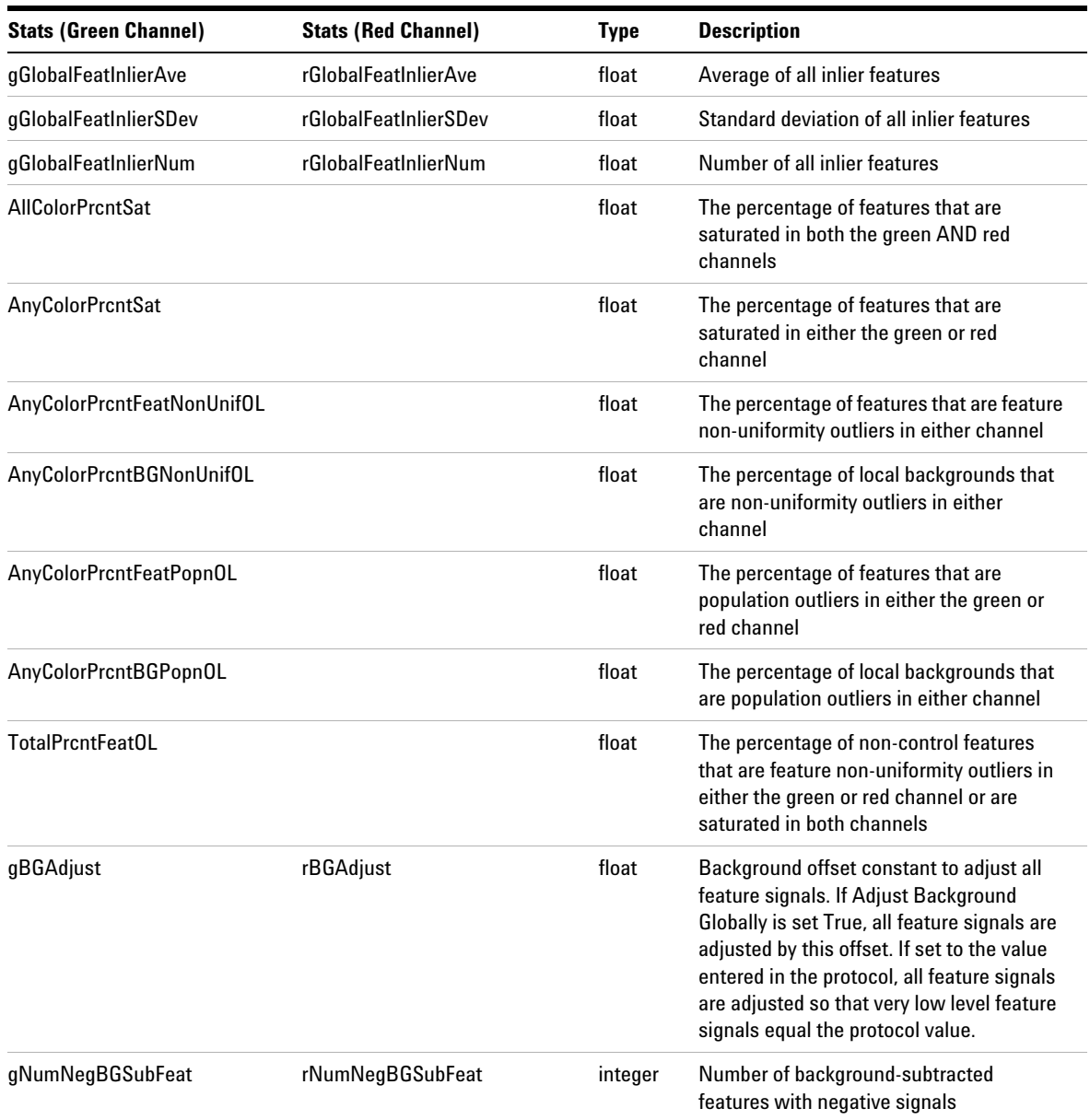

**STATS Table (ALL text output types)**

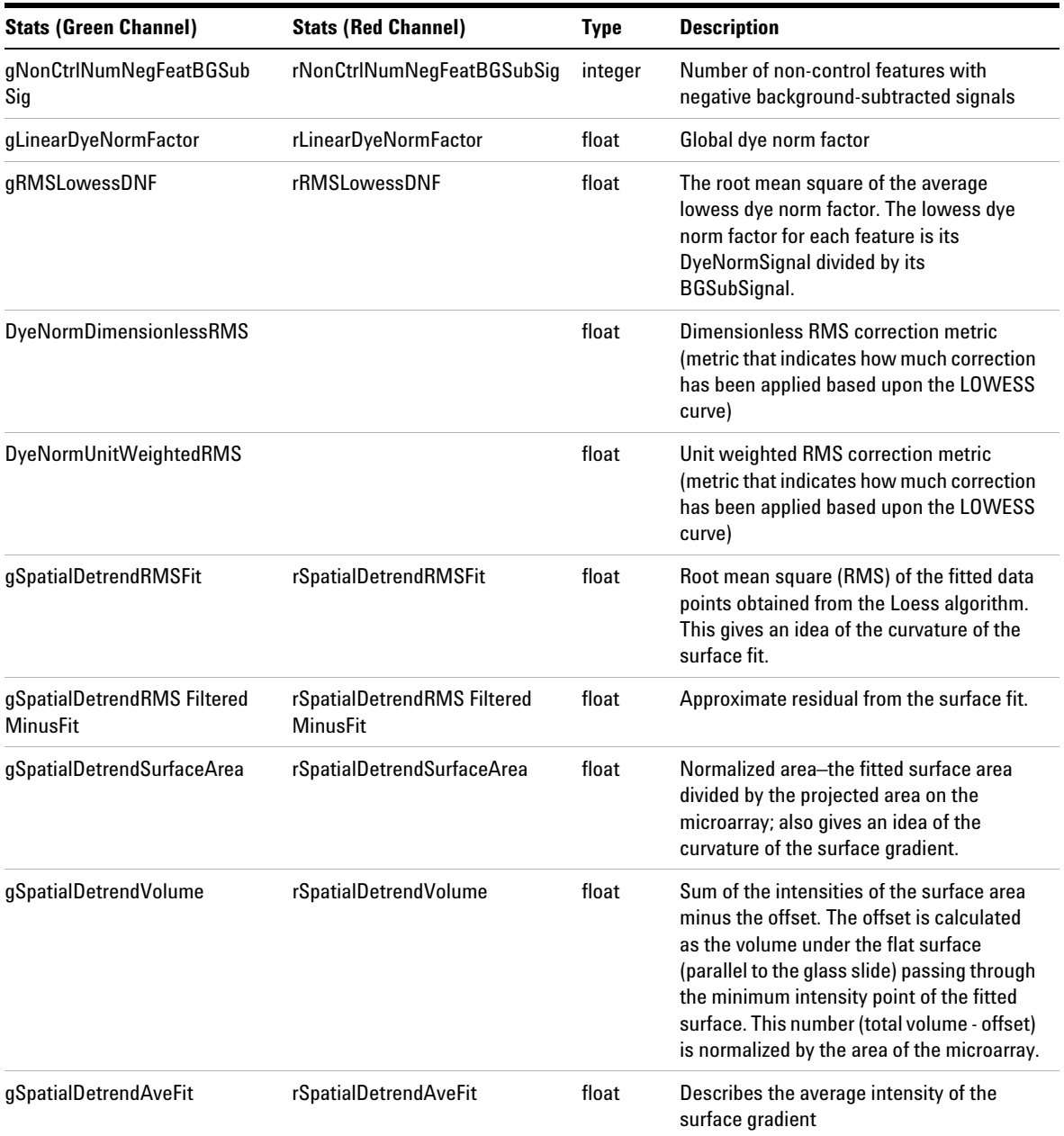

**STATS Table (ALL text output types)**

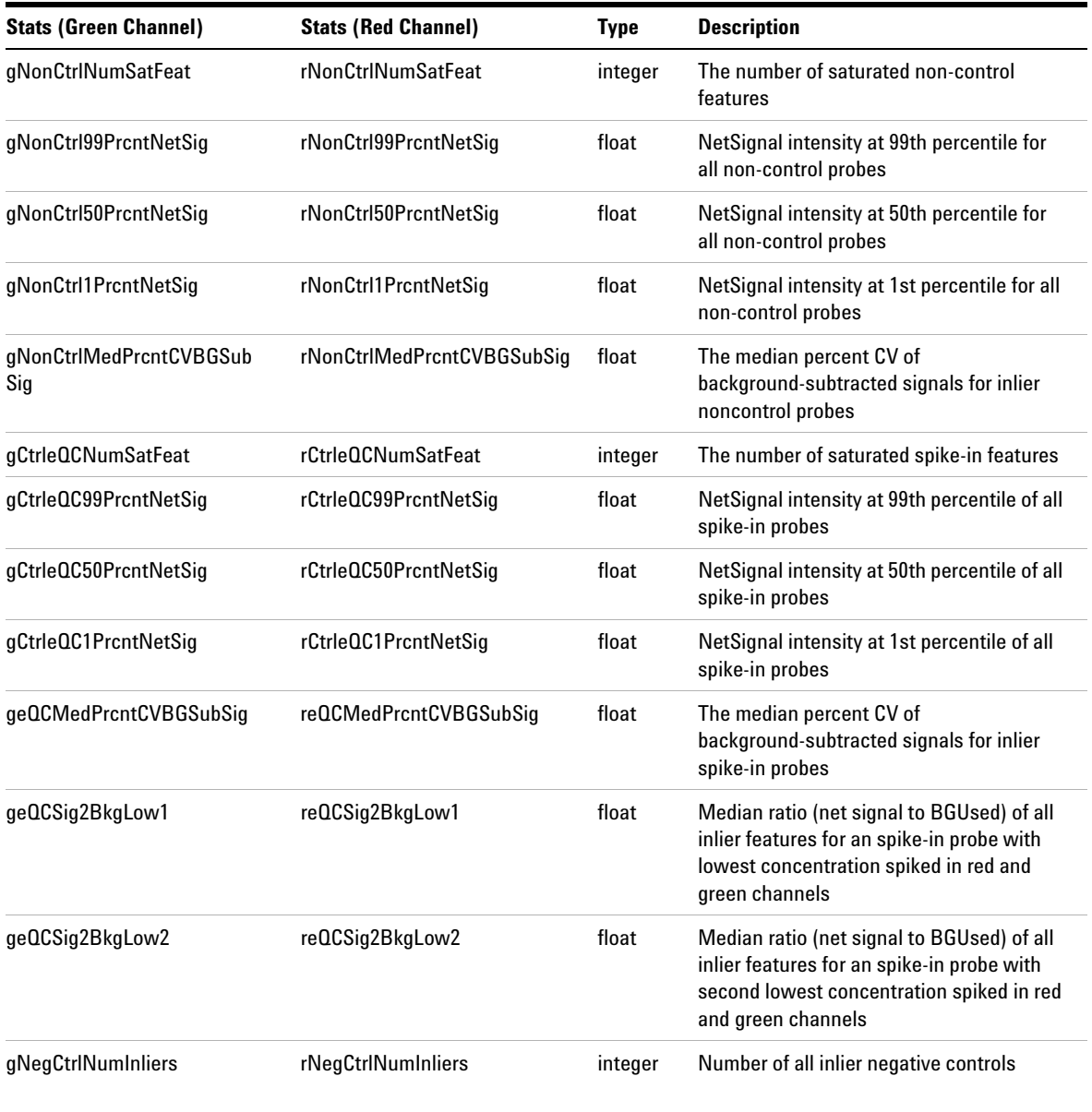

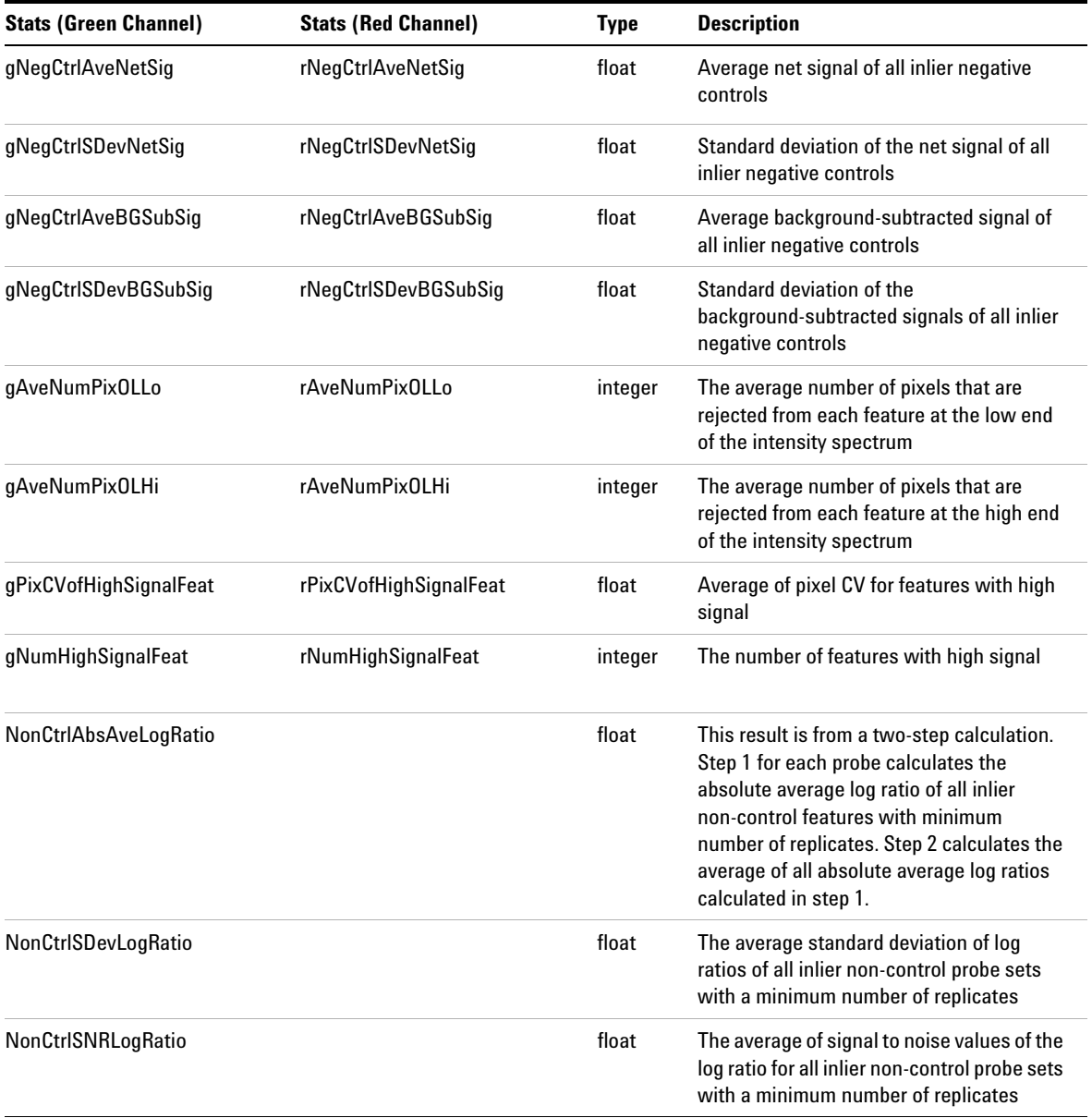

**STATS Table (ALL text output types)**

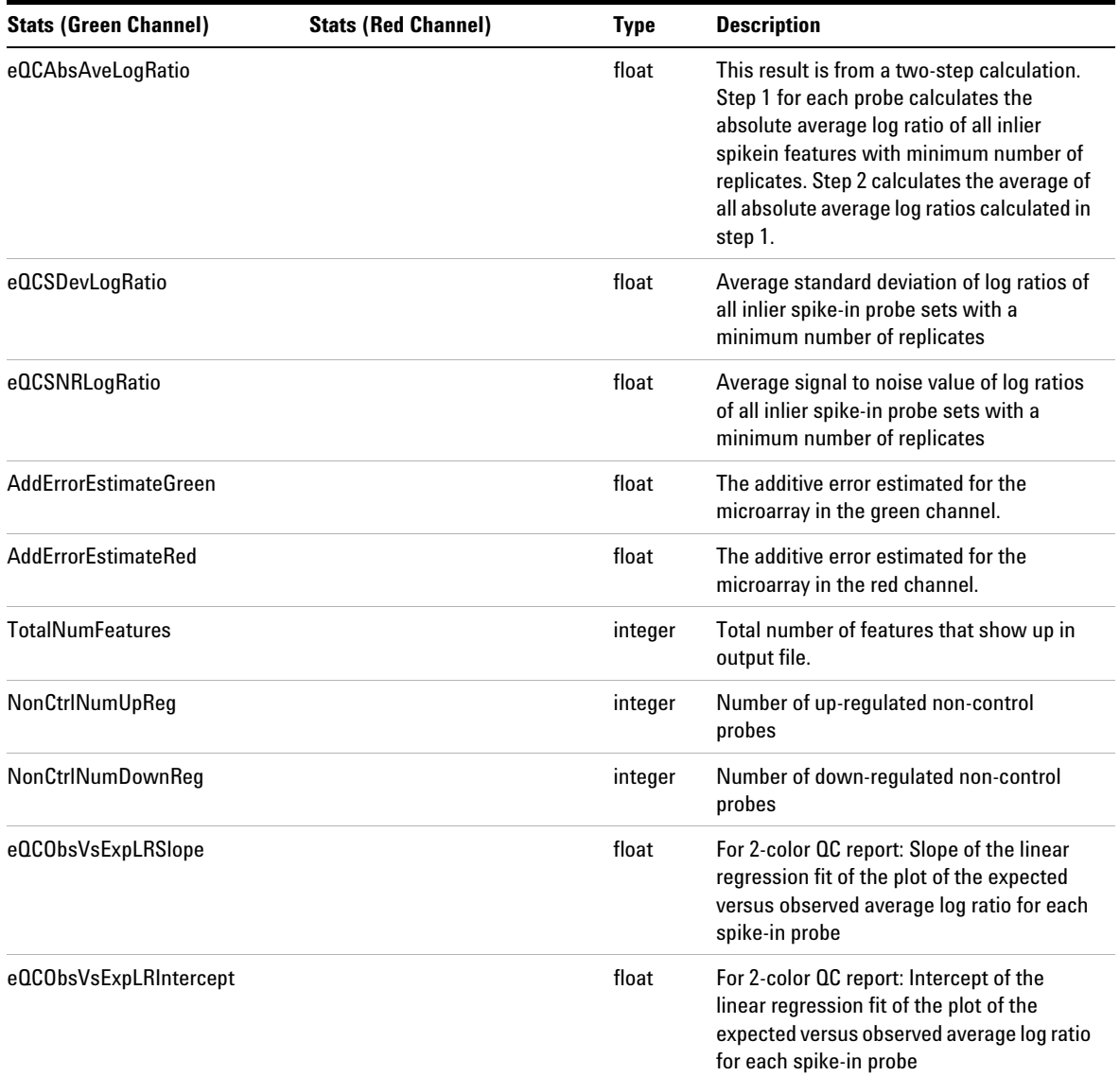

**STATS Table (ALL text output types)**

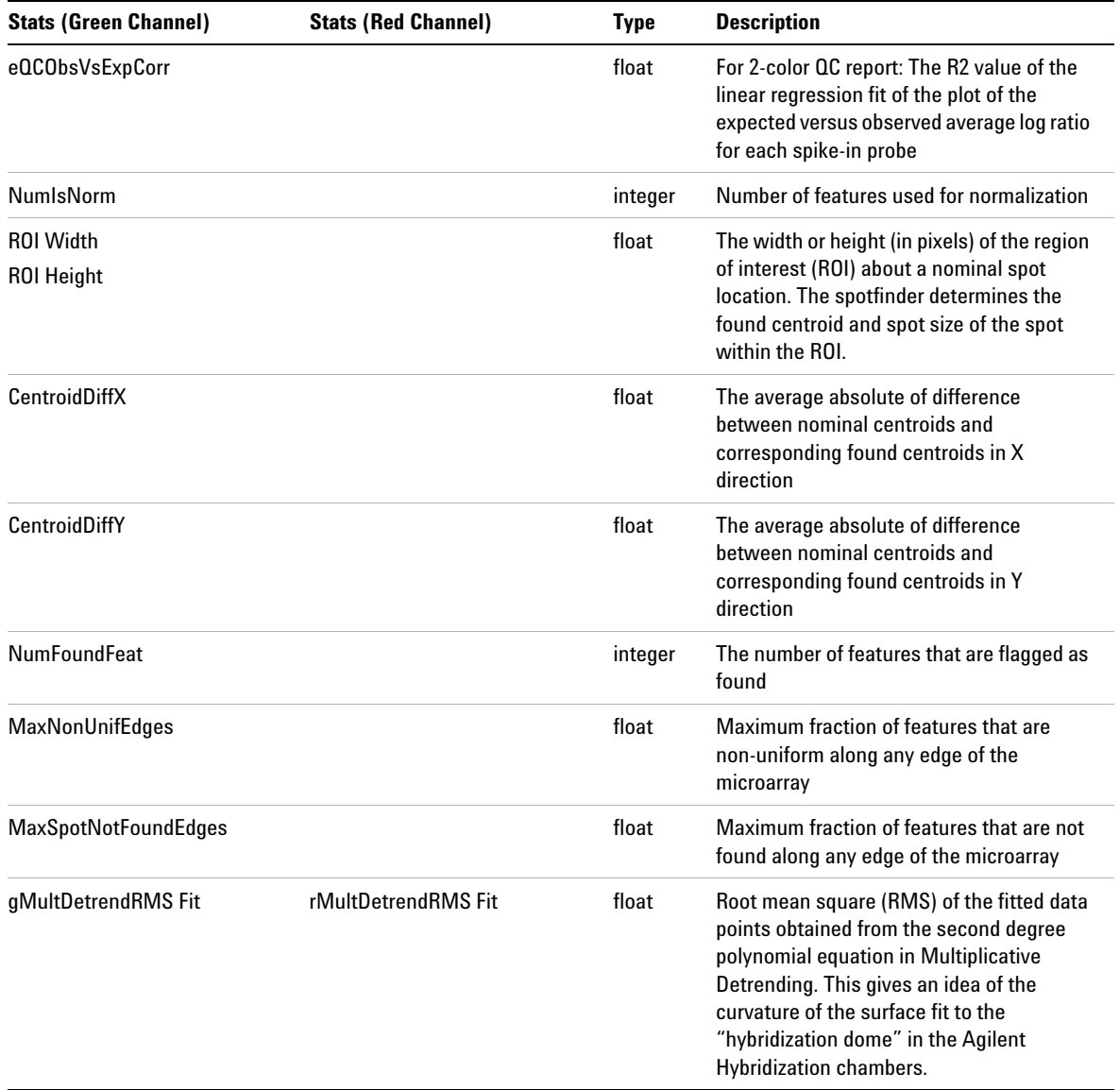

**STATS Table (ALL text output types)**

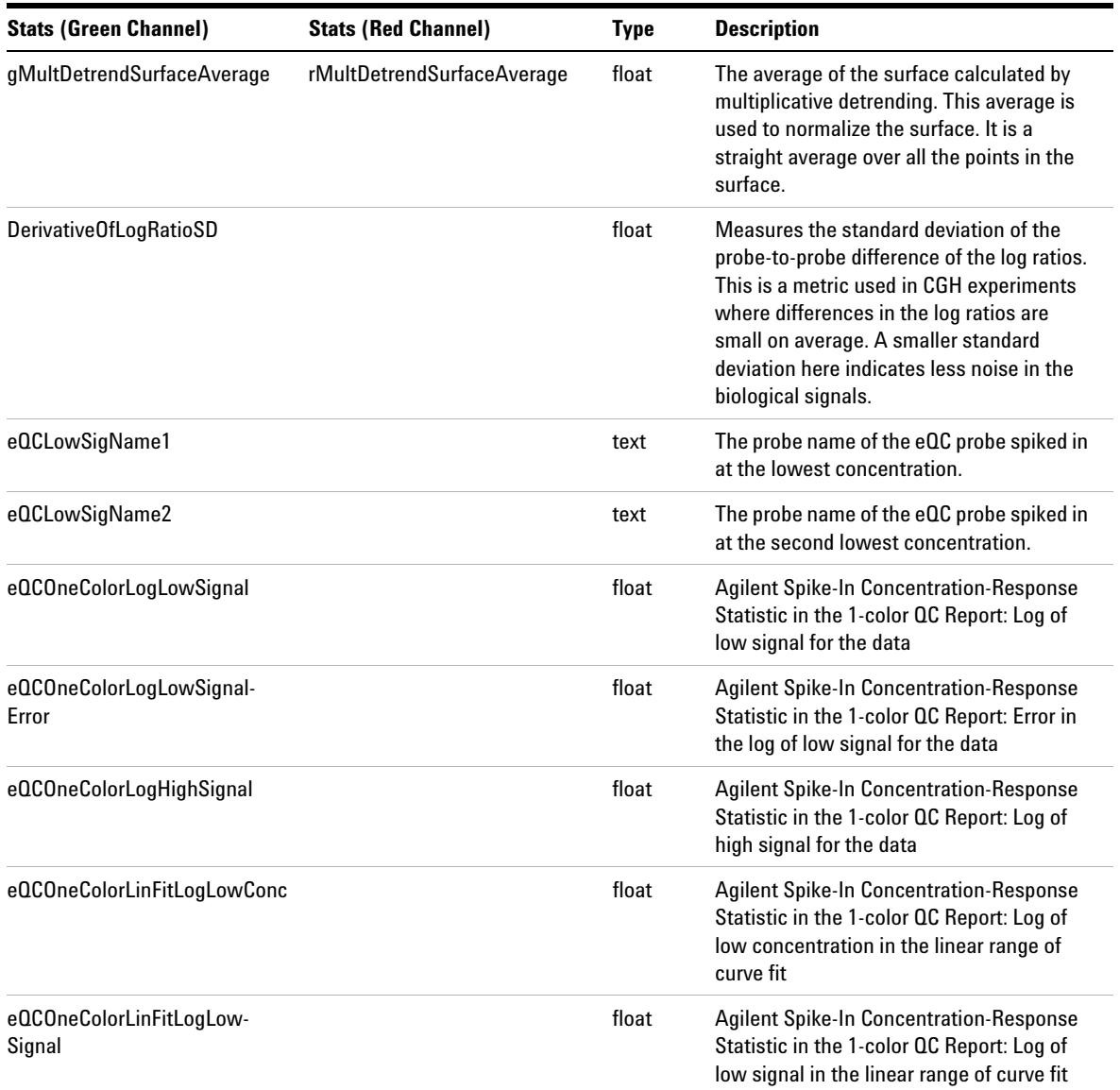

**STATS Table (ALL text output types)**

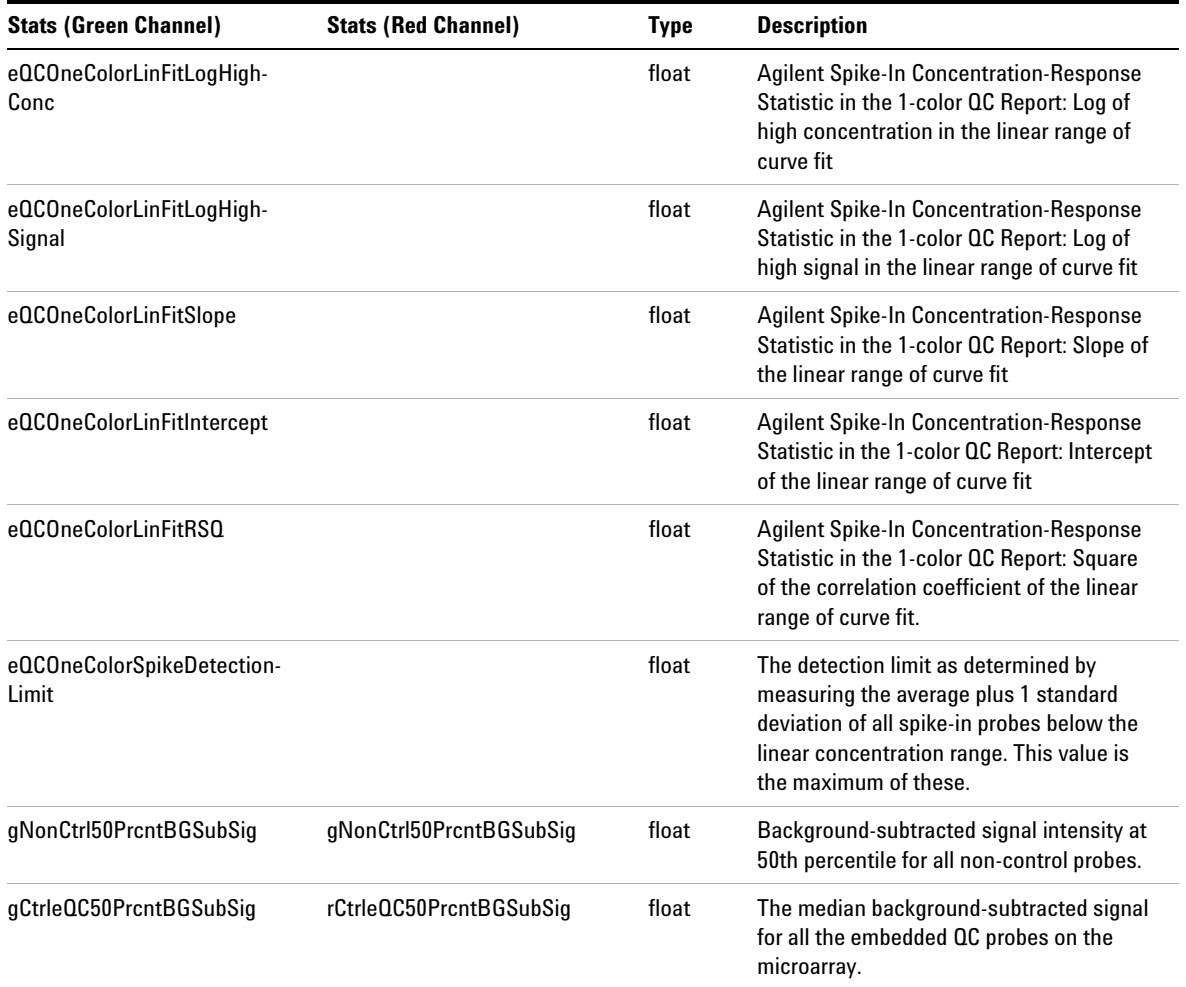

**STATS Table (ALL text output types)**

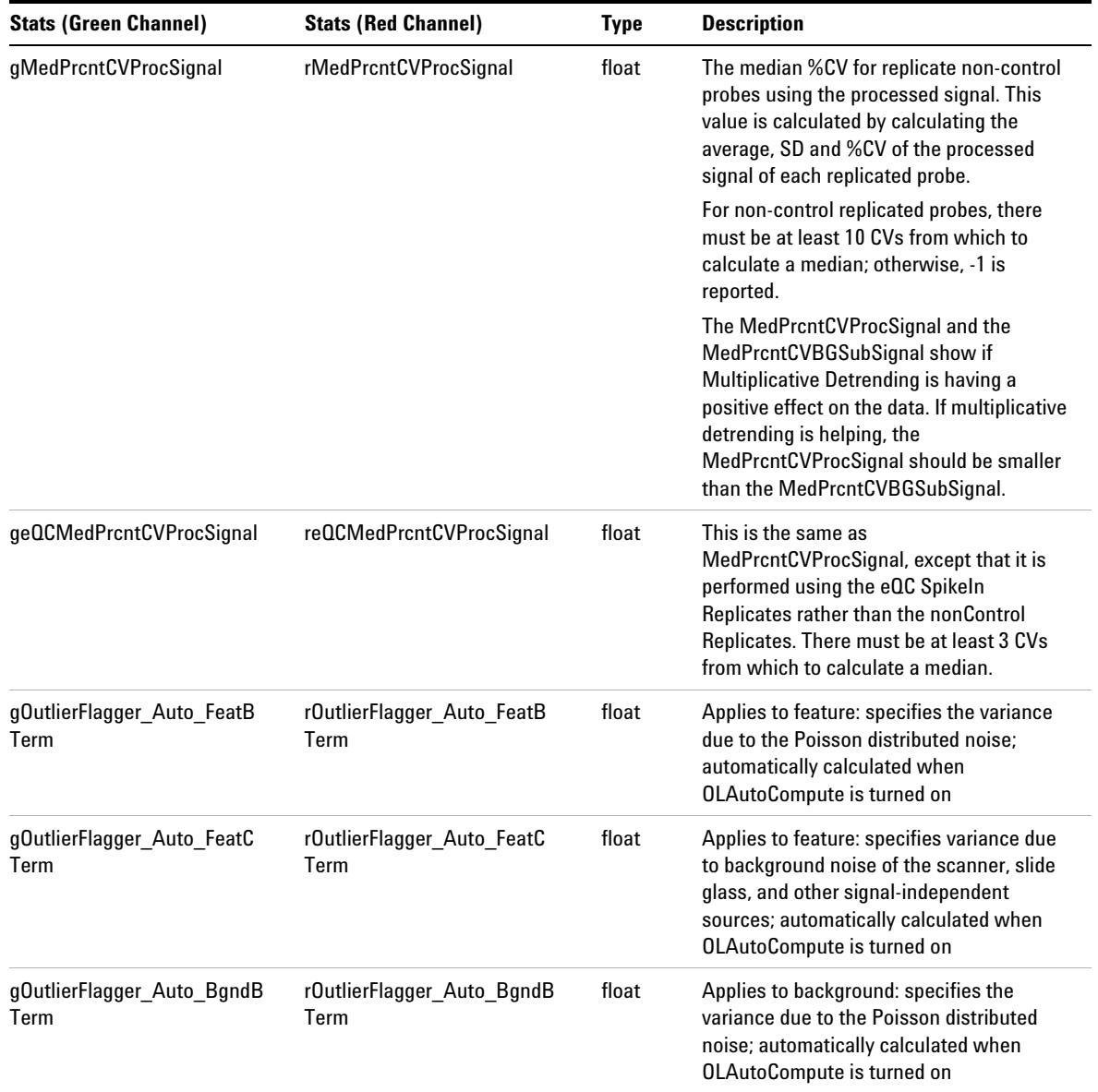

**STATS Table (ALL text output types)**

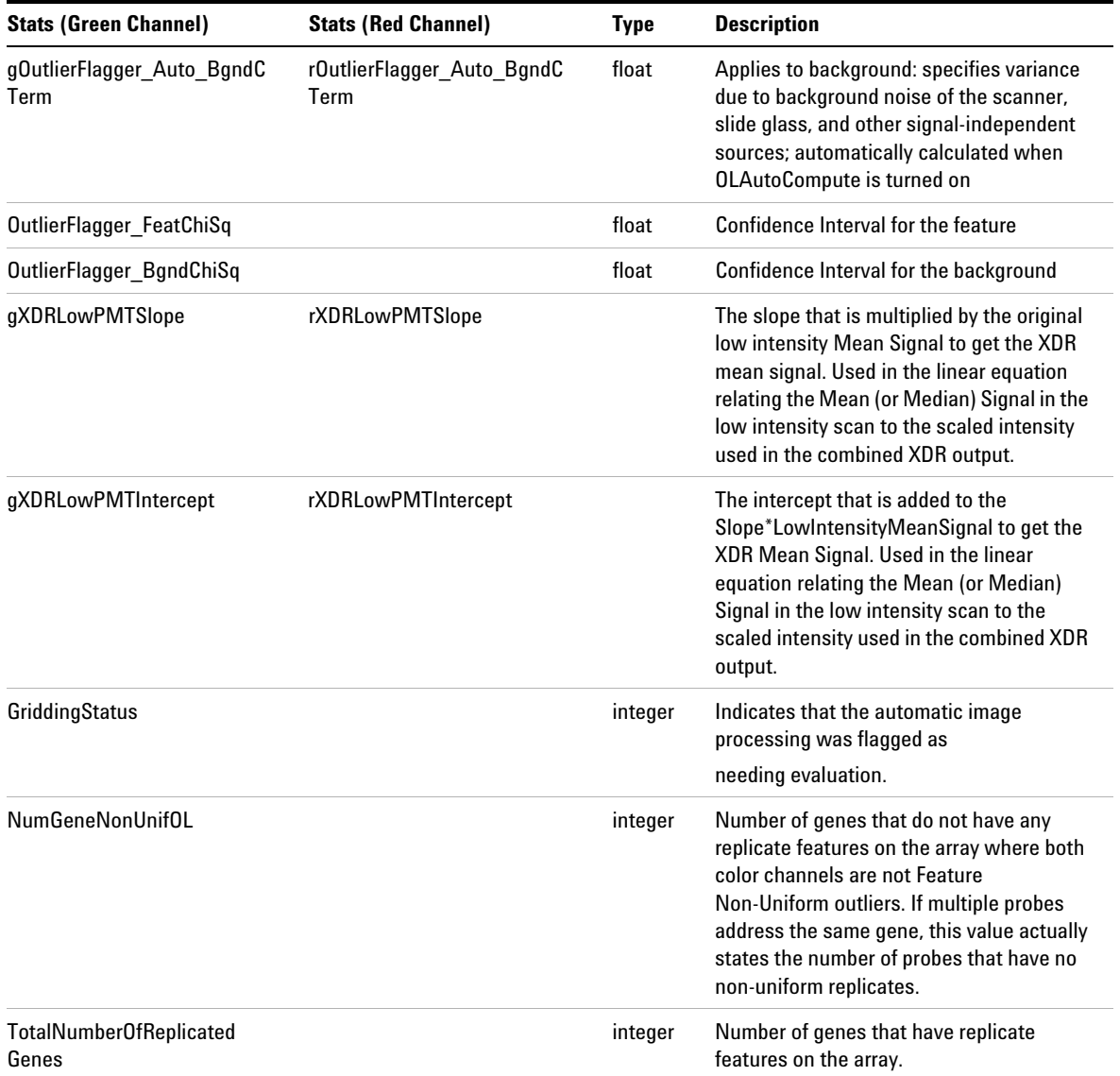

**STATS Table (ALL text output types)**

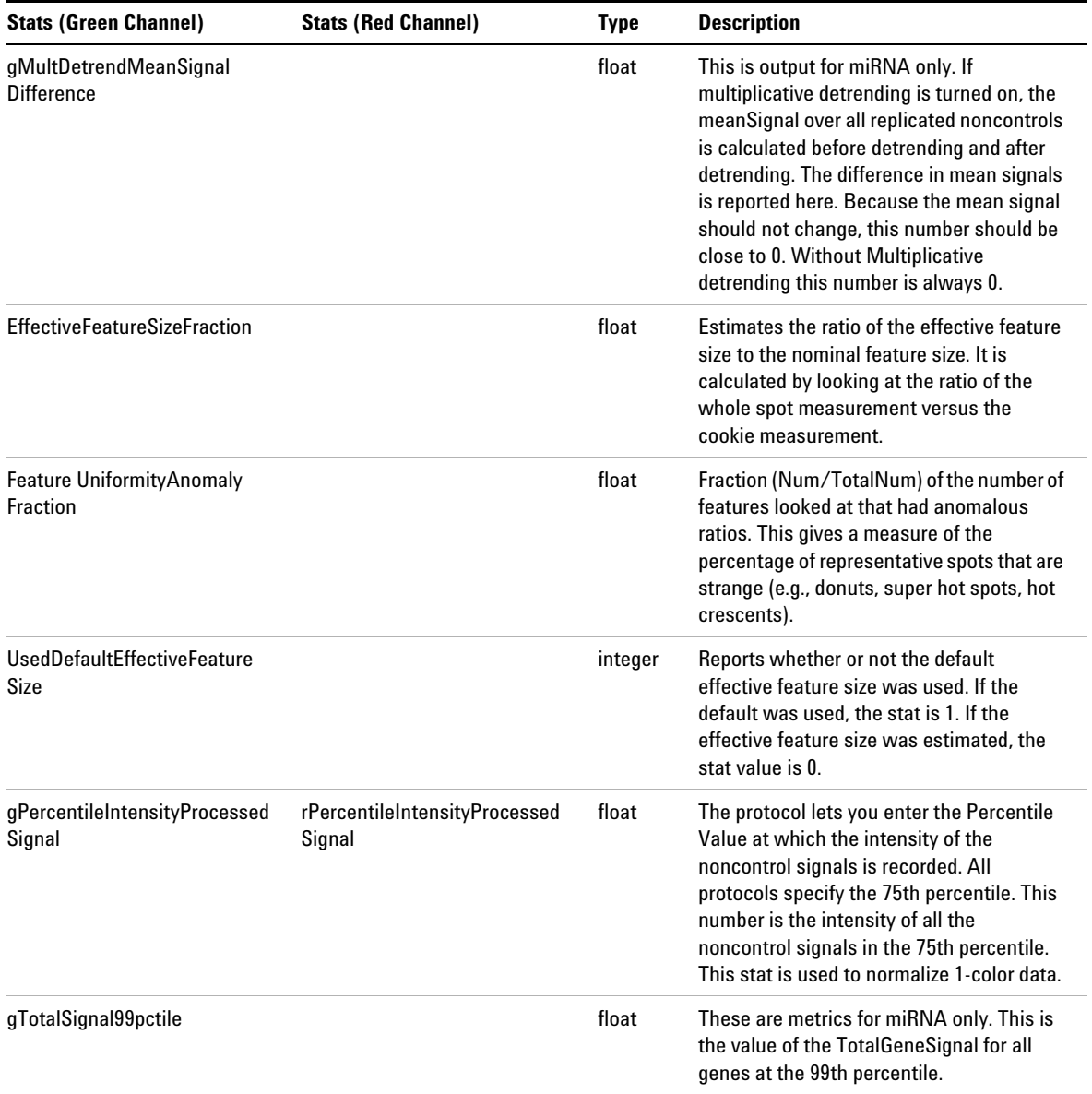

**STATS Table (ALL text output types)**

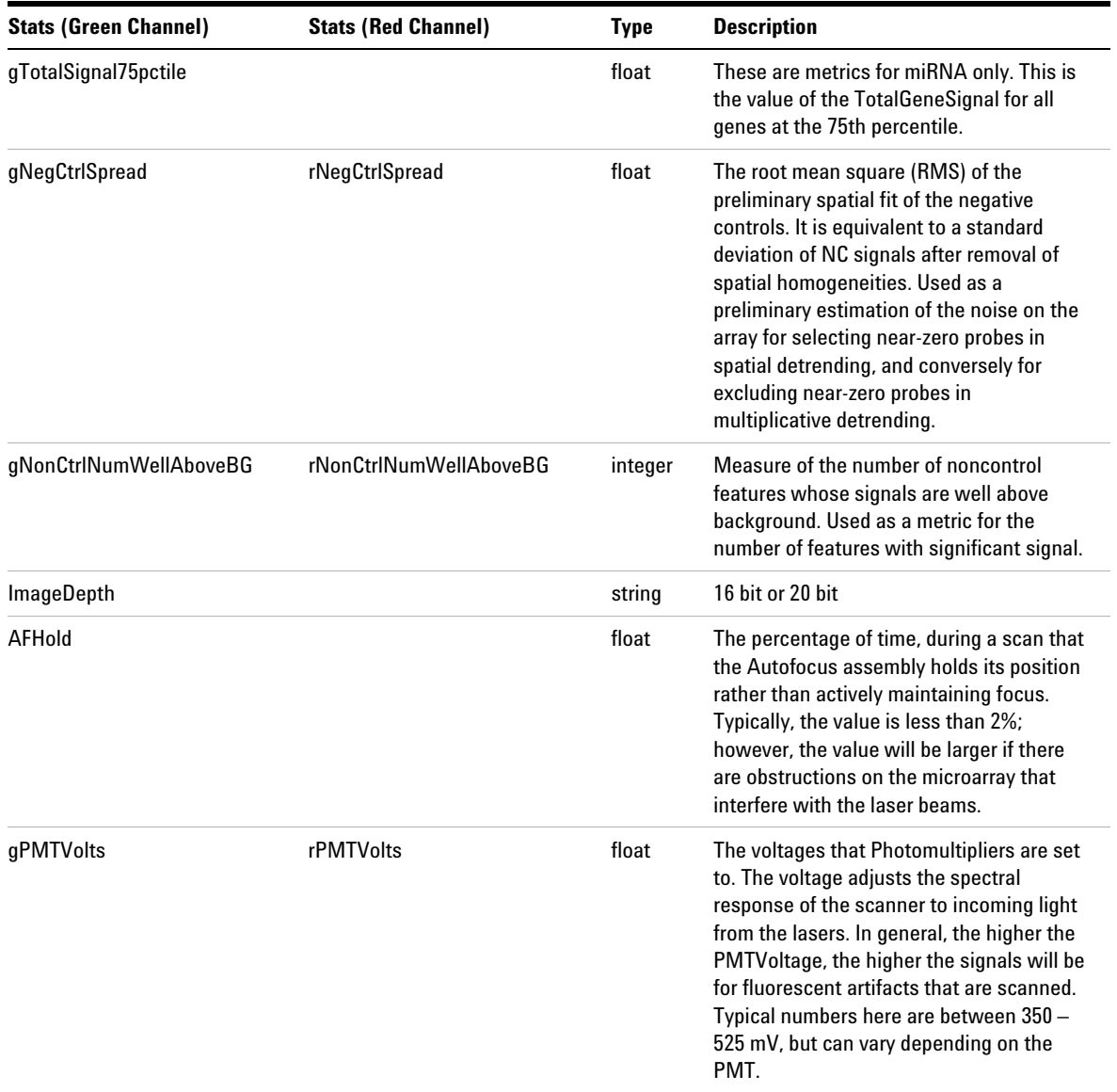

**STATS Table (ALL text output types)**

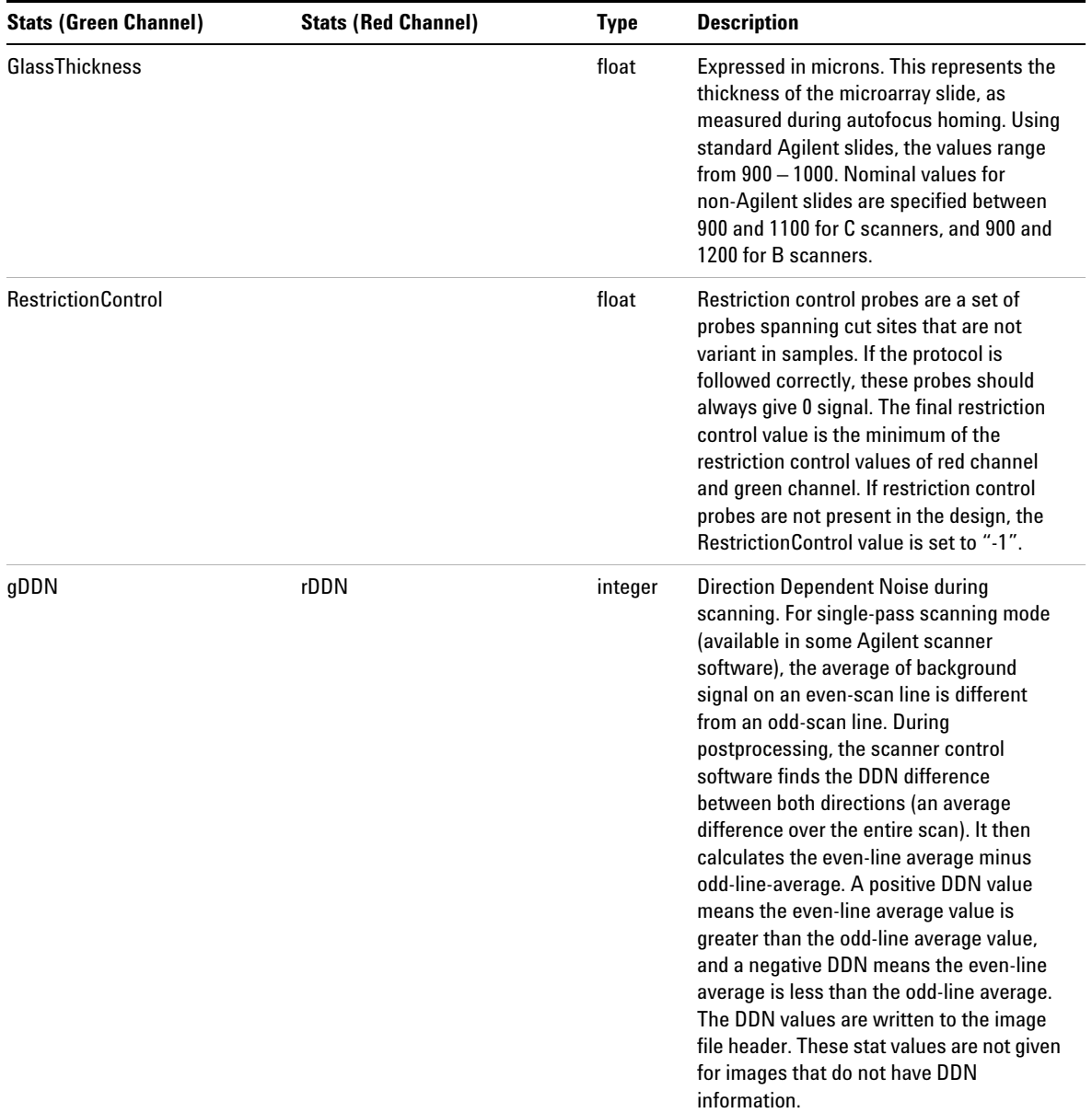

**STATS Table (ALL text output types)**

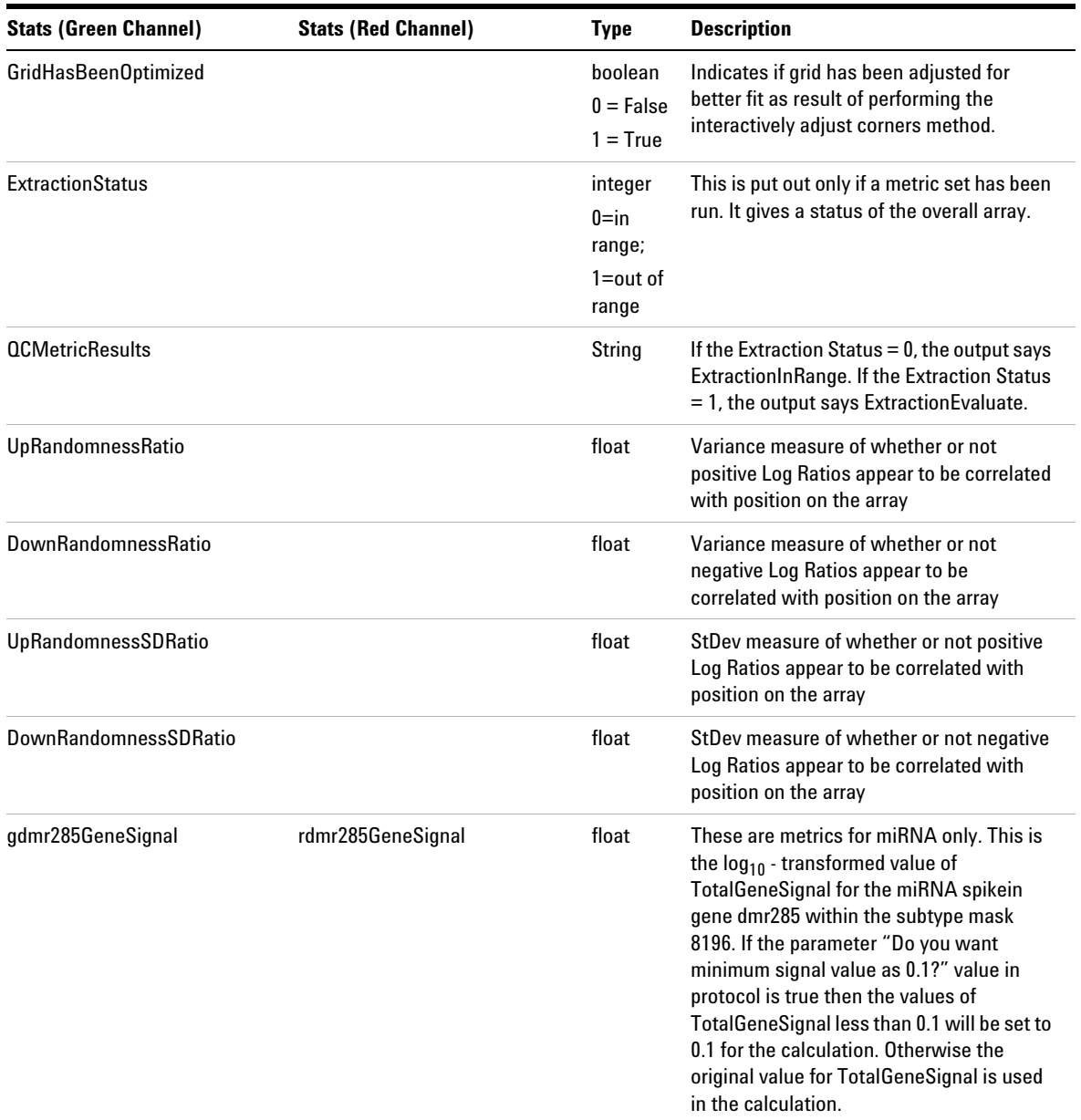

**STATS Table (ALL text output types)**

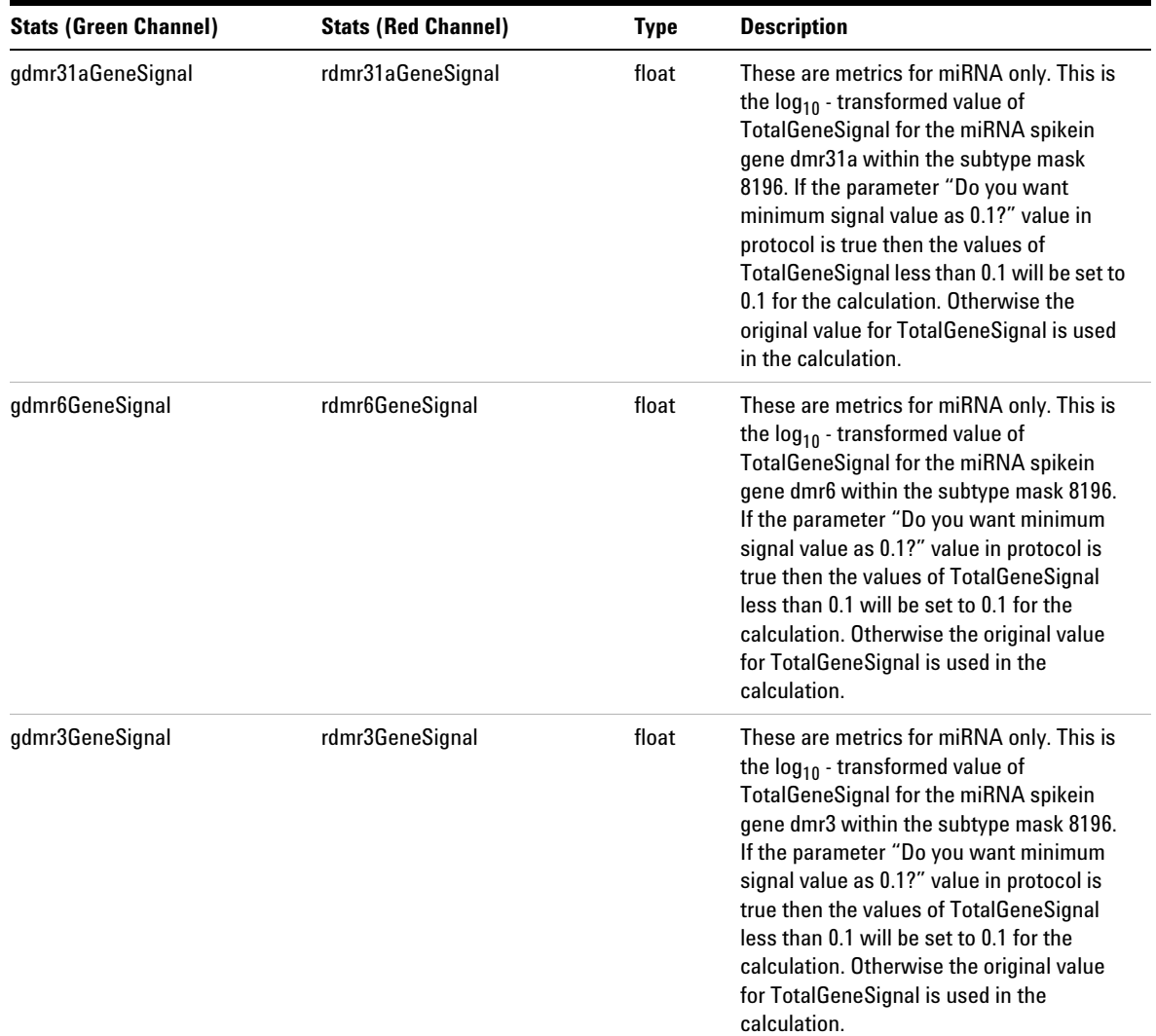

**STATS Table (ALL text output types)**

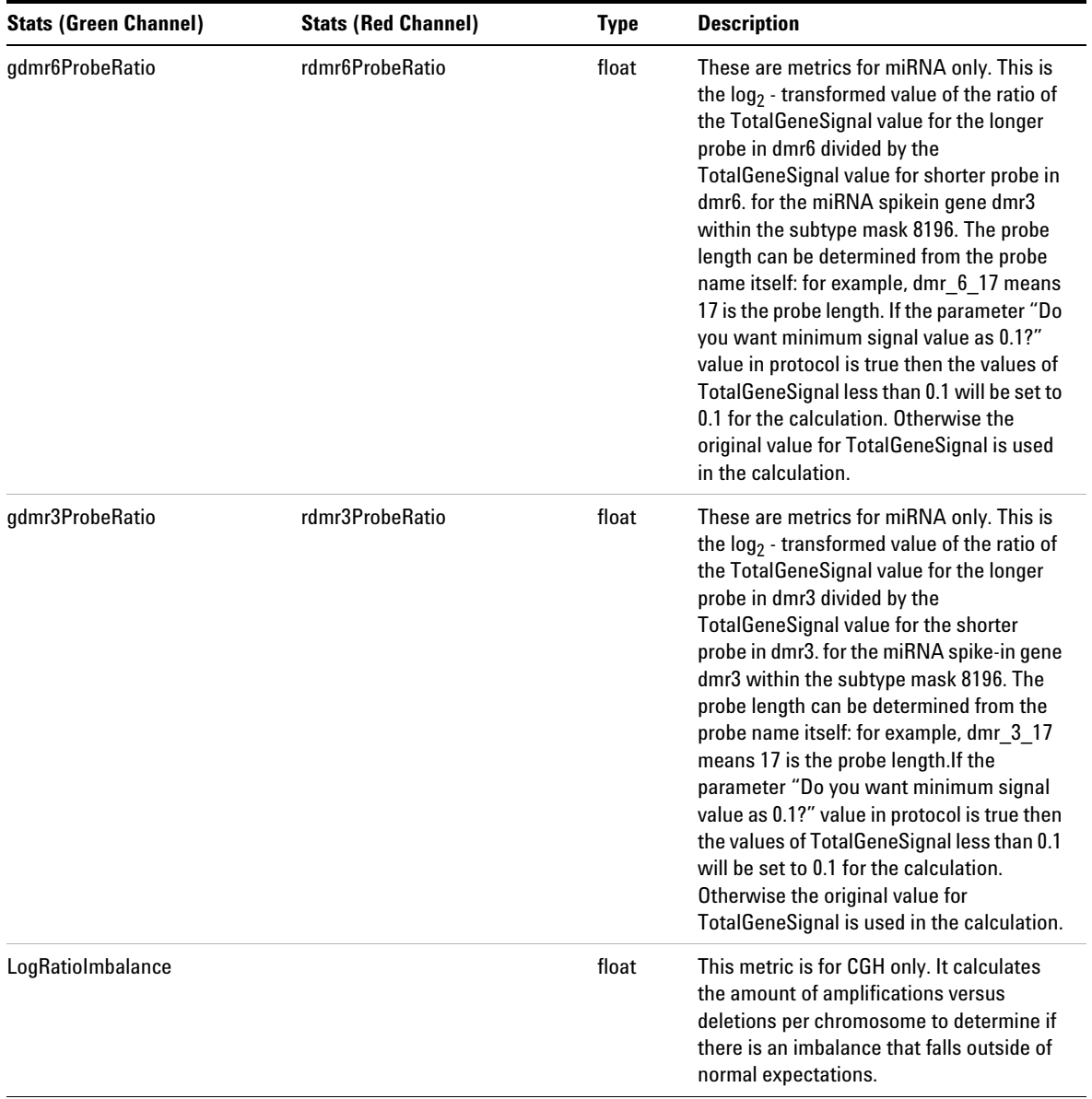

**STATS Table (ALL text output types)**

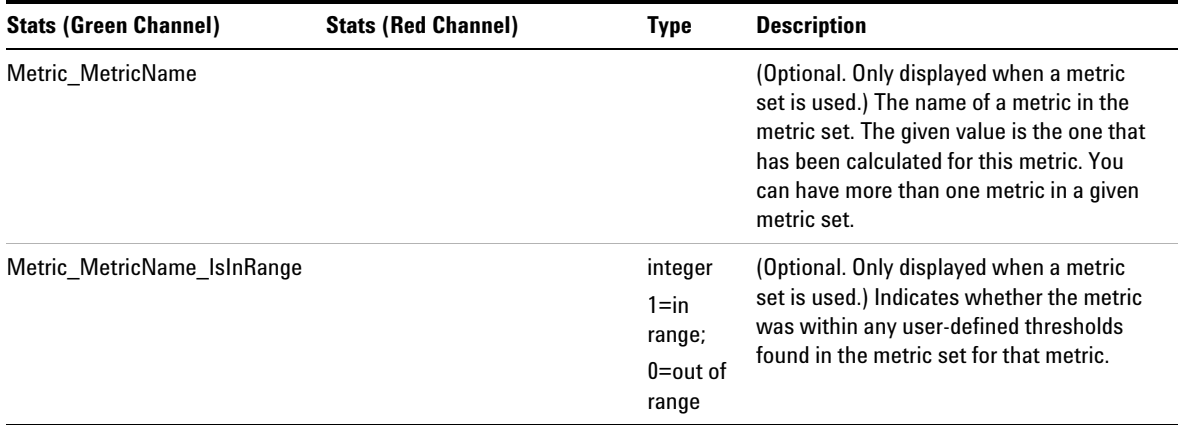

## Table 21 Stats results contained in the text output file (STATS table)<sup>\*</sup> (continued)

\* Results are reported to 9 decimal places in exponential notation for all result files.

# **Feature results (FEATURES)**

The bottom section of the text file gives descriptions of the results for each feature. Results are reported to 9 decimal places in exponential notation for all result files.

## **FULL Features Table**

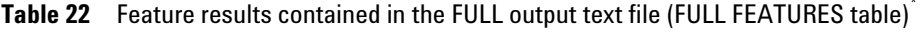

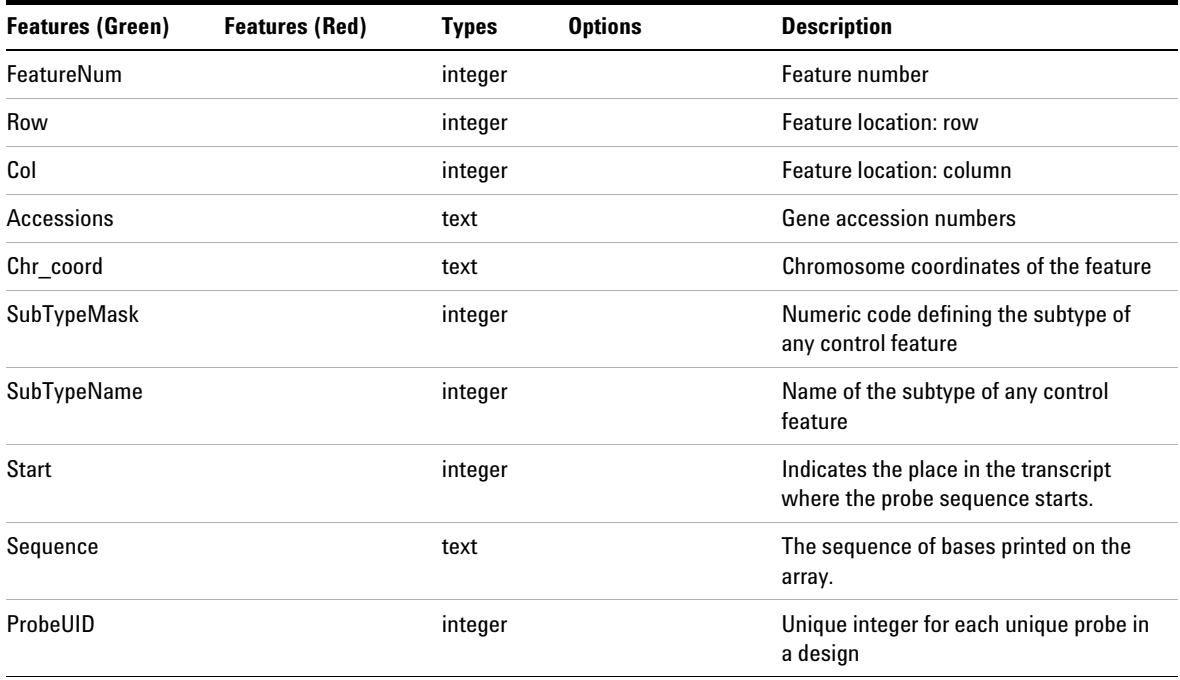

**FULL Features Table**

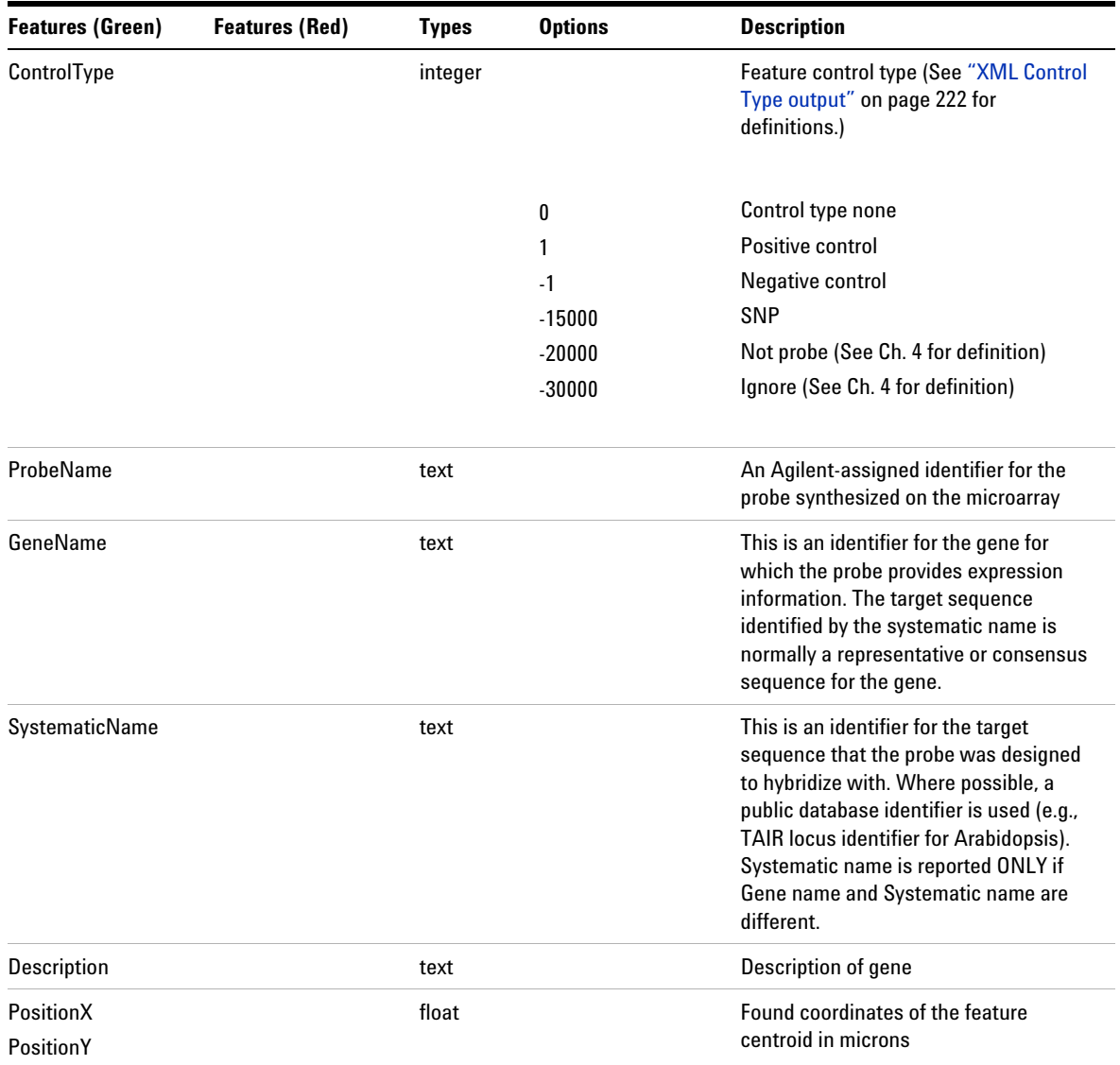

## Table 22 Feature results contained in the FULL output text file (FULL FEATURES table)<sup>\*</sup> (continued)
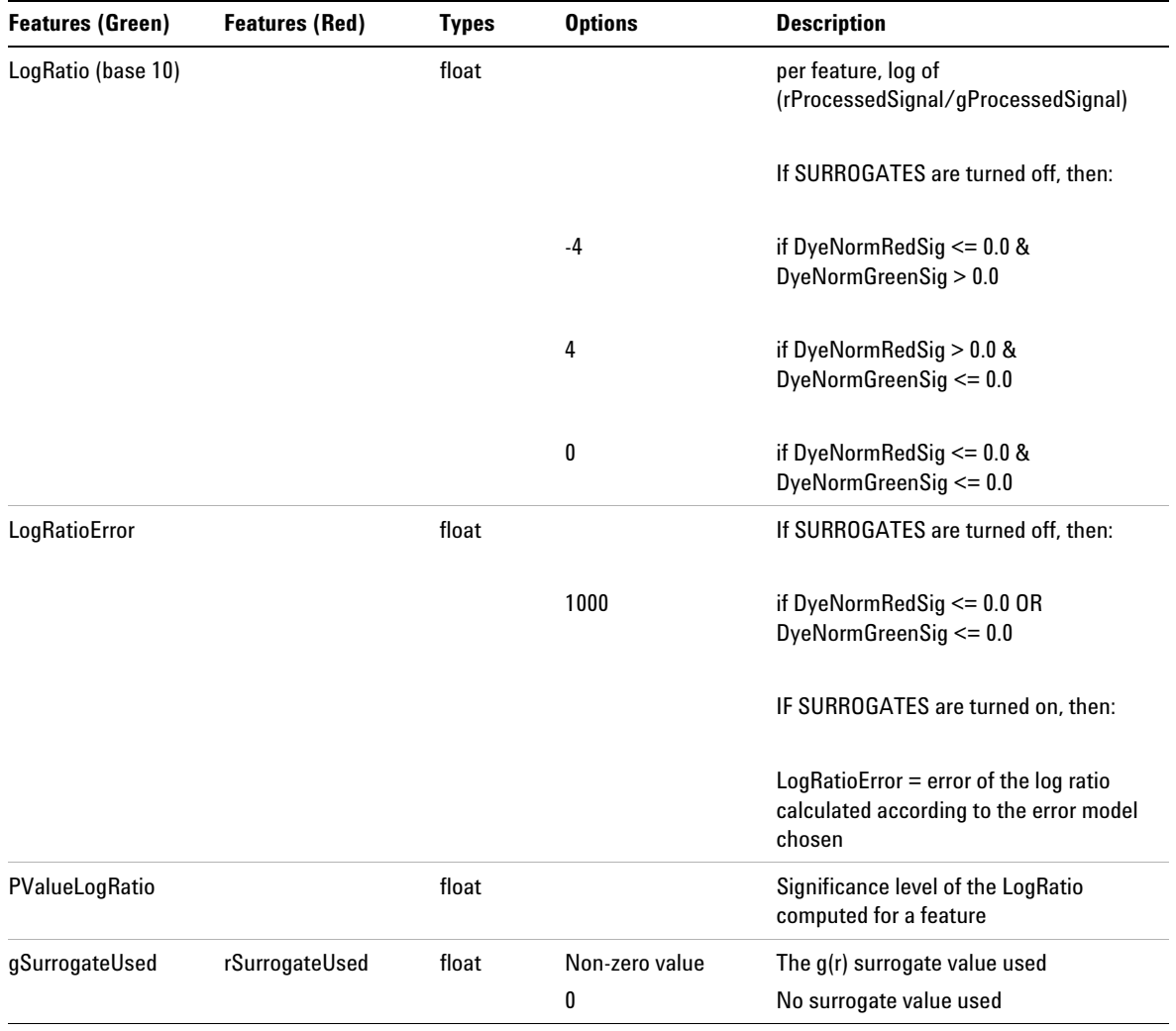

**FULL Features Table**

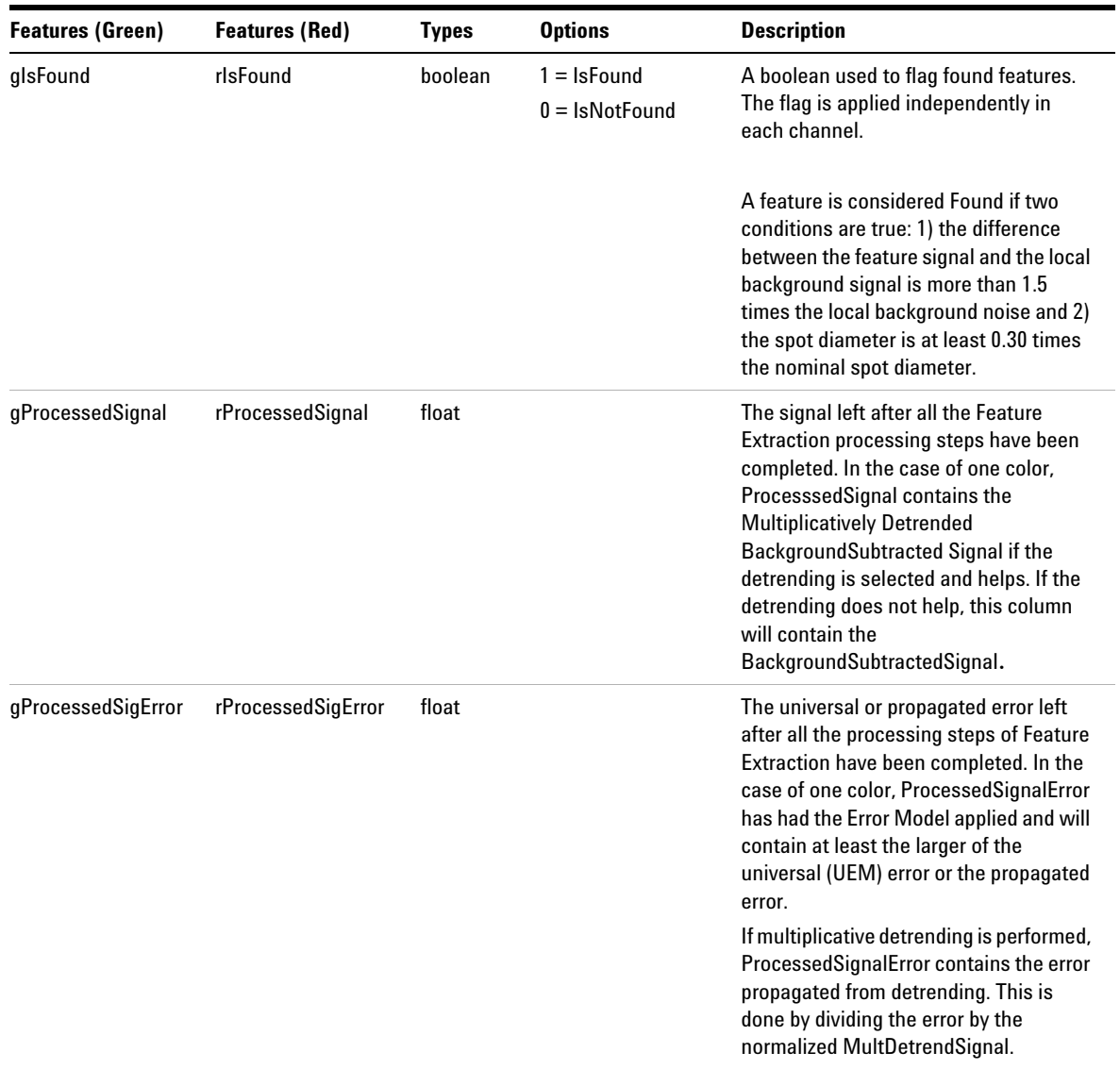

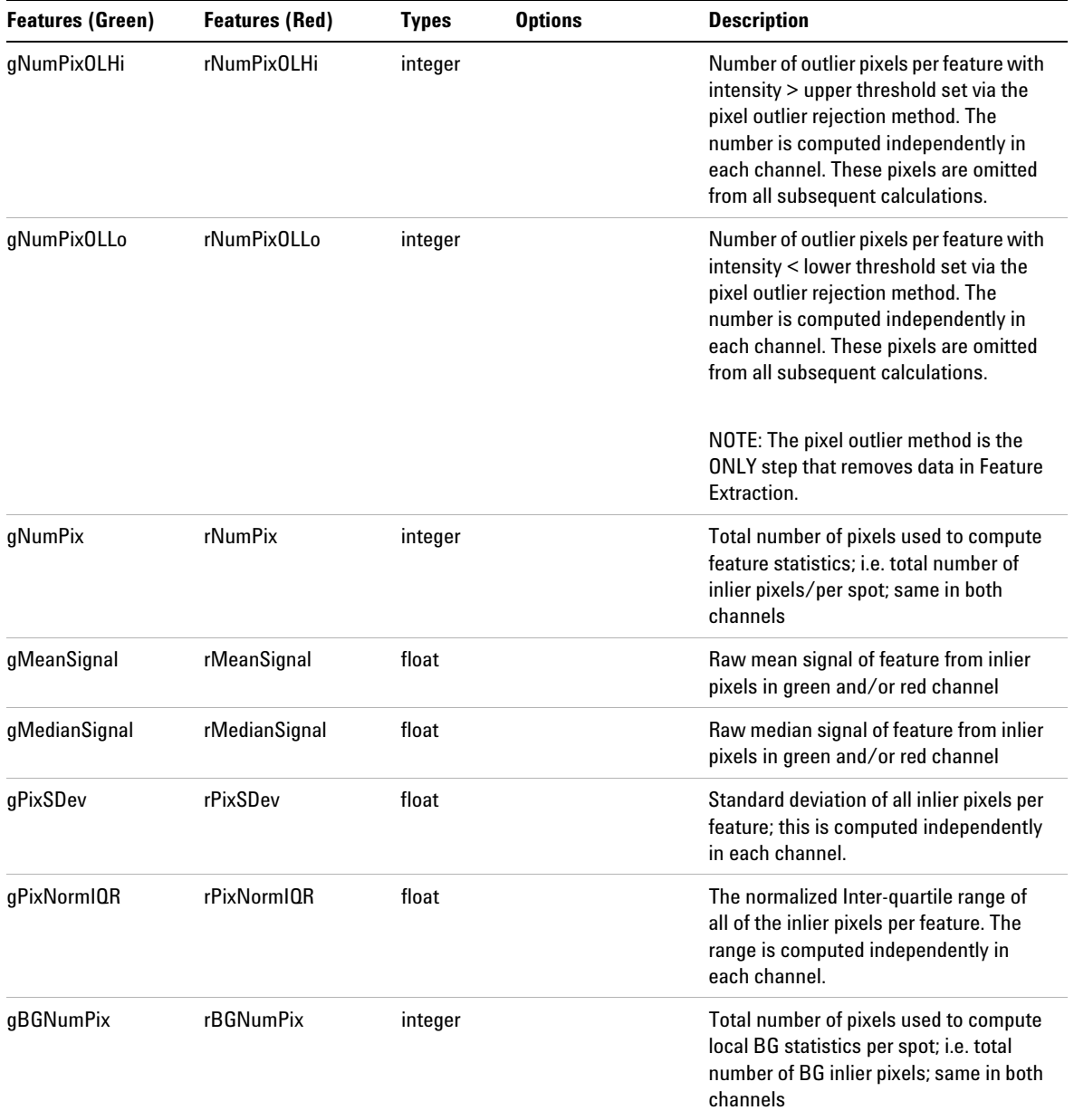

**FULL Features Table**

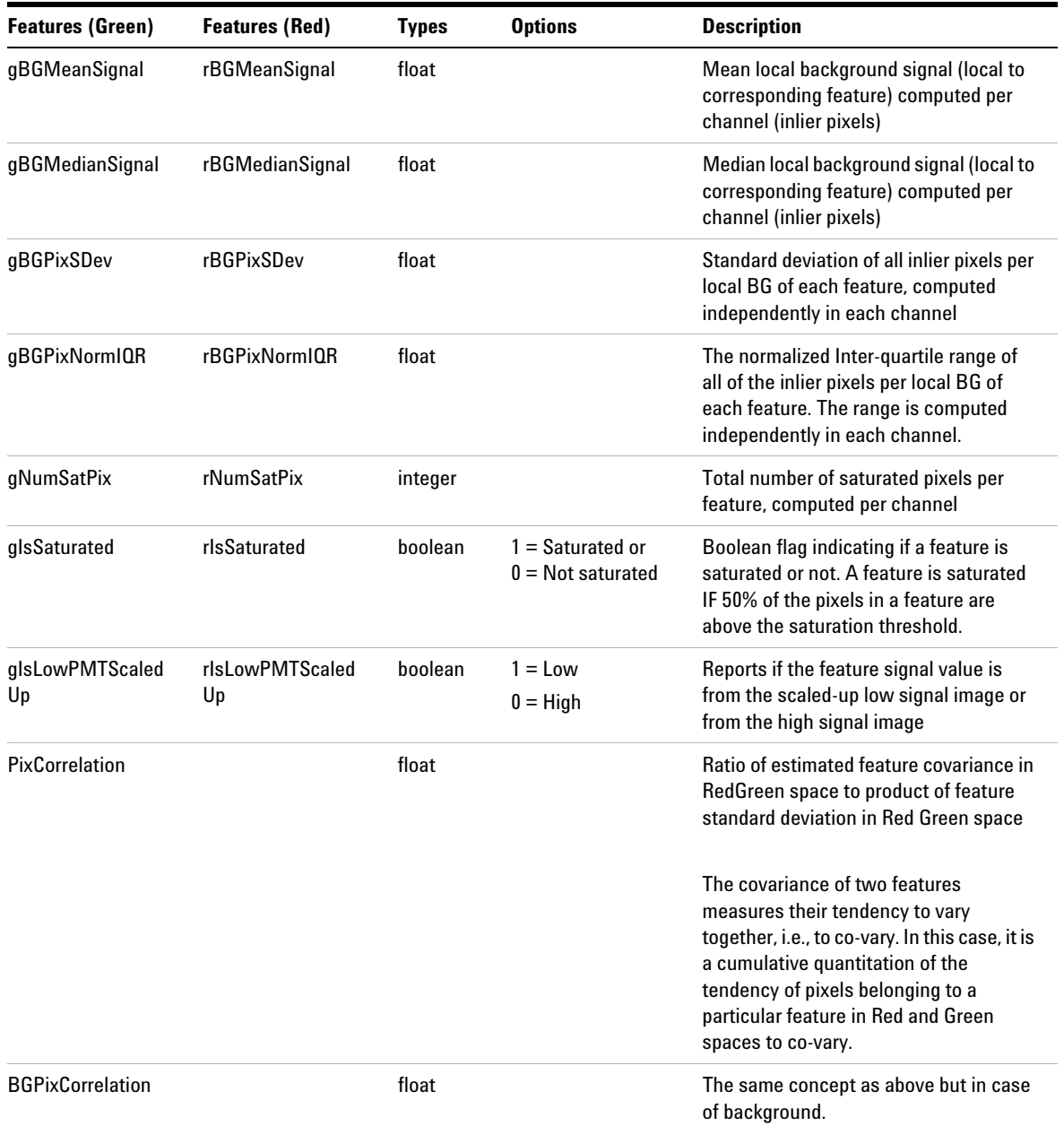

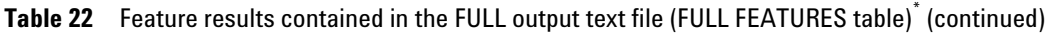

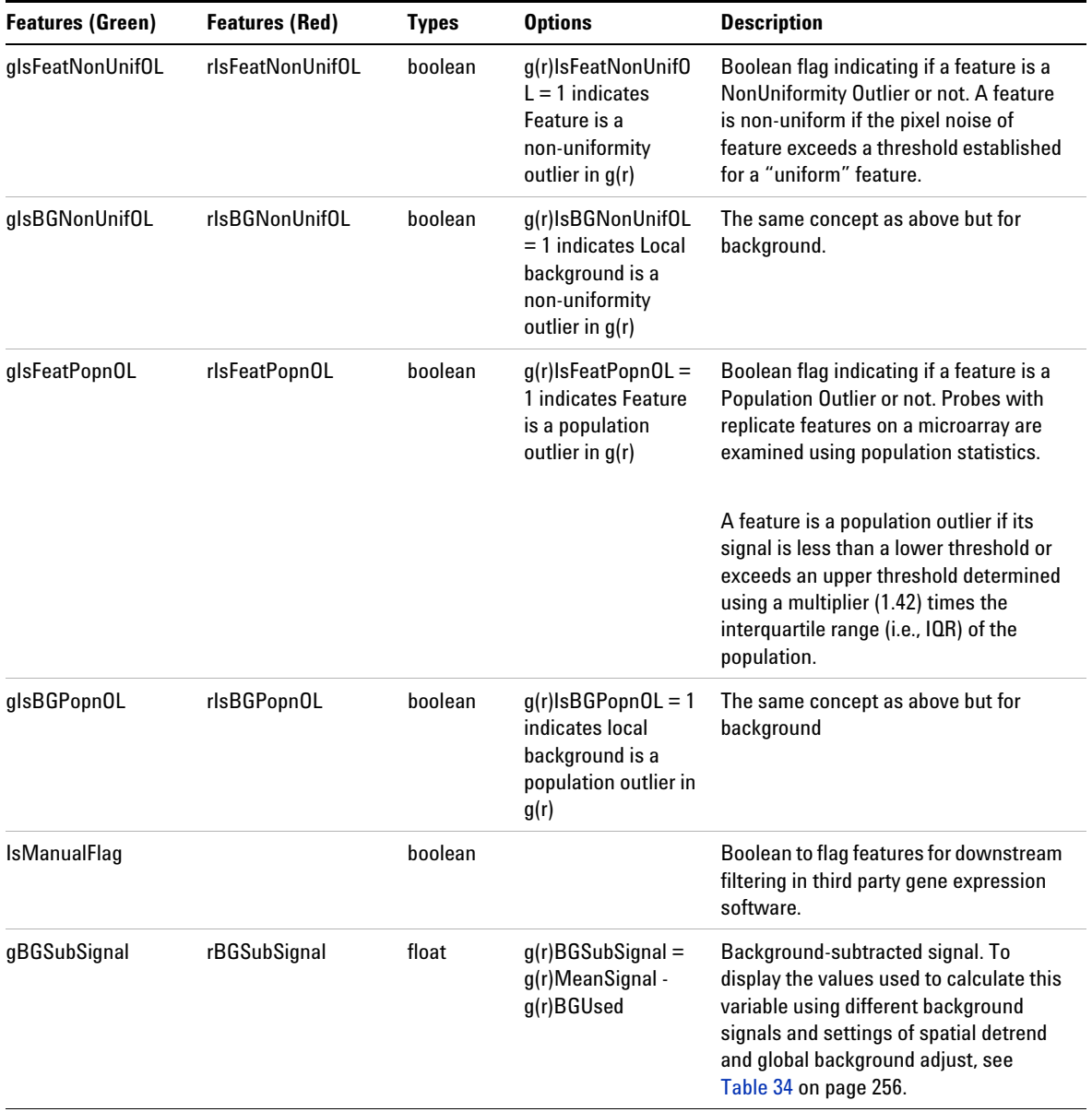

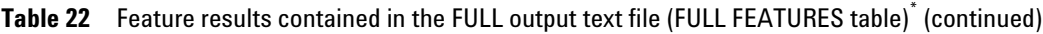

**FULL Features Table**

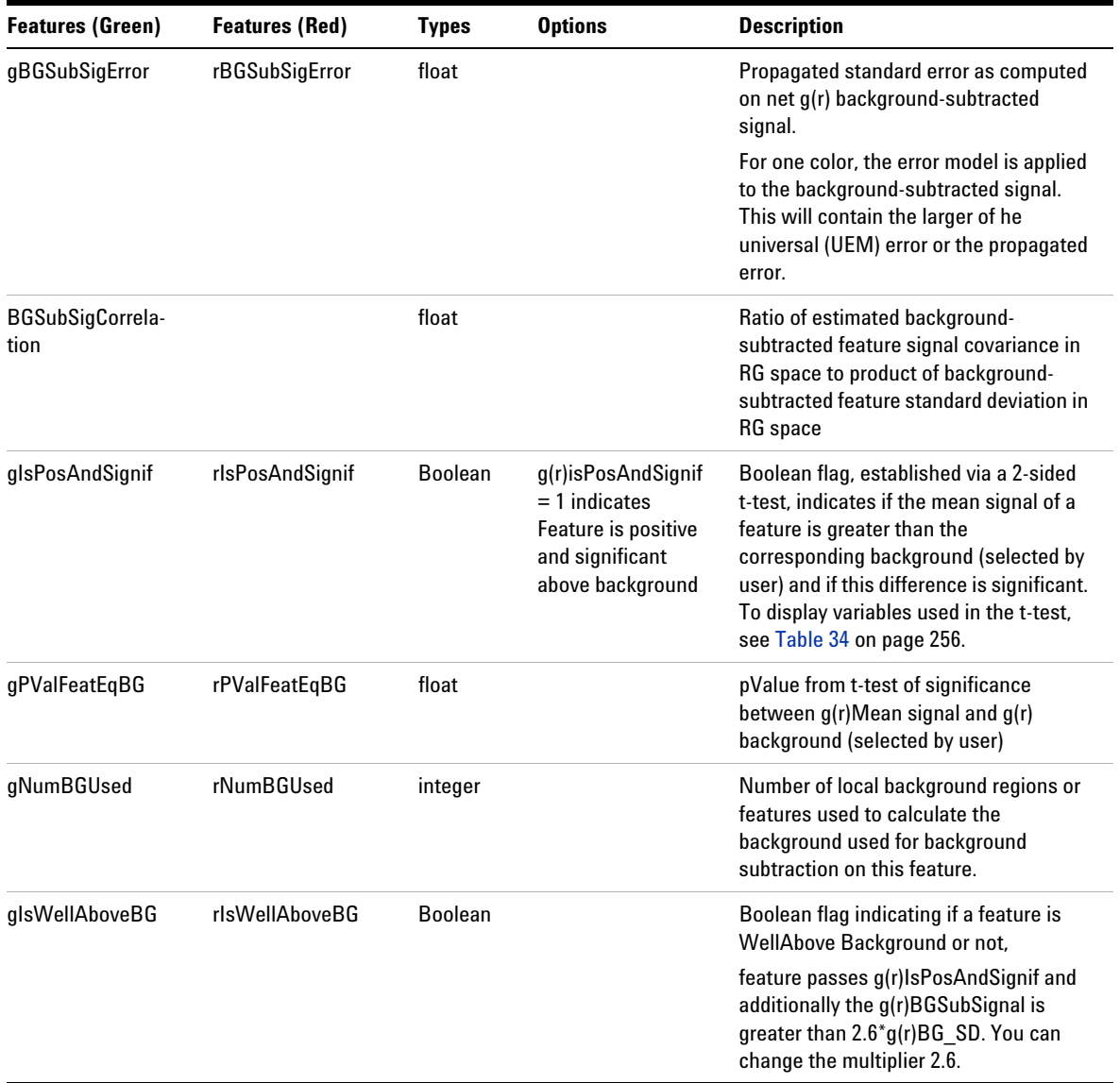

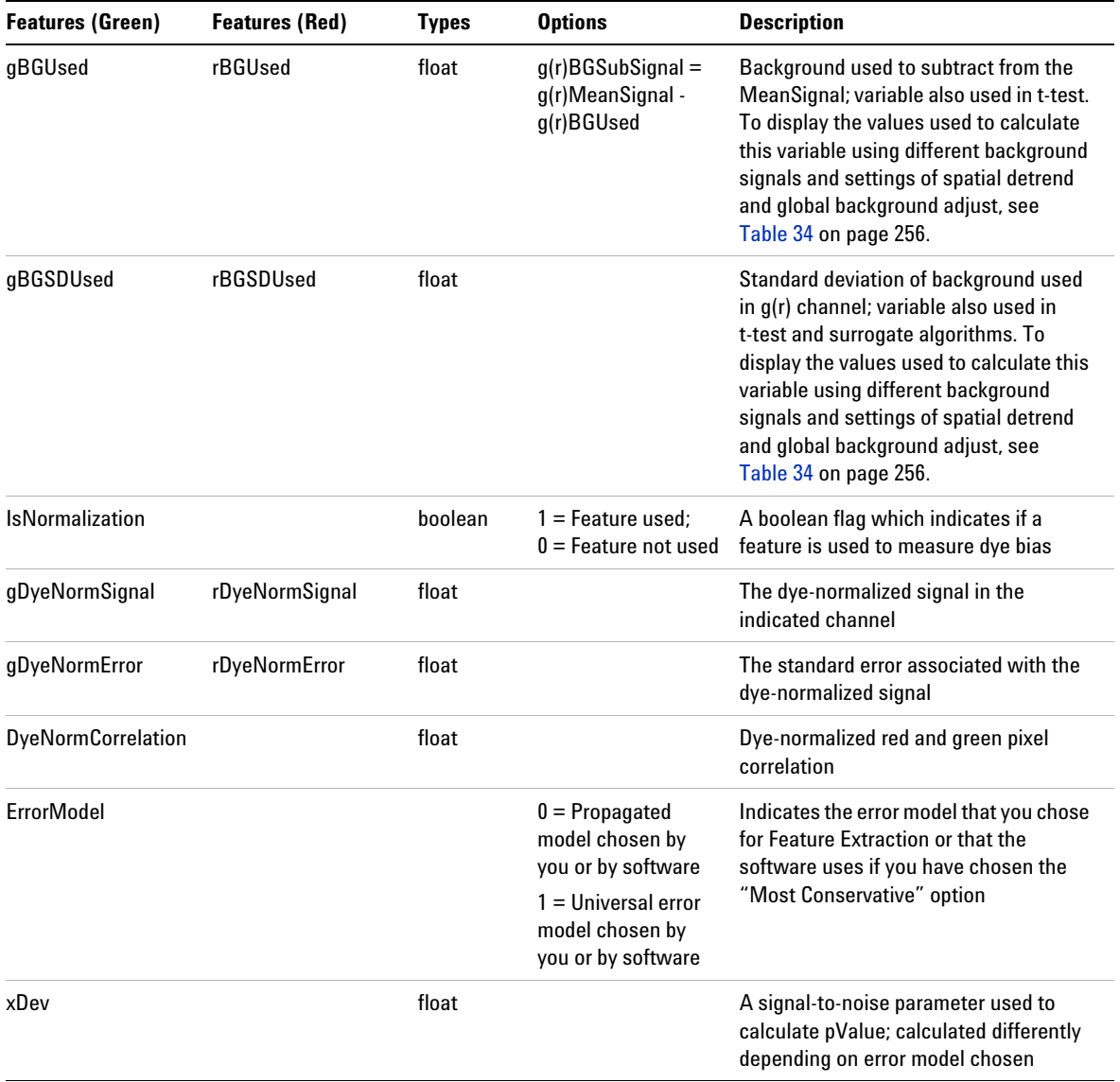

**FULL Features Table**

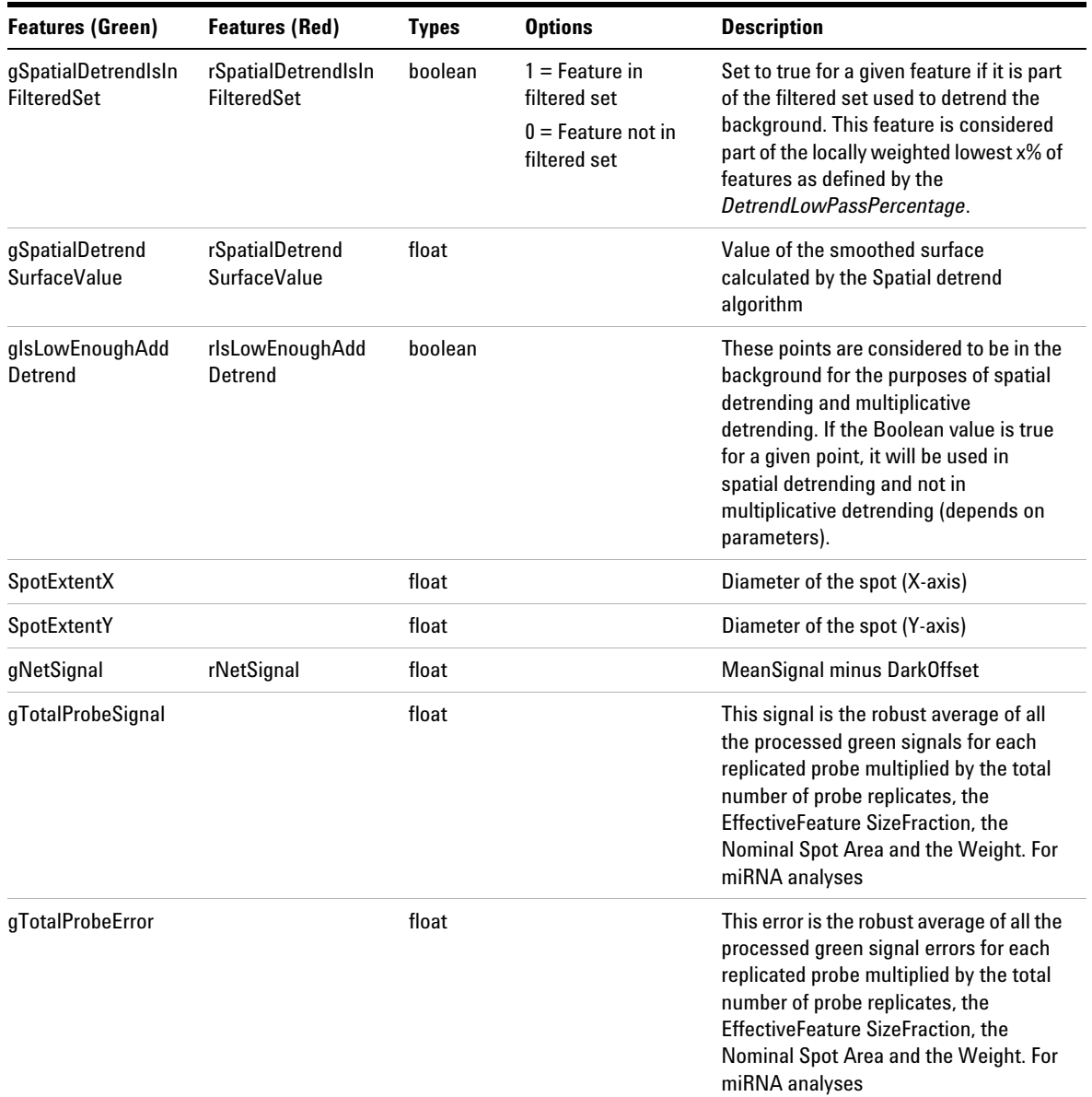

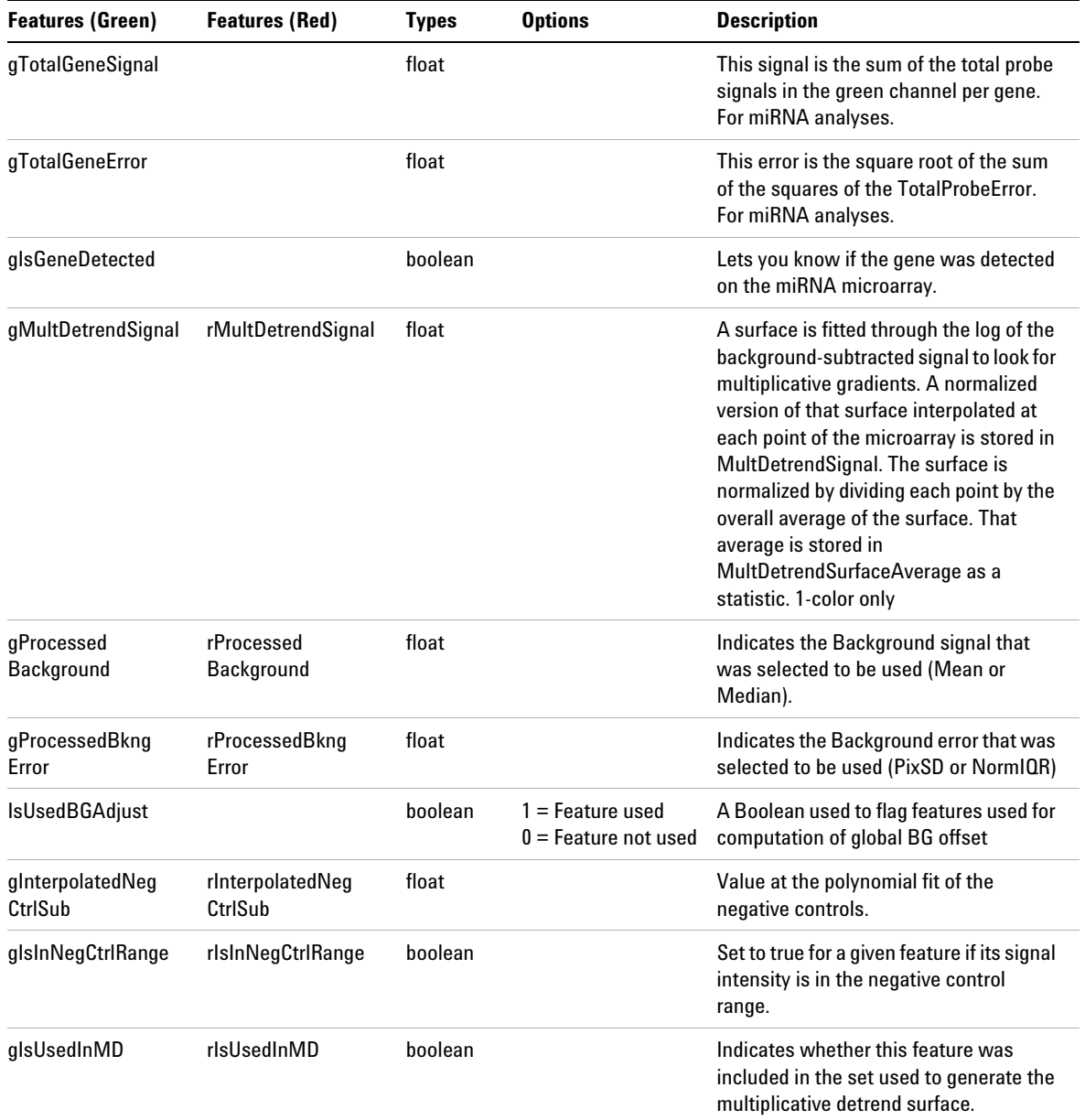

#### Table 22 Feature results contained in the FULL output text file (FULL FEATURES table)<sup>\*</sup> (continued)

\* Results are reported to 9 decimal places in exponential notation for all result files.

### **COMPACT Features Table**

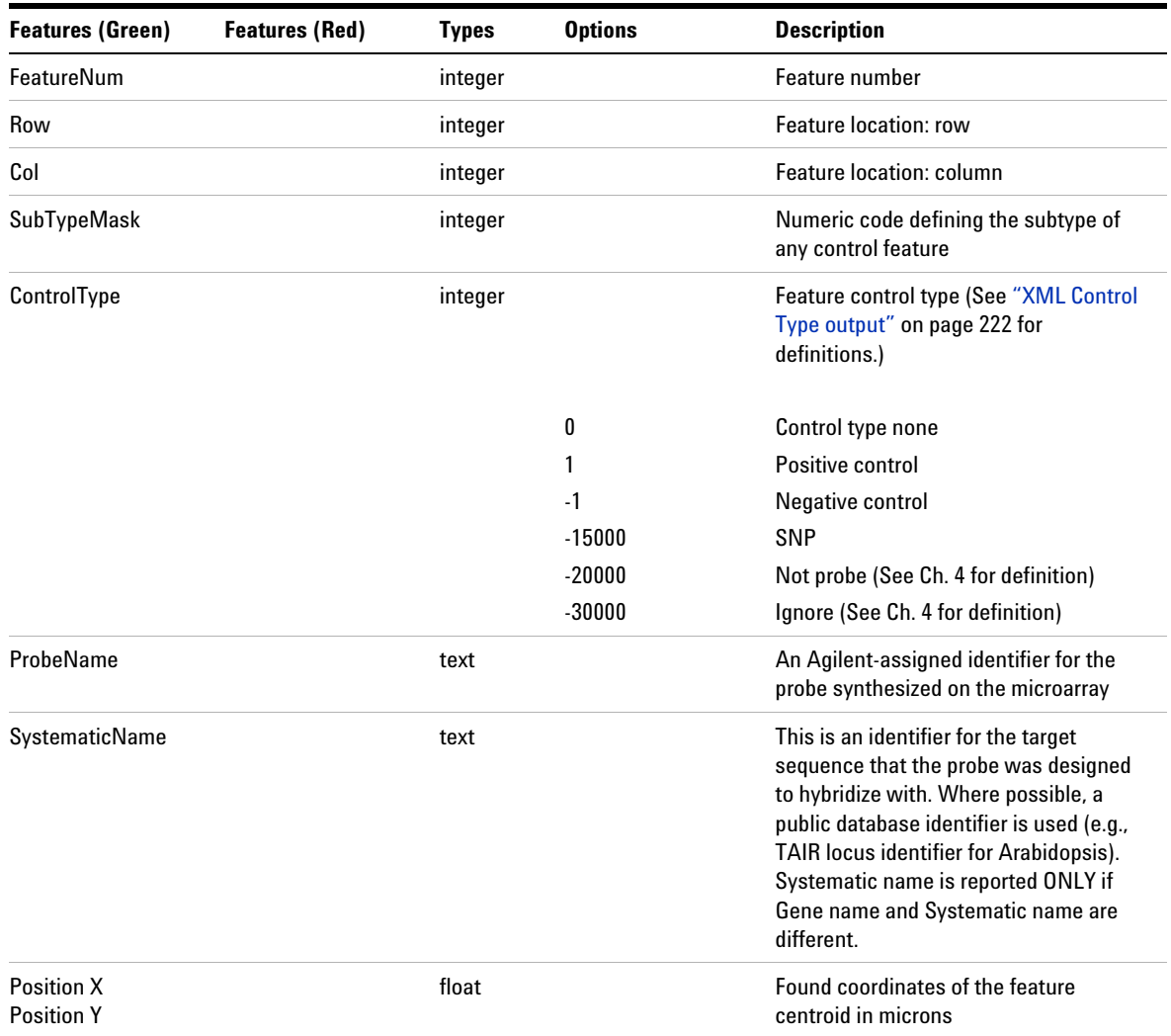

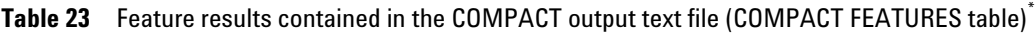

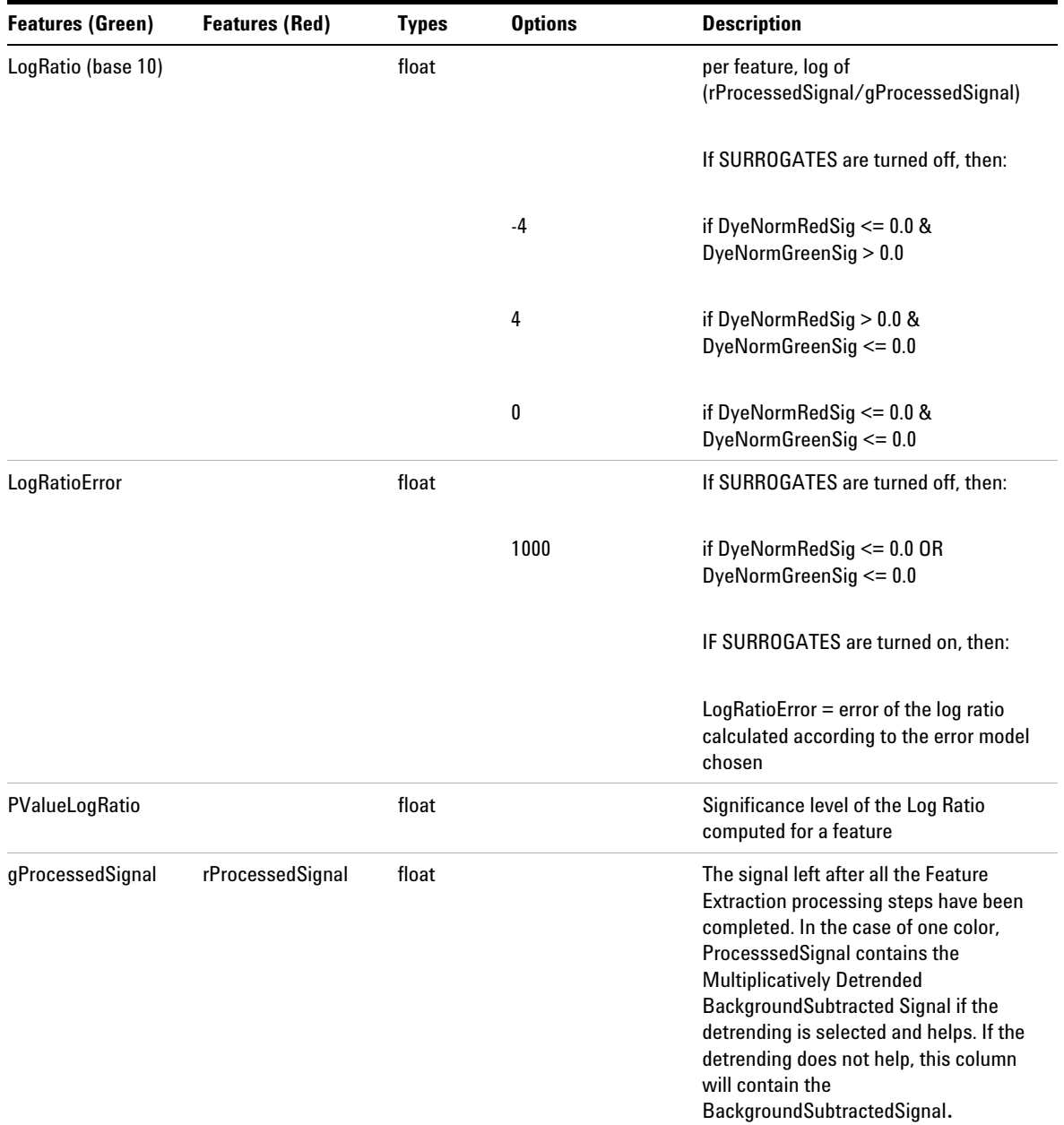

#### Table 23 Feature results contained in the COMPACT output text file (COMPACT FEATURES table)<sup>\*</sup> (continued)

**COMPACT Features Table**

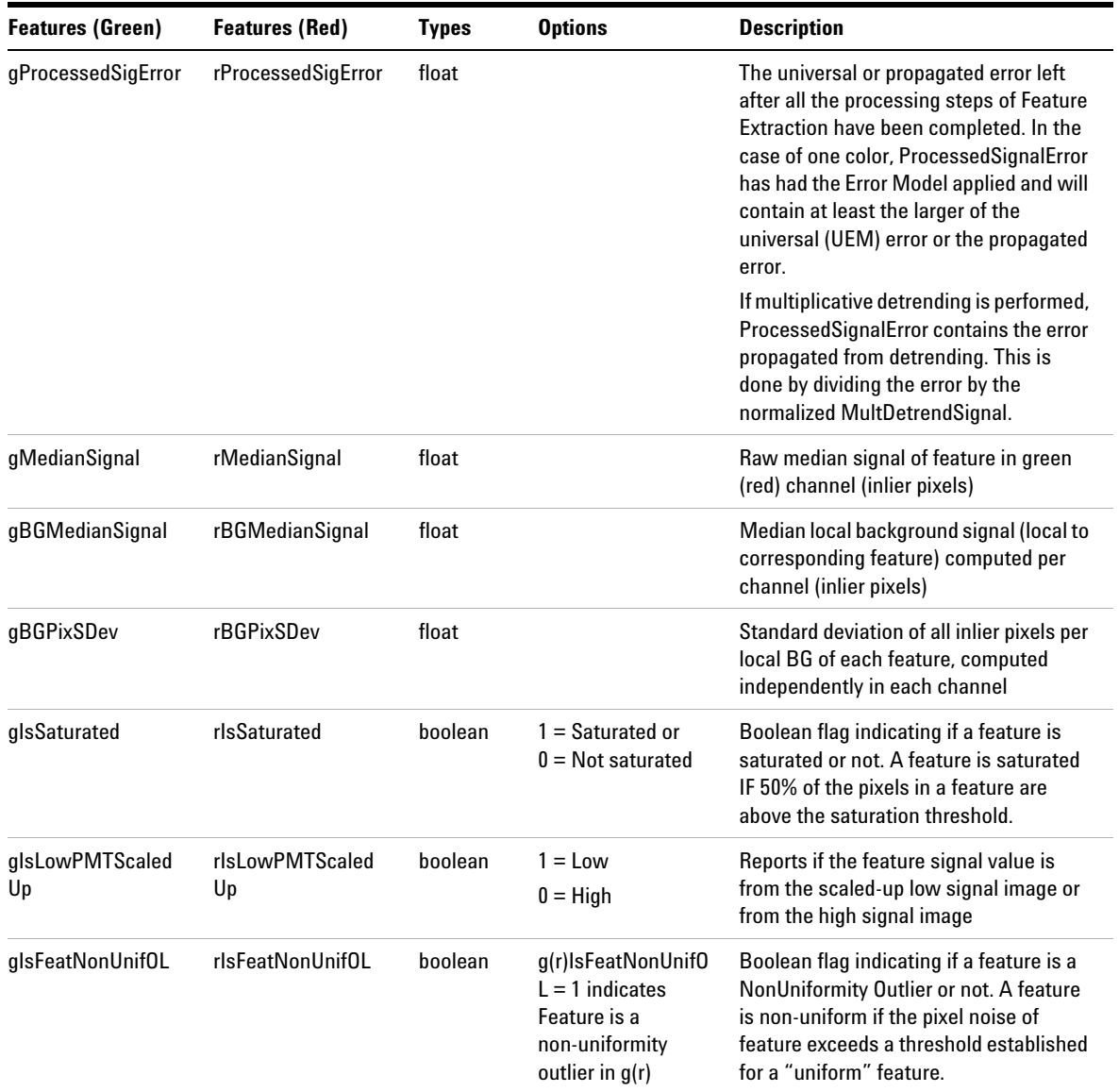

#### Table 23 Feature results contained in the COMPACT output text file (COMPACT FEATURES table)<sup>\*</sup> (continued)

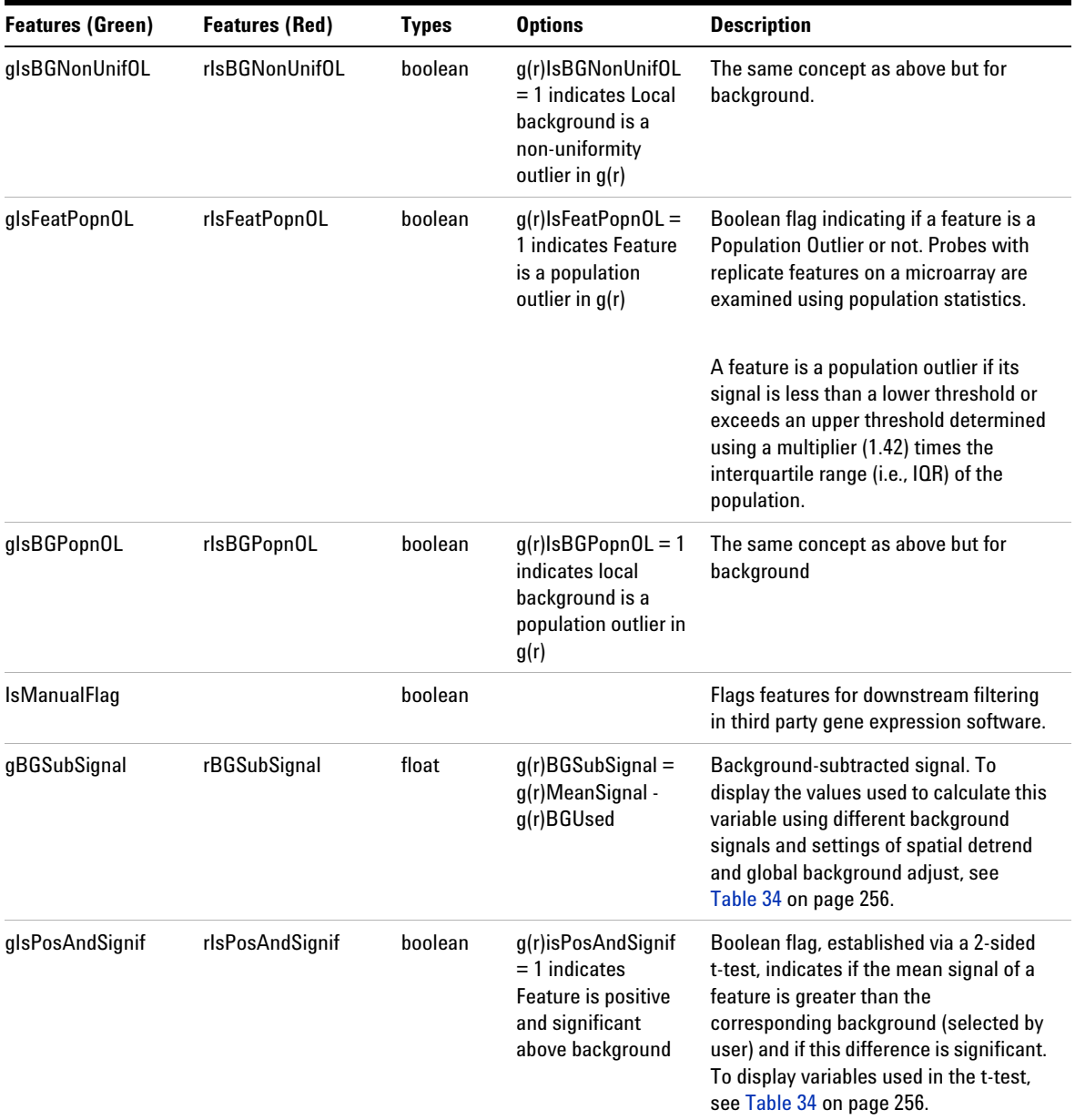

#### Table 23 Feature results contained in the COMPACT output text file (COMPACT FEATURES table)<sup>\*</sup> (continued)

#### **3 Text File Parameters and Results COMPACT Features Table**

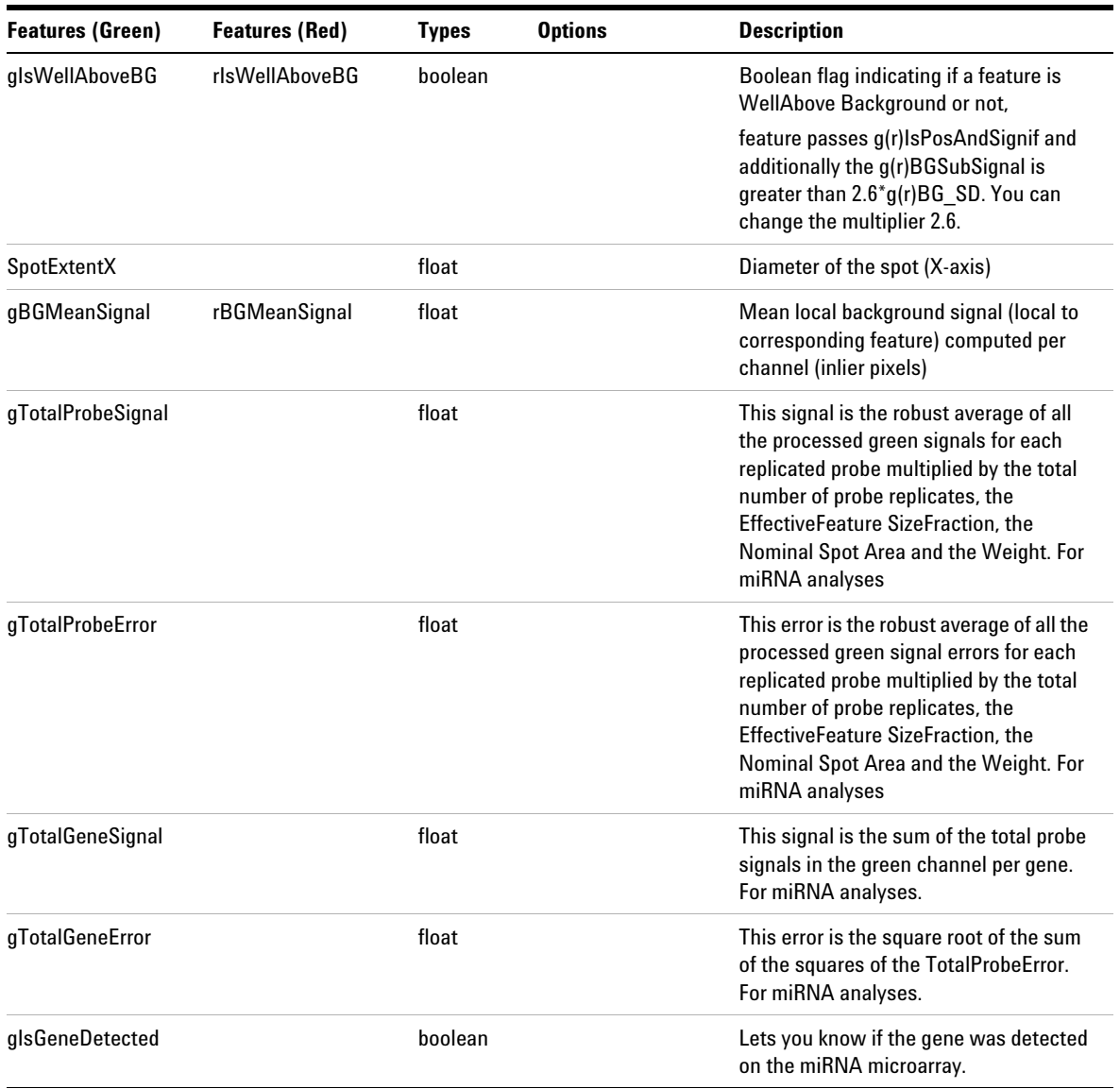

#### Table 23 Feature results contained in the COMPACT output text file (COMPACT FEATURES table)<sup>\*</sup> (continued)

\* Results are reported to 9 decimal places in exponential notation for all result files.

### **QC Features Table**

#### **Table 24** Feature results contained in the QC output text file (QC FEATURES table)

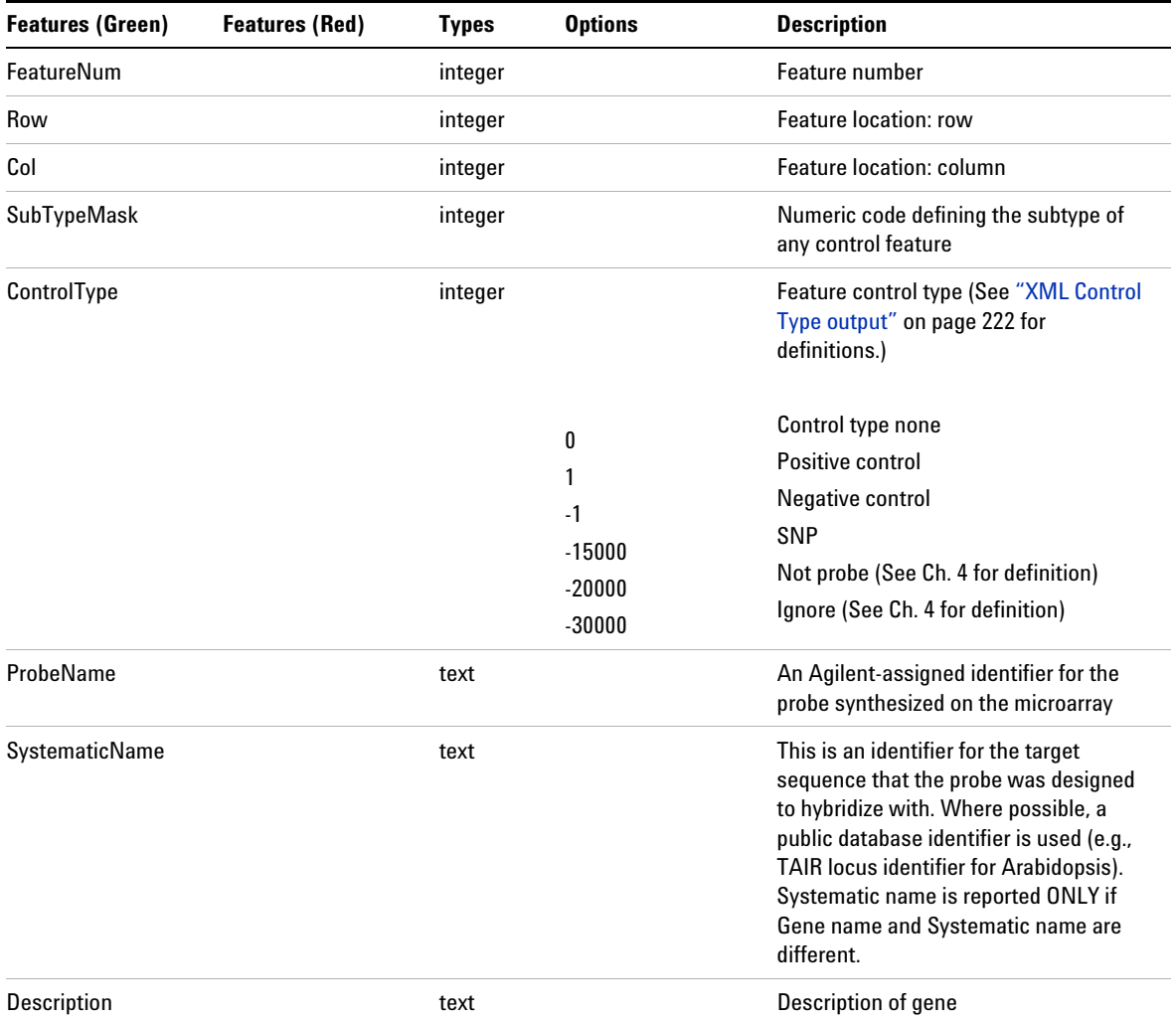

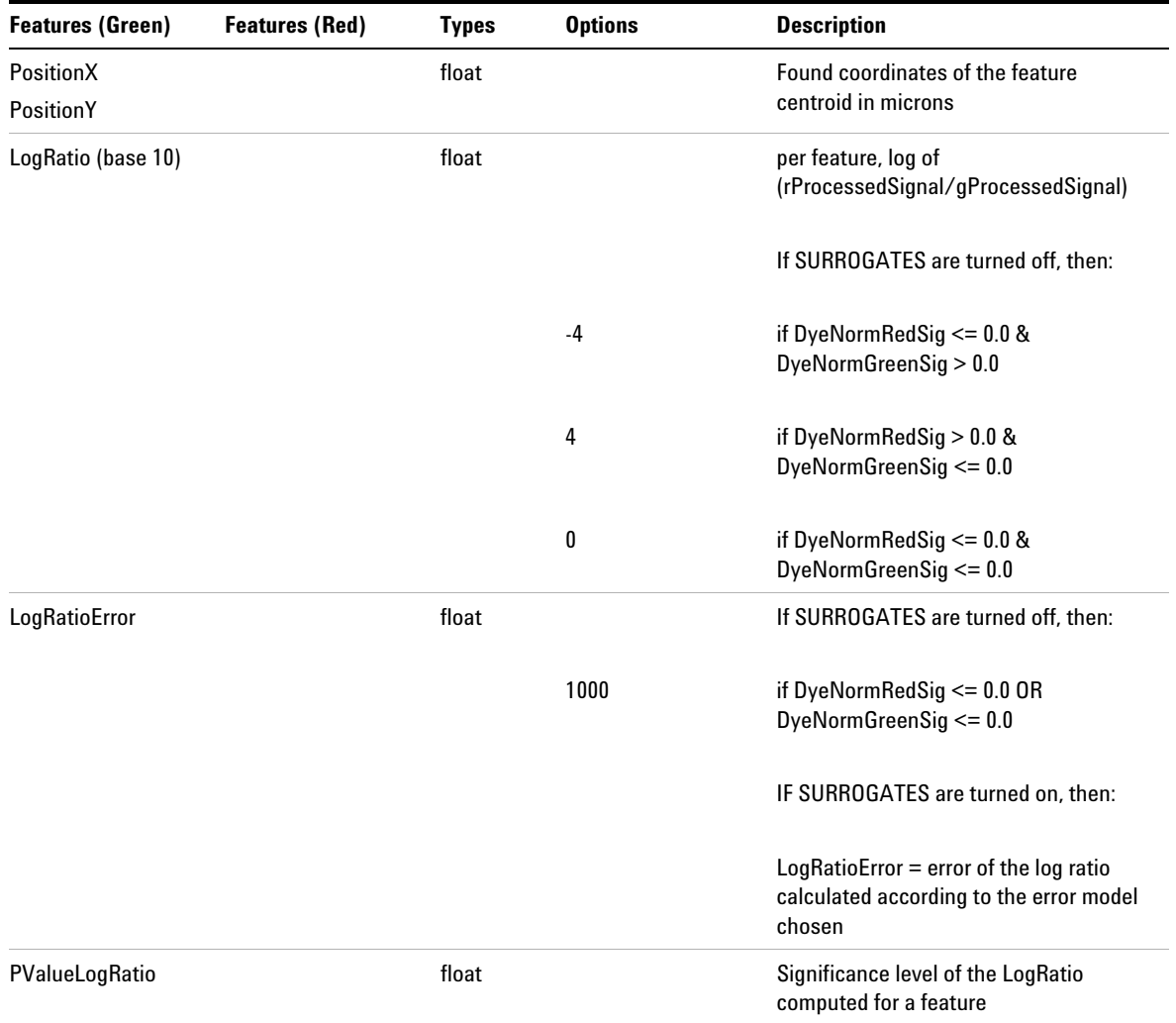

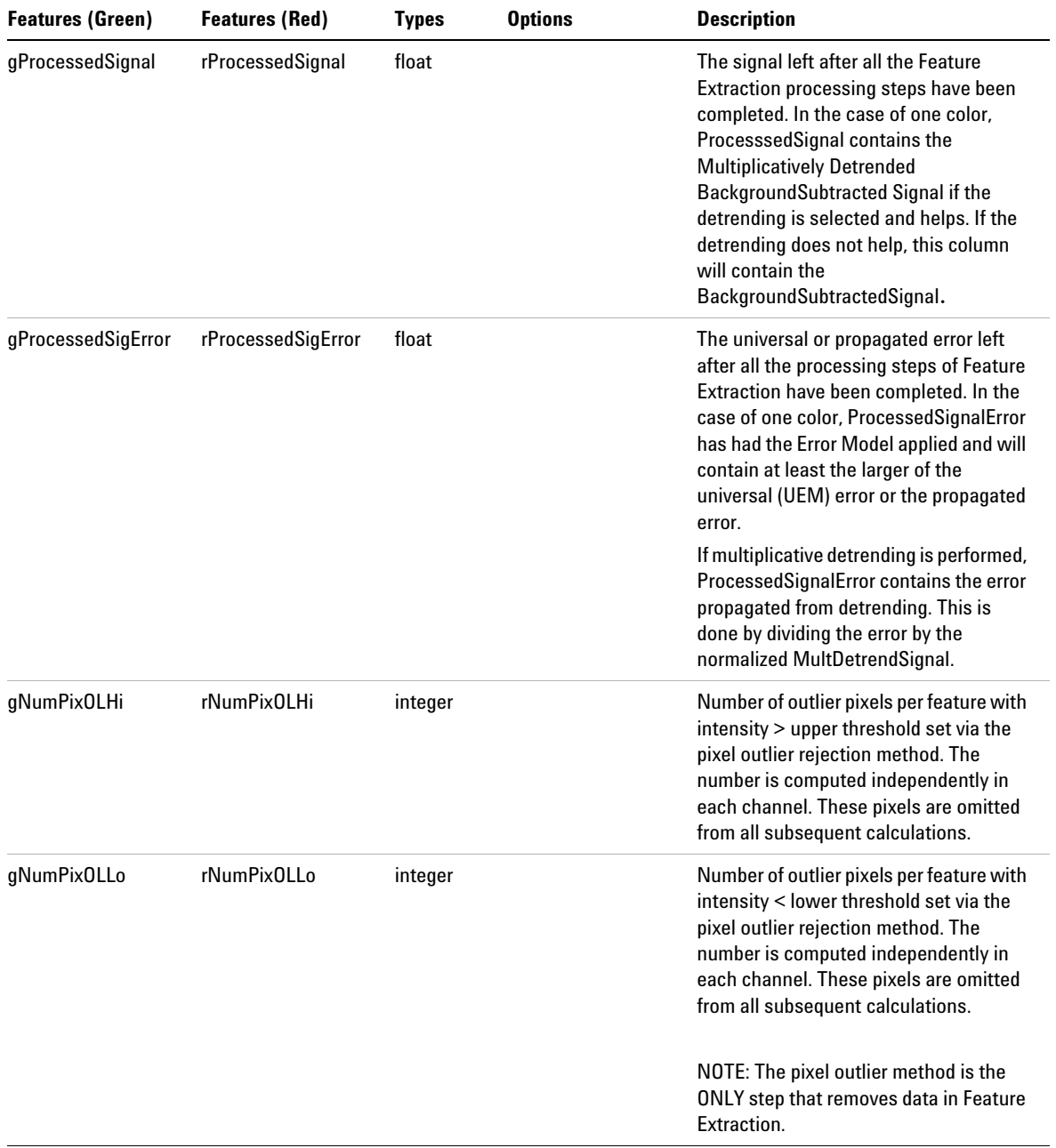

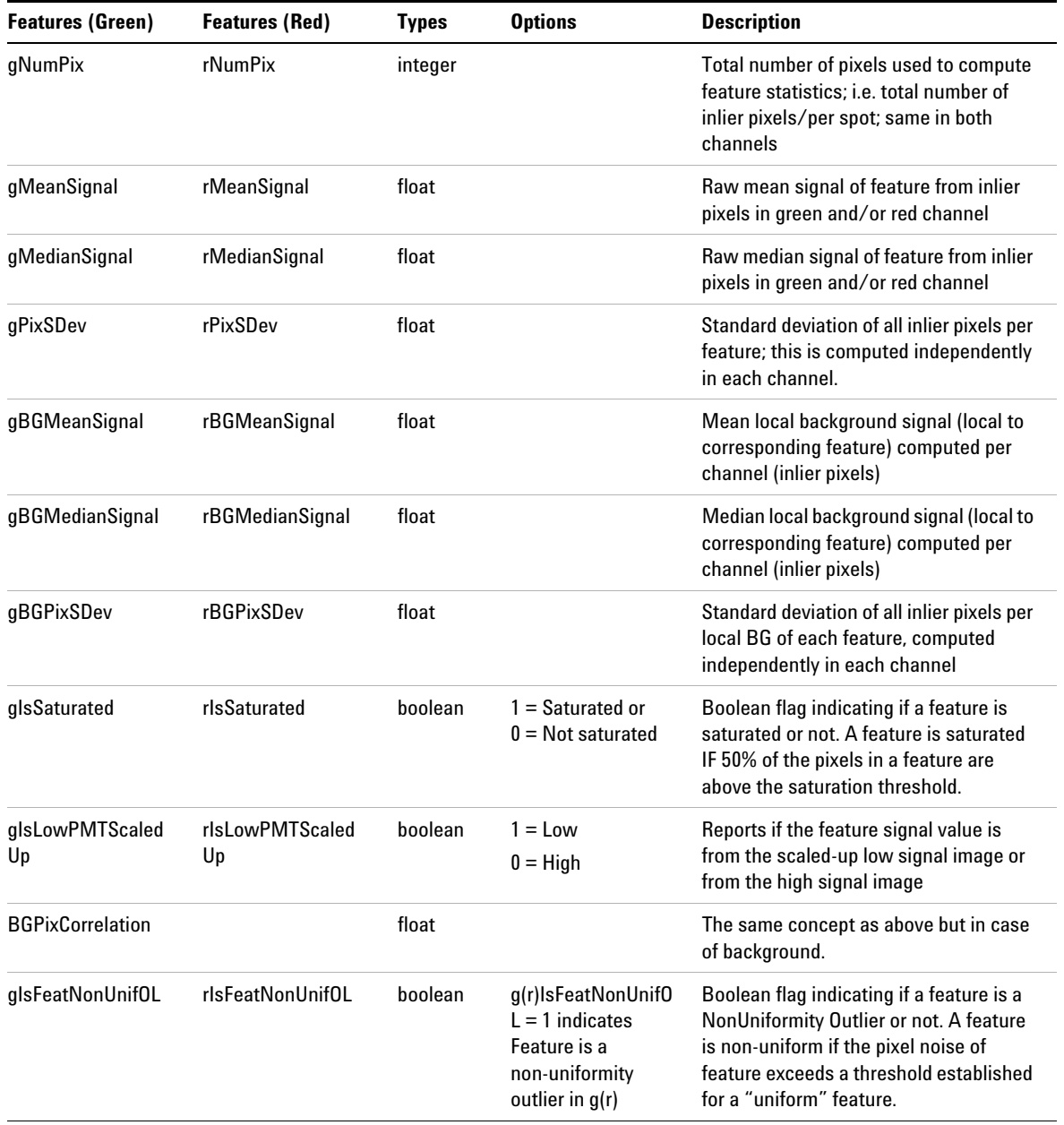

#### **Text File Parameters and Results 3 QC Features Table**

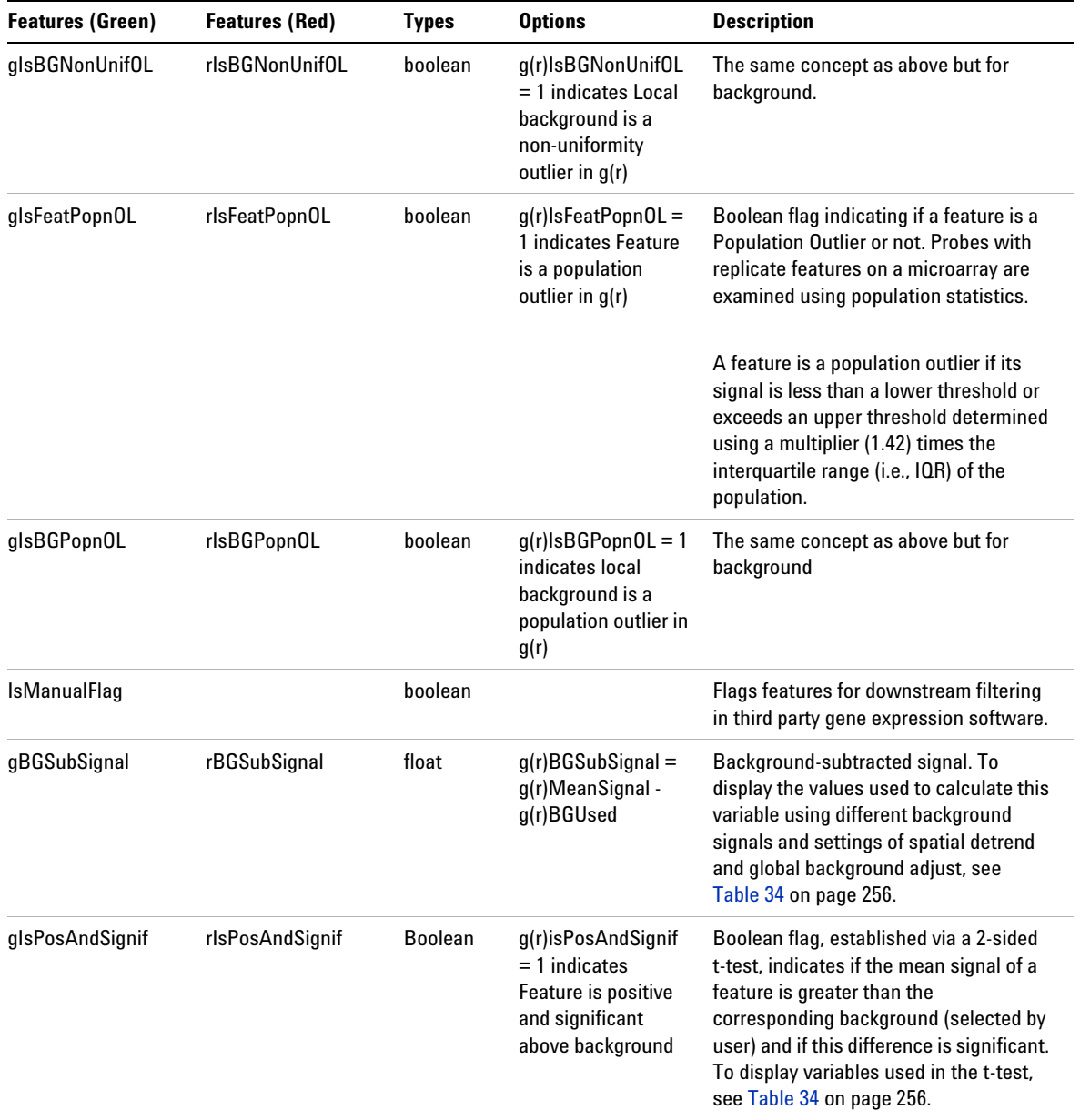

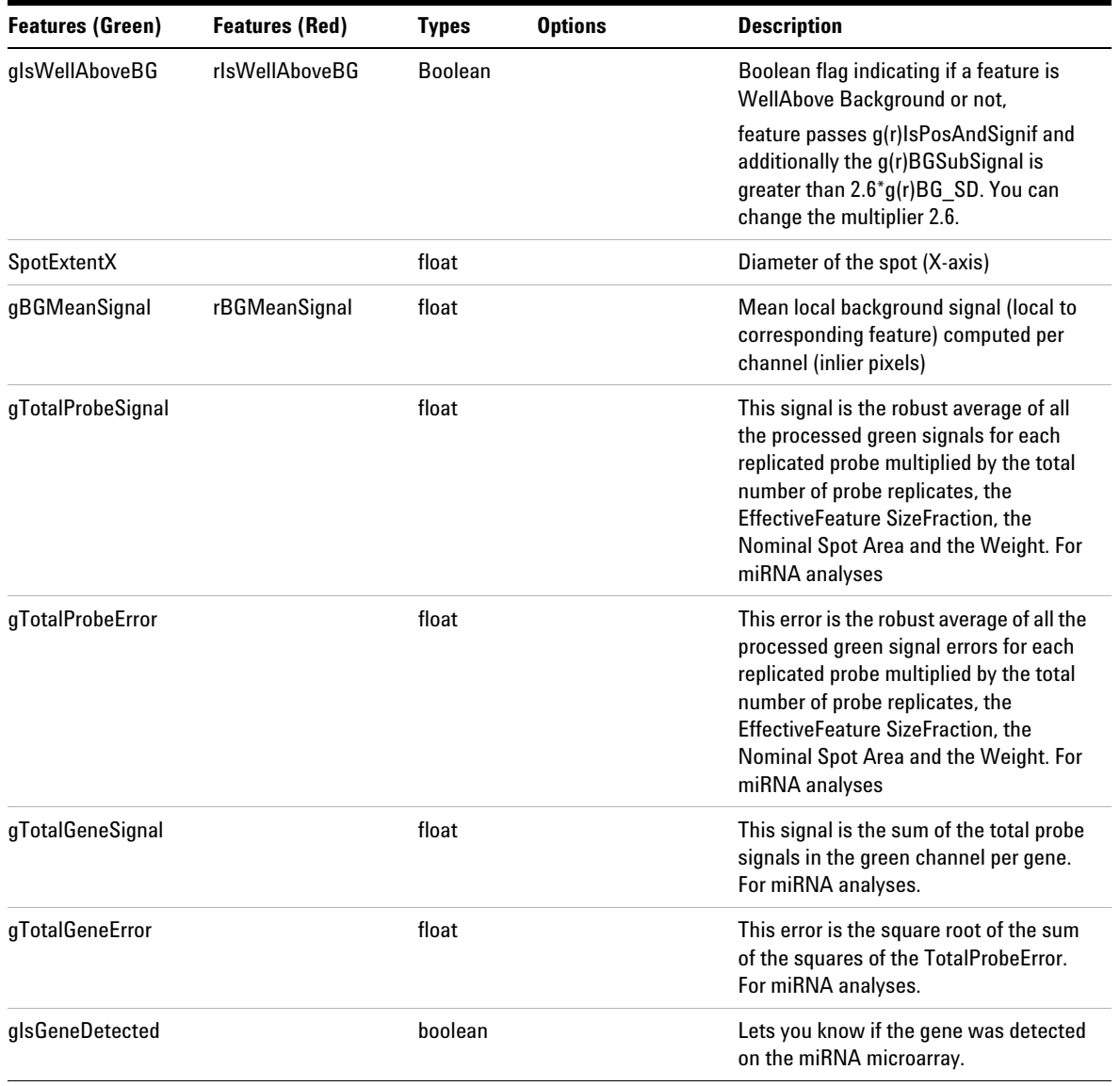

### **MINIMAL Features Table**

#### **Table 25** Feature results contained in the MINIMAL output text file (MINIMAL FEATURES table)

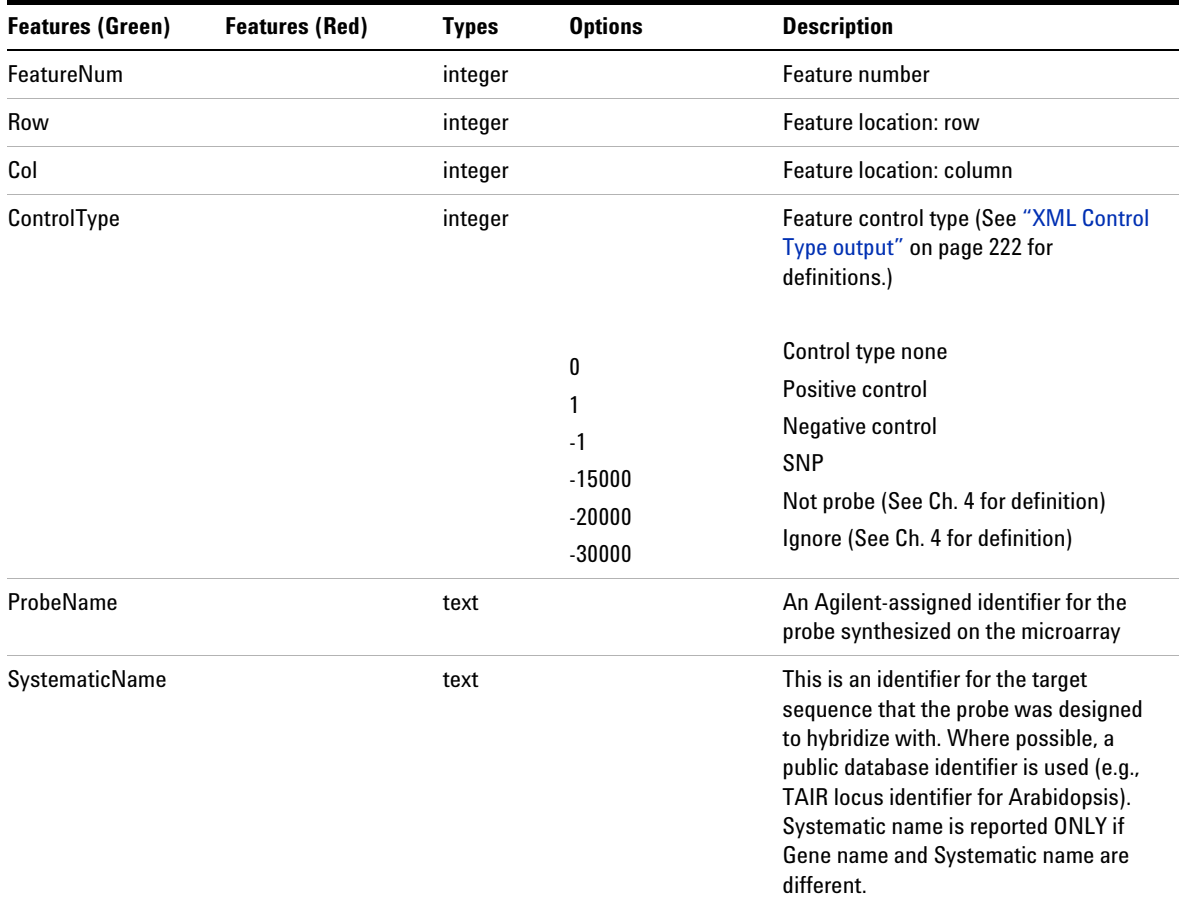

**MINIMAL Features Table**

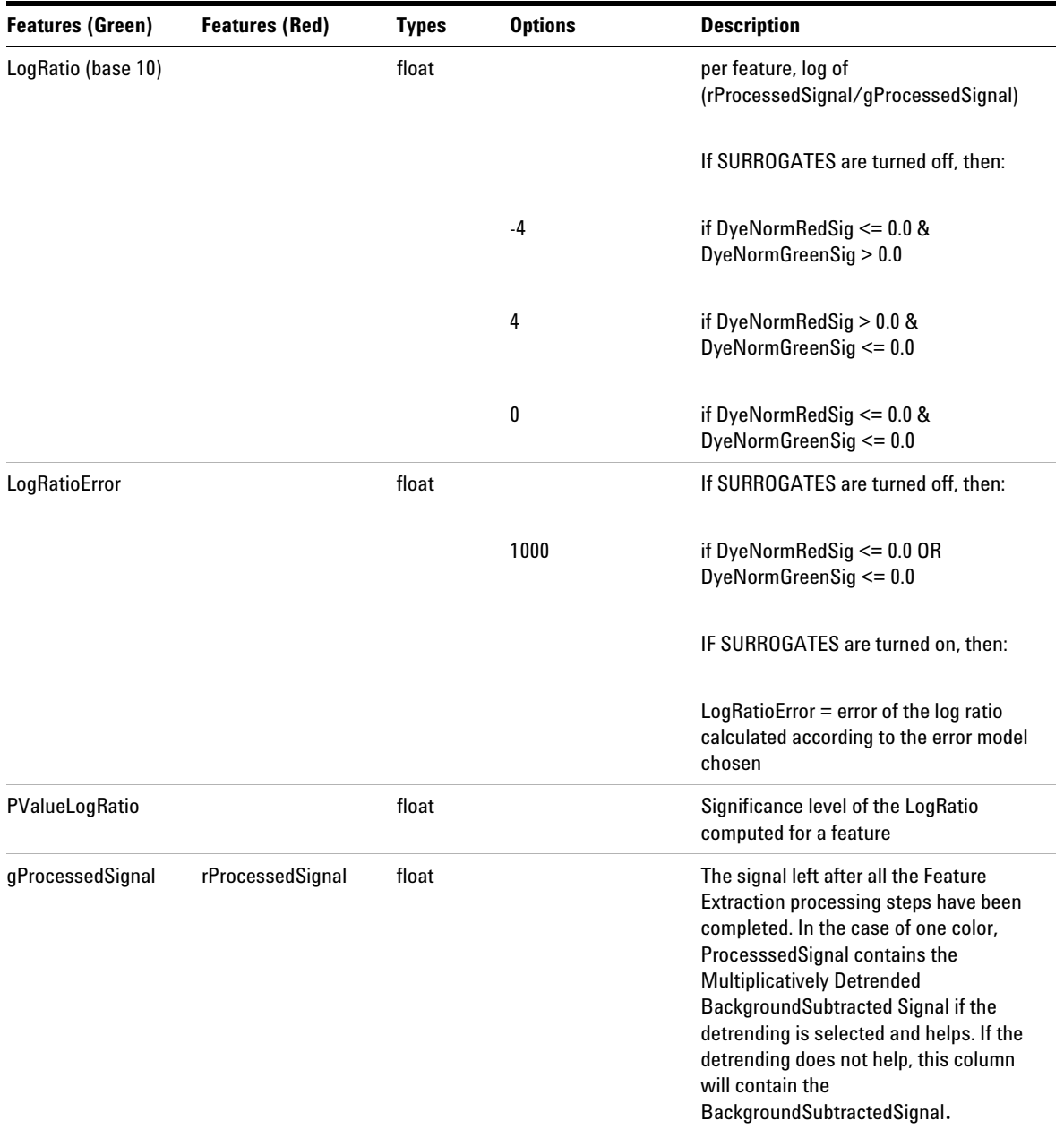

**MINIMAL Features Table**

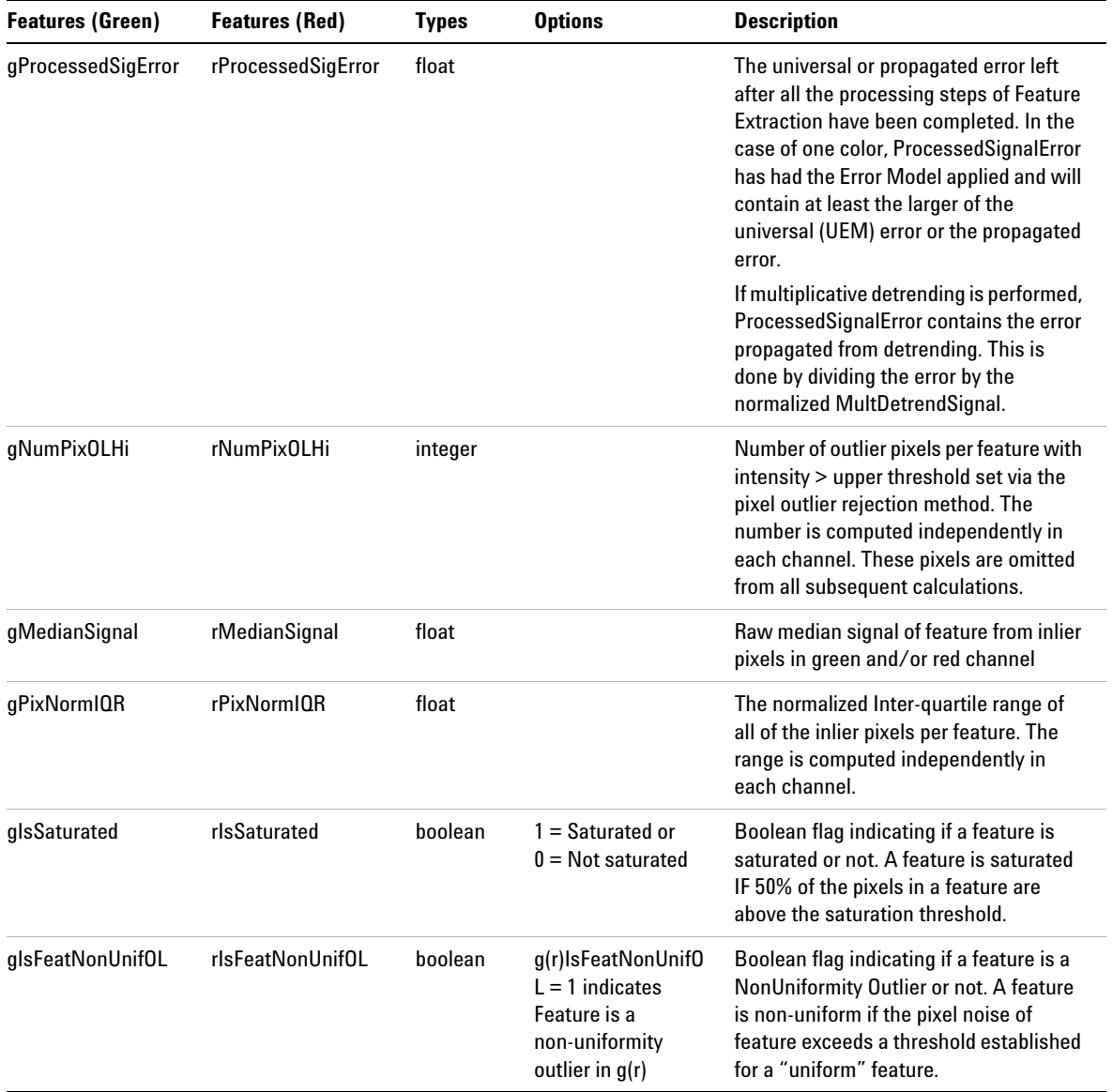

**MINIMAL Features Table**

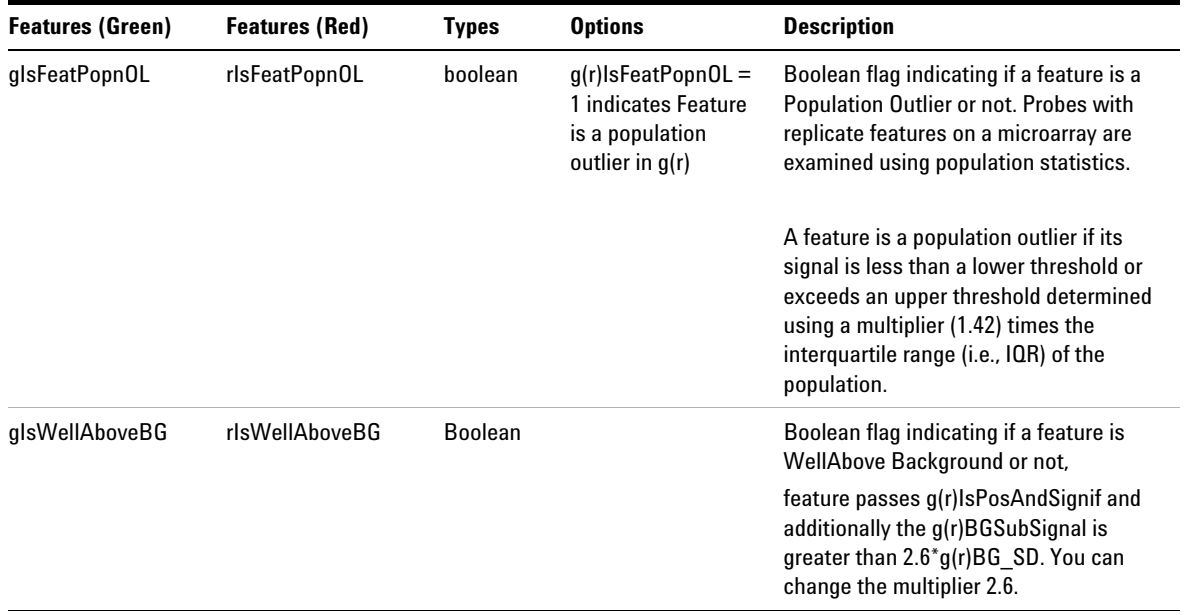

### **Other text result file annotations**

The following public accession numbers may or may not show up in the Feature Results section of the output text file.

| <b>Abbreviation</b> | <b>Description</b>                          |  |
|---------------------|---------------------------------------------|--|
| dbj                 | DNA Database of Japan                       |  |
| emb                 | EMBL                                        |  |
| gb                  | GenBank                                     |  |
| gbpri               | GenBank primate nucleotide accession number |  |
| gi                  | <b>GenBank Gene Identifier</b>              |  |
| gp                  | GenPept protein identification number       |  |
| mgi                 | <b>Mouse Genome Informatics</b>             |  |
| pdb                 | Brookhaven Protein data bank                |  |
| pir                 | <b>NBRF PIR</b>                             |  |
| prf                 | <b>Protein Research Foundation</b>          |  |
| rafl                | RIKEN full Length cDNA                      |  |
| ref                 | RefSeq                                      |  |
| sp                  | <b>SwissProt</b>                            |  |
| tair                | The Arabidopsis Information Resource        |  |
| ug                  | UniGenelocuslink: LocusLink ID              |  |
| wi                  | Whitehead                                   |  |

**Table 26** Public accession numbers in the output text file

**Other text result file annotations**

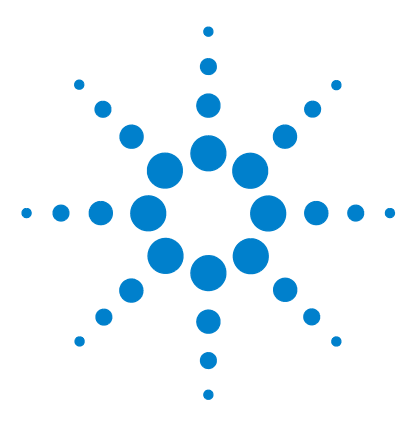

**Agilent Feature Extraction 12.2 Reference Guide**

**4**

# **MAGE-ML (XML) File Results**

[How Agilent output file formats are used by databases 208](#page-207-0) [MAGE-ML results 209](#page-208-0) [Helpful hints for transferring Agilent output files 222](#page-221-1)

This chapter provides a listing of MAGE- ML results in the form of tables. Refer to these tables when you want to know the results reported in a particular file. This chapter also contains a section on TIFF files and formats.

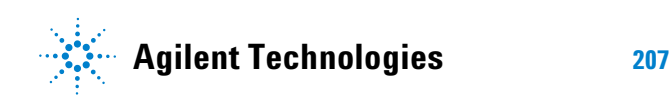

**How Agilent output file formats are used by databases**

### <span id="page-207-0"></span>**How Agilent output file formats are used by databases**

*Pattern files should be loaded to the database via FTP if possible to ensure that the pattern element, name attribute, is used to name the pattern.*

Data analysis programs must match up information about the layout and annotation of the microarray features with the profile result files for each microarray within their databases. Agilent provides this design information for its microarrays in a variety of file formats, including GAL and MAGE- ML. These files describe the gene probes and their number and spacing on the microarray. Profile result files contain the signal and error information for each of the hybridized gene probes on the microarray.

Both pattern files and profile result files contain information that can be formatted in several ways: tab- delimited text format or an XML format, MAGE- ML.

Agilent only supports GEML2 Pattern files and MAGE- ML profiles for use with Rosetta Resolver. The pattern name in Rosetta Resolver should match the profile pattern name embedded in the profile data so that the data can be correctly associated. To do this, use the pattern autoimport function in Rosetta Resolver or correctly specify the pattern name when manually importing the pattern. (The Agilent pattern name in most cases is "Agilent- xxxxxx" where the xxxxxx is the AMADID number of the microarray.)

For transfer of data into GeneSpring, the pattern information can be obtained from within the Feature Extraction profile tab text file or can be obtained by download from the GeneSpring website.

### <span id="page-208-0"></span>**MAGE-ML results**

### **Differences between MAGE-ML and text result files**

The MAGE- ML result file includes most of the same parameters, statistics and results as the FULL text result file with the following differences:

- **•** Scanner control parameters are included in the file.
- **•** Some Feature Extraction parameter names (FE PARAMS table) have been changed to accommodate Rosetta Resolver terminology.
- **•** MAGE result file includes all information included in the FEATURES table except for annotations, deletion control information and spot size information.
- **•** Feature results (FEATURES table) are associated with quantitation types as defined by the Object Management Group in its Gene Expression Specification paper of February 2003 V.1. These types are listed here:
	- **•** Measured Signal
	- **•** Derived Signal
	- **•** Ratio
	- **•** Confidence Indicators—error and p- value
	- **•** Specialized Quantitation Type (SQT) includes all other data

### **Full and Compact Output Packages**

In the Properties sheet for the project you can select if you want the MAGE- ML result file to contain all the possible columns and results (Full) or a reduced set of results (Compact).

MAGE- ML files can also be compressed before they are sent via FTP. Compressed MAGE- ML files further reduces the size of the file to decrease the transfer time. Use both Compact and Compressed MAGE- ML files for Resolver. The Compact package contains only those columns required by Resolver, GeneSpring, CGH Analytics and Chip Analytics.

In the Compact version of the MAGE- ML file, the entire FEPARAMS section is included. MAGE- ML has a rich mechanism for describing protocols and protocol parameters.

### **Tables for Full Output Package**

| <b>Parameter</b>             | <b>Description</b>                                                    |
|------------------------------|-----------------------------------------------------------------------|
| Image acquisition identifier | Barcode or identifier for microarray                                  |
| Log information              | Warnings and errors during run                                        |
| <b>Activity date</b>         | Time stamp for scanner run                                            |
| <b>Scanner information</b>   | Information such as name, make<br>model and serial number of scanner  |
| <b>Operator</b>              | Person that runs scanner                                              |
| ScanNumber                   | Number of the scan associated with<br>the values listed in this table |
| Red.LASER POWER VALUE        | Value of laser power in red channel                                   |
| Green.LASER POWER VALUE      | Value of laser power in green channel                                 |
| Red.PMT_GAIN_VALUE           | Photomultiplier gain in red channel                                   |
| Green.PMT_GAIN_VALUE         | Photomultiplier gain in green channel                                 |
| <b>Red.Saturation Value</b>  | Signal value beyond which signal is<br>saturated in the red channel   |
| Green.Saturation_Value       | Signal value beyond which signal is<br>saturated in the green channel |

**Table 27** Scan protocol parameters in MAGE-ML result file

| <b>Parameter</b>            | <b>Description</b>                                                          |
|-----------------------------|-----------------------------------------------------------------------------|
| MICRONS PER PIXEL X         | Radius of pixel in the x direction                                          |
| MICRONS PER PIXEL Y         | Radius of pixel in the y direction                                          |
| GlassThickness              | Thickness of microarray slide                                               |
| Red.DarkOffsetAverage       | Dark offset data per image in red<br>channel as measured by scanner         |
| Green.DarkOffsetAverage     | Dark offset data per image in green<br>channel as measured by scanner       |
| PercentAutoFocusHold        | Amount of movement in the autofocus<br>because of fluctuations in the glass |
| <b>DarkOffsetSubtracted</b> | Resulting signal when dark offset<br>value is subtracted                    |

**Table 27** Scan protocol parameters in MAGE-ML result file (continued)

#### T **Table 28** Feature Extraction protocol parameters in MAGE-ML result file Differences between FEPARAMS in text file and MAGE-ML file

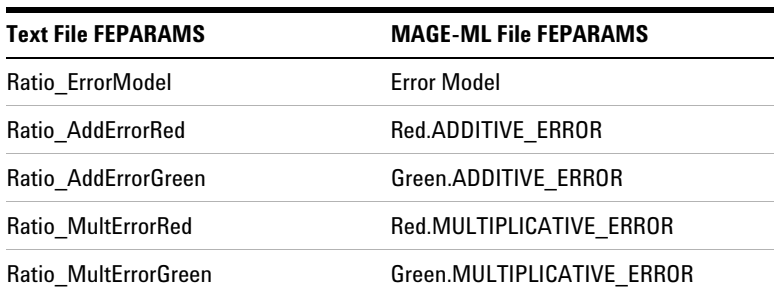

**NOTE** For 1-color, red signals and log ratios are not included in the MAGE-ML output files.

**Tables for Full Output Package**

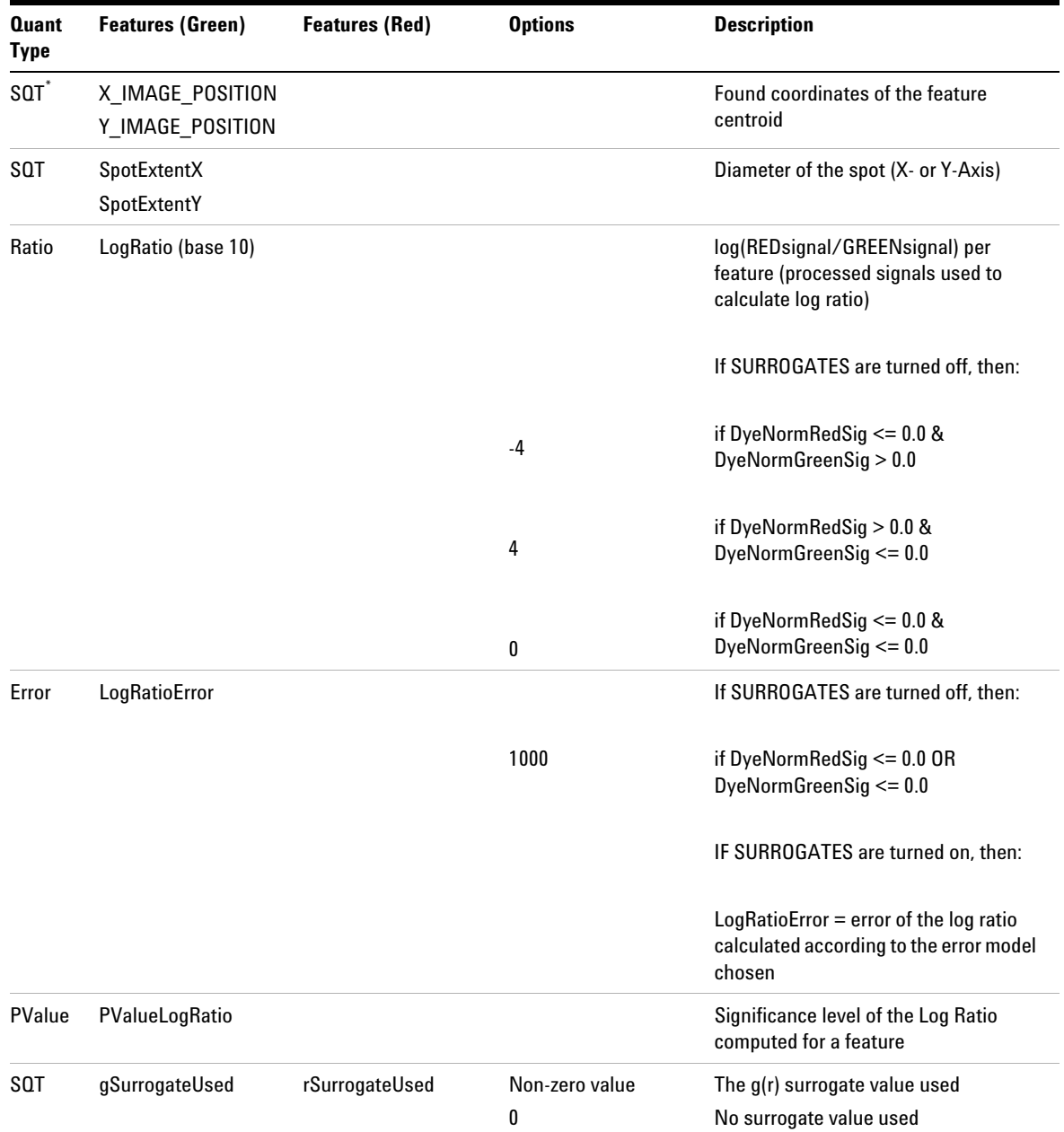

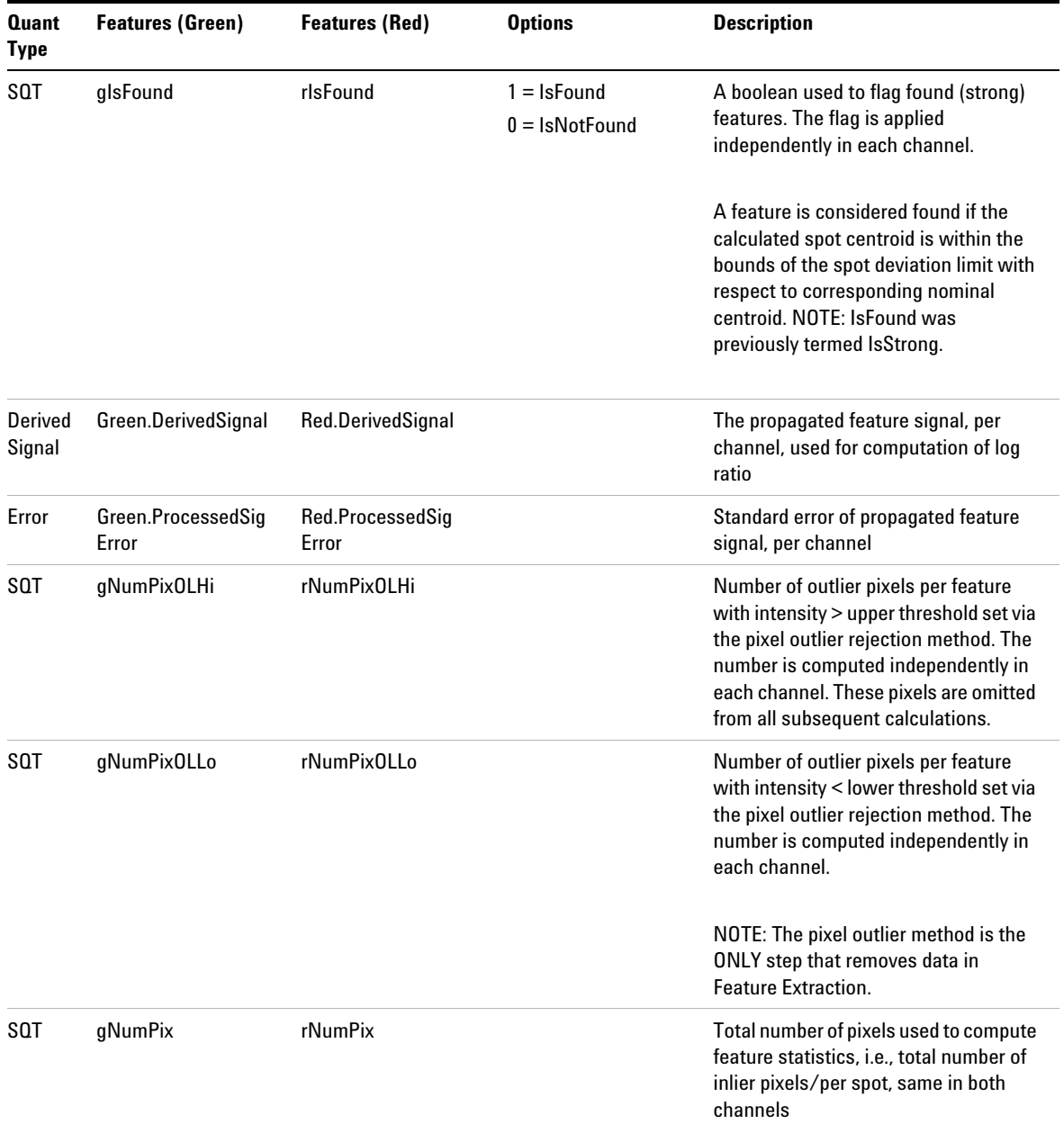

**Tables for Full Output Package**

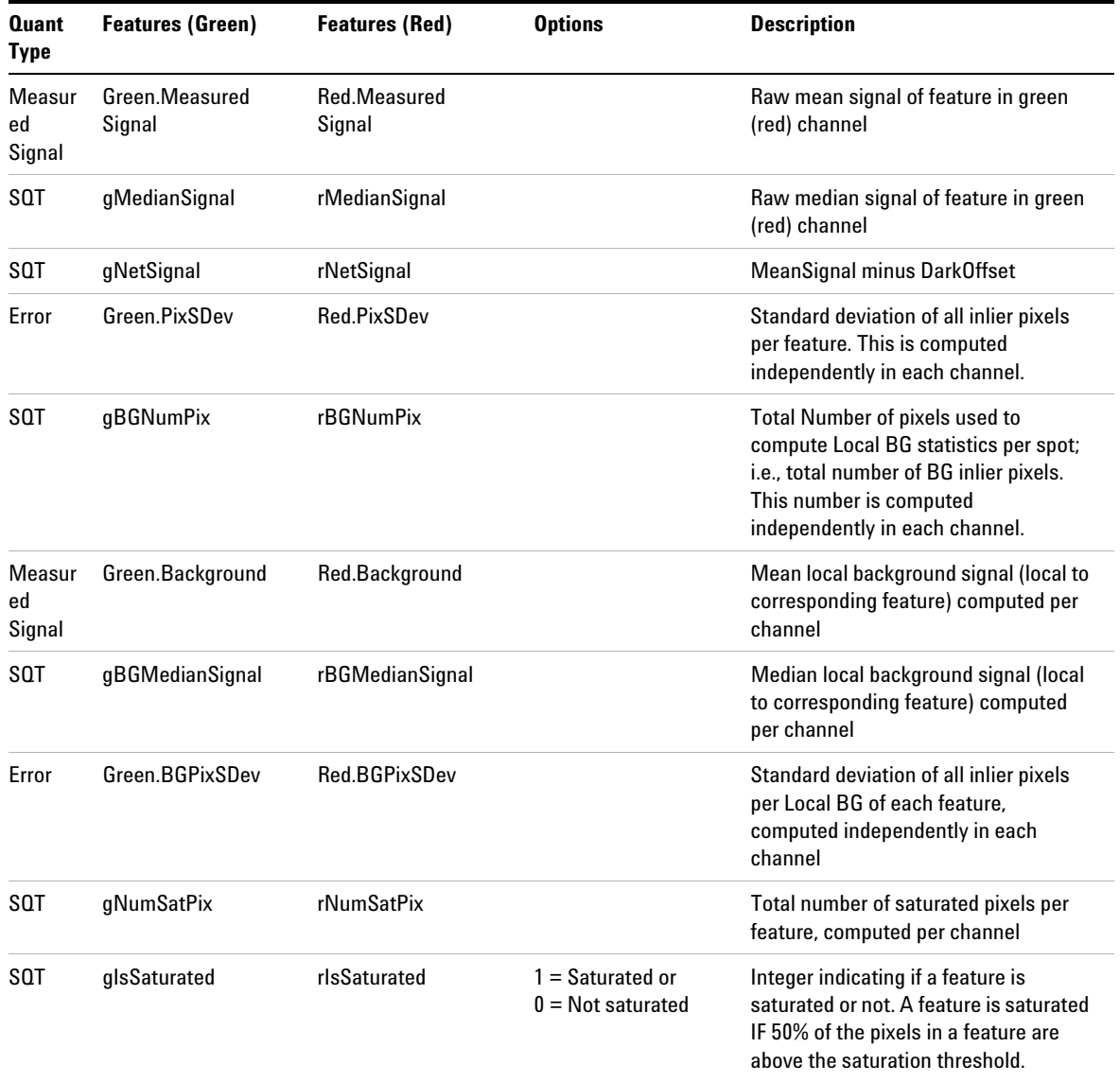

**Tables for Full Output Package**

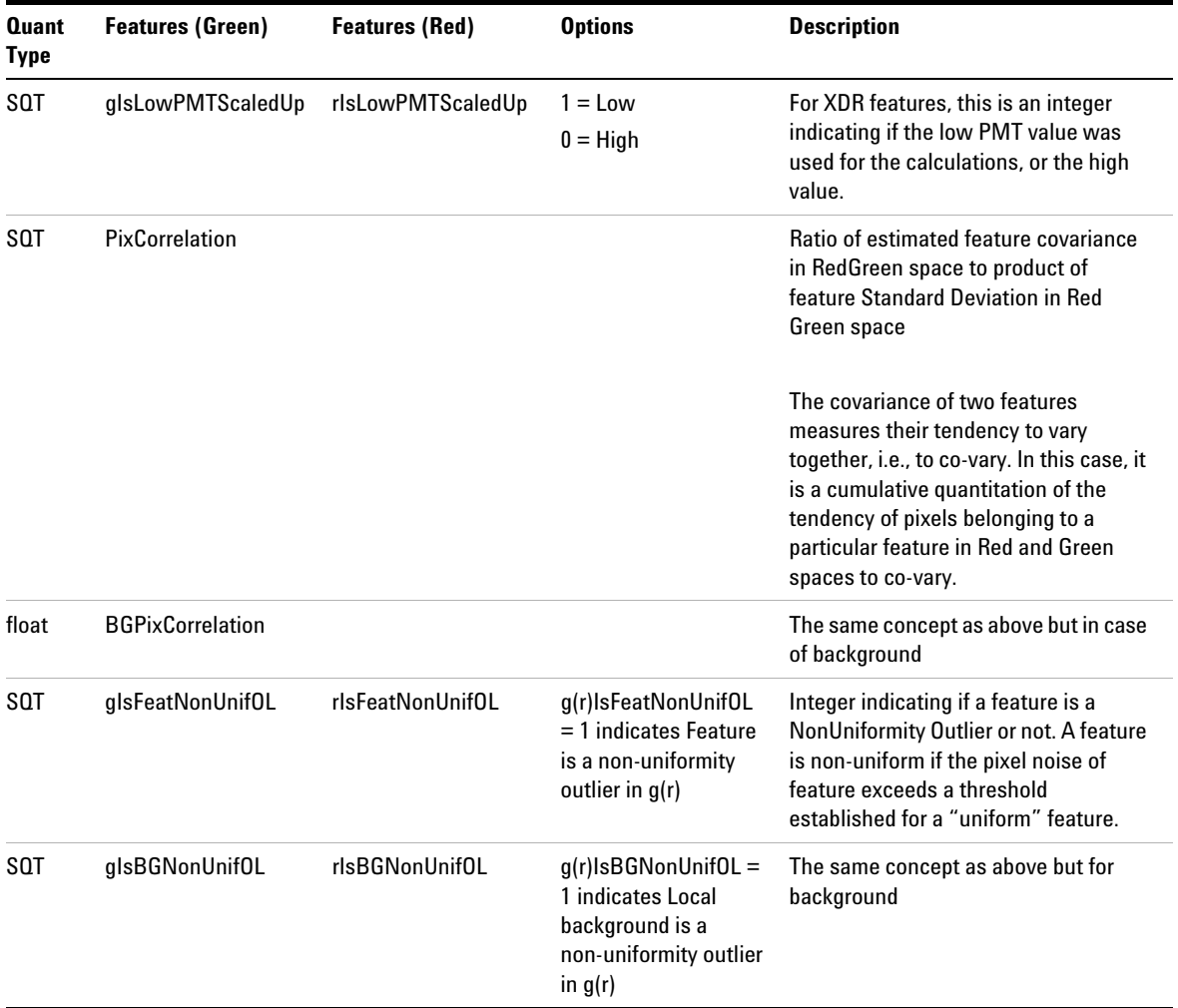

**Tables for Full Output Package**

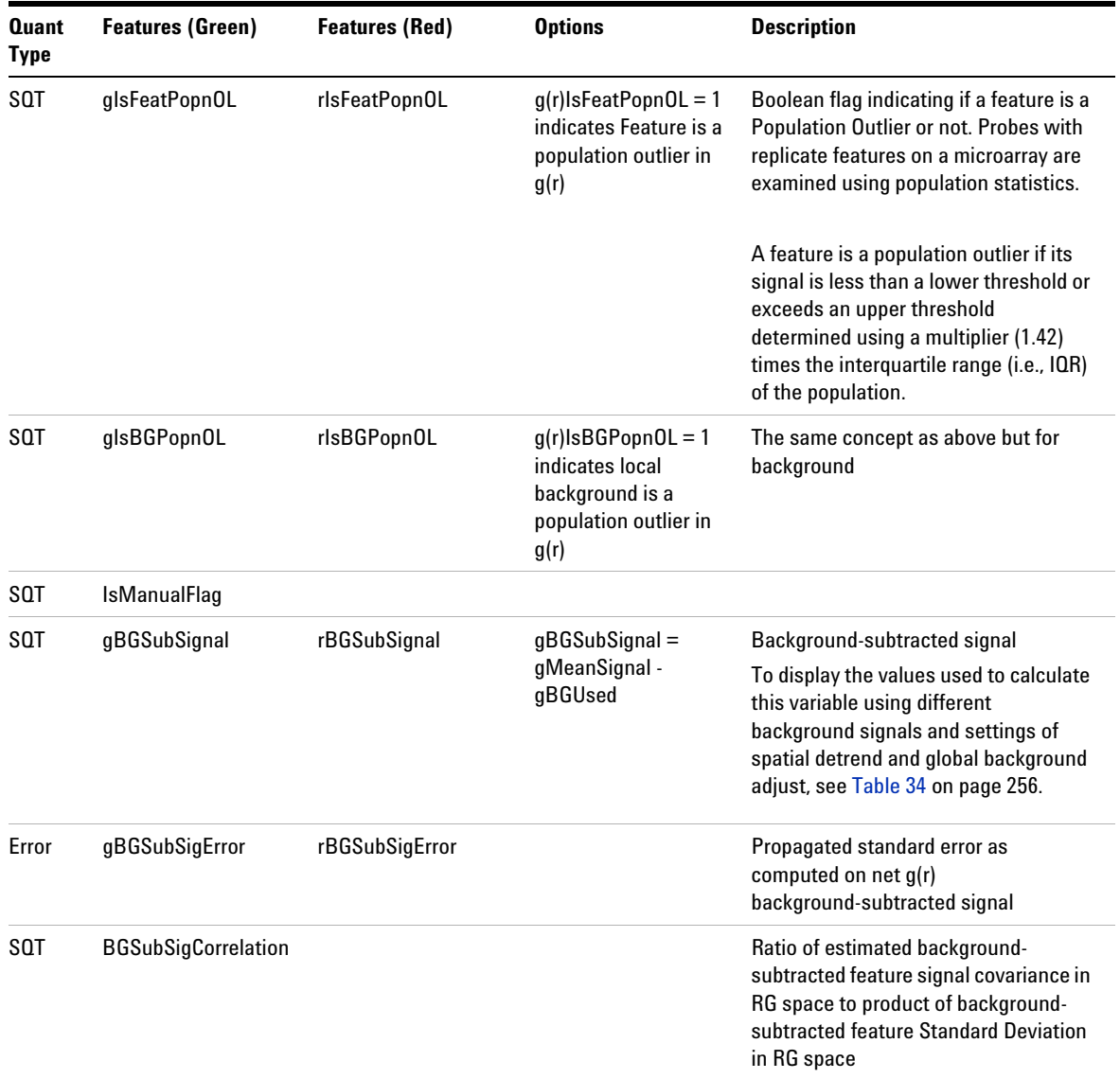
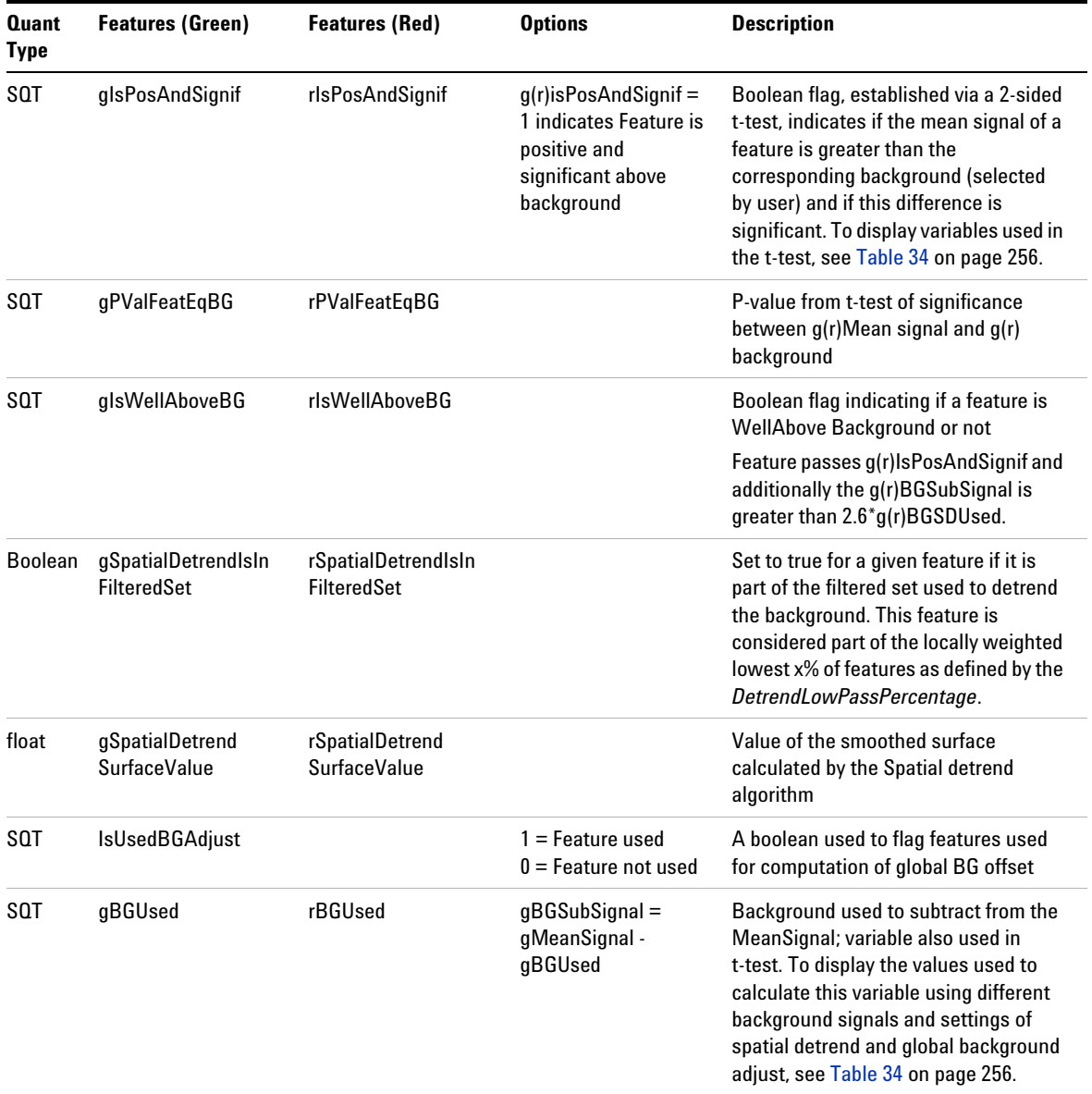

#### **Table 29** Feature results (Full) contained in the MAGE-ML (FEATURES table)

\* SQT — Specialized Quantitation Type

### **Table for Compact Output Package**

This table contains only those columns required by Resolver, GeneSpring, CGH Analytics and Chip Analytics.

In the Compact version of the MAGE- ML file, the entire FEPARAMS section is included. MAGE- ML has a rich mechanism for describing protocols and protocol parameters.

**Table 30** Feature results (Compact) contained in the MAGE-ML (FEATURES table)

| <b>Quant</b><br>Type | <b>Features (Green)</b>              | <b>Features (Red)</b> | <b>Options</b> | <b>Description</b>                                                                           |
|----------------------|--------------------------------------|-----------------------|----------------|----------------------------------------------------------------------------------------------|
| Ratio                | LogRatio (base 10)                   |                       |                | log(REDsignal/GREENsignal) per feature<br>(processed signals used to calculate log<br>ratio) |
|                      |                                      |                       |                | If SURROGATES are turned off, then:                                                          |
|                      |                                      |                       | $-4$           | if DyeNormRedSig $\leq$ 0.0 &<br>DyeNormGreenSig $> 0.0$                                     |
|                      |                                      |                       | 4              | if DyeNormRedSig > 0.0 &<br>DyeNormGreenSig $<= 0.0$                                         |
|                      |                                      |                       | 0              | if DyeNormRedSig $\leq$ 0.0 &<br>DyeNormGreenSig $<= 0.0$                                    |
| SQT <sup>*</sup>     | X IMAGE POSITION<br>Y IMAGE POSITION |                       | float          | Found coordinates of the feature<br>centroid in microns                                      |

**Table for Compact Output Package**

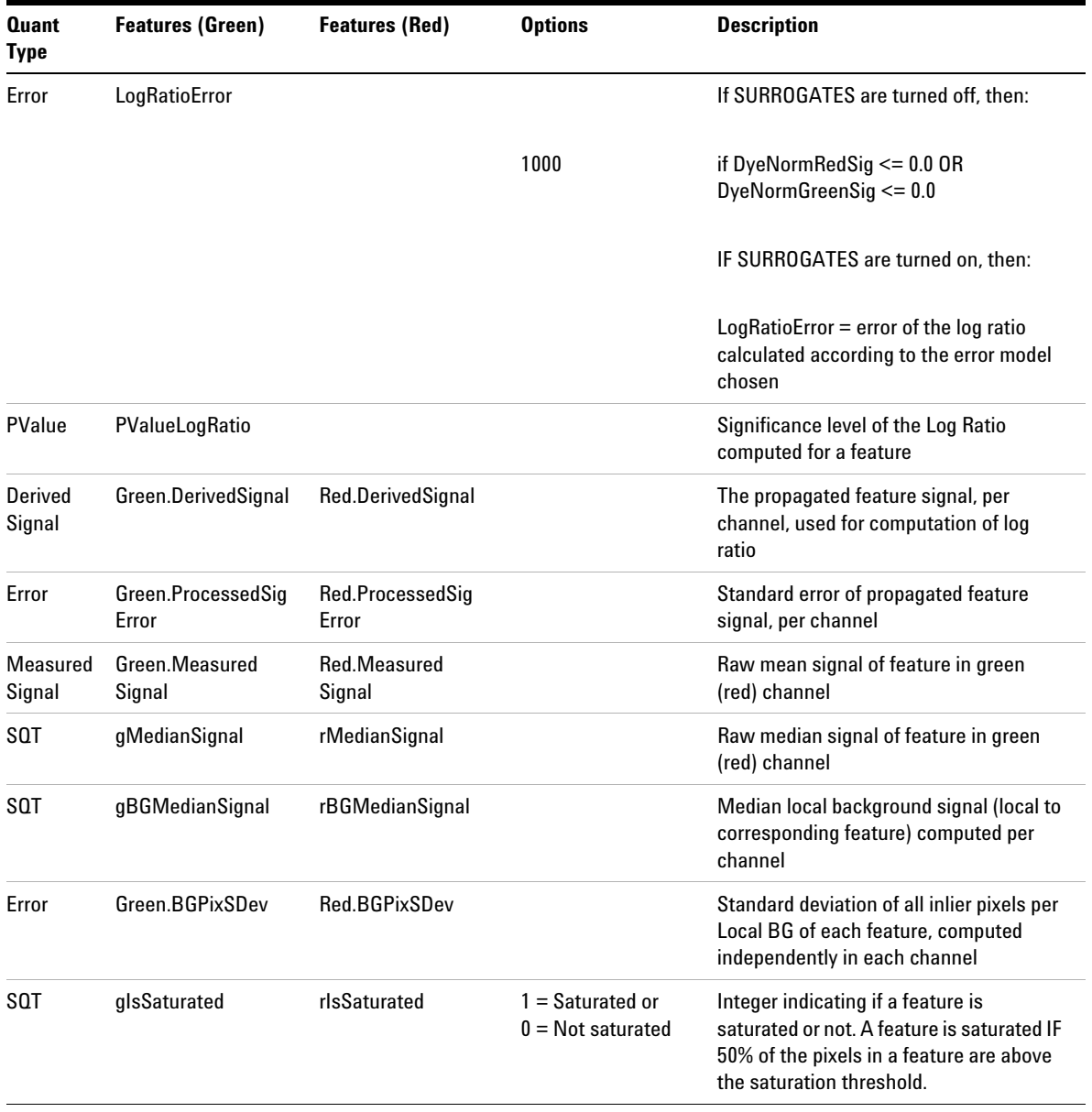

### **Table 30** Feature results (Compact) contained in the MAGE-ML (FEATURES table)

### **4 MAGE-ML (XML) File Results**

**Table for Compact Output Package**

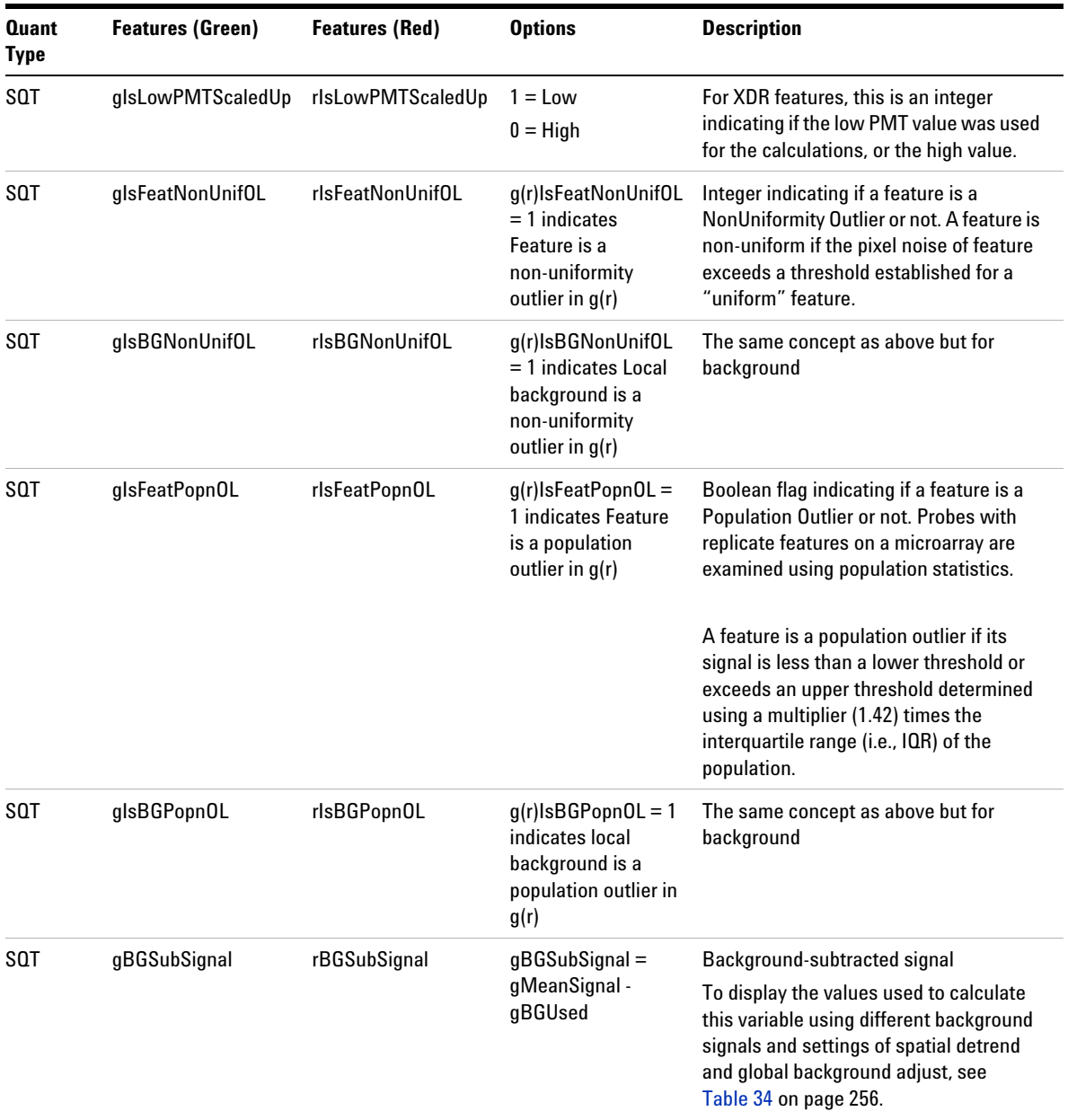

### **Table 30** Feature results (Compact) contained in the MAGE-ML (FEATURES table)

### **MAGE-ML (XML) File Results 4**

**Table for Compact Output Package**

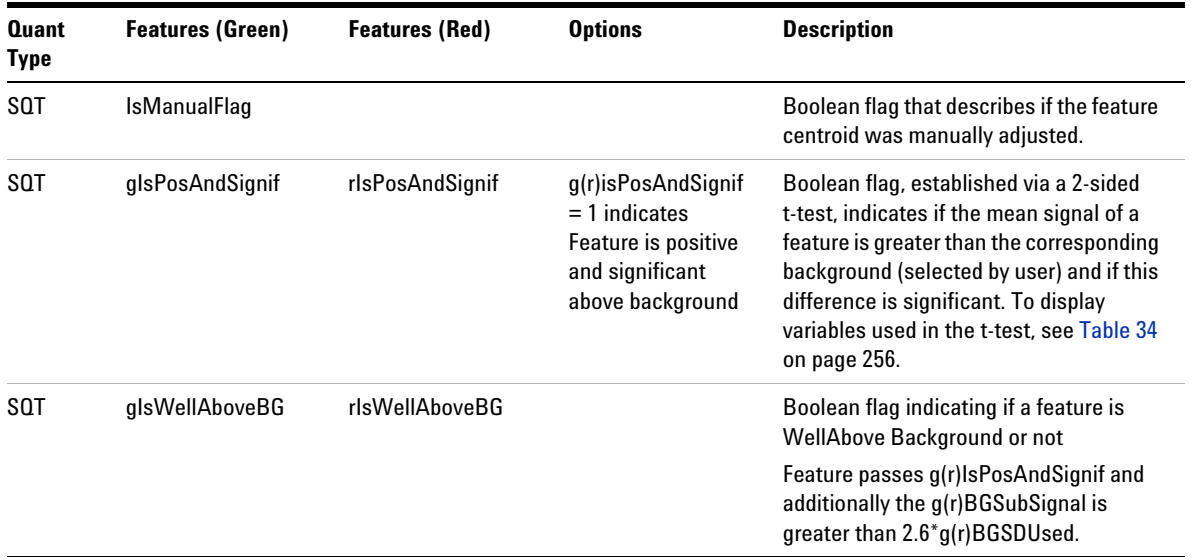

#### **Table 30** Feature results (Compact) contained in the MAGE-ML (FEATURES table)

\* SQT — Specialized Quantitation Type

### **Helpful hints for transferring Agilent output files**

### **XML output**

There are several situations you should be aware of as you use MAGE- ML (XML) output with gene expression data analysis software from Rosetta BioSoftware (Rosetta Resolver software):

#### **If there is no barcode**

If there is no barcode in the original .tif file for whatever reason, there will be no barcode information in the MAGE- ML output (warning message in Project Run summary). For the data to load into Rosetta Resolver, it must have a barcode associated with it. You can add barcode information in the Scan Image Properties dialog box. See the *Feature Extraction 12.2 User Guide*.

#### **Access control list (ACL)**

Rosetta Resolver knows about the access control list (ACL) assigned to the scan and can easily recognize and load any MAGE- ML file. The owner of the data sets the chip and hybe access controls in Rosetta Resolver before importing the profile (scan) data. For autoimport, the profile is normally placed in the **MAGE** directory.

#### **XML Control Type output**

If a feature is used in dye normalization, its Control\_Type is normalization, even though it can also be a positive or negative control. If a feature is not used in normalization, it is either positive, negative, deletion, mismatch, or false.

| <b>Name</b>             | XML             |  |
|-------------------------|-----------------|--|
| Probe                   | false           |  |
| <b>Positive Control</b> | pos or positive |  |
| <b>Negative Control</b> | neg or negative |  |
| Not Probe*              | notprobe        |  |

**Table 31** Control Type Definitions

\*Not Probe—These features are feature extracted, but they are not used by Feature Extraction as input to any calculations; these features are not used during outlier analysis or for the dye normalization calculation. However, dye normalization values and ratios are calculated, and the results appear in the text and XML output files, and the feature extraction visual results file. An exception is that Not Probe's background is used in the calculation of the local background with the radius method.

#### **Conversion of feature flag information**

Failed (MAGE- ML) produce the following settings:

- **•** Bit 8 (green) and 12 (red) are set if the feature is saturated in both channels.
- **•** Bit 18 is set if the feature, or its deletion control, is a non- uniformity outlier in either color, or if the feature is a population outlier in either color and the Report Population Outliers as Failed in MAGE- ML file option is set to True.
- **•** Bit 23 is set if the probe is low specificity, e.g., when the deletion control is greater than or equal to the feature.

### **TIFF Results**

You can transfer the original TIFF file or a JPEG file to Rosetta Resolver or a third- party program. The shape file, .shp, created during Feature Extraction cannot be displayed by any program other than Agilent Feature Extraction software.

#### **TIFF file format options**

*See the Feature Extraction 12.2 User Guide for more information on the File Info dialog box.*

Feature Extraction supports the TIFF file format. All file information for each file is listed in the File Info dialog box. The TIFF file is compliant with Adobe version 6.0 file format.

There are two sets of custom TIFF tags in the Agilent file format.

#### **Genetic Analysis Technology Consortium (GATC) TIFF Tags**

Agilent Technologies is not a member of GATC or otherwise connected to this organization, and makes no internal use of these tags. They are included for the convenience of customers who use software that requires them.

**Custom TIFF Tags** Agilent Technologies uses its own custom TIFF tags for storing additional file information.

- **TIFF Tag 37701** This tag points to a data structure. This data structure is not public, but information stored in the data structure is available to customers in the MATLAB file format.
- **TIFF Tag 37702** This tag points to a string containing the file description. The usual TIFF description tags (tag 270) are used to hold the color name, "red" or "green," for each image. This allows programs that interpret only "standard" TIFF tags to determine image colors. The Page Name tag (tag 285) also contains the color names.

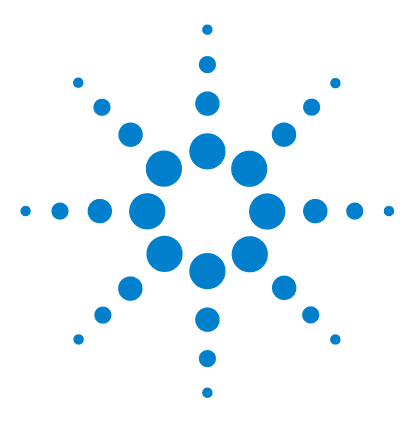

**Agilent Feature Extraction 12.2 Reference Guide**

**5**

# **How Algorithms Calculate Results**

[Overview of Feature Extraction algorithms 226](#page-225-0) [XDR Extraction Process 236](#page-235-0) [How each algorithm calculates a result 240](#page-239-0) [Example calculations for feature 12519 of Agilent Human 22K image 292](#page-291-0)

This chapter shows you how each Feature Extraction algorithm uses its parameters to calculate results that are passed on to the next algorithm and finally on to third- party data analysis programs.

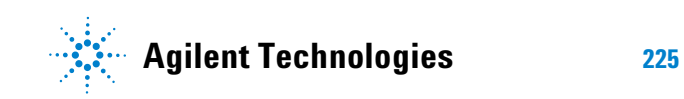

**5 How Algorithms Calculate Results Overview of Feature Extraction algorithms**

### <span id="page-225-0"></span>**Overview of Feature Extraction algorithms**

Protocol step algorithms operate similarly during the Feature Extraction process for 2- color gene expression, CGH, ChIP, and non- Agilent microarrays. That is, the algorithms and parameter fields are similar, but the parameter values are different depending on the protocol.

The Feature Extraction process for 1- color gene expression microarrays includes only seven protocol steps, and for miRNA analysis the process includes those seven steps plus a MicroRNA Analysis step.

The examples used are primarily for 2- color microarrays. Any differences in algorithms and functions for other microarray experiments are also explained.

### **Algorithms and functions they perform**

#### **Place Grid**

This algorithm finds the grid to define the nominal positions of the spots on the microarray.

*For more information on the algorithms for XDR extraction, see ["XDR Extraction Process" on](#page-235-0)  [page 236](#page-235-0).*

**eXtended Dynamic Range (XDR) extraction** For an XDR extraction, the grid placement is done using the high intensity scan (i.e., higher PMT voltage). The grid found using the high intensity scan is used as the starting point for the remaining extraction of both the high and low intensity images.

**NOTE** With version 10.x and higher of the software, you no longer have to perform XDR dual scans or extractions to capture the full dynamic range of the data. You can get the same dynamic range by working with the 20-bit TIFF Dynamic Range option. This option is meant to be a replacement for the XDR option. You capture the full dynamic range with better accuracy.

> Choosing the XDR option may still be useful if you want to compare XDR data from the G2565BA Scanner with XDR data from the G2565CA Scanner.

#### **Optimize Grid Fit**

This algorithm improves the grid fit on the entire microarray. Leveraging from the Spot Finder algorithm, this protocol step examines the spots in the four corners of the microarray and iteratively adjusting the grid for a better fit.

If the grid has been optimized by this protocol step, the STATS table shows the stat GridHasBeenOptimized with boolean of 1; or a boolean of 0 if the grid has not been optimized.

#### **Find Spots**

This algorithm locates the exact size and centroid of each spot on the scanned microarray. Once the spot centroids have been located, the CookieCutter algorithm or WholeSpot algorithm defines the feature for each spot. The software then defines the local background for each spot based on the radius of a circle drawn around the spot.

Next, the pixel outlier algorithm identifies outlier pixels in the feature and in the local background for each spot. These pixels are then omitted from further calculations. This is the only point where data is omitted. Subsequent outlier analyses flag data, but do not remove the data.

Inlier pixels within the cookie area represent a feature while the inlier pixels within the annulus around the feature, after excluding the exclusion zone, represent the local background.

## **5 How Algorithms Calculate Results**

**Algorithms and functions they perform**

The Feature Extraction program calculates the following values from these inlier pixels: mean, median, standard deviation, normalized IQR, and number of inlier pixels.

**XDR extraction** This is the only step that is run twice on an XDR extraction. The spot placement and spot measurements are found separately for the high and low intensity scans. Then the XDR algorithm decides on a feature by feature basis which scan the data should come from (more on this follows). For features that are very bright in the high intensity scan, the XDR algorithm uses the data from the low intensity scan. This choice is made independently for each color channel.

For each feature that uses data from the low intensity scan, the following columns get replaced (determined separately for red and green channels): NumPixOLHi, NumPixOLLo, NumPix, MeanSignal, MedianSignal, PixSDev, PixNormIQR, NumSatPix, IsSaturated, NetSignal.

These columns include the raw data from the spotfinding and measurement steps (signal levels, pixel noise levels, number of pixels, if the pixels and feature are saturated). Once the substitutions have been made to some features in each color channel, the extraction proceeds as if there were only a single combined set of features.

#### **Flag Outliers**

Next, the Flag Outliers algorithm flags anomalous features and local backgrounds as non- uniformity outliers and/or population outliers. Population outlier flagging is based on population statistics of replicate features on the microarray.

Which of two statistical tests is used to identify population outliers depends on the number of replicate features on the microarray.

Non- uniformity outlier flagging is based on statistical deviation from the expected noise in the Agilent microarray- based system (scanner, labeling/hybridization protocols, and microarrays). The algorithm automatically

calculates the B (linear) and C (constant) terms of the polynomial fit for the expected noise for any type of microarray experiment.

#### **Compute Bkgd, Bias and Error**

This algorithm applies background subtraction to each feature to yield the background- subtracted intensity. You can also apply a "spatial detrend" algorithm to estimate and remove noise due to a systematic gradient on the microarray.

Another algorithm can correct for any underestimation or overestimation of the background in both the red and green channels of low- intensity signals by applying a global background adjustment value to the background- subtracted signals.

Before using the algorithm for estimating the error, the system uses an algorithm to calculate robust negative control statistics for both CGH and miRNA data.

CGH microarrays have a variety of sequences that are used as negative controls. Occasionally, "hot" features are not flagged as population outliers. In addition, "hot" sequences may exist; that is, all features of that sequence have higher signals than features in other negative control sequences. These problems can inflate NegC SD, which is used in the calculation of AdditiveError for the CGH error model.

To provide an estimate of the error in the backgroundsubtracted signal calculation, the error model is now calculated after background subtraction. The 1- color error model has been changed to exactly mimic the 2- color error model.

To determine if the feature intensity is significant compared to the background intensity, two kinds of tests are available: t- test and WellAboveBG test. Both of these tests depend upon an estimation of background error.

The default protocol for older Agilent protocols still uses pixel statistics of local background regions to estimate background error in the 2- sided t- test. Newer Agilent

#### **5 How Algorithms Calculate Results**

**Algorithms and functions they perform**

protocols use an improved estimation of background error: the additive error, calculated from the Agilent error model. You can choose between these two background error estimations in the protocol parameter field, "Significance (for IsPosAndSignif and IsWellAboveBG)".

The WellAboveSDMulti confidence test is used to determine if the feature background- subtracted signal is well above its background error.

Surrogates are calculated here and depend on the significance model used. Given the standard t- test, the surrogates are calculated exactly as before. Given the new significance test based upon additive error, the surrogate value is determined by the additive error and the p- value.

The program can also use a multiplicative detrend algorithm, if selected or the default in the protocol, to provide a surface fit to account for the dome effect that can happen when microarrays are processed.

Placing the error model calculation step before the significance calculation permits the result of the error model calculation to be used for the significance calculation, surrogate calculation and multiplicative detrending steps.

#### **Correct Dye Biases**

Since dye bias between the red and green channels is a common phenomenon in a dual- color microarray platform, this algorithm adjusts for the bias by multiplying the background- subtracted signals with the appropriate dye normalization factors. Both linear and non- linear (locally weighted) normalization methods are available.

Surrogates are applied after the dye norm fit and before the dye normalization takes place. This ensures that only real data contribute to the fit and also surrogate data is correctly dye- normalized for both the Linear and Lowess options.

Because 1- color experiments use only the green channel, they do not use this protocol step. Surrogates exist and can be used for 1- color.

#### **Compute Ratios**

This algorithm determines if a feature is differentially expressed by calculating the log ratio of the red over green processed signals. The processed signal is the dye- normalized signal.

Because 1- color experiments use only the green channel, they do not use this protocol step.

#### **MicroRNA Analysis**

This step is used in the 1- color miRNA analysis after background effects have been accounted for. The algorithms in this step calculate the TotalGeneSignal, the TotalGeneError, The GeneSignal, and the ProbeRatio for the analysis.

#### **Calculate Metrics**

These algorithms calculate all the QC metrics for the analysis. One of the primary algorithms in this step is the gridding test, whose parameter values are hidden in the protocol. This algorithm yields grid warnings on the Summary Reports and the "Evaluate Grid" warning in the QC Report. Agilent has added many more tests to assess if gridding has been successful or not.

Protocols for Agilent arrays also have associated QC metric sets. These metrics are calculated at this step.

Agilent miRNA protocols also have specialized metrics calculated at this step.

#### **Generate Results**

This part of the process generates the output result files using the parameter values specified in the protocol step and the selections made in the Project Properties window. This step is not discussed in this chapter.

**Algorithms and results they produce**

### **Algorithms and results they produce**

Table 32 summarizes the results for each algorithm (protocol step). These result names are used in the equations for the calculations for each algorithm.

| <b>Protocol Step</b> | <b>Results</b>            | <b>Result Definition</b>                                                                                                    |
|----------------------|---------------------------|----------------------------------------------------------------------------------------------------|
| <b>Find Spots</b>    | MeanSignal                | Average raw signal of feature calculated from the intensities of all<br>inlier pixels that represent the feature (after outlier pixel rejection).<br>The number of inlier pixels is shown in the column NumPix.                                                                                                    |
| <b>Find Spots</b>    | MedianSignal              | Median raw signal of feature calculated from the intensities of all<br>inlier pixels that represent the feature (after outlier pixel rejection).<br>The number of inlier pixels is shown in the column NumPix.                                                                                                    |
| <b>Find Spots</b>    | <b>BGMeanSignal</b>       | Average raw signal of the local background calculated from<br>intensities of all inlier pixels that represent the local background of<br>the feature (after outlier pixel rejection). The number of inlier pixels<br>is shown in the column BGNumPix.                                                                                                    |
| <b>Find Spots</b>    | <b>BGMedianSignal</b>     | Median raw signal of the local background calculated from<br>intensities of all inlier pixels that represent the local background of<br>the feature (after outlier pixel rejection). The number of inlier pixels<br>is shown in the column BGNumPix.                                                                                                    |
| <b>Find Spots</b>    | NetSignal                 | <b>MeanSignal minus Dark Offset</b>                                                                                                    |
| <b>Find Spots</b>    | <b>IsSaturated</b>        | A Boolean flag of 1 indicates that the feature is saturated; at least<br>50% of the inlier pixels in the feature have intensities above the<br>saturation threshold. One can determine the saturation level of a<br>feature by dividing the NumSatPix by the NumPix.                                                                                                    |
| <b>Flag Outliers</b> | <b>IsFeatureNonUnifOL</b> | A Boolean flag of 1 indicates that the feature is a non-uniformity<br>outlier; the measured feature pixel variance is greater than the<br>expected feature pixel variance plus the confidence interval.                                                                                                    |
| <b>Flag Outliers</b> | IsFeatPopOL               | A Boolean flag of 1 indicates that the feature is a population<br>outlier. This means that the feature MeanSignal is greater than the<br>upper rejection boundary or less than the lower rejection boundary,<br>both of which are determined by multiplying a factor (1.42) by the<br>interquartile range of the population, made up of intra-array feature<br>replicates. (See "Step 6. Reject outliers" on page 247.) |

**Table 32** Algorithms (Protocol Steps) and the results they produce

| <b>Protocol Step</b>            | <b>Results</b><br><b>Result Definition</b> |                                                                                                    |
|---------------------------------|--------------------------------------------|----------------------------------------------------------------------------------------------------|
| Compute Bkgd, Bias<br>and Error | <b>BGAdjust</b>                            | An adjustment value added to the initial background-subtracted<br>signal to correct for underestimation or overestimation of the<br>background. This value can be positive or negative. Note the<br>BGAdjust values are reported per channel in the STATS table of<br><b>Feature Extraction text file.</b>                                                                                                    |
| Compute Bkgd, Bias<br>and Error | <b>BGused</b>                              | Final background signal used to subtract the background from the<br>feature mean signal. To view the values used to calculate this<br>variable using different background signals and settings of spatial<br>detrend and global background adjust, see Table 34 on page 256.                                                                                                    |
| Compute Bkgd, Bias<br>and Error | <b>BGSubSignal</b>                         | Feature signal after subtraction of the background corrections. To<br>view the values used to calculate this variable using different<br>background signals and settings of spatial detrend and global<br>background adjust, see Table 34 on page 256.                                                                                                    |
| Compute Bkgd, Bias<br>and Error | <b>IsPosAndSignif</b>                      | If significance is based on pixel statistics, a Boolean flag of 1<br>indicates that the feature MeanSignal is greater than and<br>significant compared to the background signal (i.e BGUsed).                                                                                                    |
|                                 |                                            | If significance is based on the Additive Error of the Error Model, a<br>Boolean flag of 1 means that the feature MeanSignal is greater<br>than and significant compared to the Additive Error,                                                                                                    |
| Compute Bkgd, Bias<br>and Error | <b>IsWellAboveBG</b>                       | A Boolean flag of 1 indicates that the feature BGSubSignal is well<br>above background and passes the IsPosAndSignif test.                                                                                                    |
| Compute Bkgd, Bias<br>and Error | SpatialDetrendIsIn<br><b>FilteredSet</b>   | Set to true for a given feature if it is part of the filtered set used to<br>detrend the background. The feature may be in the set of locally<br>weighted lowest x% of features as defined by the<br>DetrendLowPassPercentage, may be a negative control feature or<br>may be part of the set of features that are in the negative control<br>range. The feature set is defined by the detrend method selected. |
| Compute Bkgd, Bias<br>and Error | SpatialDetrend<br><b>SurfaceValue</b>      | Value of the smoothed surface, at that feature, calculated by the<br>Spatial detrend algorithm                                                                                                    |

**Table 32** Algorithms (Protocol Steps) and the results they produce (continued)

#### **5 How Algorithms Calculate Results**

**Algorithms and results they produce**

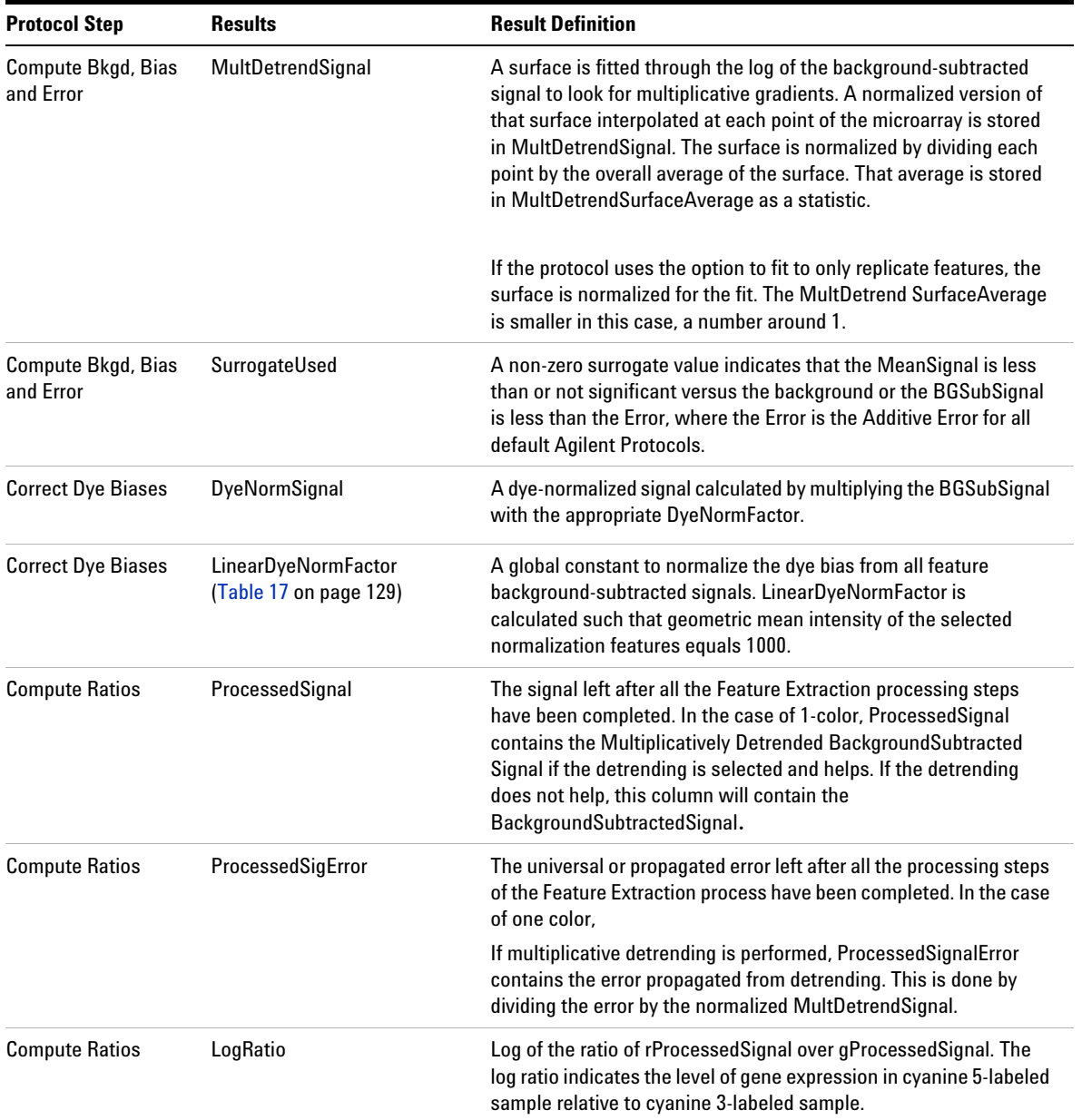

#### **Table 32** Algorithms (Protocol Steps) and the results they produce (continued)

| <b>Protocol Step</b>     | <b>Results</b>   | <b>Result Definition</b>                                                                                                   |
|--------------------------|------------------|----------------------------------------------------------------------------------------------------|
| <b>Compute Ratios</b>    | pValueLogRatio   | P-value indicates the level of significance in the differential<br>expression of a gene as measured through the log ratio. |
| MicroRNA Analysis        | gTotalGeneSignal | This signal is the sum of the total probe signals in the green<br>channel per gene.                                        |
| <b>MicroRNA Analysis</b> | qTotalGeneError  | This error is the square root of the sum of the squares of the<br>TotalProbeError.                                         |

**Table 32** Algorithms (Protocol Steps) and the results they produce (continued)

## <span id="page-235-0"></span>**XDR Extraction Process**

### **What is XDR scanning?**

The Agilent scanner can cover a dynamic intensity range greatly in excess of the range covered by a single scan. Furthermore, Agilent microarray features can produce signals that span a broader range of intensity than a single scan can cover. Therefore, you can use eXtended Dynamic Range (XDR) to cover the full dynamic intensity range of your microarray features and hence see the most useful biology.

To do this you set the scanner to scan twice, once at a high PMT setting (the high intensity scan) followed immediately by a low PMT setting (the low intensity scan). This functionality is enabled using Agilent Scan Control Software version 7.0. The two scans are labeled in their tiff headers as paired scans of the same microarray.

### **XDR Feature Extraction process**

The Feature Extraction program (v9.1 and later) uses this information to know to extract the low and high PMT images as a pair. In this XDR extraction type, the Feature Extraction program processes the two scans together and produces a single set of outputs that contain data from both scans.

Some of the features contain data from the high intensity scan and some from the low intensity scan. You can determine this by viewing the column, r,gIsLowPMTScaledUp, for each color channel. For signals that are very bright (or saturated) in the high intensity scan (e.g., a scan at 100% PMT gain), the XDR algorithm substitutes the data from the low intensity scan (e.g., 10% PMT gain) after scaling the intensity appropriately.

To extract these arrays, the Feature Extraction program uses a somewhat different flow of the image processing and data analysis algorithms.

The Feature Extraction program places the grid on the high intensity scan only, then finds spots using this grid on each of the two scans.

The XDR algorithm decides which features should use the low intensity scan data, scales these signals appropriately and does a replacement for each feature and color channel where appropriate. Then Feature Extraction proceeds with the rest of the data analysis (outlier detection, background correction, dye normalization, etc.) exactly as it would for a single non- XDR scan.

Upon completion, the Feature Extraction program generates results as if they were from a single measurement of the microarray. The QC report and the stats table indicate that the Feature Extraction program extracted an XDR image pair by stating the new saturation value. This is the saturation value of the low intensity scan after suitable scaling. For instance, if the high intensity scan is at 100% and the low intensity scan is at 10%, the new saturation values will be around 650,000 (about 10x greater than a normal 100% PMT gain scan). This lets you use data in your calculations covering a much greater dynamic range.

**5 How Algorithms Calculate Results How the XDR algorithm works**

### **How the XDR algorithm works**

How does the XDR algorithm decide how to combine and scale the data from the high intensity and low intensity scans? The general theory is that the high intensity gives the best results for the low end of the signal range and the low intensity scan gives better data for bright features (less affected by saturation). The Feature Extraction program uses a signal level of 20,000 as the cut- off between the two scans. If the NetSignal of the high intensity scan is greater than 20,000 counts, then the data from the low intensity scan is used.

The low intensity scan is scanned with a lower PMT gain than the high intensity scan (say 10% versus 100%). So to combine the data, the signals from the low intensity scan must be increased to match those from the high intensity scans.

To determine the factor by which the low- intensity signal should be scaled, the algorithm uses features that have signals in an overlap range where both the high and low intensity scans provide very stable data. This range is Net Signals in the high intensity scan greater than 300 counts and less than 20,000 counts.

Using data in this range, the Feature Extraction program generates a linear fit (with a slope and an intercept) that transforms the low- intensity mean signals into the same range as high intensity scans. The final scaled signal for the XDR extraction is MeanSignal ([low- intensity scan \* slope] + intercept).

The linear fit constants determined in this step are included in the stats table.

For signals over 20,000 counts in the high intensity scan, therefore, the low intensity scan signals can extend to nearly 1.2 million counts.

If the low intensity scan has a spot centroid too far from the high intensity centroid (greater than 2 pixels), the algorithm does not make a substitution.

### **Troubleshooting the XDR extraction**

The XDR algorithm provides warnings in the project summary report to indicate an issue with the XDR extraction process.

**•** No XDR signal substitution for color red/green.

This message appears if there are no features for which the low intensity data are substituted. This could occur on a dim array

Computation of the XDR fit for red/green is based on only X pairs of (high PMT, low PMT) matching values.

This message appears if very few features had data in the overlap range for the fit. The user should check the data in this case to confirm that the XDR combination is satisfactory.

**•** Computation of the XDR fit for red/green results in a large intercept.

This message appears if the linear fit between the low and high intensity scans has a very large intercept.

This can be indicative of a poor linear fit. The user should check the data in this case to confirm that the XDR combination is satisfactory.

**•** Computed XDR ratio for red/green is X vs. expected Y from PMT settings. Check scanner calibration.

This message appears if the ratio of the high/low intensity scans is different from what is expected from the scanner. For instance, an XDR scan set with 100% and 10% for PMT gain settings should yield a ratio close to 10.

If this ratio is different than expected, the Feature Extraction program may or may not have performed correctly. But you should check the data in this case to confirm that the XDR combination is satisfactory.

This message is more likely to appear as the low intensity PMT gain setting gets closer 1%. This is because the percentage error in the PMT gain setting increases as the setting moves away from 100%.

### <span id="page-239-0"></span>**How each algorithm calculates a result**

### **Place Grid**

#### **Step 1. Place a grid to find the nominal spot positions**

After the Feature Extraction program automatically determines the format of the grid, it initiates the next steps.

The algorithm reduces the two- dimensional image data of the microarray to two one- dimensional data sets that are further processed to determine the layout of the grid on the microarray.

Projection of the two- dimensional microarray is performed to produce two one- dimensional data sets (projected signals). From the one- dimensional data sets, peaks of the projected signals are filtered to determine which peaks to retain for further processing, based on predetermined peak height and peak width thresholds.

Nominal spacing between the features may be estimated based on a statistical determination of a most frequent distance between centers of retained peaks that are adjacent to one another. Coordinates for the features on the microarray, relative to the X and Y axes, are generated based on the selected peaks and peak spacing. The grid is then adjusted for rotation and skew.

**NOTE** In Feature Extraction 12.1, an enhanced gridding algorithm was released and used in the default CGH protocol. The enhancements include a new iterative method for determining grid position, rotation, and skew, and several "fine" grid tuning methods that improve the calculation of rotation and skew. Enhanced gridding also uses both the foreground and background of the corner stencil patterns to improve identification of grid corners.

The background peak shift flag helps to improve the gridding. Ideally, all background pixels should have a gray value of zero. In practice these values are nonzero.

When this flag is set to true, the algorithm determines the background pixels' pixel value from the histogram of the image. All pixels having a non- zero value (background +/ window) are set to zero, thus reducing the contribution of background pixels in the two one- dimensional projected signals. This shift in the peak of the background signal leads to better determination of peaks.

The following figures illustrate the result of applying Background Peak Shifting. [Figure 50](#page-240-0) is a histogram of a typical 30 micron feature array before Background Peak Shifting. [Figure 51](#page-241-0) depicts the same array after applying Background Peak Shifting. Note that this operation is done internally in the grid placement algorithm. The actual image data remains unchanged. Some variations in the results are expected with and without use of this flag as the grid positions obtained differ.

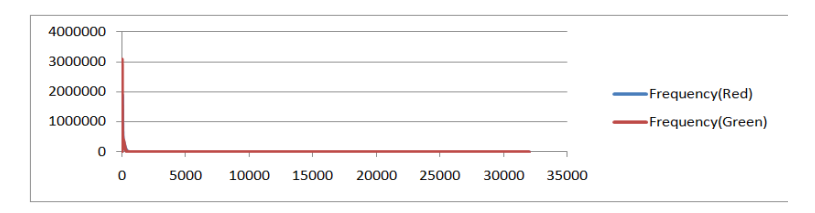

<span id="page-240-0"></span>**Figure 50** Histogram of a 30 micron feature array image. The X-axis corresponds to the pixel value and the Y-axis to the frequency of occurrence.

### **5 How Algorithms Calculate Results**

**Place Grid**

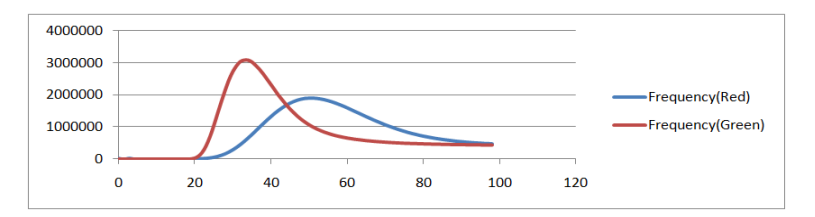

<span id="page-241-0"></span>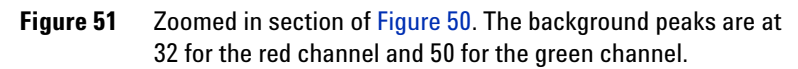

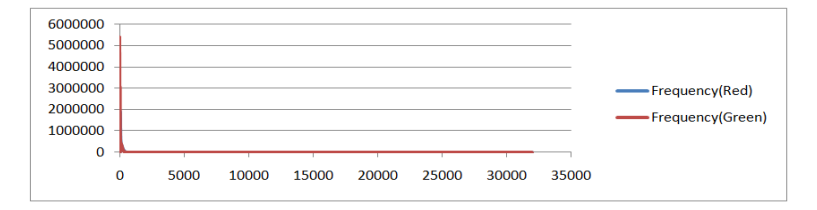

<span id="page-241-1"></span>**Figure 52** Histogram of a 30 micron feature array image after Background Peak Shifting.

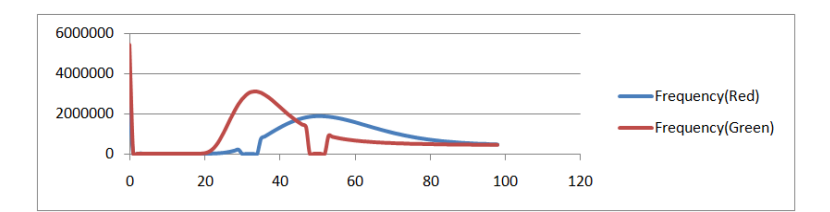

**Figure 53** Zoomed in section of [Figure 52](#page-241-1). Note the peaks at pixel value=0. Also note the dips in the frequency of values near the pixel value of 32 for the red channel and 50 for the green channel.

When the Use central part of pack for slope and skew calculation flag is set to True, the gridding algorithm is modified to use central region of the pack to obtain slope, skew and origin of each pack, instead of using the edges of packs. This enables the algorithm to correctly place the grid for arrays that have edges populated with dim spots.

When the Use the correlation method to obtain origin X of subgrids is set to False, results obtained from the projection data analysis are used to estimate the origin. Selecting this option will use the same calculations used in Feature Extraction version 10.7/10.9 or earlier. When the flag is set to True, the software performs one extra step of correlation following the projection data analysis to get the origin. This option is of use particularly in cases where pack edges have dim spots and are failing to grid.

### **Optimize Grid Fit**

#### **Step 2. Iteratively adjust grid by examining the corner spots**

This algorithm improves the grid fit by leveraging from the Spot Finder algorithm. Looking only at the specified square area of features at each corner of the microarray, it performs the iteratively adjust corners method up to the maximum number of iterations specified in the protocol. It adjusts the grid only if the following criteria are met.

- **•** The absolute average difference between the grid position and the spot position is within the specified Adjustment Threshold.
- **•** The number of features considered found by the spot finder algorithm is within the specified Found Spot Threshold.

### **Find Spots**

#### **Step 3. Locate the spot centroids**

The calculation is based on an iterative Bayesianprobability- based pixel classification. A binary feature mask is created that classifies the pixels in a region of interest around each grid position into feature pixels or background pixels. The approximate radius of each feature mask is

#### **5 How Algorithms Calculate Results Find Spots**

considered as the corresponding spot radius and the center of mass of the feature mask is considered as the actual spot centroid.

In the visual results view (.shp file), all spots that are found are shown using a blue " $X$ " on the spot and marked as "Found". For all spots, the blue cross (+) shows the location of the grid. If the centroid cannot be found because the spot is too weak, or the distance between + and X centroids exceeds the range specified by the Spot Deviation Limit, this spot is labeled "Not Found".

For CGH protocols in which the **Use Enhanced SpotFinding** option is set to True, the algorithm increases the size of the window around the expected spot centroids in which it looks for pixels to assign to each spot. This larger window allows for improved identification of all of the spot pixels. The algorithm removes any pixels within that increased window size that are attributable to neighboring spots. The result is that fewer features are called as non- uniform.

#### **Step 4. Define features**

See the *Feature Extraction 12.2 User Guide* for how the Feature Extraction program defines features either with the CookieCutter method or the WholeSpot method.

#### **Step 5. Estimate the radius for the local background**

The radius is the distance from the center of the cookie or whole spot to the edge of the outermost region, as shown in [Figure 54](#page-244-0). The default radius is the value specified in the protocol. You can also enter a minimum radius whose value is less than the default radius, or you can enter a larger radius to capture more pixels in the background. You can use the radius method for estimating global backgrounds as well.

The figures in this step represent the local background for the CookieCutter method for defining features. The radius for the local background is estimated in the same way for the WholeSpot method.

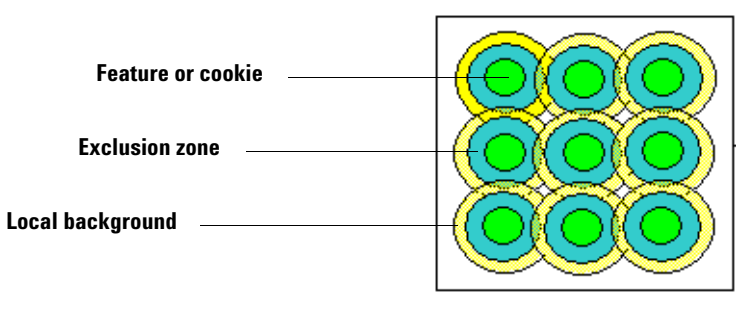

<span id="page-244-0"></span>**Figure 54** Local background in relation to other zones for CookieCutter method

**Default radius** The default radius is the radius of the local background for one feature. This radius is known as the SELF radius and its value is the default value that you see in the Find and Measure Spots protocol step if autoestimation is turned off.

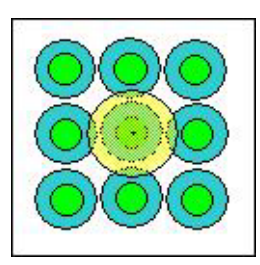

**Figure 55** Example of a SELF radius

The value of the default radius (in microns) depends on the scan resolution and interspot spacing found in the TIFF and grid template or file, shown in equation [1]:

*Default Local Radius = SELF = (0.6* x *Scan\_resolution* x *Max (Interspotspacing\_x, Interspotspacing\_y*)) **[1]**

*For the WholeSpot method, if extraction stops at this step, you may need to enter a larger radius than the protocol default radius.*

The software autoestimates the Default Local Radius if specified in the protocol. Otherwise, you can enter this radius in the Feature Extraction Protocol Editor.

*Although the radius can map a circle that appears to overlap other features, the Feature Extraction program does not use these pixels to calculate the local background signal.*

#### **5 How Algorithms Calculate Results Find Spots**

**Minimum radius** The minimum radius that you can enter is the FLOOR (Default Radius), where FLOOR rounds the calculated value of the default radius down to the next lower integer, e.g., FLOOR (87.6) = 87.

**Maximum radius** The software lets you enter a maximum radius for the local background no greater than the distance from the center of the innermost feature to the edge of a circle that approximately surrounds the fourth closest set of nearest neighbors, or *n*=4, as shown in Equation 2. The set of eight nearest neighbors closest to the feature of interest is defined as *n*=1, as shown in Equation 3.

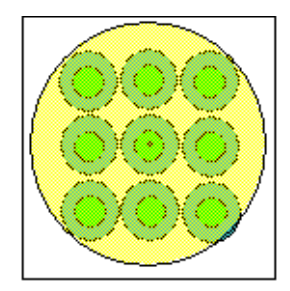

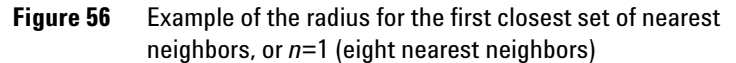

The value of the maximum radius also depends on the scan resolution and interspot spacing in the TIFF and grid template or file, shown in the equation.

*Max radius* = CEILING [*(Scan\_resolution x 4.7)*  $\sqrt{(Interspotspacing_x)^2 + (Interspotspacing_y)^2}$  [2]

where CEILING rounds the calculated value up to the next higher integer, e.g., CEILING [3.2] = 4.

**Any radius** The value of any radius between the minimum and maximum that circumscribes a circle surrounding the *n*th closest set of nearest neighbors from the central spot can be approximated as:

*Radius\_n = Scan\_resolution x n.6*  $\sqrt{\left[\left(\frac{Interspots_i}{2}\right)^2 + \left(\frac{Interspots_i}{2}\right)^2\right]}$  [3]

where  $n=1,2,3$  or 4. [Figure 57](#page-246-1) shows the set of nearest neighbors where  $n = 2$ .

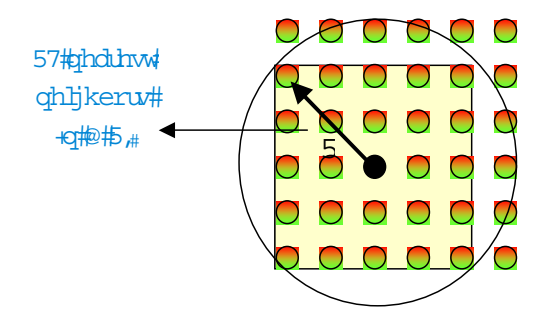

<span id="page-246-1"></span>**Figure 57** Example of the radius for the second closest set of nearest neighbors, or *n*=2

#### <span id="page-246-0"></span>**Step 6. Reject outliers**

The calculation to determine the boundaries for rejection of the outlier pixels is defined in the following equations and diagram.

**Assumptions for default value of 1.42** The following assumptions lead to the default value of 1.42 for this parameter.

- **•** Normal distribution for pixel intensity, where y- axis corresponds to pixel frequency and x- axis corresponds to pixel intensity.
- **•** A 99% confidence interval that the pixels of interest are contained within the boundaries for rejection.

### **5 How Algorithms Calculate Results**

**Find Spots**

The *Interquartile Range (IQR)* is the range of points under a Gaussian distribution contained between the 25th percentile mark (25% of the points are contained under the curve from the zero point to the 25th percentile mark) and the 75th percentile mark. The 50th percentile mark is coincident with the median of the curve.

The *boundary for rejection* is the point on the x-axis beyond which all pixels will be rejected.

*"D"* is the distance between the mean of the curve and the boundary for rejection.

**Calculations of default value** The following calculations are based on the above assumptions.

- **•** If a pixel is located within the 99% confidence interval, it is 2.6 standard deviations (SD) away from the mean. Or,  $D = 2.6*SD$  and  $D = Mult_factor \times IQR + \kappa$ .
- **•** From the Z table for cumulative normal frequency distribution, the  $Z_{P=0.75} = 0.675$ .

Therefore,  $\kappa = 0.675 \times SD = IQR/2$ 

- **•** If you combine the four equations above and solve for the *Mult\_factor*, the *Mult\_factor* = 1.42.
- **•** If you would rather use a 95% confidence interval, IQR *Mult\_factor* = 0.952. The reason for this is, assuming normal distribution and infinite degrees of freedom,  $D = 1.96 * SD = 0.95185 \times IQR + \kappa$ .

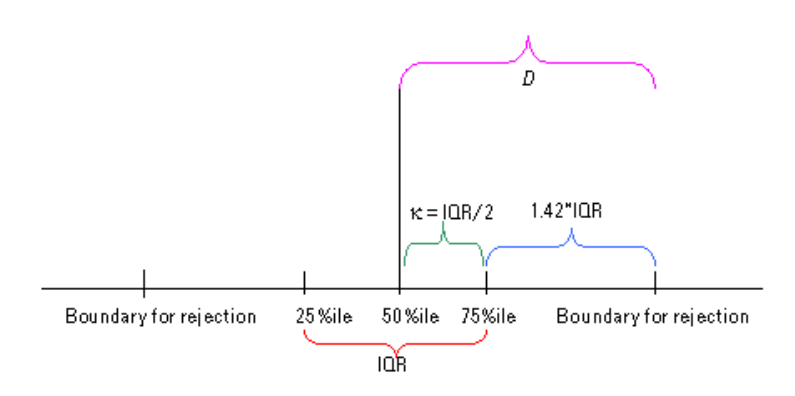

**Figure 58** Important points on Gaussian curve—# of pixels vs. intensity

#### **Step 7. Calculate the mean signal of the feature (MeanSignal)**

The intensities of inlier pixels of a feature are averaged to give mean signal of the feature before background subtraction. The NumPix column in the result file lists the number of inlier pixels in the cookie that remain after rejection of outlier pixels.

*MeanSignal* = 
$$
\frac{1}{n} \sum_{i=1}^{n} X_i
$$
 [4]

where *n* is the # of inlier pixels (i.e. NumPix), and  $X_i$  is pixel intensity in the feature

The number of pixels that are removed as outliers at the high end and low end of the intensity distribution are shown in 4 columns of the FEATURES table: NumPixOLLo and NumPixOLHi (for both red and green channels).

#### **Step 8. Calculate the mean signal of the local background (BGMeanSignal)**

The intensities of local background inlier pixels are averaged to give the local background mean signal. The BGNumPix column in the result file lists the number of inlier pixels in the local background radius that remain after rejection of outlier pixels.

*BGMeanSignal* = 
$$
\frac{1}{n} \sum_{i=1}^{n} X_i
$$
 [5]

where  $n$  is the  $\#$  of inlier pixels in the local background (i.e. BGNumPix), and  $X_i$  is the pixel intensity in the local background

#### **Step 9. Determine if the feature is saturated (IsSaturated)**

Feature is saturated if 50% of inlier pixels have intensity values above the saturation threshold.

*If the method in the protocol for calculating the spot value from pixel statistics has been chosen to be Median/Normalized InterQuartile Range instead of Mean/Standard Deviation, the program makes these substitutions for the spot value and background subtraction calculations:*

*MedianSignal for MeanSignal BGMedianSignal for BGMean Signal PixNorm IQR for PixSDev GPixNormIQR for BGPixSDev NormIQR = 0.7413 x IQR*

*The program does not make these substitutions for the Feature NonUniformity Outlier algorithm.*

*See the previous page for the definition of the Interquartile Range (IQR).*

### **Flag Outliers**

 $\sigma_M^2$  is the *measured variance* of inlier pixels in the feature or background (e.g. PixSDev2 or BGPixSDev2).

 $\sigma_E^2$  is the *estimated variance* using known noise characteristics of the Agilent Microarray Gene Expression system.

*For more information on confidence interval, check Numerical Recipes in C (Chapter 15, page 692).*

*Net signal* is the mean signal (i.e. MeanSignal or BGMeanSignal, respectively) minus the MinSigArray, which is minimum feature signal or minimum local background signal on the microarray, representing an estimate of the scanner offset.

#### **Step 10. Determine if the feature is a non-uniformity outlier (IsFeatNonUnifOL)**

The non- uniformity outlier algorithm flags anomalous features and local backgrounds based on statistical deviations from the Agilent noise model. Feature or background is flagged as a non- uniformity outlier (e.g. IsFeatNonUnifOL or IsBGNonUnifOL, respectively) if the *measured variance* is greater than the product of the *estimated variance* and the *confidence interval multiplier*.

 $\sigma_M^2 > (\sigma_E^2 \times CI)$  where *CI* is the confidence interval calculated from chi square distribution

The following equations are calculated for each feature and background per channel.

#### **Estimated Feature or Background Variance**

The Agilent noise model estimates the expected variance by using noise effects from the Agilent Microarray Gene Expression system, which includes microarray manufacture, wet lab chemistry, and scanner noise.

$$
\sigma^2 E = \sigma^2_{\text{Labeling/FeatureSynthesis}} + \sigma^2_{\text{Counting}} + \sigma^2_{\text{Noise}} \quad \text{[6]}
$$

$$
\sigma^2 E = Ax^2 + Bx + C \quad \text{[7]}
$$

*x* is the net signal of feature or background.

A or  $\sigma_{\text{Labeling/Features}^2}^2$  is the term that estimates the sources of variance that are proportional to the square of the signal, including microarray manufacturing and wet chemistry effects; the variance follows a Gaussian distribution. This term is intensity dependent and is the square of the CV (e.g. coefficient of variation) estimate of the pixel noise.

$$
CV = \frac{PixSDev}{MeanSignal - MinSig_{Array}}[\mathbf{8}]
$$

where B or  $\sigma^2$ <sub>Counting</sub> is the term that estimates the sources of variance that are proportional to the square- root of the signal, including scanning measurement or counting error; the variance follows a Poisson distribution. This term is dependent on the intensity and the scan resolution of the image.

where C or  $\sigma_{Noise}^2$  is the term that estimates the sources of variance that are independent of the signal, including electronic noise in scanner and background level noise in glass; the variance is a Constant.

The variables A, B and C have different values for feature and background. For Agilent data produced with the GE2-SSPE 95 Feb07 protocol, these values are determined empirically (default selection in protocol) from self- vs- self experiments and from the known noise characteristics of the Agilent Microarray system discussed above. For all other Agilent Feature Extraction protocols, only the A term is empirically determined.

For all other Agilent protocols, the default selection in the protocol is to determine the B and C terms automatically. Here is how the Feature Extraction program calculates these terms:

- **•** Saturated features are omitted from the population of negative control probes (NC). This NC set and the local background regions associated with these features are used in the calculations.
- **•** Calculates Net Signal.
- **•** Calculates the pixel standard deviation and then squares it to yield the pixel variance.
- **•** From a histogram plot of number of features or bkgd vs. net signal, finds the net signal value for the 25th percentile.

#### **5 How Algorithms Calculate Results**

**Flag Outliers**

- **•** From a histogram plot of number of feature or local bkgd vs. variance, finds the variance for the 25th percentile.
- **•** Calculates the B term as 25%NetSignal X B Term Multiplier and the C term as 25%Variance X C Term Multiplier.

For a given scanner, multipliers need to be determined. This tuning should use many images from different batches of microarrays, different users, and different processes. Different channels may need their own multipliers.

#### **Measured Feature or Background Variance**

$$
\sigma_M^2 = \frac{1}{n-1} \times \sum_{i=0}^{n-1} (X_i - \overline{X})^2
$$
 [9]

where  $n$  is  $#$  of inlier pixels in the feature or background (i.e. NumPix or BGNumPix, respectively).

where  $X_i$  is raw pixel intensity in the feature or background. (inlier pixels)

where  $\bar{X}$  is mean raw pixel intensity for the feature or background (i.e. MeanSignal or BGMeanSignal, respectively).

#### **Step 11. Determine if the feature is a population outlier (IsFeatPopOL)**

Agilent provides two different statistical algorithms for identifying population outliers. You select the appropriate algorithm to use in the protocol.

For probe sequences with enough replicate features, Feature Extraction uses the IQR test for population outlier analysis. The minimum number of replicates needed is set by the protocol field, "Minimum Population" and is set to 10 as the default for most Agilent protocols.
If the protocol choice, "Use Qtest for Small Populations?" is set to True, the Q- test method is used when a probe sequence has fewer than the minimum population number of features. The Q- test choice is set to True for Agilent's newer protocols.

### **Qtest for replicate features < minimum population number**

Q- test allows population outlier flagging for probe sequences from one less than the minimum population number down to 3.

This test is especially useful for NegC probes on CGH microarrays. Flagging features as population outliers is needed to accurately calculate NegCAvg and SD statistics. It is also useful for the miRNA extraction where flagging features as population outliers is needed to accurately calculate Gene statistics.

This algorithm uses the following equation:

 $Qi = |Xi - X\nlearest| \langle X\nexc| \rangle - X\nexc|$ 

Where  $Xi =$  the intensity of a probe sequence;

Xnearest = the intensity of the nearest probe sequence in intensity

Xmax = the intensity of the most intense probe sequence

Xmin = the intensity of the least intense probe sequence

Qi is compared to Qcritical to determine if the feature is an outlier. Qcritical depends upon the number of replicate features (N) and upon the chosen confidence level.

Agilent has chosen a 95% confidence level and bases the identification of population outliers on this table:

**Flag Outliers**

| <b>Number of</b><br>replicated<br>features (N) | <b>Ocritical</b> |
|------------------------------------------------|------------------|
| 3                                              | 0.970            |
| 4                                              | 0.829            |
| 5                                              | 0.710            |
| 6                                              | 0.625            |
| 7                                              | 0.568            |
| 8                                              | 0.526            |
| 9                                              | 0.493            |
| 10                                             | 0.466            |

**Table 33** Qcritical values at 95% confidence level

#### **IQR Test for replicate features > or = minimum population number**

The following equations are calculated for each feature and background population per channel.

The intensities of all features or background regions in the population are plotted on a distribution curve. The difference in intensities between the  $25^{\text{th}}$  and  $75^{\text{th}}$ percentiles represent the Interquartile Range (IQR).

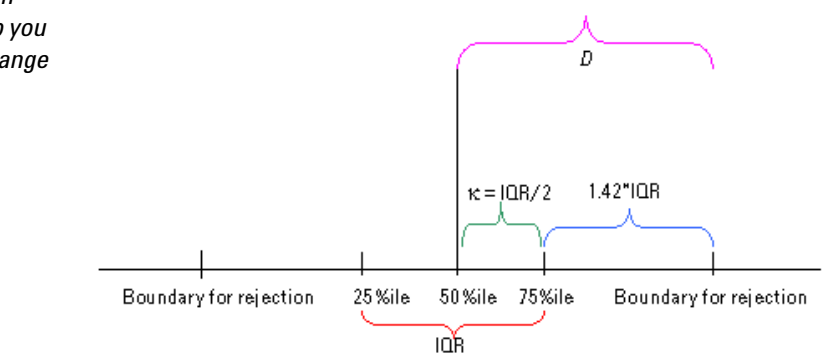

<span id="page-253-0"></span>**Figure 59** Interquartile Range

*See ["Step 6. Reject outliers" on](#page-246-0)  [page 247](#page-246-0) for definitions to help you understand the Interquartile Range*  $Cutoff_{PonOutlier} = 1.42 \times IQR$  [10]

where  $IQR =$  Intensity at  $75^{th}$  percentile – Intensity at  $25^{th}$ percentile.

where 1.42 is the IQR factor. Agilent uses 1.42 as the IQR factor so that the cutoff boundaries encompass 99% of the expected population distribution. The user can change this factor to encompass different boundaries, as discussed in the *Feature Extraction 10.9 User Guide*.

Feature or background is flagged as population outlier (e.g. IsFeatPopOL or IsBGPopOL, respectively) if the mean signal (e.g. MeanSignal or BGMeanSignal) is greater than the upper rejection boundary (RBupper) or less than the lower rejection boundary (RBLower).

*MeanSignal > RBUpper MeanSignal < RBLower*

where

*RBUpper = I75percentile + CutoffPopOutlier*

and

*RBUpper = I25percentile - CutoffPopOutlier*

**5 How Algorithms Calculate Results Compute Bkgd, Bias and Error**

# **Compute Bkgd, Bias and Error**

Feature extraction completes several steps in order to determine the error model for each feature. First it determines and subtracts the background for each feature on the array. This is followed by detrending the array for systematic error. Finally an error model accounts for systematic and random errors encountered during sample preparation, hybridization, and scanning steps.

## **Step 12. Calculate the feature background-subtracted signal (BGSubSignal)**

The feature background- subtracted signal, BGSubSignal, is calculated by subtracting a value called the BGUsed from the feature mean signal.

# *BGSubSignal* = *MeanSignal* – *BGUsed* [11]

where BGSubSignal and BGUsed depend on the type of background method and the settings for spatial detrend and global background adjust. See the following table.

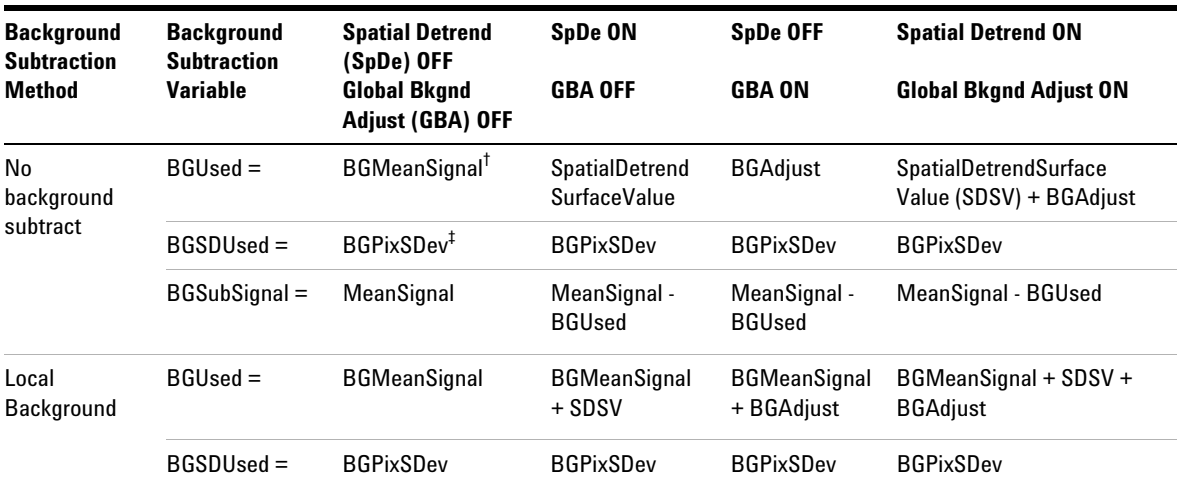

**Table 34** Values for BGSubSignal, BGUsed and BGSDUsed for different methods and settings\*

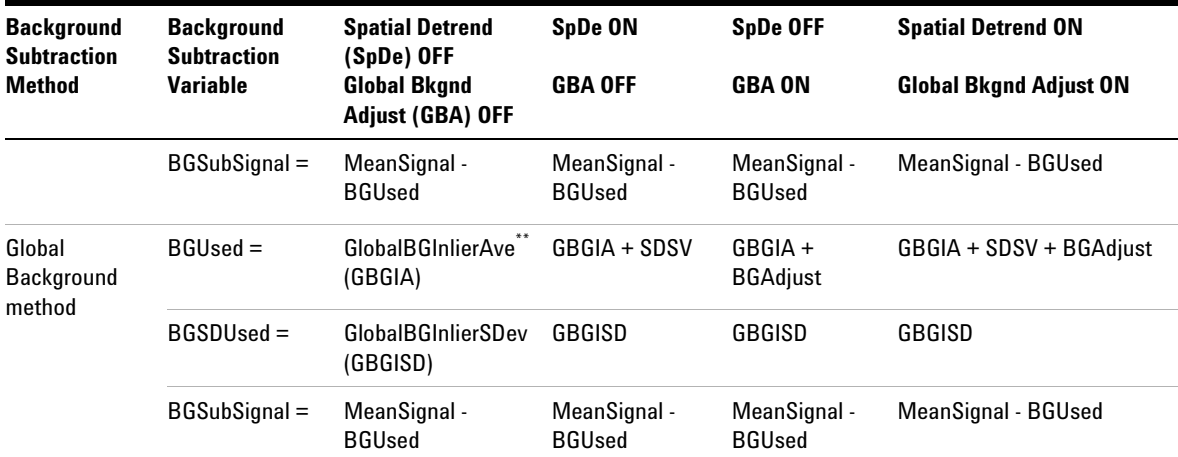

## Table 34 Values for BGSubSignal, BGUsed and BGSDUsed for different methods and settings<sup>\*</sup> (continued)

For both the red and green channels (2-color, CGH and non-Agilent microarrays)

- † With No background subtraction as the setting, BGMeanSignal is the value for BGUsed only for the t-test, but no BGUsed is subtracted from the MeanSignal to produce BGSubSignal.
- ‡ If the method in the protocol for calculating the spot value from pixel statistics is Median/Normalized InterQuartile Range instead of Mean/Standard Deviation, the program makes these substitutions for the spot value and background subtraction calculations: MedianSignal for MeanSignal

BGMedianSignal for BGMeanSignal PixNorm IQR for PixSDev GPixNormIQR for BGPixSDev  $NormalQR = 0.7413 \times IQR$ 

\*\* If Median is the selection in the protocol, the median is substituted for the mean in the inlierAve and the InlierSDev calculations.

**Compute Bkgd, Bias and Error**

### **Step 13. Perform background spatial detrending to fit a surface**

To calculate the spatial shape or surface for each channel, the Feature Extraction program uses one of these background subtraction protocol selections:

**•** All Feature Types

This selection fits the surface to a set of very low intensity features evenly distributed on the slide using a "moving windowed filtering".

This algorithm, which was the original algorithm for gene expression microarrays, moves a window over the whole microarray and attempts to choose a fixed number of data points with the lowest intensity inside each window. This option is recommended for those arrays without negative controls and is illustrated in the following figure:

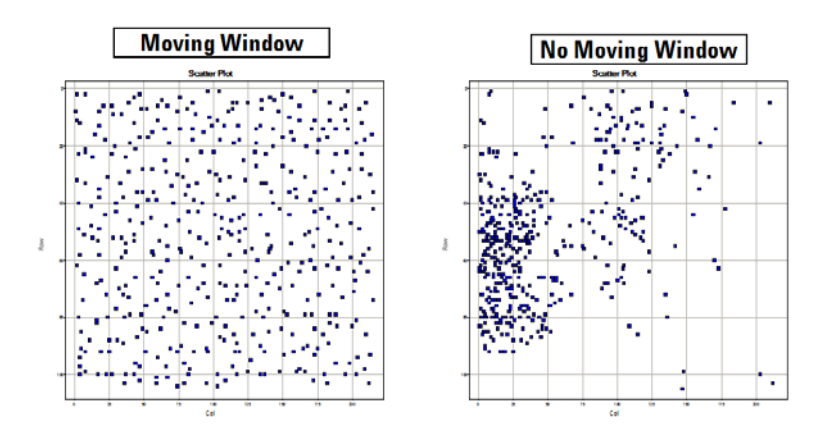

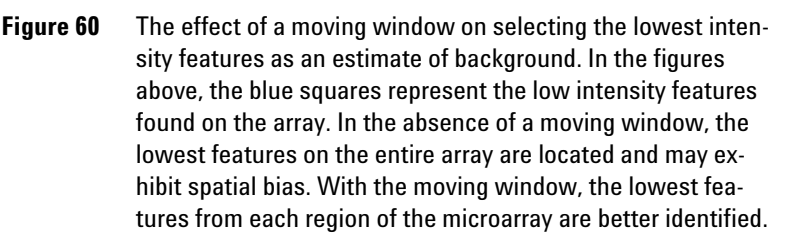

**•** OnlyNegativeControlFeatures

This selection fits the surface to the negative control features distributed on the slide and is recommended for Agilent CGH microarrays.

This option works well with well defined negative controls. Outlier filtering should be enabled with this option to ensure good negative control values. To enable outlier filtering, set "NegCtrlSpread Outlier Rejection On" to True, which removes artifacts from distorting the control feature set distribution. This is illustrated in the following figure:

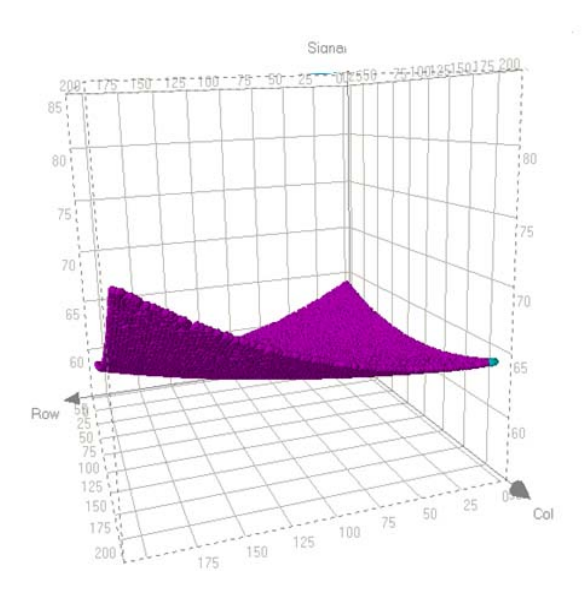

**Figure 61** The purple surface represents a smoothed fit to all the negative control feature inliers. The residual of the surface fit is the Error on background subtraction in the Additive Error Estimation (see "Step 16. Determine the error in the signal calculation" on page 268).

**Compute Bkgd, Bias and Error**

### **•** FeaturesInNegativeControlRange

This algorithm does two levels of filtering. First, it finds the features in the range of negative controls, by fitting the negative controls to a surface and finding non- control features whose signal is within 3 standard deviations of that fit. Then, it fits a Lowess curve to this set of features. It interpolates from that fit to calculate a background signal for each feature. This method is recommended for Agilent GE1, GE2, and miRNA microarrays.

For high density microarrays, this algorithm can take a long time to complete its calculations. To speed up the process, you can elect in the protocol to randomly select a small percentage of the total points with which to calculate the fit. To do this, you set "Perform Filtering for Fit" to True, which significantly reduces the amount of time for spatial detrending of high density microarrays.

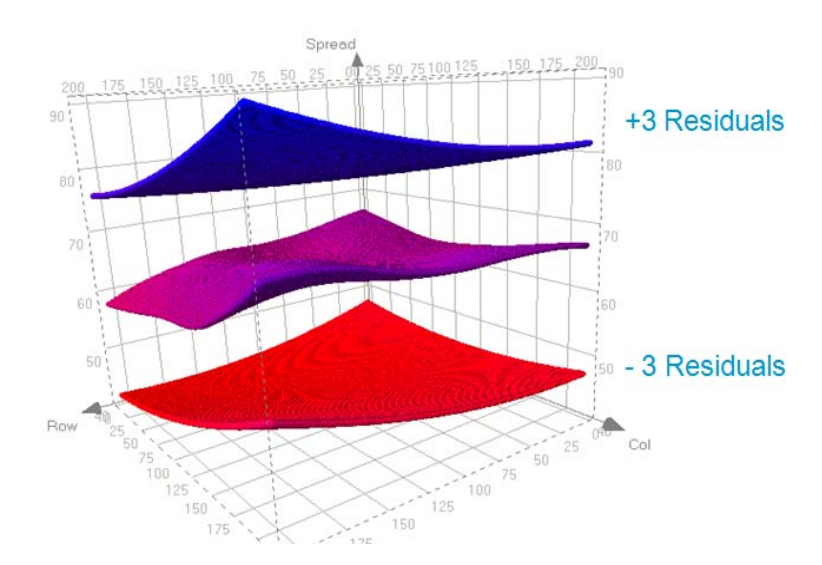

**Figure 62** The purple surface represents the smoothed fit of all features, plus or minus 3 errors of the negative control fit. The residual of the surface fit is the Error on background subtraction in the Additive Error Estimation (see "Step 16. Determine the error in the signal calculation" on page 268).

The FeaturesInNegativeControlRange algorithm has been shown to more accurately estimate zero than the All Feature Types background algorithm. This improvement is shown by viewing the features used in the additive detrend algorithm (colored in blue) superimposed on the

InterpolatedNegCtrlSubSignal distribution. You can see that the signals of those features are closer to zero when the FeaturesInNegativeControlRange algorithm is used.

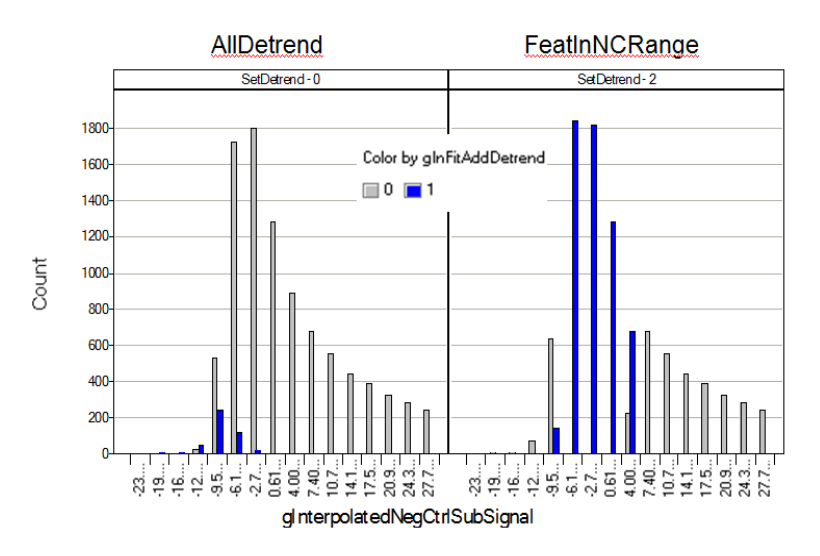

**Figure 63** The effects of using all features for detrending (shown in the left figure) as compared to using the features in the negative control range (shown in the right figure). Features that had detrending added are shown in blue. The FeaturesInNegativeControlRange algorithm more accurately centers the values around zero.

A 2D- Loess algorithm fits the surface on the mean intensities of the filtered low intensity features of both red and green channels separately. This is described graphically in the following figure.

**Compute Bkgd, Bias and Error**

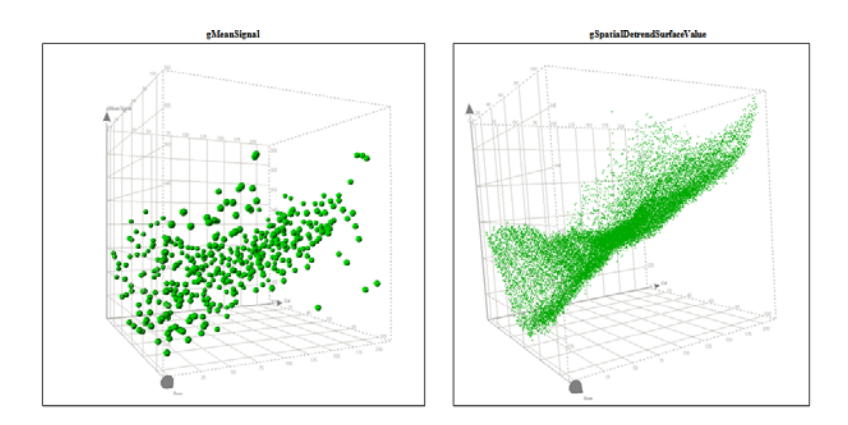

**Figure 64** The effect of a 2-dimensional Loess fit to the green mean signal intensities across the array. You can find more information on the algorithm from the website [http://www.itl.nist.gov/div898/handbook/pmd/section1/](http://www.itl.nist.gov/div898/handbook/pmd/section1/pmd144.htm ) pmd144.htm

If *N* = number of data points selected for surface fitting after filtering and  $I_i = i^{th}$  point from the filtered low intensity data set, the Loess algorithm fits a surface through these data points to obtain an intensity value describing the surface corresponding to each input data point.

Let  $O_i$  denote the fitted output surface corresponding to the  $i$ <sup>th</sup> input point  $I_i$ . The statistical results that come out of this calculation are described in the table on the next page.

| <b>Result</b>                                | <b>Description and Equation</b>                                                                                                    |
|----------------------------------------------|----------------------------------------------------------------------------------------------------|
| <b>SpatialDetrendRMSFit</b>                  | This result gives an idea of the extent of the<br>surface fit. It is the root mean square of the<br>fitted data points obtained from the Loess<br>algorithm.                                                                                                    |
|                                              | $\sum_{i=1}^{N} \left( O_i - \frac{\sum_{i=1}^{N} O_i}{N} \right)$<br>[12]                                                                                                    |
| <b>SpatialDetrendRMSFiltered</b><br>minusFit | This result is the approximate residual from the<br>surface fit. The deviations of the input (filtered)<br>points from the corresponding output (fitted)<br>data points are computed. An outlier rejection<br>is performed on the set of deviations using the<br>standard IQR technique (Figure 59 on<br>page 254). Here / is the value from the Loess fit<br>and O is the BGSubSignal. |
|                                              | $\sqrt{\sum_{i=1}^{N'} (I_i - O_i)^2}$<br>$\sqrt{\frac{1}{i} = \frac{1}{N'}}$ [13]                                                                                                    |
| <b>SpatialDetrendSurfaceArea</b>             | This result gives an idea of the curvature of the<br>surface gradient.                                                                                                    |

**Table 35** Statistical results of spatial detrend algorithm

**Compute Bkgd, Bias and Error**

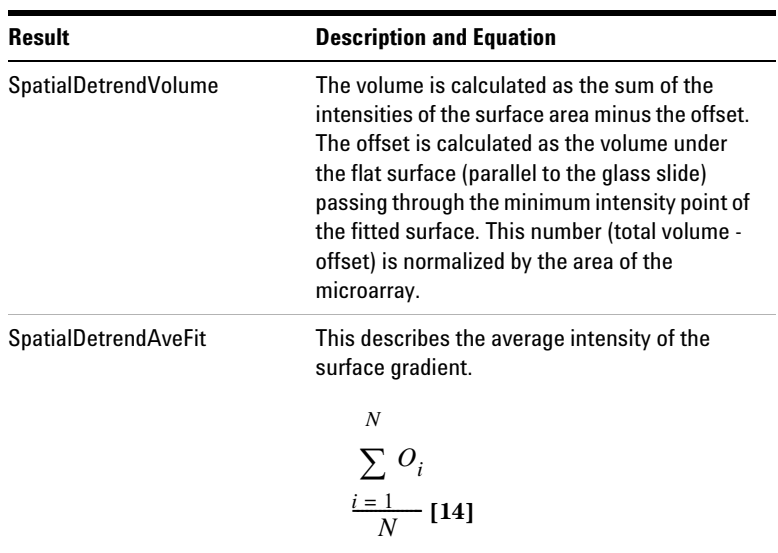

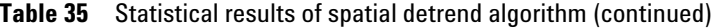

#### **Step 14. Adjust the background**

This algorithm determines the offset in both the red and green channels by identifying features that are not differentially expressed and fall within the central tendency of the data, especially in the lower intensity domain. These features should not be saturated or be flagged as non- uniform outliers.

Using this method yields more accurate and reproducible background- subtracted signals and log ratios for two- channel data than using no correction or single- channel correction.

Using a self- self microarray (i.e. same target labeled in red and green channels), one expects to see a linear plot of red background- subtracted signal versus green. If the backgrounds have not been estimated correctly in one channel with respect to the second channel, there will be a bias. This bias yields a "hook" at the low end of the signal range when shown in a plot with log scale axes (see Figure 65).

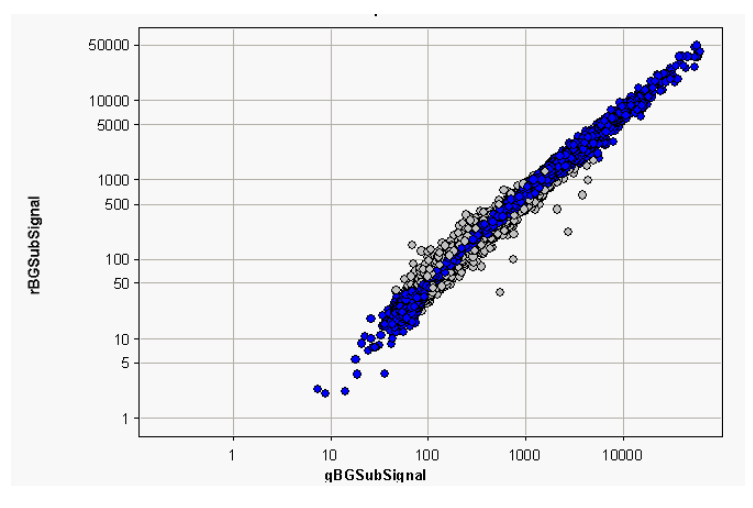

**Figure 65** Unadjusted background-subtracted signals

The background adjustment algorithm first finds the central tendency of the data (features shown as blue circles in the figures). Using this subset of features, the algorithm then estimates the best adjustment in both the red and green channels to remove the bias. After the background adjustment, the bias is removed and the plot is linear (Figure 66).

**Compute Bkgd, Bias and Error**

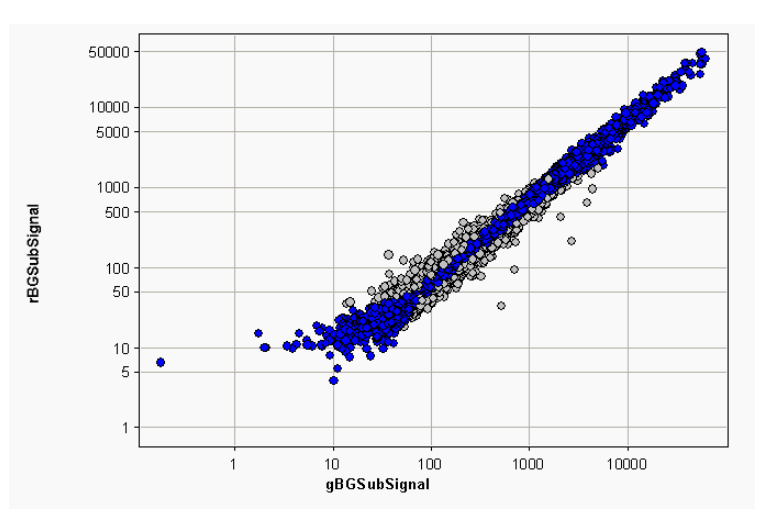

**Figure 66** Adjusted background-subtracted signals

The bias, if uncorrected, yields a log ratio versus signal plot that is not symmetric about the log ratio axis (Figure 67); whereas, after adjustment, the data is more symmetric (Figure 68).

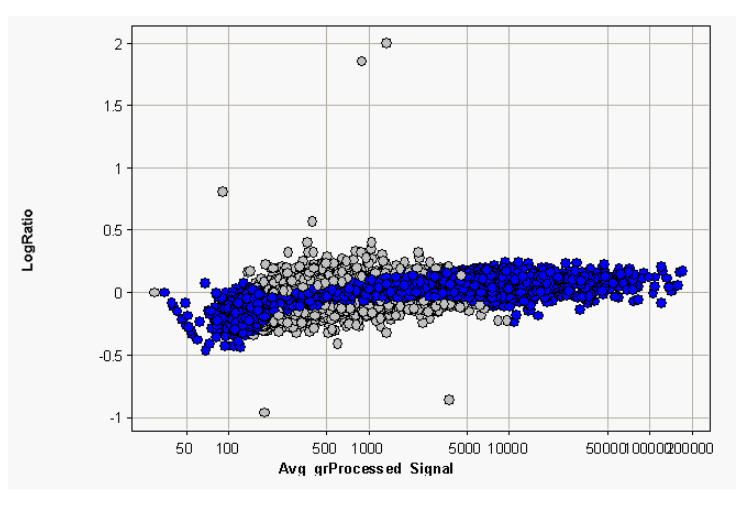

**Figure 67** Log ratios calculated from unadjusted backgroundsubtracted signals

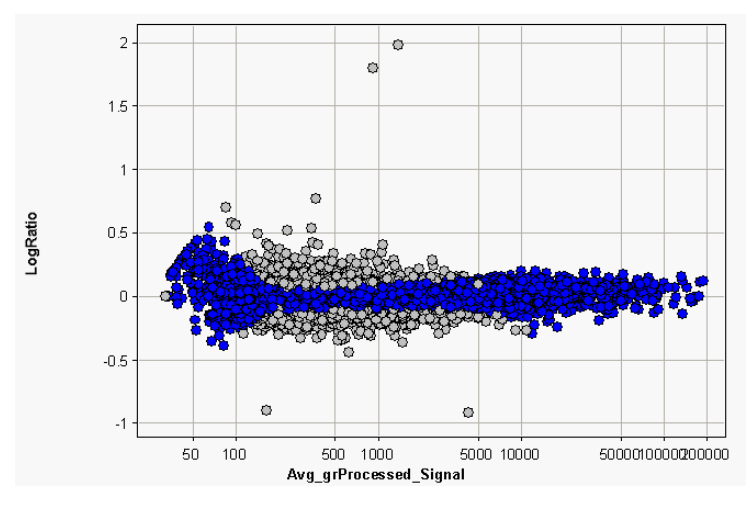

**Figure 68** Log ratios calculated from adjusted background-subtracted signals

**How is the Adjust background globally "pad" used?** If *Adjust background globally* is selected, you can enter a constant between 0 and 500, called the pad value, which forces the log ratio of red/green towards zero.

The value of the pad is expressed in raw counts, before dye normalization. The Feature Extraction program assumes that this value applies to the red or green channel with the smallest mean signal and automatically computes the corresponding raw value in the other channel that would yield a corrected log ratio of zero after dye normalization.

The red and green feature signals are analyzed for rank consistency. If red signal is plotted vs. green signal and the slope of the rank consistent features is >1, then the pad value is assigned to the green channel. If the slope is <1, the value is assigned to the red channel.

For instance, if you set *Adjust background globally to* 50, and if the slope is 1.2, then a value of 50 is added to the green background- subtracted signal of all features; whereas, a value of  $(50*1.2) = 60$  is added to the red background- subtracted signal of all features.

Conversely, if you set *Adjust background globally to* 50, and if the slope is 0.5, then a value of 50 is added to the red background- subtracted signal of all features; whereas, a value of  $(50/0.5) = 100$  is added to the green background- subtracted signal of all features.

### **Step 15. Calculate robust negative control statistics**

This algorithm is used primarily for CGH and miRNA microarrays. It repeats the population outlier algorithm, but not on one sequence at a time, rather on the distribution of all features that are classified as NegC or negative controls.

The algorithm calculates robust IQR statistics on features not designated as non- uniform outliers, population outliers or saturated.

UpperLimit = 75th percentile + Multiplier\*IQR

LowerLimit = 25th percentile - Multiplier\*IQR

The default value for this multiplier is 5.

The algorithm then omits features that are outside the Upper and LowerLimits and calculates the new robust Count, Avg, and SD of these inliers for the net signal and the background- subtracted signal:

g(r)NegCtrlNumInliers

g(r)NegCtrlAveNetSig

g(r)NegCtrlSDevNetSig

g(r)NegCtrlAveBGSubSig

g(r)NegCtrlSDevBGSubSig

### **Step 16. Determine the error in the signal calculation**

This step calculates the error on the background- subtracted and detrended signal. You can select for the error calculation either the Universal Error Model or the model (Universal or propagated) that produces the largest (most conservative) estimate of the error.

The Feature Extraction program does a dynamic computation of an approximation for the additive terms in both the red and green channels for the Universal Error Model. The estimation of the dynamic additive error term for each channel (red or green) is based on the following equation (for 1- color gene expression, the green channel):

$$
AddError = \sqrt{m_1^2 \sigma_{NegCtrl}^2 + m_2^2 DNF^2 (RMSFit^2) + m_3^2 DNF^2 (residual^2)}
$$
[15]

where  $m_1$  =  $MultNCAutoEstimate$ 

*m*2 = *MultRMSAutoEstimate*

*m*3 = *MultResidualRMSAutoEstimate*

*DNF* = LinearDyeNormFactor of the corresponding channel

*residual* = The residual of the 2D Loess fit

Since the Additive Error is now calculated in Compute Background, Bias and Error Section, the DNF is 1 and the Variance of the NegCtrls are not scaled for the DNF either. This scaling is done to the AdditiveError after DyeNorm is completed.

 $\sigma_{NegCtrl}^2$  Variance of the inlier negative control

where inlier negative control implies the negative controls for the corresponding channel after rejections of saturated, population and non- uniform outliers.

where *SpatialDetrendRMSFit* = RMS of the points defining the surface fit for that channel. For more details on this term, see Table 35 on page 263.

For Agilent 8 x format oligo microarrays, the auto- estimation algorithm uses only the variance of the inlier negative controls. You can set *m1* or *m2* in equation 22 equal to zero in the protocol settings.

*For definitions of non-uniform and population outliers, see the Feature Extraction 10.9 User Guide.* 

*The RMSFit term drops out of the equation for microarrays of less than 5000 features.*

**Compute Bkgd, Bias and Error**

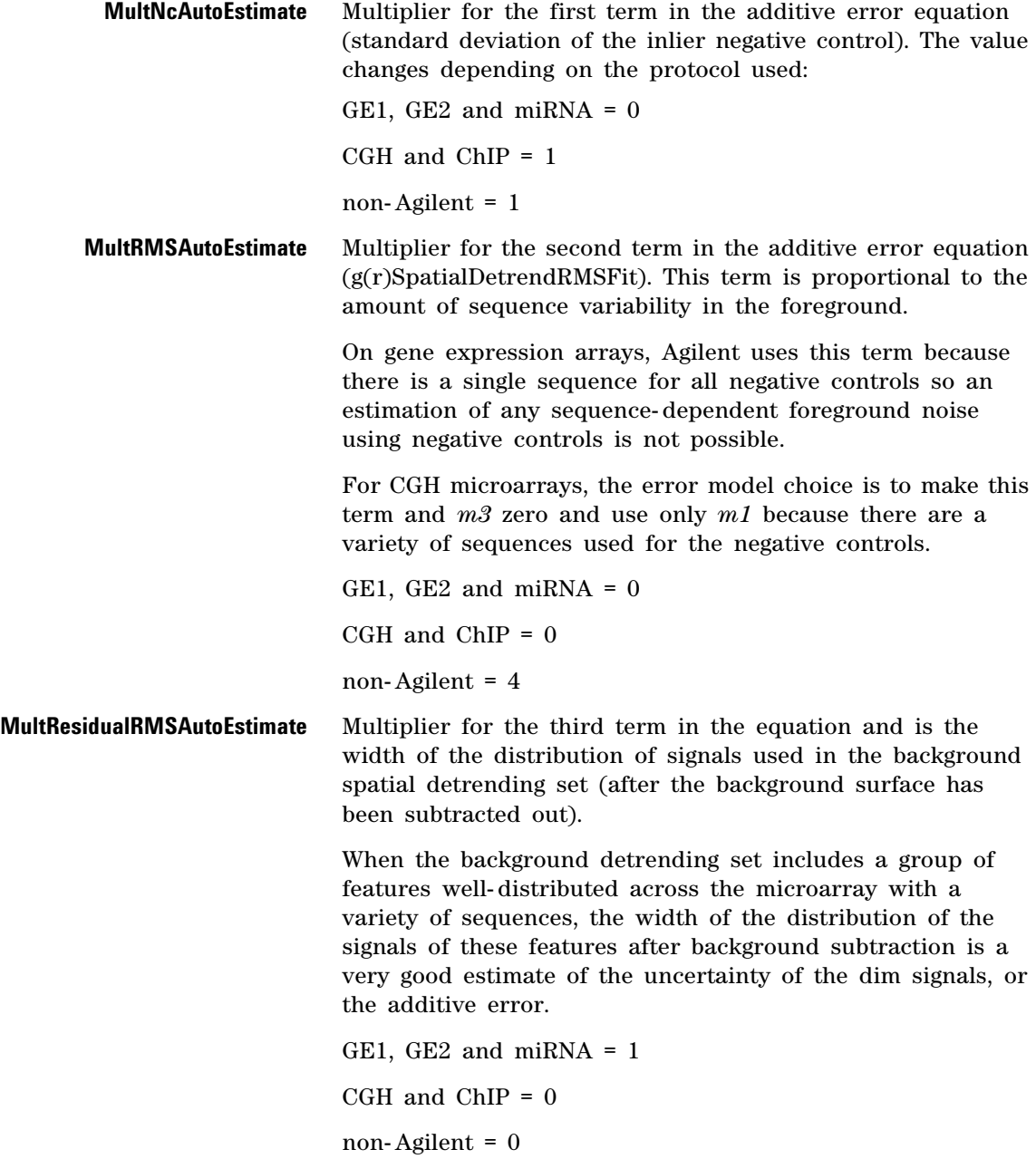

## **Step 17. Calculate the significance of feature intensity relative to background (IsPosAndSignif)**

The significance of the feature intensity compared to the background intensity (local or global) is calculated using two different significance tests: one using pixel statistics for both the feature and the background values and the other using the additive error from the Error Model calculation for the background value.

**Significance based on pixel statistics** This method to determine significance uses the 2- sided Student's t- test with mean signal for the feature and the background correction for the background. This is implemented as an incomplete Beta Function approximation.

$$
t = \frac{(\overline{X}_F - \overline{X}_B)}{\sqrt{\frac{(n_F - 1)\sigma_F^2 + (n_B - 1)\sigma_B^2}{df} \times \left(\frac{1}{n_F} + \frac{1}{n_B}\right)}}
$$
[16]

where  $\bar{X}_F$  is the mean signal (MeanSignal) of the feature and  $\bar{X}_B$  is the background correction used for subtraction  $(BGUsed - see Table 34 on page 256).$ 

where  $n_F$  and  $n_B$  are the number of inlier pixels in the feature or background (local), respectively (e.g. NumPix or BGNumPix).

where  $\sigma_F^2$  and  $\sigma_R^2$  are variances of inlier pixels for feature and background, respectively (e.g. PixSDev<sup>2</sup> or BGSDUsed<sup>2</sup>).  $\sigma_F^2$  and  $\sigma_B^2$ 

$$
\sigma_F^2 = \frac{1}{n_F - 1} \sum_{i=0}^{n-1} (X_i - \overline{X_F})^2
$$
 [17]  $X_i$  is pixel intensity  

$$
\sigma_B^2 = \frac{1}{n_B - 1} \sum_{i=0}^{n-1} (X_i - \overline{X_B})^2
$$
 [18]

**Compute Bkgd, Bias and Error**

where *df* is the degrees of freedom,

 $df = n_F + n_B - 2$ 

After the p- value is calculated from the 2- sided t- test using incomplete Beta Function, it is compared to the user- defined max p- value. If the calculated p- value from the Beta Function is less than the user- defined max p- value, then the feature signal is considered to be significantly different from the background signal.

If  $p\text{-}value_{Calculated} < p\text{-}value_{Max}$ , and if MeanSignal > BGUsed, then feature gets a Boolean flag of 1 under the IsPosAndSignif column in Feature Extraction result file.

**Significance based on additive error** The Error model significance also uses a Gaussian probability distribution for the calculation and tests to see if a signal is greater than 0 with a known additive error. We compute the probability in a similar way to the Pixel Significance calculation. But instead of having a feature signal and a background signal, the test uses the feature signal and one error (background signal distribution is assumed to be around 0 with one error).

The degrees of freedom are large enough to make the function Gaussian. We define the error as one standard deviation (1SD) from the probability of 0 on the Gaussian curve and equal to a p- value of .01 (AdditiveError/2.6).

If the probability is greater than or equal to 1SD or .01, the background- subtracted signal is flagged as positive and significant. If it is less than 1SD or .01, it is flagged as not significant.

The value of the surrogate is scaled by the probability returned. The surrogate value for the Not significant signals equals AddError/2.6 \* the probability, calculated this way for two reasons.

- **•** Signals stay continuous.
- **•** Surrogate values are not larger than the smallest significant signals.

## **Step 18. Determine if the feature background-subtracted signal is well above the background (IsWellAboveBG)**

The feature background- subtracted signal (i.e. BGSubSignal) is compared to the noise of its background (local or global):

*BGSubSignal > WellAboveSDMulti x*  $SD_{BG}$ 

where

*WellABoveSDMulti* is the well above SD multiplier (5, default) - this means a feature is well above background if its signal is 5 times the additive error.

 $SD_{BG}$  is the background standard deviation (i.e. BGSDUsed)

For the Error model significance test, the SD becomes AddError/2.6.

If the background- subtracted signal is greater than the *WellAboveSDMulti*  $\mathbf{x}$  *SD<sub>BG</sub>*, and if the feature passes the IsPosAndSignif test, then the feature gets a Boolean flag of 1 under the IsWellAboveBG column in Feature Extraction result file.

## **Step 19. Calculate the surrogate value (SurrogateUsed)**

The surrogate value is calculated and used as the "lowest limit of detection" to replace the dye- normalized signal when any of the following situations occur. These tests are done for each channel:

- **•** MeanSignal is less than BGUsed or not significant compared to BGUsed (i.e., IsPosAndSignif = 0).
- **•** BGSubSignal is less than its background standard deviation (i.e., BGSubSignal < BGSDUsed).

The decision to replace a dye- normalized signal with a surrogate value is not made, however, until after probes are selected for correcting the dye bias.

The surrogate value is calculated in this step using these criteria:

If pixel significance is used to calculate IsPosAndSignif, then

**Compute Bkgd, Bias and Error**

 $SurregateUsed = SD_{BG}$  [19]

where  $SD_{BG}$  is the background standard deviation (i.e. BGSDUsed)

For the local background method, the standard deviation of the background is at the pixel- level of the local background.

For global background methods, the standard deviation of the background is at the replicate background- population level of the microarray.

If Error model significance is used to calculate IsPosAndSignif, then

*SurrogateUsed = AddError/LinearDyeNormFactor* **[20]**

where AddError is the additive error from the Error Model calculation

If Multiplicative Detrending is used, the SurrogateUsed is scaled by the MultDetrendSignal for each feature.

If a p- value other than default 0.01 is chosen in the protocol, then the SurrogateUsed is adjusted appropriately.

### **Step 20. Perform multiplicative detrending**

Multiplicative detrending is an algorithm designed to compensate for slight linear variations in intensities that can occur if the processing is not homogeneous across the slide. This non- homogeneous processing results in different chemical reaction times, for example, between the sides and the center, and produces a "dome effect".

With 2- color microarrays these dome effects are the same in each channel and for the most part cancel out during the calculations. Agilent has found multiplicative detrending to still be useful, however, for all the microarrays. It is turned on in all protocols, except for the GE2- nonAT\_95 protocol.

This algorithm is designed to correct the data by fitting a smoothed surface via a second degree polynomial fit to the higher signals on the microarray (after outliers are rejected). This is shown in the following illustration:

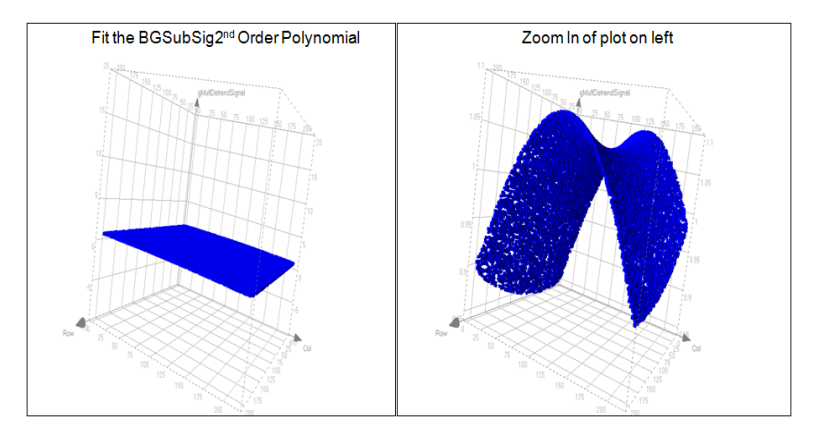

**Figure 69** The effect of multiplicative detrending across array features. A second-order polynomial is fit to the higher signals on the array resulting in a subtle shape fit. This fit results in the ProcessedSignal having a better fit to the data than the BGSub-Signal.

An option also exists in the 2- color gene expression protocols to detrend only on replicate signals. The algorithm normalizes replicates, fits the surface to the normalized replicates and then uses the fit to detrend the data.

Because the multiplicative trend can be confused with the additive trend for dim microarrays, data points inside a multiple times the standard deviation from the center of the signals for the negative control population are excluded.

The equations for statistics and results that are produced by this calculation are shown in the following table. See Table 32, "Algorithms (Protocol Steps) and the results they produce," on page 232 for descriptions of these results.

**Correct Dye Biases**

| <b>Results</b>           | <b>Equation</b>                                                         |
|--------------------------|-------------------------------------------------------------------------|
| gMultDetrendRMSFit       |                                                                         |
| $MDS =$                  | $\sum_{i=1}^{N} (MDS_i - average(MDS))^2$                               |
| <b>MultDetrendSignal</b> |                                                                         |
|                          | [21]                                                                    |
| gMultDetrendSignal       | $10^{Fitted(\log 10 (BgSubSignal))}$                                    |
|                          | $\sqrt{\frac{N}{\sum_{i=1}^{N} (10^{Fitted(\log 10(BgSubSignal))})_i}}$ |
|                          | [22]                                                                    |
| gProcessedSignal         | $\frac{BGSubSignal_i}{MultDetrendSignal_i}$ [23]                        |
| gProcessedSigError       | $\frac{BGSubSignalError_i}{MultiDetrendSignal_i}$ [24]                  |

**Table 36** Statistics and Results for Multiplicative Detrending

# **Correct Dye Biases**

## **Step 21. Determine normalization features**

Normalization features are features used to evaluate the dye bias between the red and green channels.

**Using "All Probes" method** Under this method, the initial normalization features are selected based on the following three criteria:

- **•** Features are positive and significant versus the background (e.g. IsPosAndSignif = 1)
- **•** Features are non- control (e.g. ControlType = 0)
- **•** Features are non- outlier (e.g. IsFeatNonUnifOL = 0,  $IsFeatPopnOL = 0, IsSaturate**d** = 0)$

**Using "List of Normalization Genes" method** Under this method, the user selects the normalization features. These features can be housekeeping genes or genes with no differential expression.

**Using "Rank Consistency Probes" method** Under this method, the chosen normalization features simulate housekeeping genes. These features fall within the central tendency of the data, having consistent trends between the red and green channels. They are selected based on the following two criteria:

- **•** Features pass the three criteria described in the "all significant, non- control, and non- outlier features" method and
- **•** Features pass the rank consistency filter between the red and green channels

Rank consistency filter is done by transforming the feature BGSubSignal to feature rank per channel. Next, the feature correlation strength is calculated per feature:

$$
CS = \frac{\left| \rho_R - \rho_G \right|}{N} \quad \textbf{[25]}
$$

where  $\rho_R$  and  $\rho_G$  are the ranks of feature in the red and green channels, respectively

where *N* is the total number of initial normalization features

**Correct Dye Biases**

If the  $CS \leq \tau$ , where  $\tau$  is the threshold percentile, then feature passes the rank consistency filter between the red and green channels and falls within the central tendency of the data. Note  $\tau$  is a user-defined parameter in the Feature Extraction program.

**Using "Rank Consistent List of Normalization Genes"** This method uses the rank consistent normalization genes from the list. These genes follow the criteria described above.

### **Step 22. Calculate the normalization factor**

**LinearDyeNormFactor** The linear dye normalization method assumes that dye bias is not intensity- dependent and therefore takes a global approach to dye normalization. A linear dye normalization factor is computed per channel by setting the geometric mean of signal intensity of the normalization features equal to 1000:

$$
LinearDyeNormFactor = \frac{1000}{\left(\frac{1}{n}\sum_{i=1}^{n} \log X_i\right)}
$$
 [26]

*The LinearDyeNormFactor (red and green channels) values are listed in the STATS table.*

where  $X_i$  is the background-subtracted signal of a feature (i.e. BGSubSignal/MultDetrendSignal)

where  $n$  is the number of features used for normalization (i.e. features with IsNormalization = 1)

**LOWESSDyeNormFactor** The LOWESS dye normalization method assumes that dye bias may be intensity- dependent and therefore takes a local approach to dye normalization.

The LOWESS dye normalization factor is calculated by fitting the locally weighted linear regression curve to the chosen normalization features. The amount of dye bias is determined from the curve at each feature's intensity. Each feature gets a different LOWESS dye normalization factor per channel.

The LOWESS method corrects the log ratio data so that its central tendency after dye normalization lies along zero for all intensity ranges, assuming an equal number of up- and down- regulated features in any given signal range. The LOWESS DyeNormFactor is derived for each channel by the procedure described on the next page:

- **a** A linear regression curve is fit to the data in a plot of M vs. A, where M (y axis) =  $Log(R/G)$  and A (x axis) =  $1/2$  x Log(R<sup>\*</sup>G). R and G represent the red and green background- subtracted signals. This LOWESS curve fit through the central tendency of the M vs. A plot is defined as Mfit, and is a function of A.
- **b** The dye normalization step transforms the data so that the central tendency of Mfit at every A is shifted to be equal to zero.
- **c** After the correction factor is determined for any feature, it is split evenly over the red and green channels.

The new signals after correction, R' and G', are obtained by transforming the original R and G:

 $R' = R/(10^{MFit/2})$  and  $G' = G*(10^{MFit/2})$ 

**d** If the original log ratio is exactly along the fit line Mfit, the new log ratio is shifted to zero:

If  $log(R/G)$  = Mfit, then  $Log(R)$  =  $Log(G)$  + Mfit

or  $Log(R^*10^{MFit/2}) = Log (G^*10^{MFit/2}) + Mfit$ 

or  $Log(R')$  + Mfit/2 =  $Log(G')$  - Mfit/2 + Mfit

or  $Log(R'/G') = 0$ 

**e** The LOWESSDyeNormFactor for R is  $1/(10^{M/2})$ . The LOWESSD venterator for G is  $10^{M/2}$ .

**Correct Dye Biases**

*Note that the Linear&LOWESS dye normalization factor is not reported in the Feature Extraction output file. Therefore, the only way to know the Linear & Lowess dye norm factor is to calculate it using the following equation.*

**Linear&LOWESSDyeNormFactor** This curve fitting algorithm does a linear scaling/normalization of the data individually in each channel before performing a non- linear dye normalization.

The Linear&LOWESS dye normalization factor can be calculated from the following equation:

Linear&LOWESSDyeNormFactor *DyeNormalSignal*

 $BGSubSignal \times LinearDyeNormFactor$ 

**[27]**

**Step 23. Determine if surrogate values must substitute for low-intensity signals**

At this point two criteria are used to determine is surrogate values must take the place of the low- intensity signals:

- The feature signal is not positive and significant versus background.
- **•** The signal is not larger than the background error.

Surrogate values were computed during background subtraction and are stored in the SurrogateUsed column.

## **Step 24. Calculate the dye-normalized signal (DyeNormSignal)**

The dye- normalized signal is calculated by multiplying the background- subtracted signal by the dye normalization factor:

*DyeNormSignal = (BGSubSignal/MultDetrendSignal)* × *DNF* **[28]**

where *DNF = LinearDyeNormFactor*, when linear dye normalization method is used and where:

*DNF=LinearDyeNormFactor* × *LOWESSDyeNormFactor* **[29]**

when LOWESS dye normalization method is used.

# **Compute Ratios**

## **Step 25. Calculate the processed signal (ProcessedSignal)**

The processed signal is used in calculating the log ratio. If a surrogate is not used (i.e. SurrogateUsed = zero value), then the processed signal is the dye- normalized signal. If a surrogate is used (i.e. SurrogateUsed = non- zero value), then the processed signal is the SurrogateUsed value.

if *SurrogateUsed* = 0, then *ProcessedSignal* = *DyeNormSignal*

if *SurrogateUsed*  $\neq$  0, then *ProcessedSignal* = *SurrogateUsed \* DyeNormFactors, where DyeNormFactors = LinearDyeNormFactor \* LowessDyeNormFactor, if Linear and Lowess methods are used*

## **Step 26. Calculate the log ratio of feature (LogRatio)**

The log ratio *i* is the measure of differential expression between the red and green channels for every probe *i*:

$$
LogRatio_i = Log_{10} \left( \frac{ProcessedSignal_{r,i}}{ProcessedSignal_{g,i}} \right)
$$
 [30]

where  $ProceedSignal_{r,i}$  and  $ProceedSignal_{q,i}$  are signals post dye normalization and post surrogate processing in the red and green channels, respectively.

## **Step 27. Calculate the p-value and error on log ratio of feature (PvalueLogRatio and LogRatioError)**

PvalueLogRatio gives the statistical significance on the log ratio per each feature (e.g. gene) between the red and green channels. The p- value is a measure of the confidence (viewed as a probability) that the feature is not differentially expressed.

**Compute Ratios**

For example, if the p- value is less than 0.01, we can say with a 99% confidence level that the gene is differentially expressed. In other words, there would be a 1% random chance of getting this low of a p- value with a gene that is actually not differentially expressed:

$$
\text{p-value} = 1 - Erf\Big(\frac{|xdev|}{\sqrt{2}}\Big) = Erfc\Big(\frac{|xdev|}{\sqrt{2}}\Big) \quad \textbf{[31]}
$$

where:

$$
Erf(x) = \frac{2}{\sqrt{pi}} \int_0^x e^{-t^2} dt
$$
 [32]

*Erf(x)* is the error function of the expression  $\chi$  as given by the above equation: It is twice the integral of the Gaussian distribution with mean = 0 and variance =  $1/2$ 

*Erfc* is the complementary error function as defined by the above equation.

*xdev* is the deviation of LogRatio from 0.

$$
xdev = \frac{LogRatio}{LogRatioError} \quad [33]
$$

Equation 22 is analogous to a signal to noise metric.

If the **Universal Error Model** is used, then xdev is computed from six sources:

- **•** ProcessedSignals (red and green channels)
- **•** Multiplicative error factors (red and green)
- **•** Additive error factors (red and green)

The terms xdev, 'multiplicative error', and 'additive error' come from the Universal Error Model, as developed by Rosetta Biosoftware.

Once xdev is computed, it is plugged back into Equation 2, where LogRatioError is derived.

*For more details on calculations with the Universal Error Model, see the confidential Agilent technical paper on error modeling.*

*For more details on calculations with the propagation error model, see the confidential Agilent technical paper on error modeling.* If the **Propagation of Pixel Level Error Model** is used, then LogRatioError is computed from the following sources:

- **•** Feature PixSDev (red and green channels)
- **•** Background Noise (calculation is dependent upon the chosen BkSubMethod; red and green channels)

Once the LogRatioError is computed, it is plugged back into Equation 21, where xdev is derived.

# **Calculate Metrics**

Although the QC metrics are calculated in this step, only the gridding tests are discussed in this section.

## **Step 28. Perform a series of gridding tests to make sure that grid placement has been successful**

These tests are performed to yield warnings on the Summary Reports about unsuccessful gridding. They also produce the assessment shown in the QC Report of whether the grid needs to be evaluated or not.

In Feature Extraction, new tests have been added and thresholds tuned to decrease the number of false negatives (Summary Report shows no problems when there are) and false positives (Summary Report shows a problem when there isn't).

The parameters for these tests do not appear in the protocols, but they do appear in the FEParams output.

The following shows a question asked by each test, the metric used to answer the question ("stat" name that appears in the result text file as the Statistics table), and the threshold to assess gridding success or failure. If a grid fails any one of these tests, a warning or warnings appear in the reports.

**Test 1** How many features are "not found" along the edge of the microarray?

**Calculate Metrics**

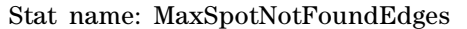

Threshold\_Max: 0.72

**Test 2** How many local background regions are flagged as non- uniform outliers in either channel?

Stat name: AnyColorPrcntBGNonUnifOL

Threshold\_Max: 2%

**Test 3** How broad is the distribution of NegControl net signals?

Stat name: Max{gNegCtrlSDevNetSig, rNegCtrlSDevNetSig}

Threshold\_Max: 100

**Test 4** What is the median CV% of BGSubSignal of the NonControl replicated sequences?

> Stat names: Max{gNonCtrlMedPrcntCVBGSubSig, rNonCtrlMedPrcntCVBGSubSig} or just the green stat for a 1- color application

Threshold\_Max: 50%

**Test 5** What is the difference between feature centers found by the gridding algorithm vs. the spot- finding algorithm?

Stat names: Max{CentroidDiffX, CentroidDiffY}

Threshold\_Max: 10%

**Optional Test 6** How many features along the edge of the microarray are flagged as non- uniform outliers in either channel?

> This test is used only if one of these two metrics is unavailable:

- **•** No replicated features are present to calculate the NonCtrlMedPrcntCVBGSubSig metric.
- **•** Or no NegControls are present to calculate the StdDev.

Stat name: MaxNonUnifEdges

Threshold\_Max: 10%

# **MicroRNA Analysis**

This step is only used for the feature extraction of microRNA microarray 1- color images.

This analysis samples multiple probes with multiple features per probe and reports the measurements and errors as the TotalGeneSignal and TotalGeneSignalError for each of the miRNAs of the 8- pack microarray. These values are reported in both the text file and a new file called the "GeneView" file.

Several steps are needed to calculate the total gene signal. First, you calculate the TotalProbeSignal and then you sum the TotalProbeSignal over the number of probes per gene.

To calculate the TotalProbeSignal and the TotalProbeError, this algorithm does the following steps:

- **a** Calculates the EffectiveFeatureSizeFraction
- **b** Finds the robust average of all the processed signals for each replicated probe (features with the same sequence) measured in the extraction. The same is done for the processed Signal Error column by propagating the error.
- **c** Calculates the Nominal Spot Area S in square microns.

 $S = \pi \cdot (SpotWidth) / 2 \cdot ((SpotHeight) / 2)$  [34]

- **d** Multiplies each average by the total number of pixwls targeted by that probe (The total number of Features \*S\*EffectiveFeatureSizeFraction).
- **e** Further multiplies by weight, where the weight is calculated as 1/30,000.

The equations and descriptions for calculating each output or result column are listed in the following table:

**MicroRNA Analysis**

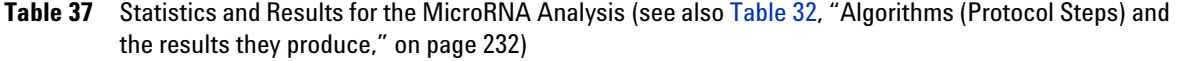

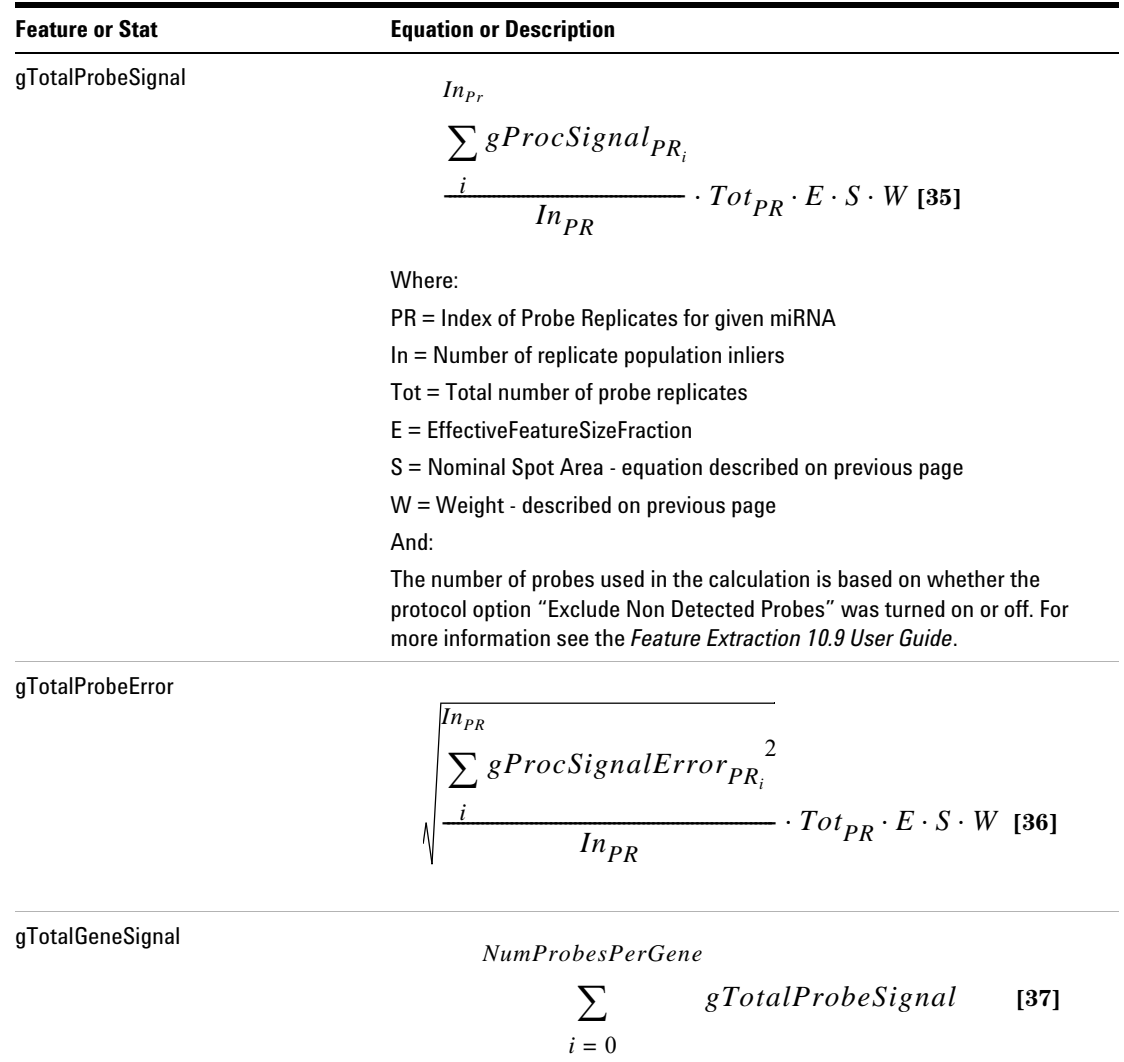

## **How Algorithms Calculate Results 5 MicroRNA Analysis**

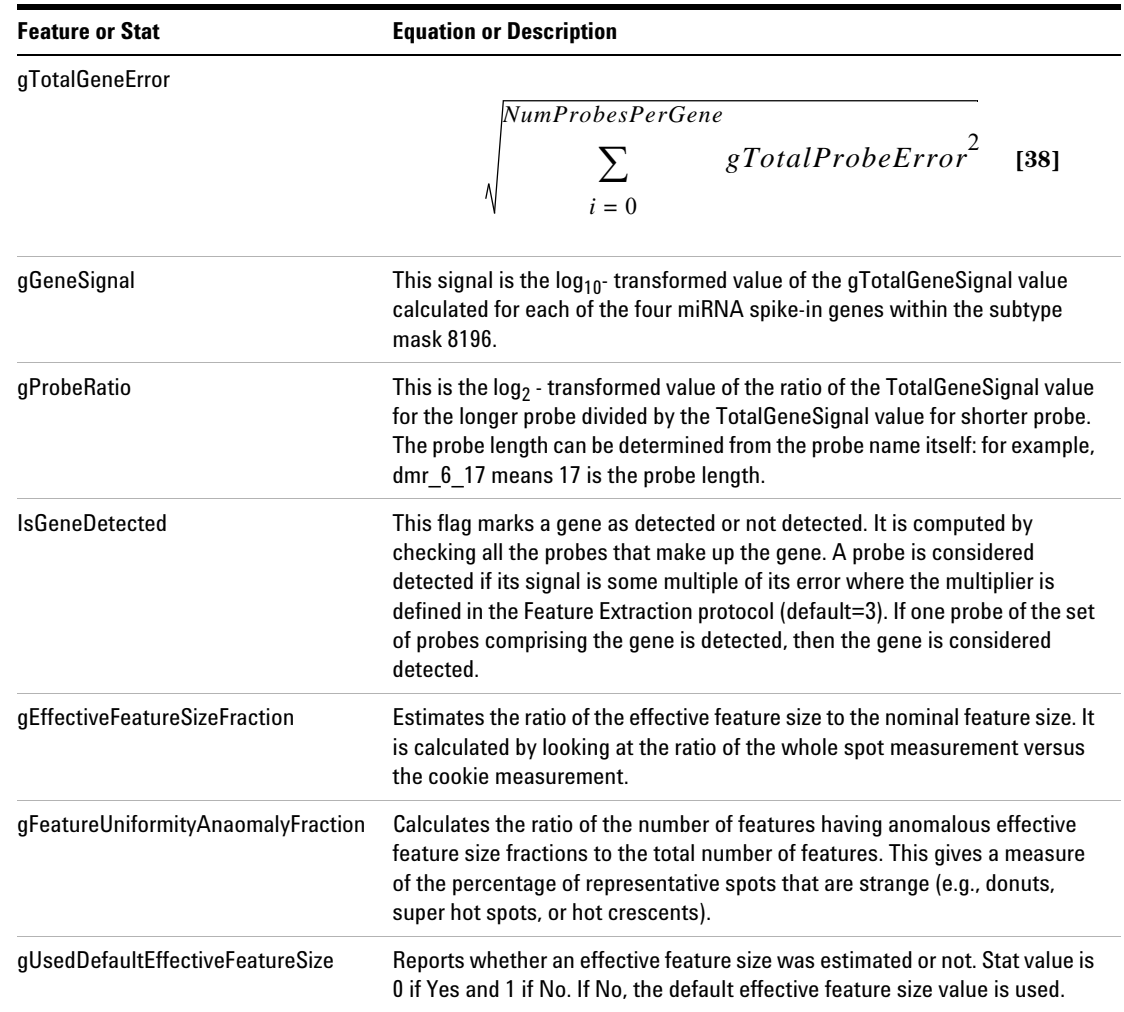

**Table 37** Statistics and Results for the MicroRNA Analysis (continued)(see also Table 32, "Algorithms (Protocol Steps) and the results they produce," on page 232)

**MicroRNA Analysis**

Since v.10.7, support for miRNA Spike- In analysis has been available. The miRNA Spike- In genes have a subtype mask of 8196 and consists of the following miRNA probes:

- **•** dmr285
- **•** dmr31a
- **•** dmr6
- **•** dmr3

Values for GeneSignal and ProbeRatio are calculated for each of the four probes.

### **How the miRNA Spike-In Statistics and Metrics are calculated**

To calculate the miRNA Spike- Ins, four miRNAs from the species *Drosophila melanogaster* are utilized with the assumption that these sequences will not have any hybridization potential against the real targets on the microarray. Those four miRNAs are named dmr6, dmr3, dmr31a, and dmr285.

The sequences come from the microRNA database (miRBase <http://www.mirbase.org>). These miRNAs have been placed on the array in multiple locations as replicated probe pairs with corresponding names: dmr6, dmr3, dmr31a, and dmr285.

Replicated probe pairs means that two probes have been designed for each of the four miRNAs; a longer probe and a shorter probe. Multiple copies of each probe exist on the array in random locations. The probe length can be determined from the probe name itself by examining the last portion of the probe name. For example, the probe dmr\_3\_17 has a length of 17.

In order for these probes to show any legitimate signal in your microarray experiment, the experimental protocol must be modified to include target mixtures of these Spike- Ins (please see the miRNA manual for details).

The Feature Extraction software will assume that these Spike- Ins have been added and attempt to calculate the statistics and metrics unless that option has been specifically disabled via Feature Extraction protocol modification. The
software will calculate six statistics associated with the Spike- Ins and add these six statistics to the STATS table that is output as part of the tab text output of Feature Extraction. The software will then calculate three metrics from those statistics. The software will output and grade these metrics on the miRNA QC report.

#### **Statistics**

Two of the statistics calculated are summarized as ProbeRatios. The ProbeRatio used to calculate the statistic is defined as:

$$
ProbeRatio = Log_2\left(\frac{TotalProbeSignal(longerProbe)}{TotalProbeSignal(shorterProbe)}\right)
$$
[39]

The Total Probe Signal is defined in [Table 37, "Statistics and](#page-285-0)  Results for the MicroRNA Analysis (see also Table 32, ["Algorithms \(Protocol Steps\) and the results they produce,"](#page-285-0)  [on page 232\)," on page 286.](#page-285-0)

The other four statistics calculated are summarized as Gene Signals. The Gene Signal is defined as:

 $GeneSignal = Log_{10}(TotalGeneSignal)$  [40]

The Total Gene Signal is defined in [Table 37, "Statistics and](#page-285-0)  Results for the MicroRNA Analysis (see also Table 32, ["Algorithms \(Protocol Steps\) and the results they produce,"](#page-285-0)  [on page 232\)," on page 286.](#page-285-0)

The Statistics calculated are:

#### **5 How Algorithms Calculate Results MicroRNA Analysis**

#### **Table 38** miRNA Spike-In Statistics

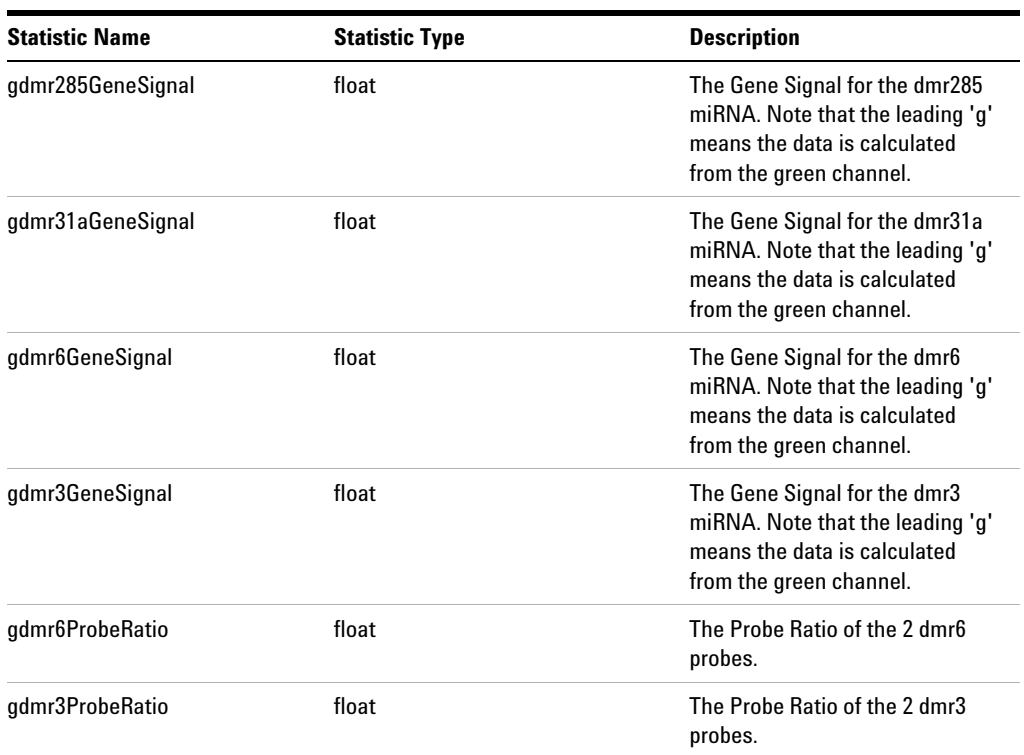

#### **Metrics**

The Feature Extraction software, via the miRNA metric set provided with Feature Extraction versions 10.7 and later, calculates three metrics that appear on the miRNA QC report: LabelingSpike- InSignal, HybSpike- InSignal, and StringencySpike- InRatio. Two of the three metrics have thresholds associated with them, as defined in the QC metric set; the other metric does not, as of Feature Extraction 10.7. This may change in future updates.

The Spike- In controls, when used in conjugation with the Spike- In metrics, can help troubleshoot potential issues with your miRNA microarray experiment. The Spike- Ins and

associated metrics are for use with the Agilent miRNA experimental protocol only. We have not tested, nor evaluated any deviations from our standard protocol and therefore cannot offer support guidance with issues arising from the use of other protocols.

The LabelingSpike- InSignal metric helps determine if there might be a problem with the labeling reaction. The Agilent protocol for use with the Spike- Ins must be used for the metric to give meaningful values. The metric encompasses two different Spike- In miRNAs and reports the average signal strength. A value for this metric below the threshold is indicative of a labeling problem. The LabelingSpike- InSignal is calculated as:

LabelingSpike – InSignal =  $\frac{gdmr285GeneSignal + gdmr31aGeneSignal}{2}$  [41]

The HybSpike- InSignal metric helps determine potential hybridization issues. The Spike- In targets used in computing this metric are added to the mix after labeling, just prior to hybridization.

If both the HybSpike- InSignal and LabelingSpike- InSignal are low (e.g. below the threshold), then there may be an issue with the hybridization of this array. If the LabelingSpike- InSignal metric is below the threshold, but the HybSpike- InSignal is not, then the efficiency of the Labeling reaction may have been compromised. The HybSpike- InSignal metric is calculated as:

 $HybSpike-InSignal = \frac{gdmr3GeneSignal + gdmr6GeneSignal}{2}$  [42]

The StringencySpike- InSignalRatio metric may help evaluate wash stringency. As of Feature Extraction 10.7, there are no thresholds for this metric. This may change with future updates. The StringencySpike- InRatio is calculated as:

**[43]** *StringencySpike InRatio* – = *gdmr*3*ProbeRatio*

### **5 How Algorithms Calculate Results**

**Example calculations for feature 12519 of Agilent Human 22K image**

# **Example calculations for feature 12519 of Agilent Human 22K image**

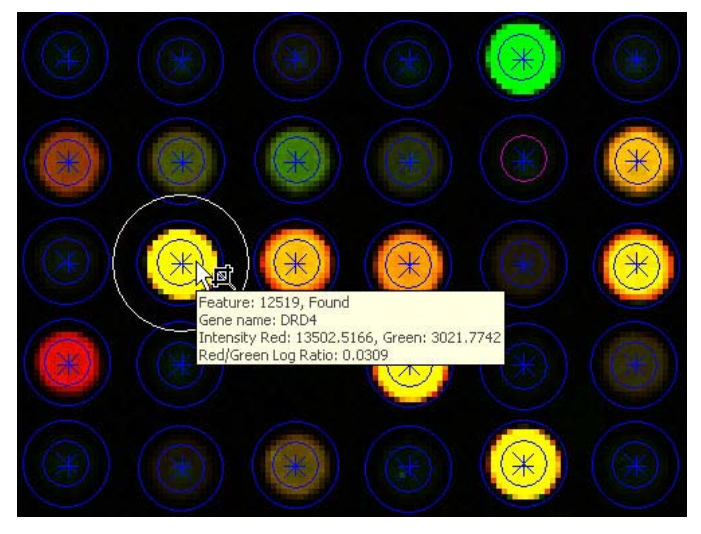

**Figure 70** Visual results of feature number 12519 from "Shapes" file (\*.shp) of Human\_22K\_expression microarray image

The 2- color gene expression Human 22K microarray image, "Human\_22K\_expression", is included in the Example Images that Agilent provides on the Feature Extraction software installation CD.

# **Data from the FEPARAMS table**

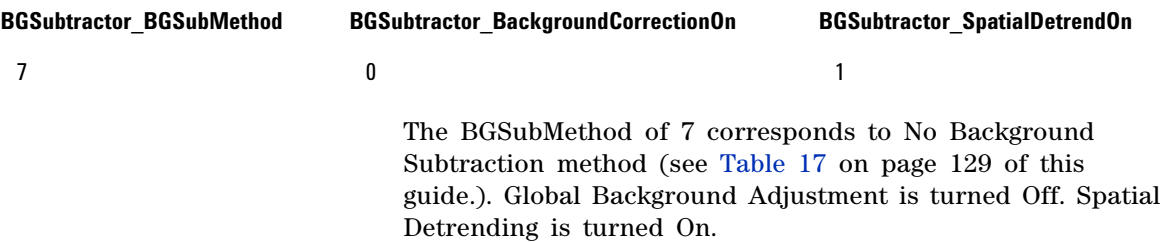

# **Data from the STATS Table**

<span id="page-292-0"></span>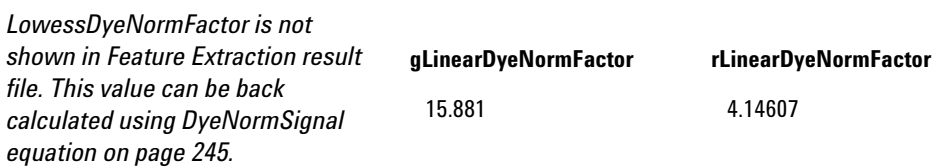

# **Data from the FEATURES Table**

### **Results from Find And Measure Spots Algorithm**

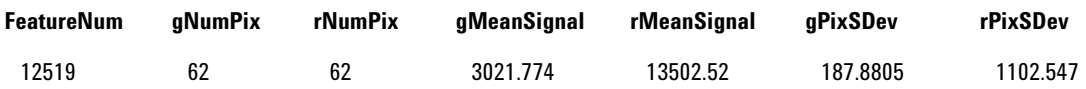

**Data from the FEATURES Table**

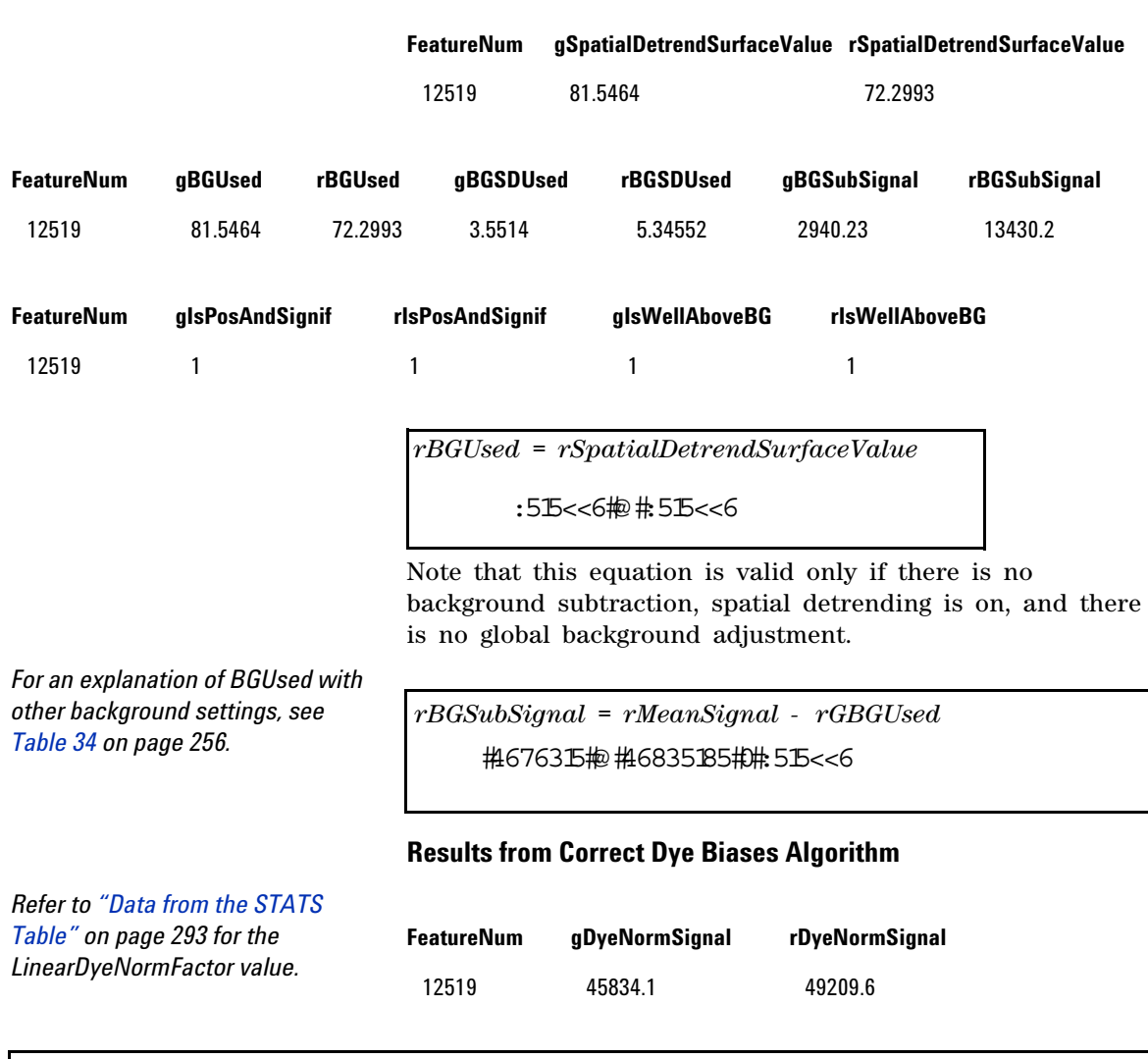

### **Results from Correct Bkgd and Signal Biases Algorithm**

*rDyeNormSignal = rBGSubSignal x rLinearDyeNormFactor x rLOWESSDyeNormFactor*

49209.6 = 13430.2 x 4.14607 x *rLOWESSDyeNormFactor*

### **Results from Compute Ratios and Errors Algorithm**

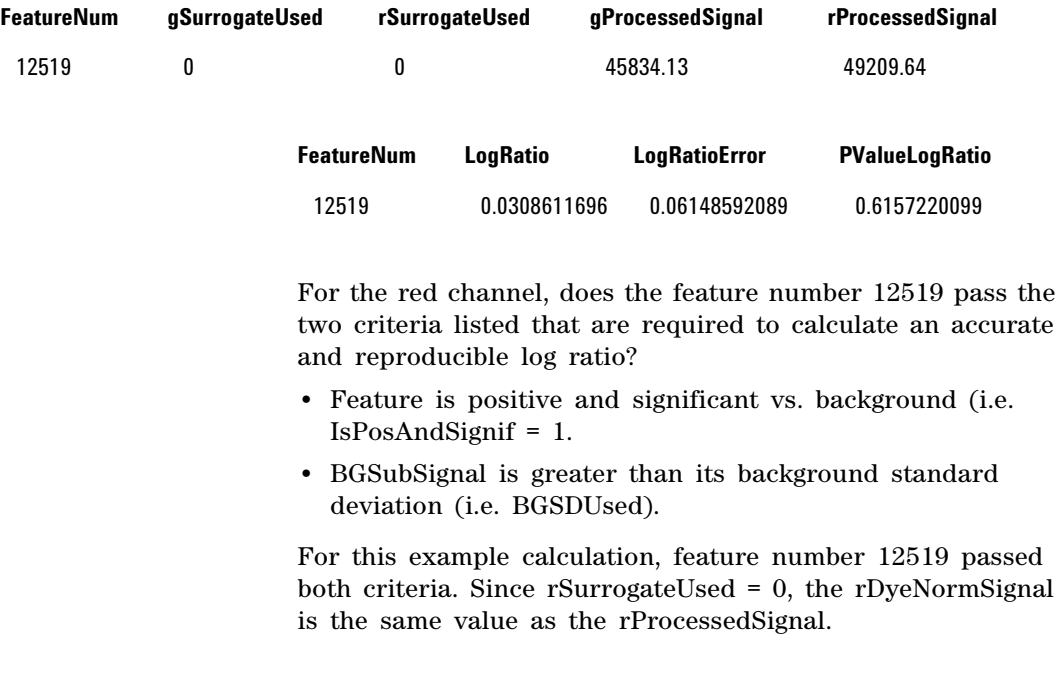

*rProcessedSignal = rDyeNormSignal, if rSurrogateUsed*

7<53<19+ #<53<19

**5 How Algorithms Calculate Results**

**Data from the FEATURES Table**

If a feature fails either or both of the criteria above, SurrogateUsed is a non- zero value and is calculated as shown in the following equation, depending on the Significance test parameter chosen in the **Compute Bkgd, Bias, and Error** protocol step.

*rSurrogateUsed = rAddError/rLinearDyeNormFactor if Use Error Model for Significance is selected*

*rSurrogateUsed = rBGSDUsed if Use Pixel Statistics for* 

*Significance is selected* If a surrogate is used in the red channel (i.e. rSurrogateUsed is a non- zero value), the red processed signal is calculated as surrogate value multiplied by the dye normalization factors.

*rProcessedSignal = rSurrogateUsed \* rLinearDyeNormFactor \* rLowessDyeNormFator*, if  $r\text{S}urrogateUsed \neq 0$ 

> The Log ratio is the log of red processed signal over green processed signal.

*LogRatio* =  $log \frac{rProcessedSignal}{gProcessedSignal}$ 

0.0308612 = log (49209.64 / 45834.13)

It is important to note that log ratio and p- value calculations are computed differently, depending on whether a surrogate is used in only one channel, both channels, or neither channels.

If a feature uses a surrogate in only the red channel (Case 2 of Table 39) and the red surrogate value is not greater than the green processed signal, the p- value and error on the log ratio are calculated, as usual, using equations 1 and 2 in

["Step 27. Calculate the p- value and error on log ratio of](#page-280-0)  [feature \(PvalueLogRatio and LogRatioError\)" on page 281](#page-280-0) of this guide.

| Case 1: R/G                                                                                        | Case 2: r/G                                                                                           |
|----------------------------------------------------------------------------------------------------|----------------------------------------------------------------------------------------------------|
| Both channels use DyeNorm Signals.                                                                 | r = rSurrogateUsed                                                                                    |
| P-value and log ratio are calculated as usual.                                                     | $G = qDyeNormSignal$                                                                                  |
| For signals not using surrogates,                                                                  | P-value and log ratio are calculated as usual.                                                        |
| $g(r)$ DyeNormSignal = $g(r)$ ProcessedSignal,<br>which is then used to calculate log ratio.       | If $r/G > 1$ , then Feature Extraction automatically sets<br>LogRatio = 0 and PvalueLogRatio = 1      |
| Case $3: R/g$                                                                                      | Case $4: r/q$                                                                                         |
| $R = DyeNormSignal$                                                                                | Both channels use surrogates.                                                                         |
| g = gSurrogateUsed                                                                                 | <b>Feature Extraction automatically sets</b>                                                          |
| P-value and log ratio are calculated as usual.                                                     | LogRatio = 0 and pValueLogRatio = 1                                                                   |
| If $R/g < 1$ , then Feature Extraction automatically sets<br>LogRatio = $0$ and pValueLogRatio = 1 | For signals using surrogates,<br>$q(r)$ ProcessedSignal =<br>g(r) SurrogateUsed * g(r)DyeNormFactors. |

**Table 39** Summary – Use of surrogates for calculations

### **5 How Algorithms Calculate Results**

**Data from the FEATURES Table**

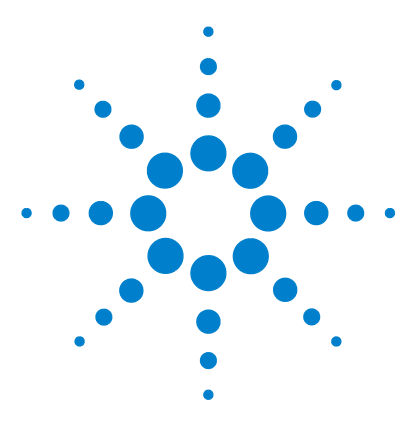

**Agilent Feature Extraction 12.2 Reference Guide**

# **Command Line Feature Extraction**

[Commands 301](#page-300-0) [Return Codes 307](#page-306-0) [Extraction Input 309](#page-308-0) [Extraction Results 314](#page-313-0)

**6**

The command line version of Feature Extraction software is called *FeNoWindows*. You can run FeNoWindows from any directory. The Feature Extraction installation includes FeNoWindows along with the necessary grid templates and protocols. The installer places **FeNoWindows.exe** in the **Feature Extraction** folder, and edits the **System Path Variable** to include the **Feature Extraction** folder.

**NOTE** When you start FeNoWindows, you cannot return to Feature Extraction until FeNoWindows completes any running tasks and exits (or exits due to an error). FeNoWindows accepts only one project as input. Also, project files containing more than one extraction, especially 30u extractions, run the risk of running out of memory.

> FeNoWindows accepts project files from v8.5 and later as input for running Feature Extraction. A Feature Extraction project file is an XML file that specifies an extraction set. You create project files using the Feature Extraction user interface.

FeNoWindows returns result information in XML format; the result looks similar to a project XML file. FeNoWindows appends a result code to the project XML file that indicates

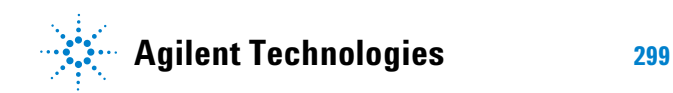

the basic status of the run, such as successful completion, unsuccessful attempts, warnings, or errors. For a complete listing of return codes, see [Table 40 on page 307](#page-306-1).

# <span id="page-300-0"></span>**Commands**

FENoWindows commands are available to perform the following operations:

- **•** Run extraction
- **•** Add and remove design file (i.e. grid templates)
- **•** Add and remove and export protocols
- **•** Add, remove and export metricsets files
- **•** Add, remove and export dyenormlist
- **•** Get the barcode from image file
- **•** Get the XDR Scan ID from image file
- **•** Link protocol to design file
- **•** Get all protocol list
- **•** Get all metric set list
- **•** Get all design file list
- **•** Get license status
- **•** Get license file text
- **•** Set license

### **Command line syntax**

FhNrWlqdrwv##[0c#crppdqd]#[0r#ruwsuw iloh#]#[0s#surwrcro][# 0jhw{duvcdgld#wli\_iloh]#[0jhwsurwrcroolvw][0q#<olgkwysh]# [0e#wli\_iloh]#<lqsuw\_iloh>#...

#### *command* can be any of the following:

```
[h{wudcw# | #dddjuld# | #dddsurwrcro# | #ddddyhqrupolvw# | #}uhprvhjuld#|#uhprvhsurwrcro#|#uhprvhdyhqrupolvw#|#
  olqksurwrcrowrjuld # | #h\{sruwsurwrcrov# | #h{sruwdyhqrupolvwv]
```
If you do not specify a command, it defaults to extract.

**6 Command Line Feature Extraction Commands and arguments**

### **Commands and arguments**

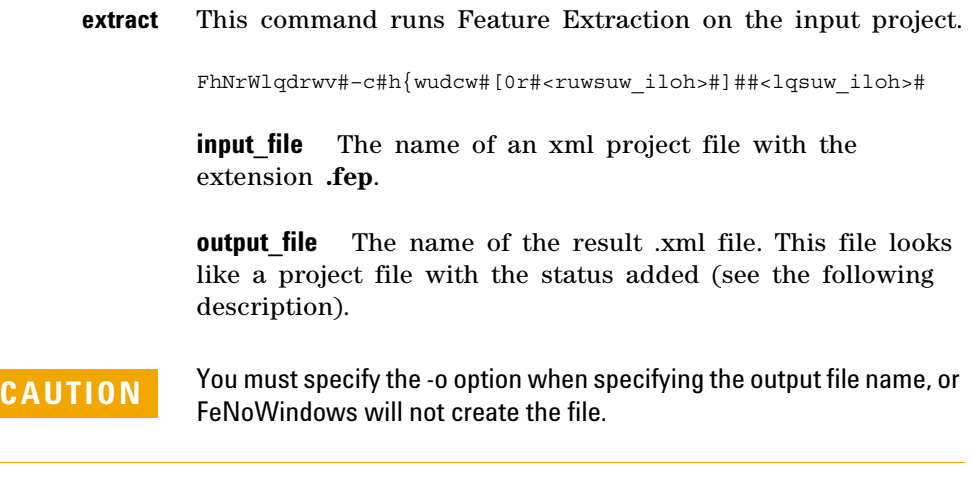

**extract** This command extracts the designated TIFF file using the protocol specified. If the protocol is not present, then the default protocol in Feature Extraction is used. The default grid template is used for the extraction. This command creates a temporary project.fep file and uses it for extraction. SAF information cannot be provided for executing extraction using this switch.

> $FhNrWlqdrwv#[0c#h\{wudcw] | [(0r#< ruwsuw iloh >] | +(01#< wli1i iloh >] | +(1+1)rli2]$ [0s#<surwrcro qdph>]

**output file** The name of the result .xml file. This file looks like a project file with the status added (see following description).

**tiff file** The absolute path to the TIFF image file.

**protocol\_name** The name of the protocol to use for extraction.

**CAUTION** You must specify the -o option when specifying the output file name, or FeNoWindows will not create the file.

**addgrid** This command adds a grid to the local database.

 $FhNrWlqdrwvt + c #dddqud # [ # < dhvl qi 10h sdwk > # ]#$ <juld\_iloh\_sdwk>]

**design file path** The path and name of a design file.

**grid file path** The path and name of a grid file.

**addprotocol** This command adds a protocol to the database.

FhNrWlqdrwv#-c#dddsurwrcro[<surwrcro iloh sdwk>]#

**protocol file path** The path and name of a protocol file.

**addmetricset** This command adds a metric set to the database.

FhNrWlqdrwv#-c#dddphwulcvhw [<phwulcvhw iloh sdwk>]#

**metricset file path** The path and name of a metric set file.

**adddyenormlist** This command adds a dyenormlist to the database.

FhNrWlqdrwv#-c#ddddyhqrupolvw#[-j#juldwhpsodwhqdph]# <dyhqrupolvw iloh sdwk>

**gridtemplatename** The name of the database grid template that the probes in the dye norm list must match

**dyenormlist\_file\_path** The path and name of the dye norm list

The dye norm list needs to look like:

ProbeName1 GeneName1 SystematicName1 ProbeName2 GeneName2 SystematicName2 ProbeName3 GeneName3 SystematicName3

Spaces between words must be a tab, and no white space is allowed at the end of the file. When a list is read into the database, it is checked against the specified grid template to make sure that the probes match with what is in the grid template. The basename of the file is used to name the dye norm list in the database.

**Commands and arguments**

#### Example:

 $0c$ #ddddyhqrupolvw#0j#47;83 D F 53393;3:#C:\ DyhNrupolvw\MyNrupolvw1w{w

**removegrid** This command removes a grid from the database.

FhNrWlqdrwv#-c#uhprvhjuld#<juldqdph>#

**gridname** The name of the grid.

**removeprotocol** This command removes a protocol from the database.

FhNrWlqdrwv#-c#uhprvhsurwrcro#<surwrcro\_qdph>#

**protocol name** The path to the protocol file.

**removemetricset** This command removes a metric set from the database.

FhNrWlqdrwv#-c#uhprvhphwulcvhw#<phwulcvhw qdph>#

**metricset name** The path to the metric set file.

**removedyenormlist** This command removes a dyenormlist from the database.

FhNrWlqdrwv#-c#uhprvhdyhqrupolvw#[-j#juldwhpsodwhqdph]# <dvhgrupolvwgdph>

**gridtemplatename** Name of the grid template associated with the dye norm list to be removed

**dyenormlistname** Name of the dye norm list to be removed

Example:

FhNrWlqdrwv#0c#uhprvhdyhqrupolvw#0j# 47;83 D F 53393;3:#MyNrupolvw

**linkprotocoltogrid** This command links a protocol to a grid template so that the protocol is automatically assigned if a valid scan barcode exists.

> *Command example:*#FhNrWlqdrwv# 0c#olqksurwrcrowrjuld# 0s#pyOqhCroruPurwrcro# 0q#OqhCroru#345678 D 53383545

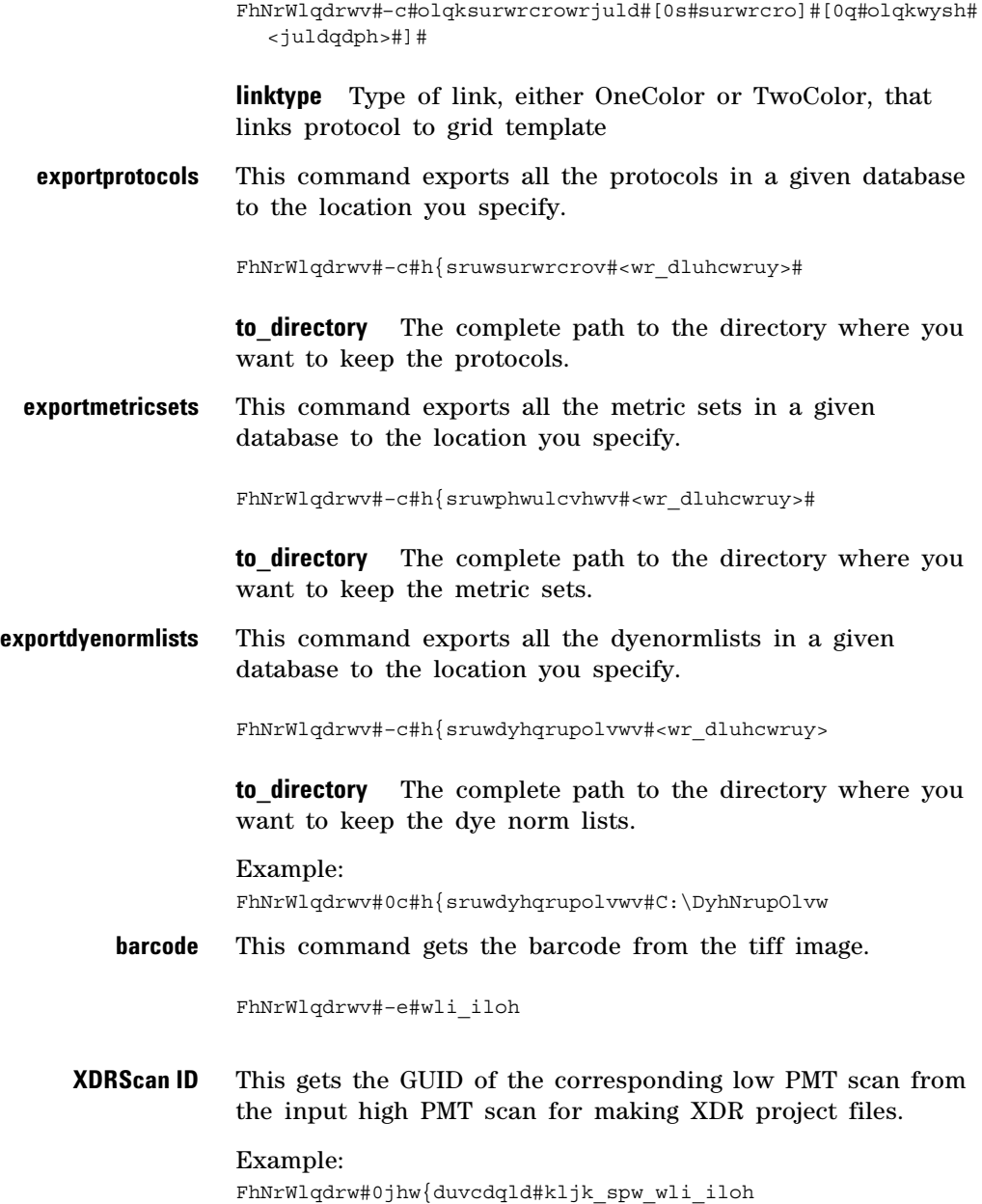

**Commands and arguments**

**GetProtocolList** This gets the list of protocols available from within Feature Extraction.

> Example: FhNrWlqdrwv#0jhwsurwrcroolvw

# <span id="page-306-0"></span>**Return Codes**

Return codes are integers that represent errors that caused FeNoWindows to fail without generating output.

They are listed in [Table 40.](#page-306-1)

| <b>Return code</b> | <b>Description</b>                                                                                                    |
|--------------------|----------------------------------------------------------------------------------------------------|
| N                  | The extraction project completed without<br>errors. The output file contains extraction<br>information for every extraction. This success<br>code does not guarantee the validity of every<br>extraction in the set.                                                         |
| 1                  | The input parameter was not found.                                                                                                    |
|                    | Check that the filename and path are correct, or<br>that the database entry exists and is spelled<br>correctly.                                                                                                    |
| 2                  | Invalid input file. Check that you specified a<br>valid input file name.                                                                                                    |
| 3                  | Request ignored. If you receive this code when<br>you are adding a protocol or grid template, the<br>object already exists in the database and will<br>not be added. If you receive this code when you<br>are deleting objects, the object was not found<br>in the database. |
| 4                  | No license, or invalid license. Check the<br>existence, location, and expiration date of your<br><b>Feature Extraction license.</b>                                                                                                    |
| 5                  | Initialization failure - MFC failed to initialize.<br>Call tech support.                                                                                                    |
| 6                  | Initialization failure - COM failed to initialize.<br>Call tech support.                                                                                                    |
| 7                  | Invalid command line arguments. Check<br>spelling and syntax.                                                                                                    |
| 8                  | Feature extraction failed. Call tech support.                                                                                                    |

<span id="page-306-1"></span>**Table 40** FeNoWindows return codes

**Return Codes**

| <b>Return code</b> | <b>Description</b>                                                                                                    |
|--------------------|----------------------------------------------------------------------------------------------------|
| g                  | <b>Feature Extraction failed to add or remove a</b><br>protocol. Database could be down. Restart the<br>database by rebooting or starting the AGTFEDB<br>service from the control panel. |
| 10                 | <b>Feature Extraction failed to add or remove a</b><br>grid template. Restart the database.                                                                                              |
|                    | The grid template or protocol link failed. Restart<br>the database.                                                                                                    |

**Table 40** FeNoWindows return codes

# <span id="page-308-0"></span>**Extraction Input**

The input file for extraction is a Feature Extraction project (standard, not on- time) file with a file type of XML.

An example of a project file (.fep) is shown. To create project files, use the Feature Extraction user interface and the instructions in the *Quick Start Guide*.

**Project Properties Settings**

*Note that* MAGEOuwPkjTysh *and* Th{wOuwPkjTysh are Full. *This means all the features are sent to the output file. A compact subset of features is the alternate choice.* 

*See Chapter 3 and Chapter 4 of the Reference Guide for a listing of the FULL and COMPACT sets of features sent to the text and MAGE-ML result files.*

<FeatureExtractionML> <FEPMLVerInfo VerMaj="2" VerMin="50"/> <FEProject Operator="Unknown" ResultsDirectory="" ResultsLocationSameAsImage="True" OutputMAGE="False" MAGEOutPkgType="Full" OutputMAGECompressed="False" OutputJPEG="False" OutputText="True" TextOutPkgType="Full" TextZipTxtFile="False" CropMultipackImage="False" OutputVisualResults="True" OutputGRID="False" OutputArrayQCReport="True" FTPSendTiffFile="False" FTPMachineDestination="" FTPPort="21" FTPUserName="resolverftp" FTPPassword="" FTPProfileDestinationFolder="mage"

**Extraction Input**

```
OverWritePreviousResults="False"
       RDAUserName="" // For Resolver
       RDACtrlGroups="" // For Resolver
       DefaultQCMetricSet="" // No longer used
       AfterArrayPostProcessingStep=""
       AfterSlidePostProcessingStep=""
       AfterBatchPostProcessingStep=""
       ExternalDyeNormList=""
       DefaultProtocol=""
       UseGridFileIfAvailable="False"
       UseProjDefProtocolFirst="False">
<Extraction Name="US23502418_251407710012_S01">
       <XDRScanID Name=""/>
        <Image Name="C:\Images\
       US23502418_251407710012_S01.tif"/>
        <Grid Name="014947_D_20051222"
        IsGridFile="False"/>
        <Protocol Name="CGH_107_Sep09_2"/>
        <Array ID="1"/>
           <Sample Name=""/>
                </Array>
        <Array ID="2"/>
           <Sample Name=""/>
                </Array>
        <Array ID="3"/>
           <Sample Name=""/>
                </Array>
        \langleArray ID="4"/>
           <Sample Name=""/>
                </Array>
```
#### **Command Line Feature Extraction 6 Extraction Input**

```
<Array ID="5"/>
   <Sample Name=""/>
        </Array>
<Array ID="7"/>
   <Sample Name=""/>
        </Array>
<Array ID="8"/>
   <Sample Name=""/>
        </Array>
        </Extraction>
        </FEProject>
        </FeatureExtractionML>
```
**Example of XDR extraction set** If you are extracting an XDR pair of images, the Extraction entity structure will look like the following:

```
<Extraction Name="US45102874_251494710148_S01">
       <XDRScanID Name="01122007125846"/>
        <Image Name="C:\GridComparison\
       US45102874_251494710148_S01_H.tif"/>
        <ImageXDR2
       Name="US45102874_251494710148_S01_L.tif
        " />
        <Grid Name="014947_D_20060807"
        IsGridFile="False"/>
        <Protocol Name="miRNA_95_16Jan"/>
        <Array ID="1"/>
           <Sample Name=""/>
                </Array>
        <Array ID="2"/>
           <Sample Name=""/>
                </Array>
```
**Extraction Input**

```
\langleArray ID="3"/>
            <Sample Name=""/>
                </Array>
        <Array ID="4"/>
            <Sample Name=""/>
                </Array>
        <Array ID="5"/>
            <Sample Name=""/>
                </Array>
        <Array ID="7"/>
            <Sample Name=""/>
                </Array>
        <Array ID="8"/>
            <Sample Name=""/>
                </Array>
</Extraction>
```
**Example of extraction set with grid file**

If you are extracting with a grid file, the Extraction entity structure will look like the following:

```
<Extraction Name="US14702375_251494710059_S01">
       <Image Name="C:\GridComparison\
       US14702375_251494710059_S01.tif"/>
       <Grid Name=" C:\GridComparison\
       gridfile_grid.csv" IsGridFile="True"/>
       <Protocol Name="miRNA_95_16Jan"/>
       <Array ID="1"/>
           <Sample Name=""/>
               </Array>
       <Array ID="2"/>
           <Sample Name=""/>
```
#### **Command Line Feature Extraction 6 Extraction Input**

```
</Array>
        \langleArray ID="3"/>
            <Sample Name=""/>
                 </Array>
        \langleArray ID="4"/>
            <Sample Name=""/>
                 </Array>
        <Array ID="5"/>
            <Sample Name=""/>
                 </Array>
        \langleArray ID="7"/>
            <Sample Name=""/>
                 </Array>
        <Array ID="8"/>
            <Sample Name=""/>
                 </Array>
</Extraction>
```
**6 Command Line Feature Extraction Extraction Results**

# <span id="page-313-0"></span>**Extraction Results**

The information contained in the **output file (**specified with the - o command) depends on the extraction operation performed and the options you specified. For example, the XML file can contain status, time, warning or error messages, and indicate the number of outliers. Status information (Success, Error, Warning) is particularly important.

# **Status information**

- **Success** Feature Extraction had no issues extracting the data.
- **Warning** Feature Extraction generated the data, which might be usable. Users should check the RTF file for the warning. Feature Extraction probably ran OK. A common warning is "No SpikeIns found on this design."
	- **Error** Output files may or may not have been generated. If output files were generated, users need to look at the image and shape files to make sure they are OK. The grid may not have been placed correctly. Users should not trust the data without visual inspection.

FeNoWindows occasionally reports failures that are not true errors. The image, RTF file and QC report, and possibly the shapes file, need to be examined to see why things failed.

### **Examples of status information**

The following XML file fragments show you examples of what the status information might look like (presented in red) after an extraction set is run.

Each of these messages is associated with an extraction set that has been run.

```
<FeatureExtractionML>
  <FEPMLVerInfo VerMaj="2" VerMin="50" />
  <FEProject Operator="Unknown">
  <Extaction Name="SinglePack">
      <XDRScanID Name="" />
      <Image Name="C:\Images\SinglePack.tif" />
      <Grid IsGridFile="False" 
             Name="014077_D_20051222" />
      <Protocol Name="CGH_107_Sep09_2" />
      <GridFile Path="" />
      <FeatFile Path="" />
      <ShapeFile Path="" />
      <Arrays>
             <Array ID="251407710012" />
                 <SampleId Name="" />
                 <JpegFile Path="" />
                 <TextFile Path="C:\Images\
             SinglePack_CGH_107_Sep09.txt" />
                 <QCReport Path="C:\Images\
             SinglePack_CGH_107_Sep09.pdf" />
                 <MAGEML Path="" />
                     <Result Status="Warning"> //The 
             overall result of the aray.
                     <ResultMessages
                         Status="Success"
```
**Examples of status information**

*All result messages in the result entity are array level messages. These are the same messages that show up in the batch Run Summary. Each message has a message ID associated with it. If the message is Error or Warning then message ID indicates the type of failure or in which module the failure occurred. The errors and warnings are summarized in the tables at the end of this chapter.*

*The entire stats table is output. We included only the first two stats as shown in this example.*

Message="1 (Red) and 0 (Green) saturated features"

MessageID="62" />

<ResultMessages

Status="Success"

Message="16 (Red) and 13 (Green) feature non-uniformity outliers"

MessageID="63" />

<ResultMessages

Status="Warning"

Message="Multiplicative detrending effect inconclusive (CVs increasing): detrending removed."

MessageID="1032" />

</Result>

<StatsTable>

<Stats Type="float"

Name="gDarkOffsetAverage"

Value="24" />

<Stats Type="float"

Name="gDarkOffsetMedian"

Value="24" />

</StatsTable>

</Array>

</Arrays>

<ExtractionResult Status="Warning"> //The overall result of the slide.

<ResultMessages

Status="Success"

Message="Grid Template in use

: 014077\_D\_20051222"

Message="Protocol in use:

*All result messages in the extraction result entity are slide level messages. These are the same messages that show up in the batch Run Summary. Each message has a message ID associated with it. If the message is Error or Warning then message ID indicates the type of failure or in which module the failure occurred. The errors and warnings are summarized in the tables at the end of this chapter.*

CGH\_107\_Sep09"

MessageID="30" />

Status="Success"

MessageID="29" />

</ExtractionResults>

</Extraction>

<ResultMessages

</FEProjectResults>

</FeatureExtractionML>

## **Error codes from XML file**

*The bold error codes do not correspond to unique error messages but instead tell you in which module the software had an error.*

#### **Table 41** XML error codes

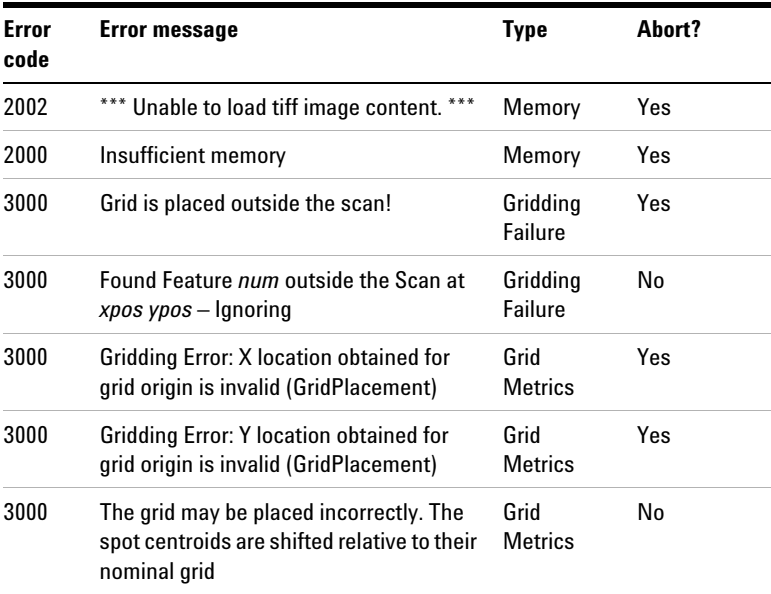

**Error codes from XML file**

| <b>Error</b><br>code | <b>Error message</b>                                                                                                    | <b>Type</b>            | Abort? |
|----------------------|----------------------------------------------------------------------------------------------------|------------------------|--------|
| 3000                 | There are a large percentage of not found<br>features along one or more of the array<br>edges. We recommend checking the QC<br>Report, the image and the grid before<br>using this data.                                                        | Grid<br><b>Metrics</b> | No     |
| 3000                 | There is a large percentage of<br>background non-uniform outliers. We<br>recommend checking the QC Report, the<br>image and the grid before using this<br>data.                                                                                 | Grid<br><b>Metrics</b> | No     |
| 3000                 | There are a large number of negative<br>control outliers. We recommend<br>checking the QC Report, the image and<br>the grid before using this data.                                                                                             | Grid<br><b>Metrics</b> | No     |
| 3000                 | The Median percent CV of the replicated<br>probes is very high. We recommend<br>checking the QC Report, the image and<br>the grid before using this data.                                                                                       | Grid<br><b>Metrics</b> | No     |
| 4000                 | Algorithm Error: This means that Poly<br>Outlier flagger had a problem. Several<br>possible error messages can be<br>generated here but they all happen in<br>Outlier Flagging.                                                                 | Data<br>Processing     | Yes    |
| 4000                 | (SpotAnalyzer) Not enough pixels for<br>good pixels statistics. Try adjusting the<br>protocol. Try turning off pixel outlier<br>rejection.                                                                                                    | Data<br>Processing     | Yes    |
| 4000                 | Execution error: (DyeNorm) No<br>normalization file selected. The select<br>Protocol requests use of a Dye Norm list<br>during Dye Normalization, but a Dye<br>Norm List was not supplied either by<br>external file or by GridTemplate default | Data<br>Processing     | Yes    |

**Table 41** XML error codes

| Error<br>code | <b>Error message</b>                                                                                                    | <b>Type</b>        | Abort? |
|---------------|----------------------------------------------------------------------------------------------------|--------------------|--------|
| 4000          | NRC Error: a or b too big, or MAXIT too<br>small in betacf. Note this error can be<br>generated in Dye Normalization or in<br>Background Subtraction. The Error code<br>will either be 4050 or 4012 as a result.                                             | Data<br>Processing | Yes    |
| 4000          | Execution error: (DyeNorm) Need a 2<br>color scan to do dye normalization.                                                                                                    | Data<br>Processing | Yes    |
| 4000          | Execution error: (DyeNorm) There are<br>not enough features to perform dye<br>normalization. All features designated<br>for use in dye normalization are not fit to<br>be used. These features may be controls,<br>outliers, or contain bad probe sequences. | Data<br>Processing | Yes    |
| 4000          | There appears to be a large shift $(x.x)$<br>pixels) between the two scans in<br>red/green. (Comes up if scans from XDR<br>pair are not aligned).                                                                                                    | Data<br>Processing | No     |
| 4000          | Execution Error: (BGSub) BGSub Error<br>Message.                                                                                                    | Data<br>Processing | Yes    |
| 4000          | Found Feature (%d,%d -- %d) with 0<br>pixels used to calculate mean -- Dubious<br>Significance                                                                                                    | Data<br>Processing | No     |
| 4006          | (SpotAnalyzer) The background Radius<br>(either calculated or specified) is either<br>smaller than a single feature or larger<br>than the scan. Check the specified<br><b>BGRadius or the Col and Row Spot</b><br>Spacing of the Grid.                       | Data<br>Processing | Yes    |
| 4007          | (SpotAnalyzer) Given the current<br>background Radius (either calculated or<br>specified), the region of interests for<br>computing spot Statistics have no pixels!<br>Please check the Background Radius in<br>the Protocol.                                | Data<br>Processing | Yes    |

**Table 41** XML error codes

**Error codes from XML file**

| <b>Error</b><br>code | <b>Error message</b>                                                                                                    | <b>Type</b>        | Abort? |
|----------------------|----------------------------------------------------------------------------------------------------|--------------------|--------|
| 4015                 | The select Protocol requests use of a<br>Dye Norm list during Dye Normalization,<br>but a Dye Norm List was not supplied<br>either by external file or by GridTemplate<br>default                                                             | Data<br>Processing | Yes    |
| 5000                 | Execution error: Cannot Open file ( etc<br>)                                                                                                    | I/O Error          | No     |
| 5000                 | Print Failure                                                                                                    | I/O Error          | No     |
| 5000                 | Execution error: Failed to generate a<br>picture of grid corners.                                                                                                    | I/O Error          | No     |
| 5000                 | Error accessing scan file                                                                                                    | I/O Error          | Yes    |
| 7000                 | *** User aborted ***                                                                                                    | Abort              | Yes    |
| 8000                 | The scan has no barcode or the grid<br>template you assigned to this extraction<br>set has an AMADID different from the<br>AMADID in its scan's barcode info, FE<br>unable to automate the extraction The<br>operation completed successfully |                    |        |
| 8000                 | Metricset %s is not present in database.<br>Please import missing metricset into<br>database.                                                                                                    | 1/0                | Yes    |
| 8000                 | Unable to start extraction: Unsupported<br>scanner. Model GenePix 4000B [83750]<br>by Axon Instruments (V1.00) is not<br>supported                                                                                                    | 1/0                | Yes    |
| 8000                 | Unable to start extraction: Unable to<br>open C:\Documents and Settings\<br>avinash_borde\Desktop\\<br>P90S35 portrait01 GE2-NonAT 95 Feb<br>07 feat.csv The system cannot find the<br>file specified.                                        | 1/0                | Yes    |
| 8000                 | Unable to find a default grid template<br>from eArray. + some reason                                                                                                    | 1/0                | Yes    |

**Table 41** XML error codes

| Error<br>code | <b>Error message</b>                                                                         | <b>Type</b> | Abort? |
|---------------|----------------------------------------------------------------------------------------------|-------------|--------|
| 8000          | Unable to start extraction: Extraction<br>creating error. Grid does not match<br>image size. |             |        |
| 8000          | Failed to import design file into database.<br>+ some reason.                                |             |        |
| 8000          | Unable to find default protocol for<br>extraction. + some reason.                            |             |        |
| 8000          | Unable to start extraction:                                                                  | ALL         | Yes    |
| 10000         | <b>Extraction failed.</b>                                                                    | ALL         | Yes    |
| 10000         | Extraction completed with errors.                                                            | ALL         | No     |
| 20000         | <b>Execution error: Low Level Runtime</b><br>Error.                                          | Memory      | Yes    |

**Table 41** XML error codes

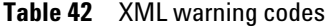

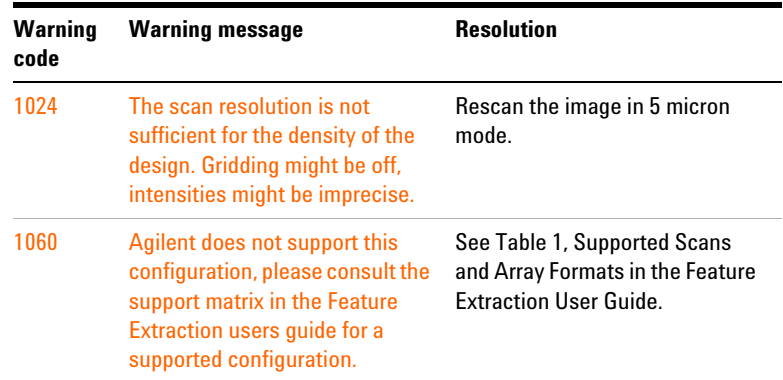

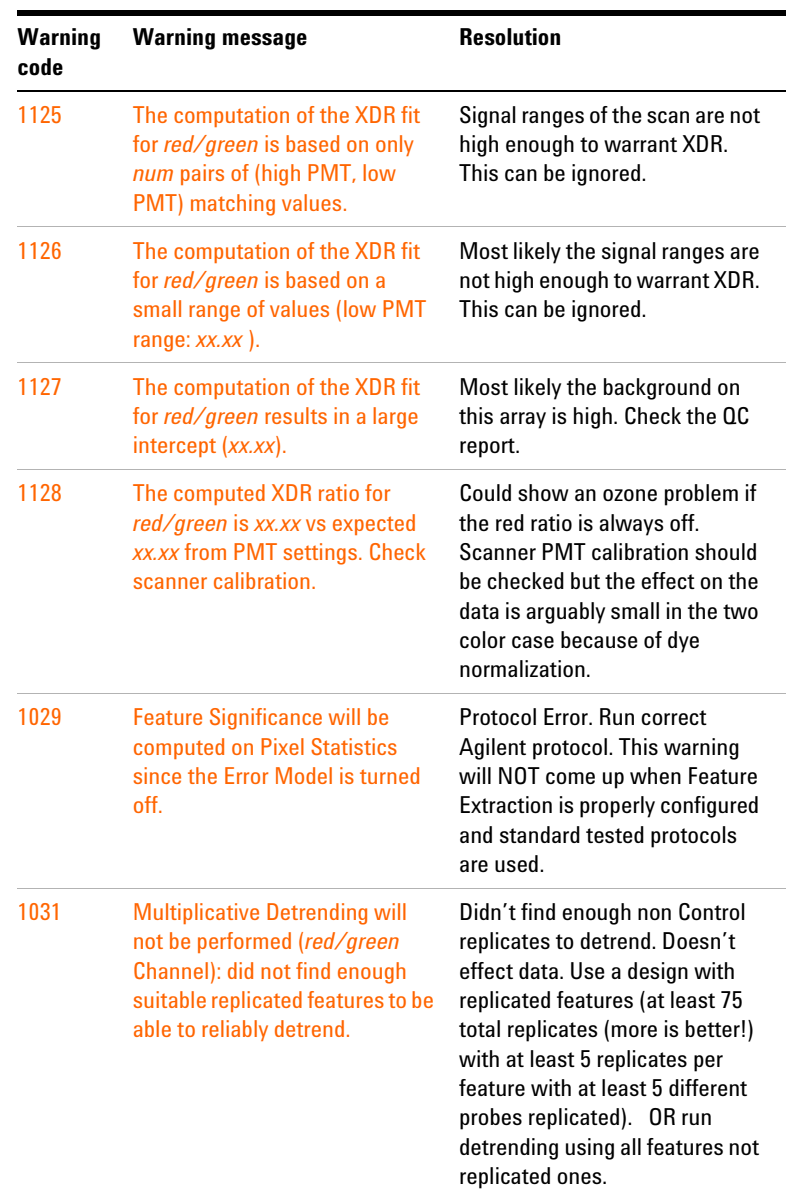

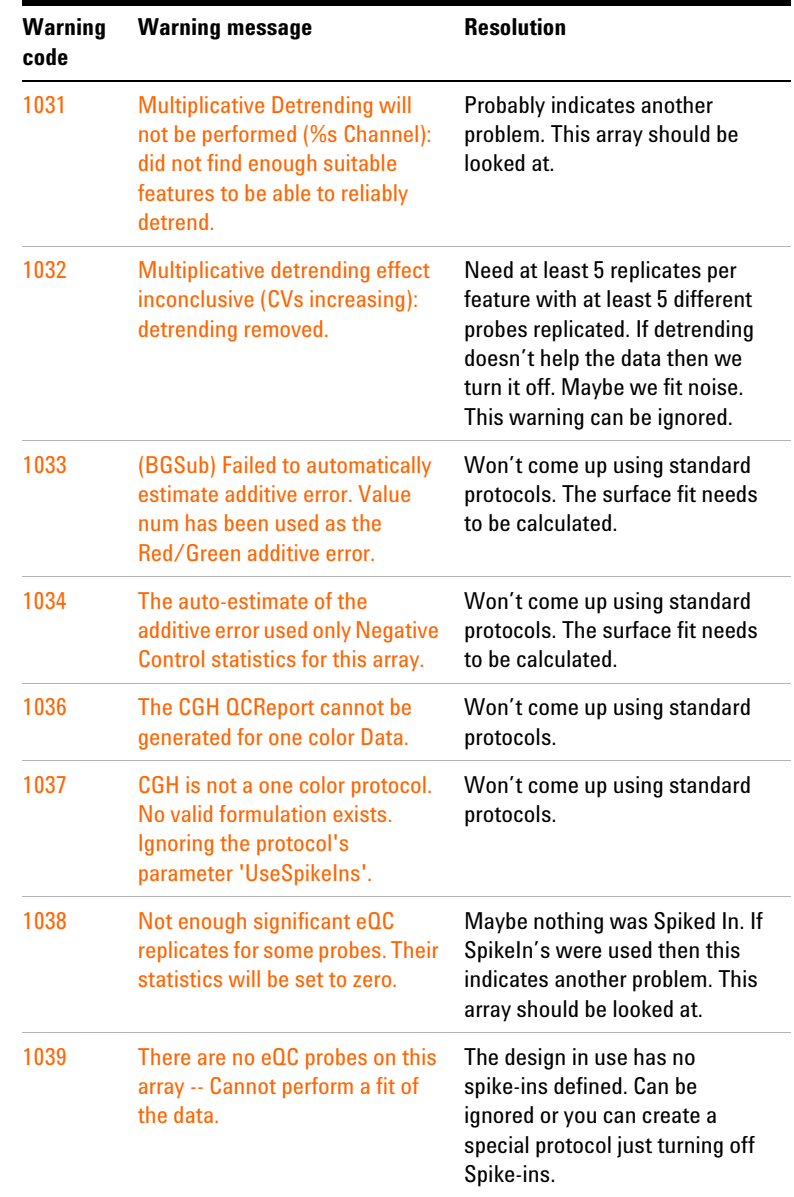

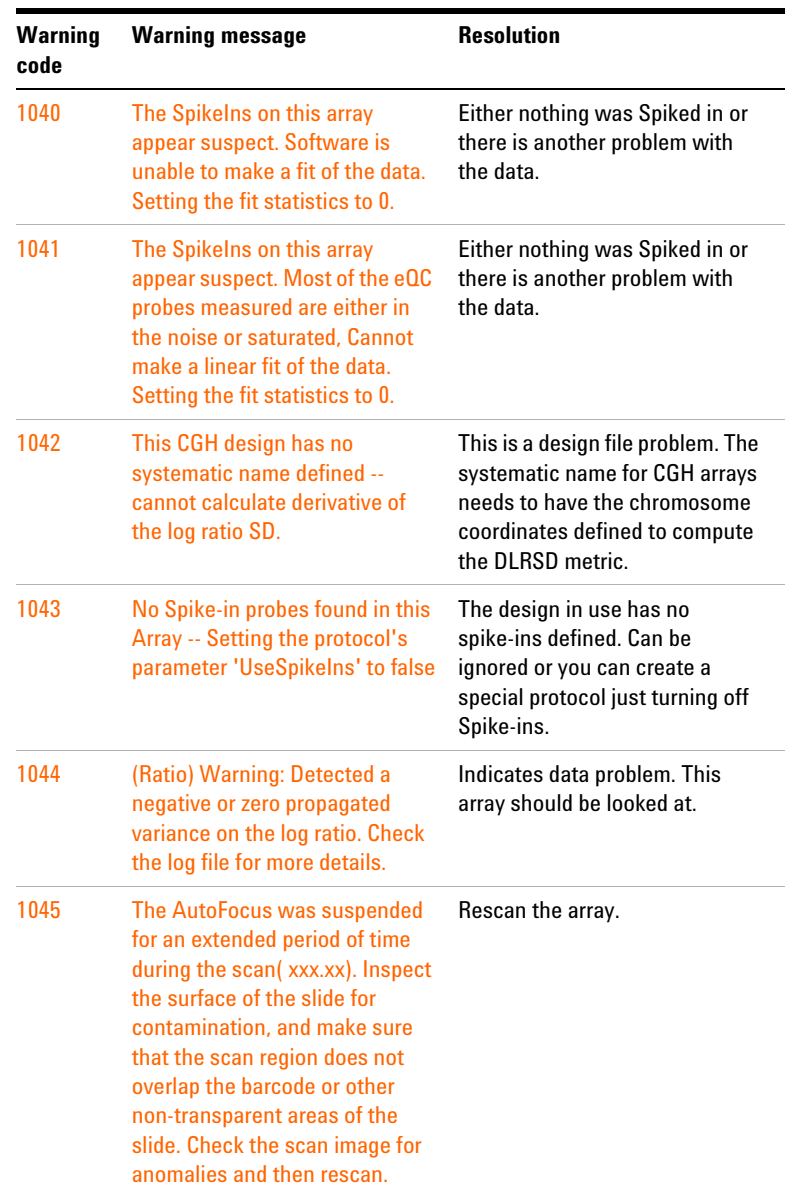
#### **Command Line Feature Extraction 6**

**Warning codes from XML file**

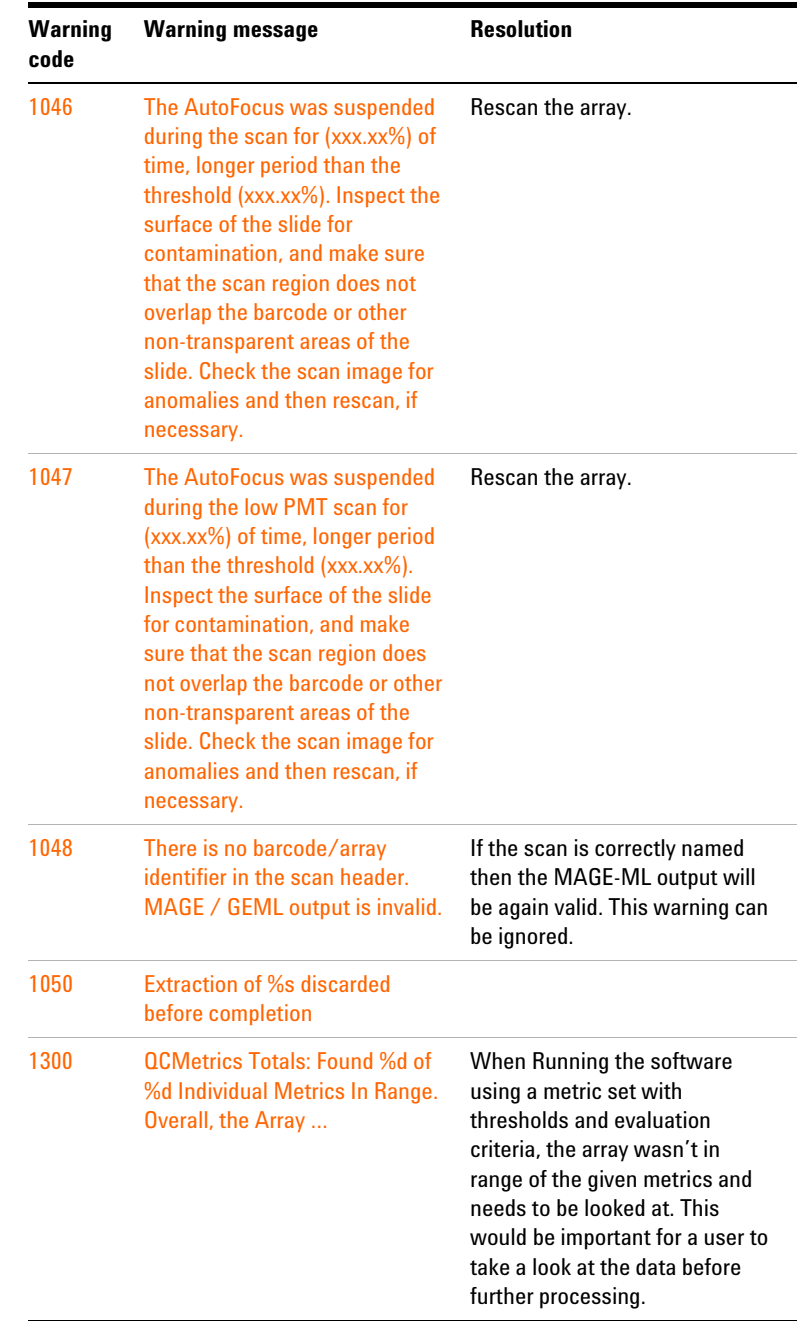

#### **6 Command Line Feature Extraction**

**Warning codes from XML file**

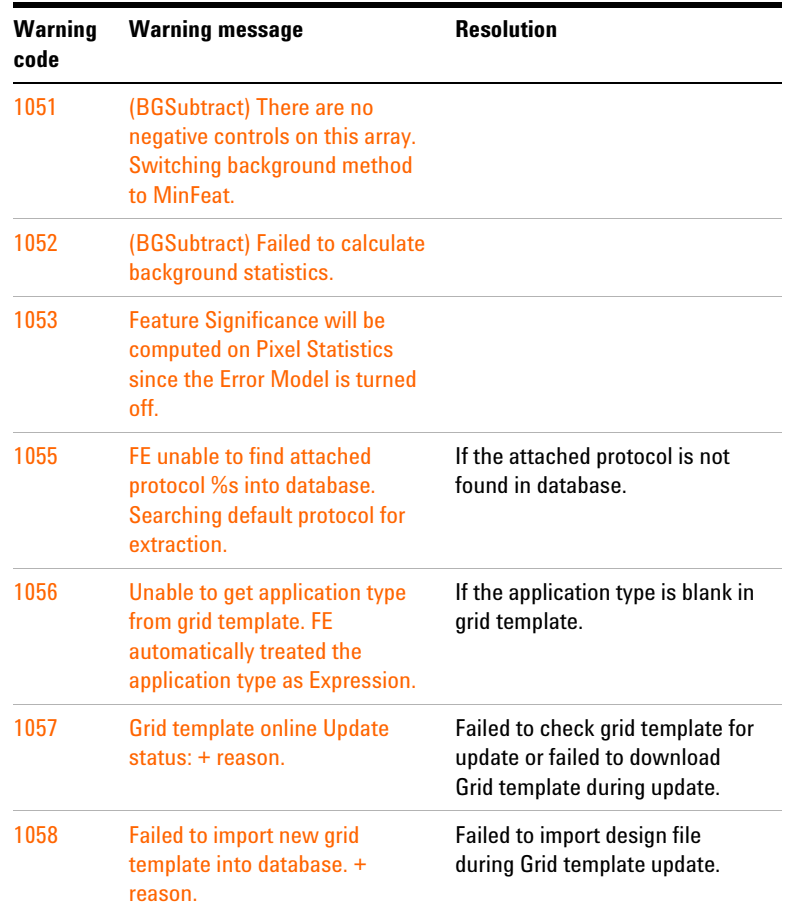

# **Index**

#### **Numerics**

1-color detrend algorithm, [274](#page-273-0)

## **A**

Agilent scanner protocols difference between gene expression and CGH protocols, [15](#page-14-0) GE2\_11kx2\_1005, [14,](#page-13-0) [56](#page-55-0) GE2\_22k\_1005, [14](#page-13-0), [56](#page-55-0) algorithms how calculate results, [240](#page-239-0) overview, [226](#page-225-0) results they produce, [232](#page-231-0) annotations public accession numbers, [205](#page-204-0)

# **C**

command line syntax, [301](#page-300-0) commands add grid, [303](#page-302-0) addprotocol, [303](#page-302-1) exportprotocols, [305](#page-304-0) extract, [302,](#page-301-0) [305](#page-304-1) linkprotocoltogrid, [304](#page-303-0) removegrid, [304](#page-303-1) removeprotocol, [304](#page-303-2) commands and arguments, [302](#page-301-1) compute ratios and errors calculate feature log ratio, [281](#page-280-0) calculate processed signal, [280](#page-280-1) calculate pvalue and log ratio error, [281](#page-280-2) calculate surrogate value, [273](#page-272-0) control types, [223](#page-222-0)

correct bkgd and signal biases calculate background-subtracted feature signal, [256](#page-255-0) calculate significance, [271](#page-270-0) how background adjustment works, [264](#page-263-0) how multiplicative detrend algorithm works (1-color only), [274](#page-273-0) values for BGSubSignal, BGUsed and BGSDUsed, [256](#page-255-1) correct dye biases calculate normalization factor, [278](#page-277-0) select normalization features, [276](#page-275-0)

#### **E**

example calculations, [292](#page-291-0) extraction input, [309](#page-308-0) extraction results example output file, [315](#page-314-0) status information, [314](#page-313-0)

# **F**

feature flag info, conversion of, [223](#page-222-1) features results, [179](#page-178-0) file format options, [224](#page-223-0) find and measure spots calculate mean signal of feature, [248](#page-247-0) calculate mean signal of local background, [249](#page-248-0) define features, [244](#page-243-0) estimate local background radius, [244](#page-243-1) reject pixel outliers, [247](#page-246-0) saturated features, [249](#page-248-1) flag outliers non-uniformity, [250](#page-249-0) population, [252](#page-251-0)

# **G**

GEML result file feature results, [212](#page-211-0), [218](#page-217-0)

# **L**

log ratios from adjusted background-subtracted signals, [266](#page-265-0) from unadjusted background-subtracted signals, [265](#page-264-0)

## **M**

MAGE-ML format result file, [209](#page-208-0) MAGE-ML result file feature results, [212](#page-211-0), [218](#page-217-0) protocol parameters, [211](#page-210-0) scan protocol parameters, [210](#page-209-0) multiplicative detrend algorithm (1-color), [274](#page-273-0)

#### **N**

nonuniformity outliers estimated feature or bkgd variance, [250](#page-249-1) measured feature or bkgd variance, [252](#page-251-1)

## **O**

outliers criteria for rejecting, [248](#page-247-1) interquartile range method, [248](#page-247-1) standard deviation method. [248](#page-247-1)

#### **Index**

output files control types, [223](#page-222-2) how used by databases, [208](#page-207-0) integrating with Resolver, [222](#page-221-0) text, [127](#page-126-0)

#### **P**

parameter options, [129](#page-128-0) place grid find nominal spot positions, [240](#page-239-1) protocol find settings, [14,](#page-13-0) [56](#page-55-0) hidden settings, [15](#page-14-1) public accession numbers, [205](#page-204-0)

#### **Q**

QC Report foreground surface fit, [97](#page-96-0) header, [87,](#page-86-0) [88](#page-87-0) local background inliers. [97](#page-96-1) microarray uniformity, [106](#page-105-0) net signal statistics. [91](#page-90-0) outlier number and distribution, [91](#page-90-0) plot of background-corrected signals, [95](#page-94-0) plot of LogRatio vs Average Log Signal, [101](#page-100-0) reproducibility plot (spike-ins), [108](#page-107-0) reproducibility statistics (non-control probes), [104](#page-103-0) results in FEPARAMS and STATS table, [121](#page-120-0) sensitivity, [107](#page-106-0) spike-in log ratio statistics, [108](#page-107-1) spot finding four corners, [90](#page-89-0) up- and down-regulated features, [100](#page-99-0) QC Report (1-color only) Histogram of Signals Plot, [96](#page-95-0) Multiplicative Surface Fit, [99](#page-98-0) Spatial Distribution of Median Signals, [102](#page-101-0)

QC Report Types 1-color gene expression, [72](#page-71-0), [75,](#page-74-0) [79](#page-78-0) 2-color gene expression, [69](#page-68-0) CGH, [77,](#page-76-0) [81](#page-80-0)

#### **R**

results features, [179](#page-178-0) integrating with Resolver, [222](#page-221-0) QC Report parameters and stats, [121](#page-120-0) statistical, [160](#page-159-0) text file, [127](#page-126-1) text file output, [127](#page-126-0) return codes, [307](#page-306-0) Rosetta Biosoftware, use of XML output with, [222](#page-221-0)

# **S**

signals background-subtracted, adjusted, [266](#page-265-0) background-subtracted, unadjusted, [265](#page-264-0) statistical results, [160](#page-159-1)

# **T**

tables FEPARAMS, [129](#page-128-0) parameters, [129](#page-128-0) statistical results, [160](#page-159-1) text file feature results, [179](#page-178-0) parameters, [127](#page-126-0) statistical results, [160](#page-159-0) text file results, [127](#page-126-1) TIFF file format options, [224](#page-223-0) TIFF results, [224](#page-223-1)

## **U**

up-and down-regulated features spatial distribution, [100](#page-99-0)

#### **www.agilent.com**

# **In this book**

The *Reference Guide*  presents descriptions of the protocols, or methods, available for use with Agilent Feature Extraction 12.2, as well as a listing of results and an explanation of how the Feature Extraction algorithms work.

This guide provides:

- **•** a list of the default settings for each protocol shipped or downloaded with the software
- **•** a list of all the parameters and results available after feature extraction
- **•** the equations and a sample calculation for the feature extraction process

Agilent Technologies, Inc. 2021

Revision A0, January 2021

GG77930<3397G G4460-90064

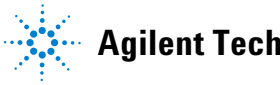

**Agilent Technologies**